# IBM

System/360

Operating System Facilities

Student Materials

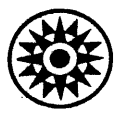

Education | Development - Poughkeepsie, New York

IBM

System/360

Operating System Facilities

Student Materials

 $\sim$ 

 $\label{eq:2.1} \mathcal{L}(\mathcal{L}^{\text{max}}_{\text{max}}(\mathcal{L}^{\text{max}}_{\text{max}}(\mathcal{L}^{\text{max}}_{\text{max}}(\mathcal{L}^{\text{max}}_{\text{max}})))$ 

 $\sim 10^{-1}$ 

 $\label{eq:2.1} \frac{1}{2} \sum_{i=1}^n \frac{1}{2} \sum_{i=1}^n \frac{1}{2} \sum_{i=1}^n \frac{1}{2} \sum_{i=1}^n \frac{1}{2} \sum_{i=1}^n \frac{1}{2} \sum_{i=1}^n \frac{1}{2} \sum_{i=1}^n \frac{1}{2} \sum_{i=1}^n \frac{1}{2} \sum_{i=1}^n \frac{1}{2} \sum_{i=1}^n \frac{1}{2} \sum_{i=1}^n \frac{1}{2} \sum_{i=1}^n \frac{1}{2} \sum_{i=1}^n \frac{$ 

Copies of this publication can be obtained through IBM Branch Offices. Address comments concerning the contents of this publication to: IBM DPD Education Development, Education Center, Poughkeepsie, New York

© International Business Machines Corporation, 1967

#### OS/360 JCL PROBLEMS

#### TAPE and DASD OUTPUT JCL PROBLEMS

Write JCL Cards for the following four problems. In each case, a tape or disk file is generated by a program called GEN.

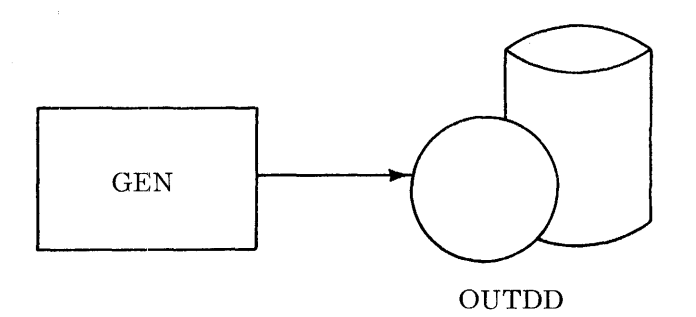

- 1. Generate a 9 track tape file on volume TP009 Standard Labels Expiration date i 66360 - Catalog it - Data Set Name is GENFILE.
- 2.! Generate a 9 track tape file on any volume No Label Pass to next step Use temporary name.
- 3. Generate a disk file on volume 222222 Keep it Name is GenFile Retention period is 30 days'- Request space for 400 80byte records - Begin on cylinder boundary - Use 50 for secondary quantity.
- 4. Generate a disk file on volume 111111 Allocate 30 cylinders Delete at end of Job step.

JOL PROBLEMS

Write JCL Cards for the following four problems.

Each problem is a separate job.

DD name is written outside the  $I/O$  block -DS name is written inside the  $I/O$  Block -Program name is written inside the CPU block  $-$ - All programs are stored on SYSI. USERLIB.

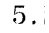

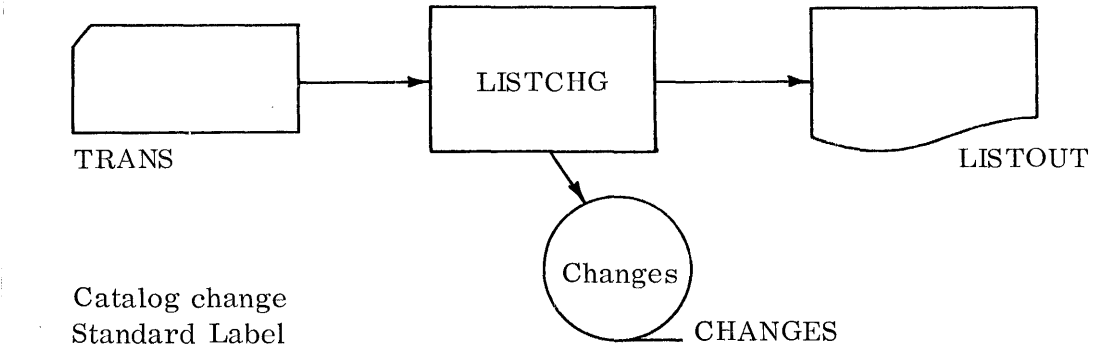

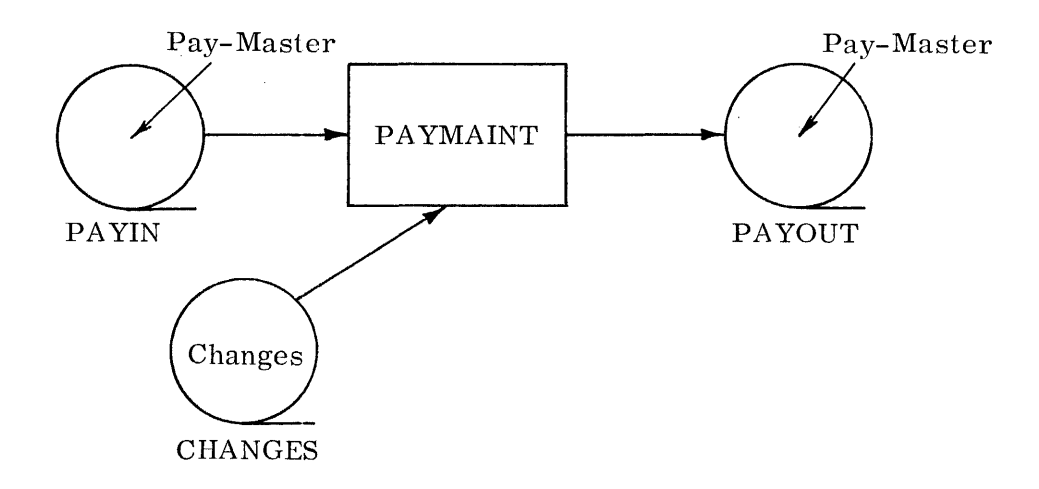

Standard Labels - Changes is cataloged - Pay-Master retention period is 3 days - Pay Master is the name of a generation data group - Delete changes.

7.

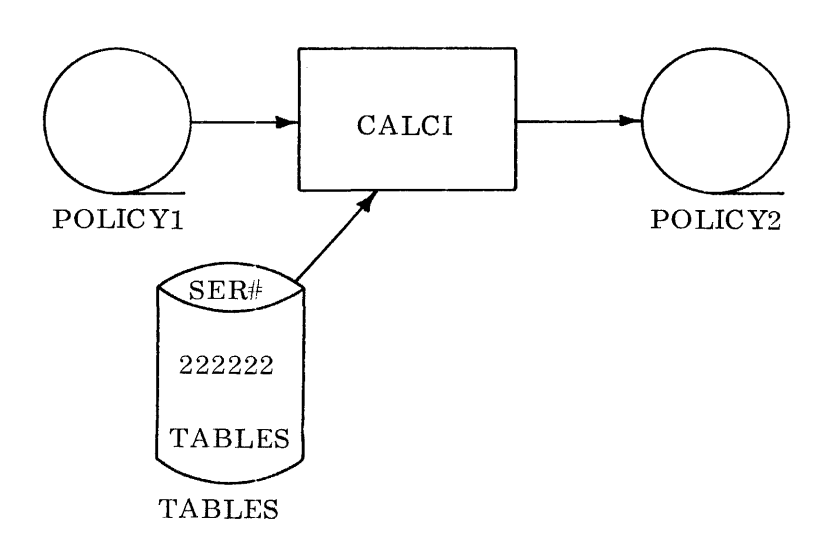

No Labels/Nothing Cataloged

Input has external volume serial no. of PO L007

Tables is located on volume 222222

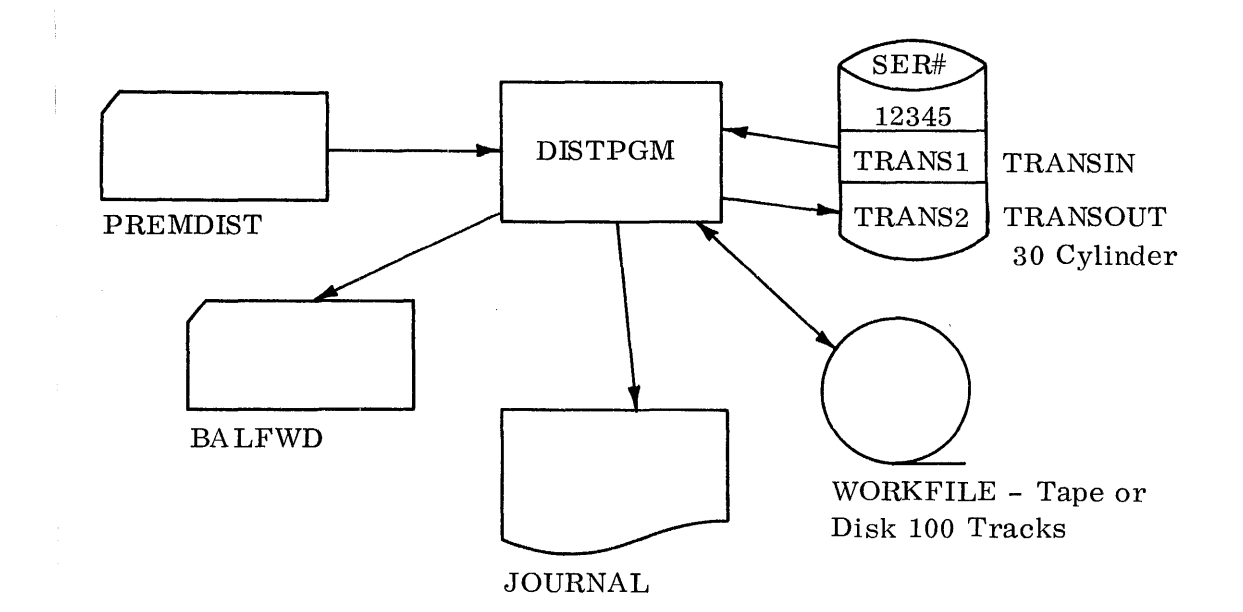

Standard Labels

TRANS1 and TRANS2 are not cataloged. Keep Both.

9. Given:

8.

- 1. Job name is PROGA.
- 2. Account number is 563.
- 3. Programmer responsible is 'BIG OS' .
- 4. Control statements in addition to the errors and diagnostic messages are to be written.
- 5. The program to be executed is PAYROLL and is found in a private library named named PVT. LIB.
- 6. The input data set to be processed is cataloged by the name DATAIN and is defined on a DD card named INPUT.
- 7:. The output data set is to be cataloged as DAT AOUT and is defined on a DD card named OUTPUT.
- 8. Transaction cards will be read through the job stream. Use a DD card named CARDIN.
- 9. Delete DATAIN at completion of use.
- 10. DATAIN is to be on tape.
- 11. DATAOUT is to be on disk and should have 100 tracks allocated to it.
	- A. Write the JOB, EXEC, and DD cards to process this job.
	- B. Catalog the above procedure with the name CALC. What are the advantages of catalog procedures? Disadvantages?
	- C. Call the above cataloged procedure from the library for execution and change the procedure so that DATAOUT is written on tape.

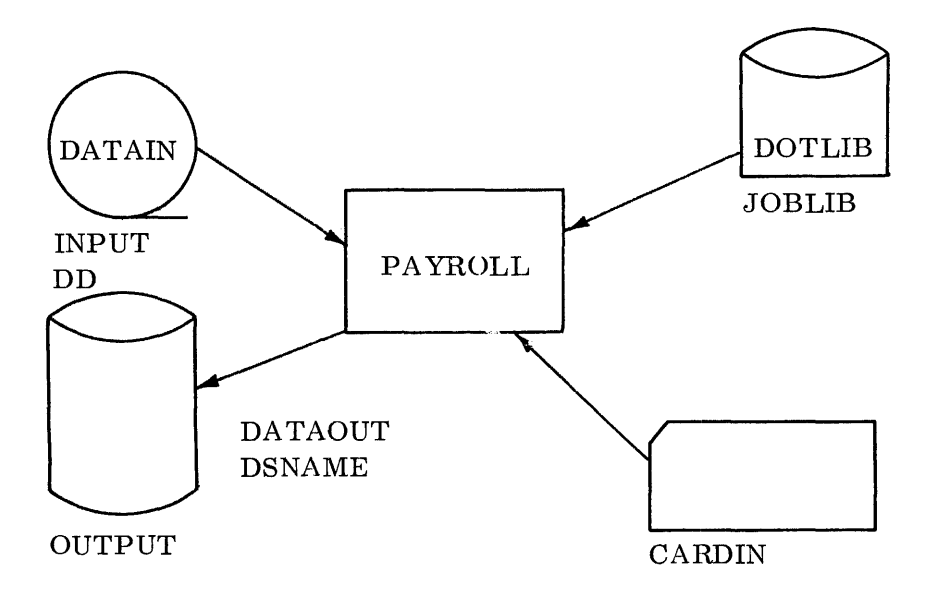

- 10. Use ASMFCLG to compile and test a program with one data set which is to be printed. Its DD name is ANSWERS. Override the SYSSQ parameters in the cataloged procedure to say UNIT=SYSDA.
- 11. Write the JCL and utility control cards to punch a library called SYS1. SAMPLIB.
- 12. Write the JCL and utility control cards to punch a member named IEAIPLOO from the library called SYSl. SAMPLIB.

#### LINKAGE EDITOR PROBLEMS

13. Using procedure COBECLG, make the necessary changes and additions to:

Compile, linked it, and test a cobol program which calls 3 assembler language subroutines - SUBA, SUBB, SUBJ. The subroutines are on SYSl. USERLIB, SYS1, USERLIB is cataloged. Specify the following overlay structure:

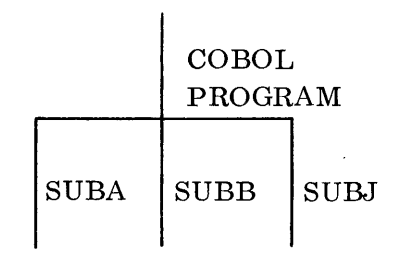

14. Using procedure COBECLG, make the necessary changes and additions to:

 $\sim$   $\pm$ 

 $\sim \sqrt{2}$ 

 $\frac{1}{2}$ 

 $\sim 1^{\circ}$ 

Compile, linkedit, and test a COBOL Program which calls 4 assembler language Subroutines - SUBA, SUBB, SUBC, and SUBJ, SUBA, SUBB, and SUBJ are on SYS1. USERLIB. SUBC is not yet written. Negate the search for SUBC.

 $\bar{z}$ 

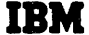

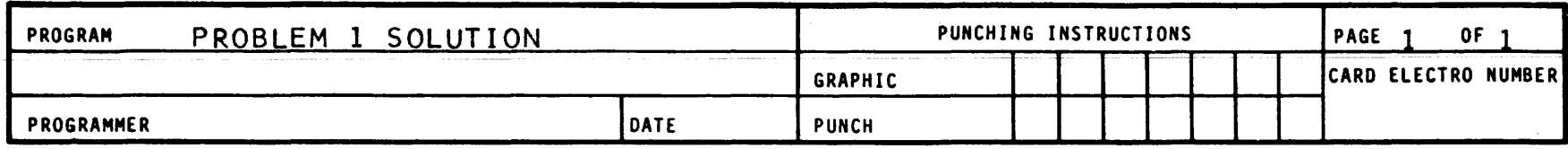

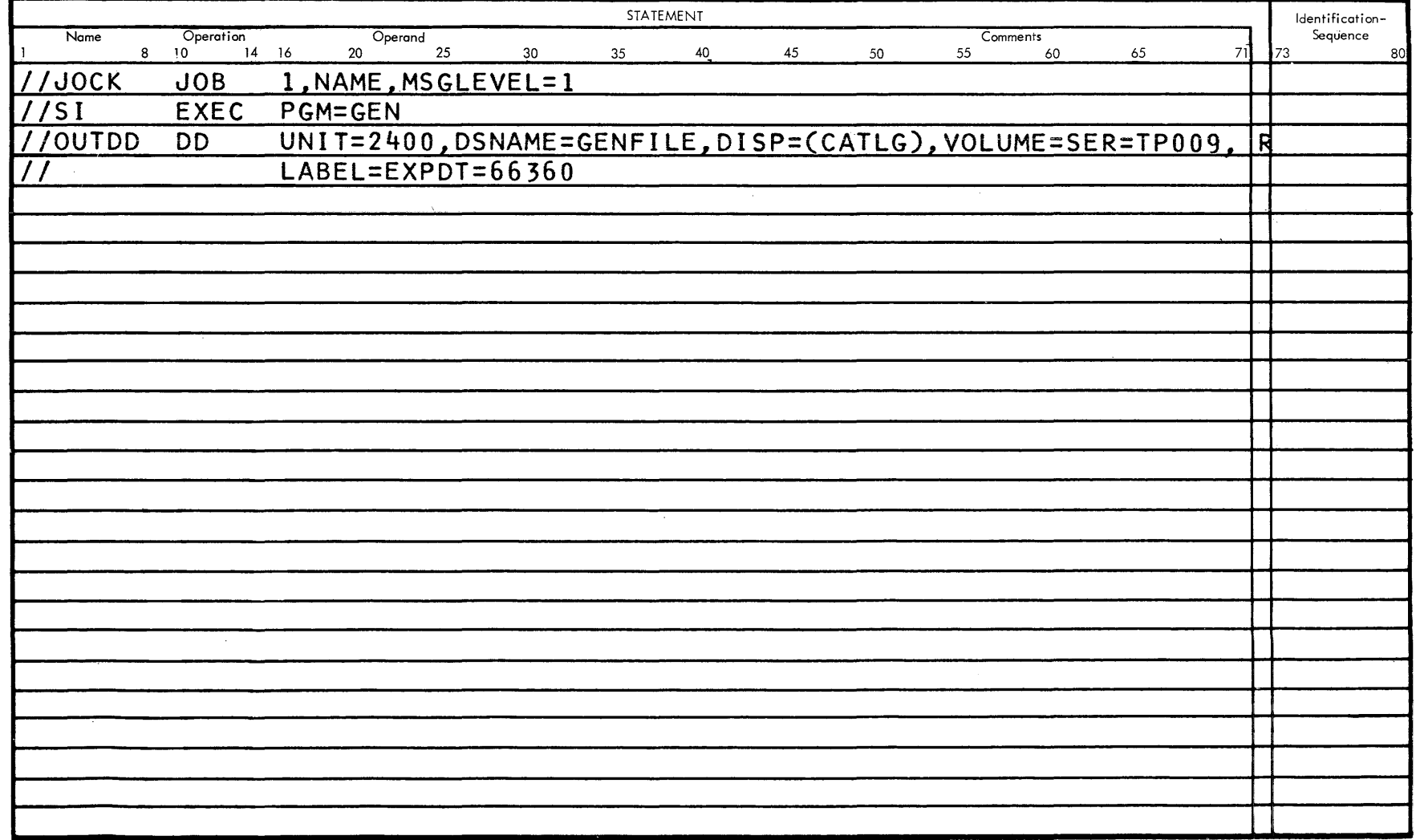

 $\overline{\phantom{a}}$ 

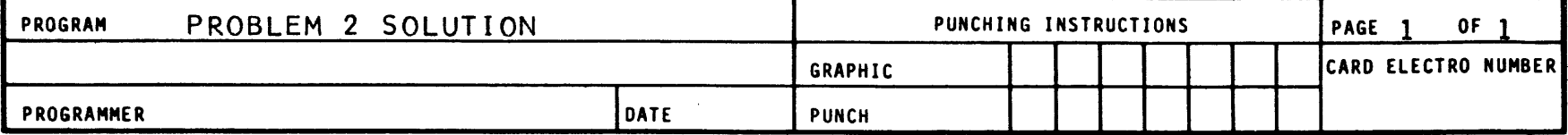

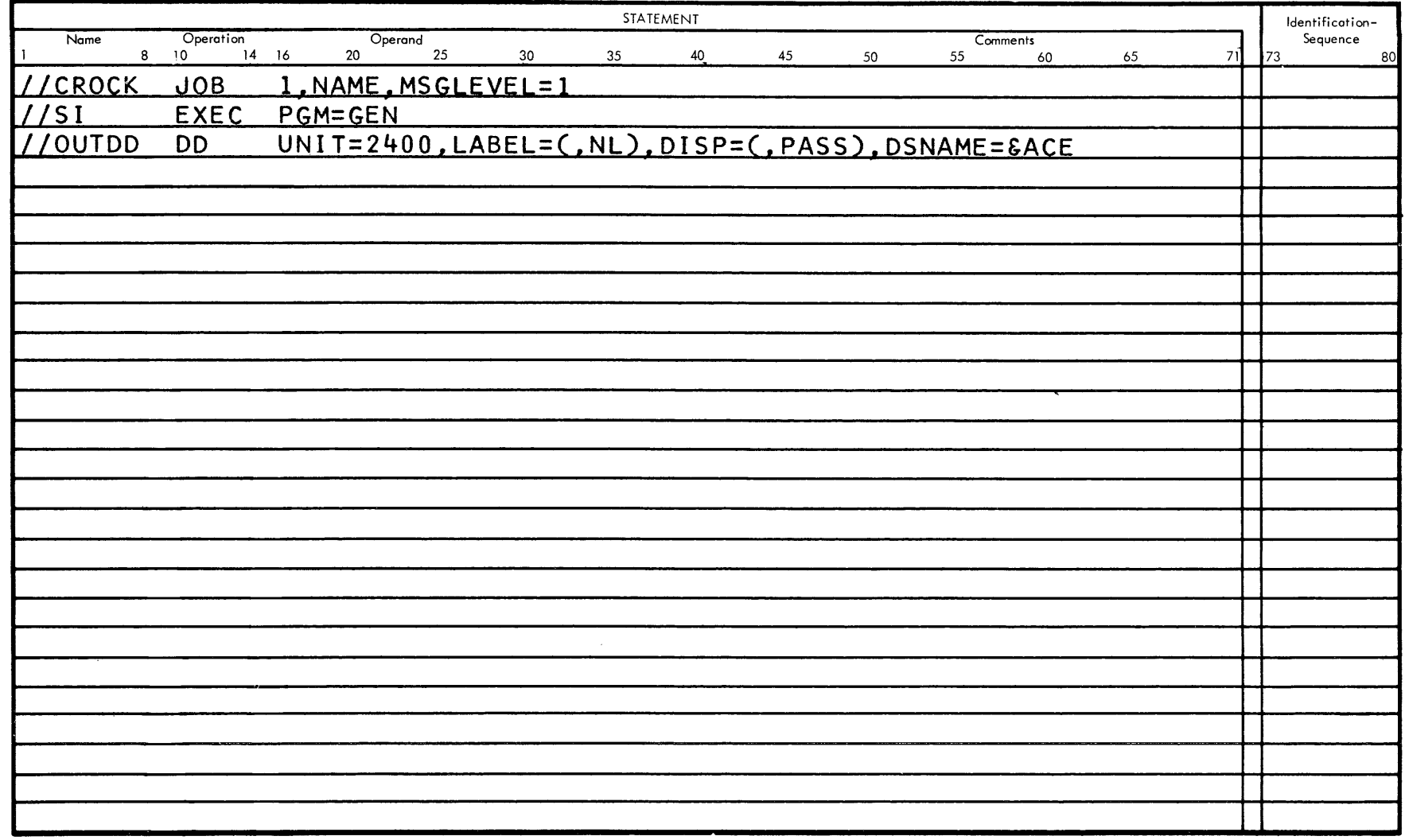

 $\infty$ 

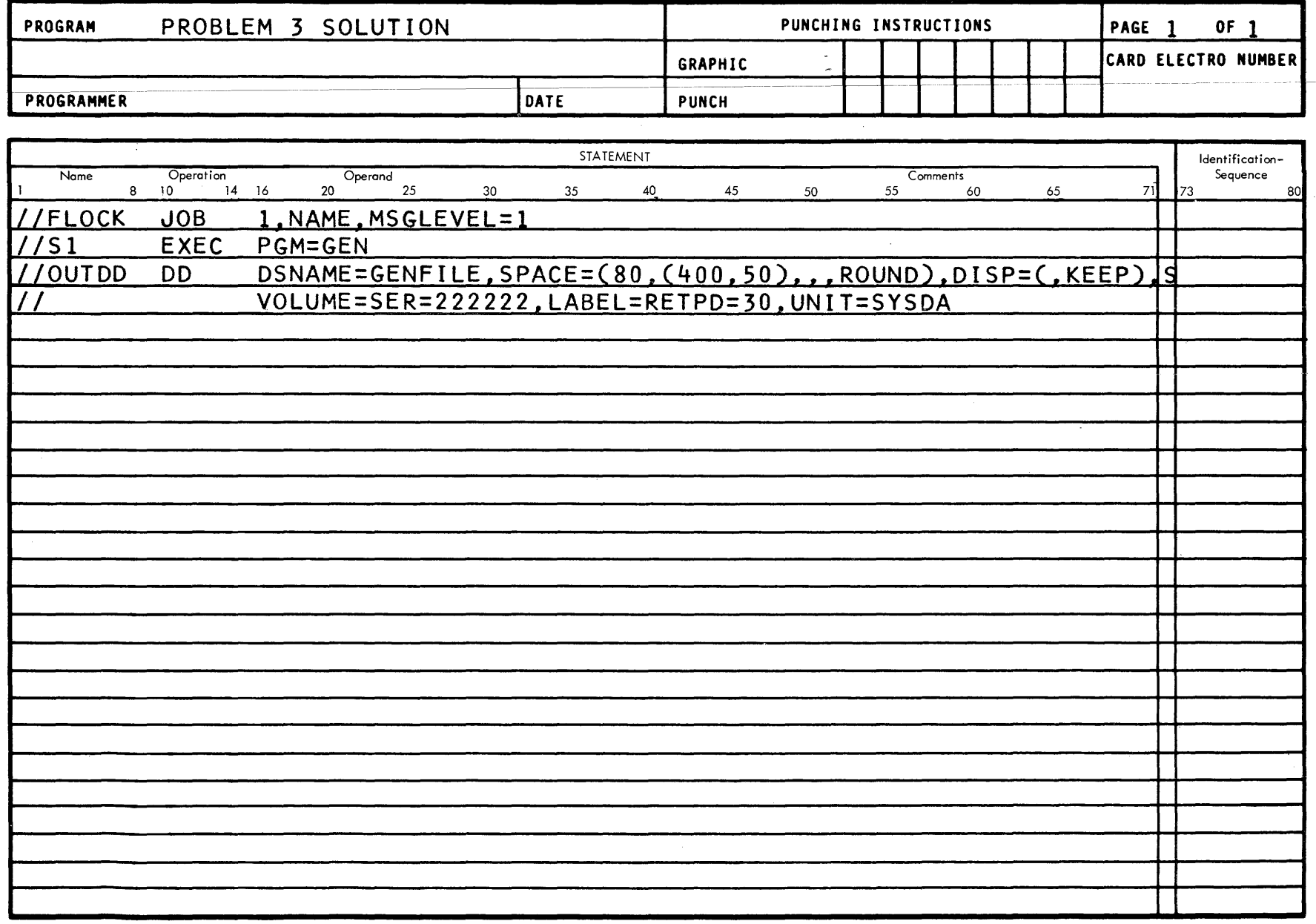

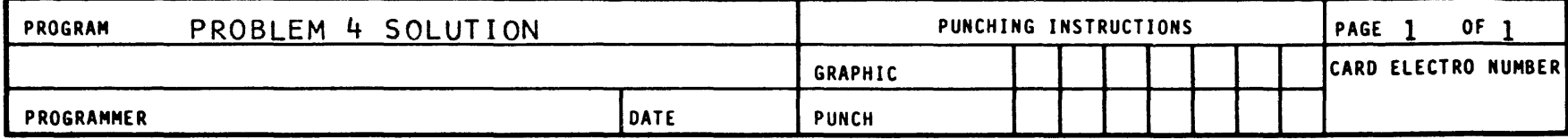

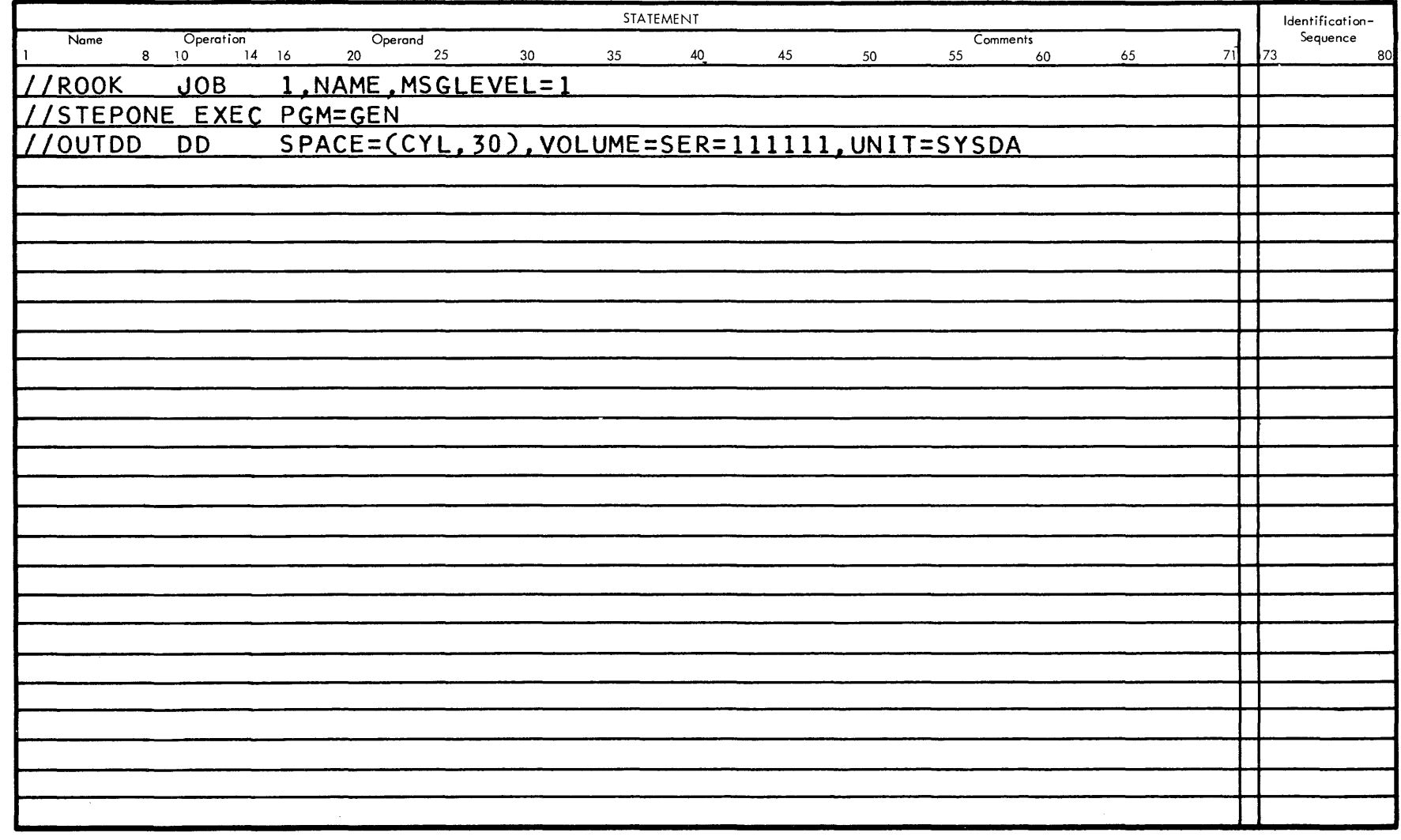

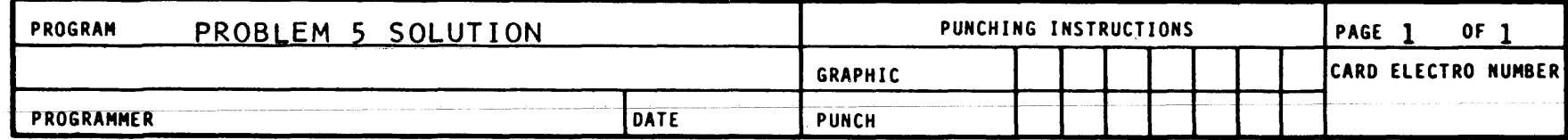

 $\bullet$ 

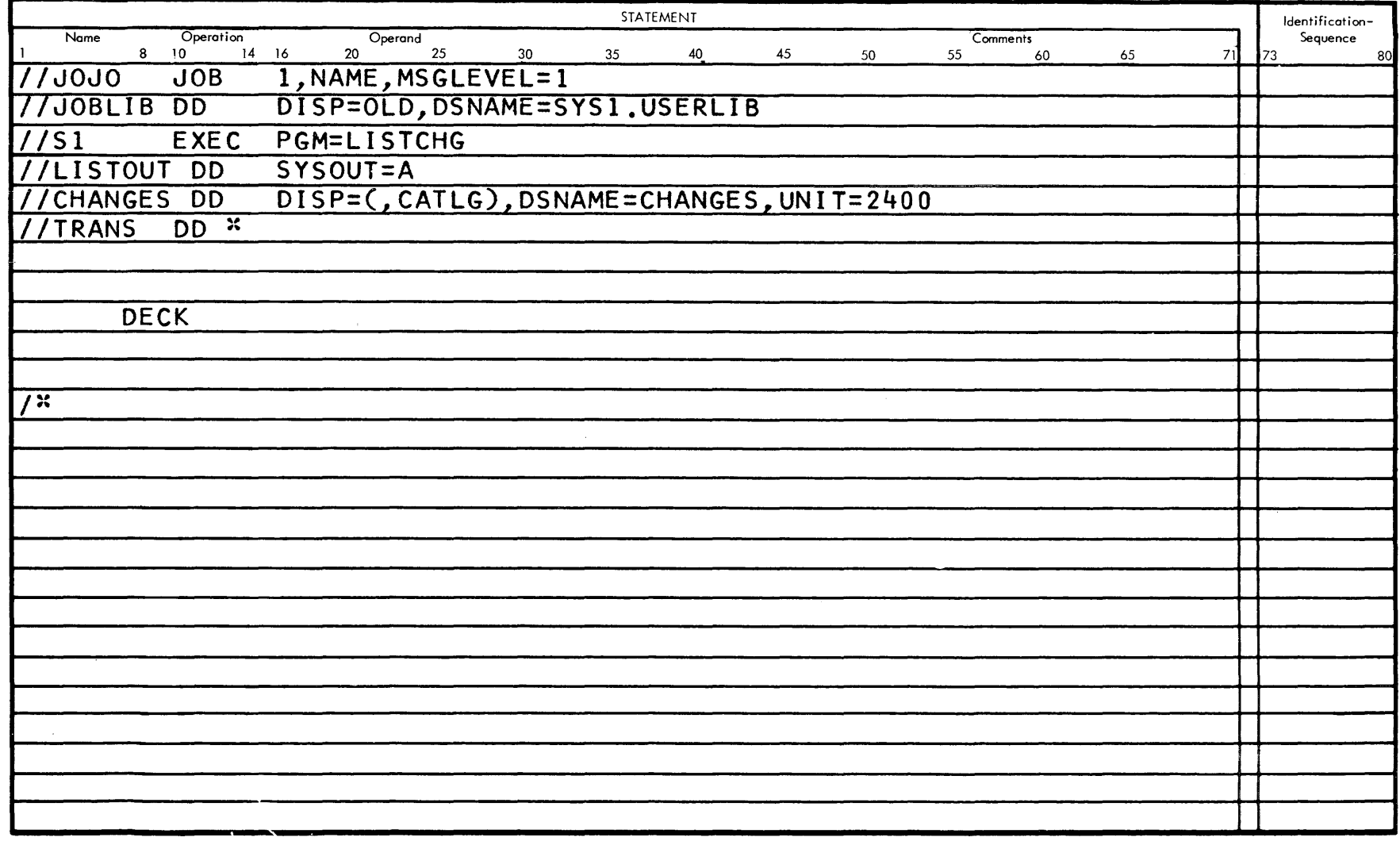

**IBM** 

## **IBM**

### **IBM** System/360 **Assembler Coding Form**

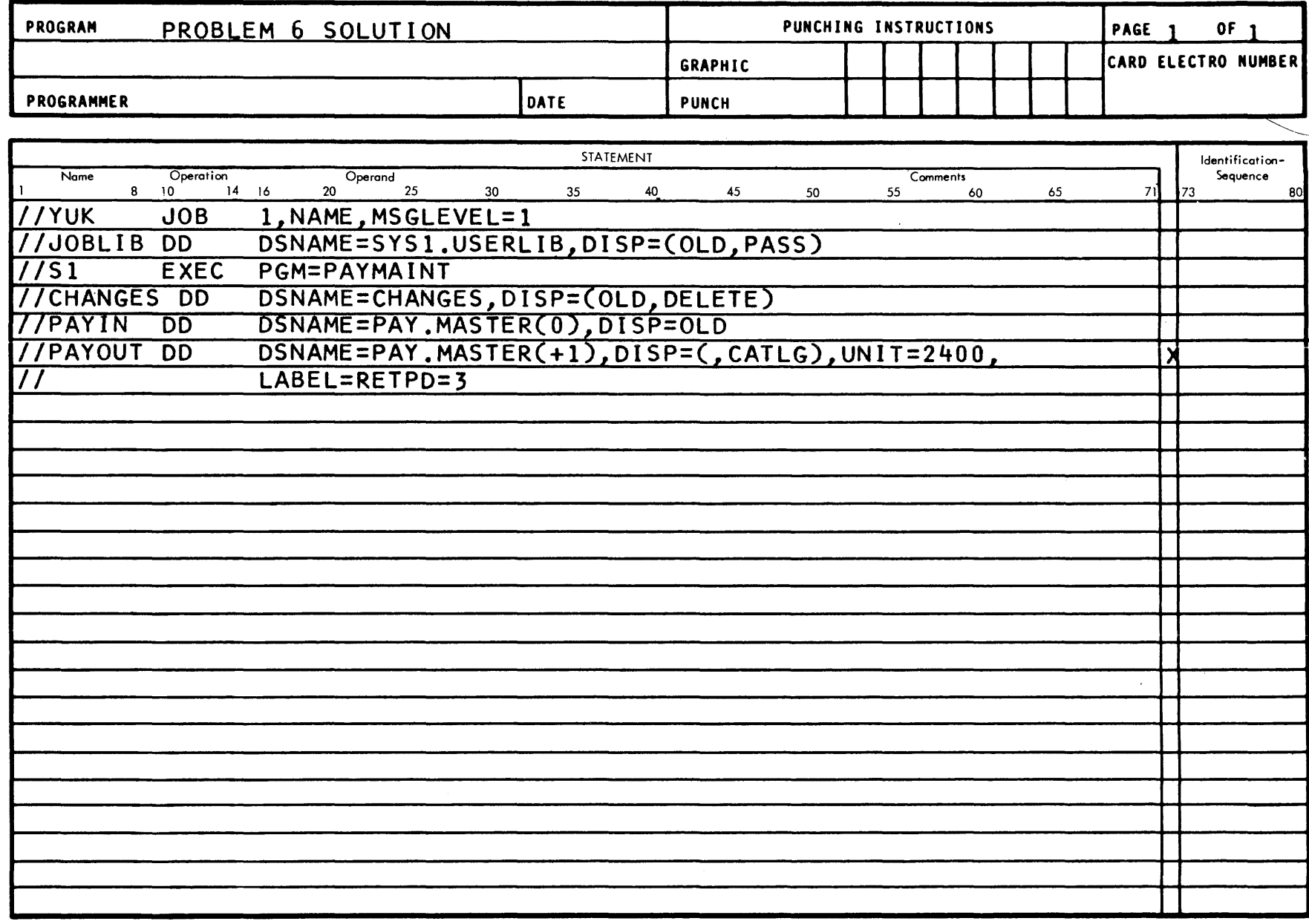

 $\vec{5}$ 

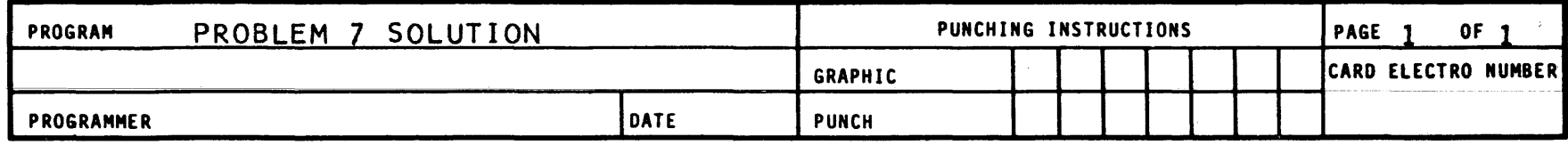

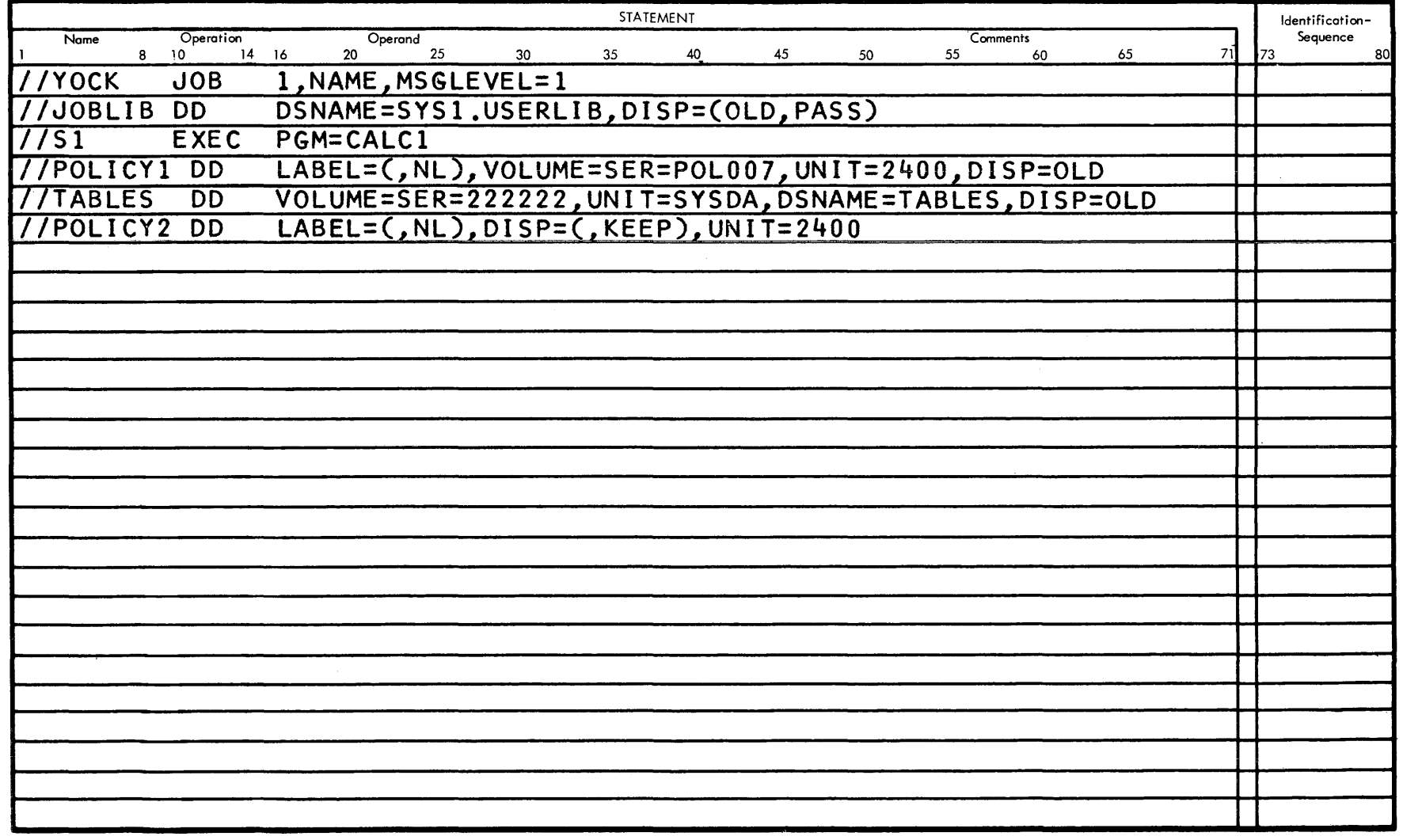

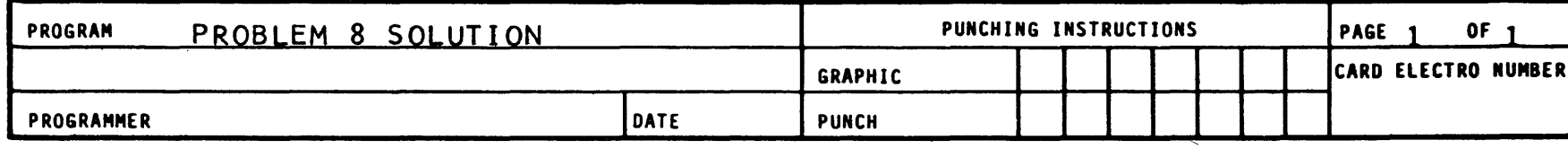

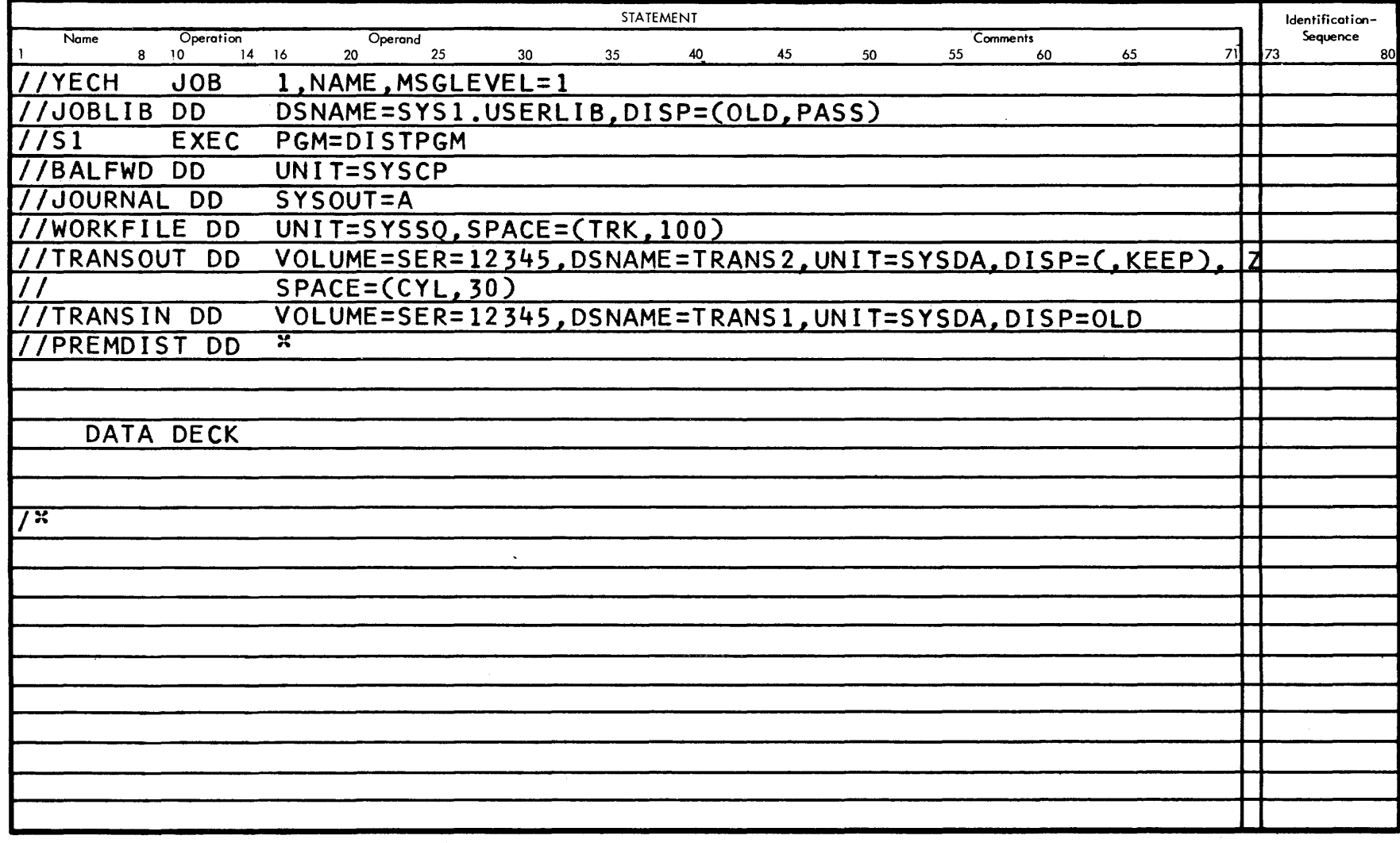

**IBM** 

## IBM System/360 Assembler Coding Form

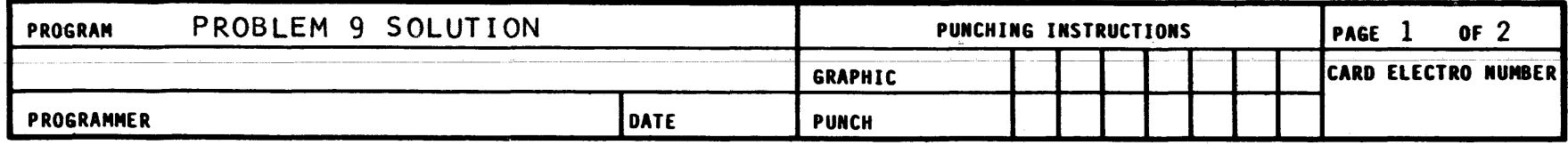

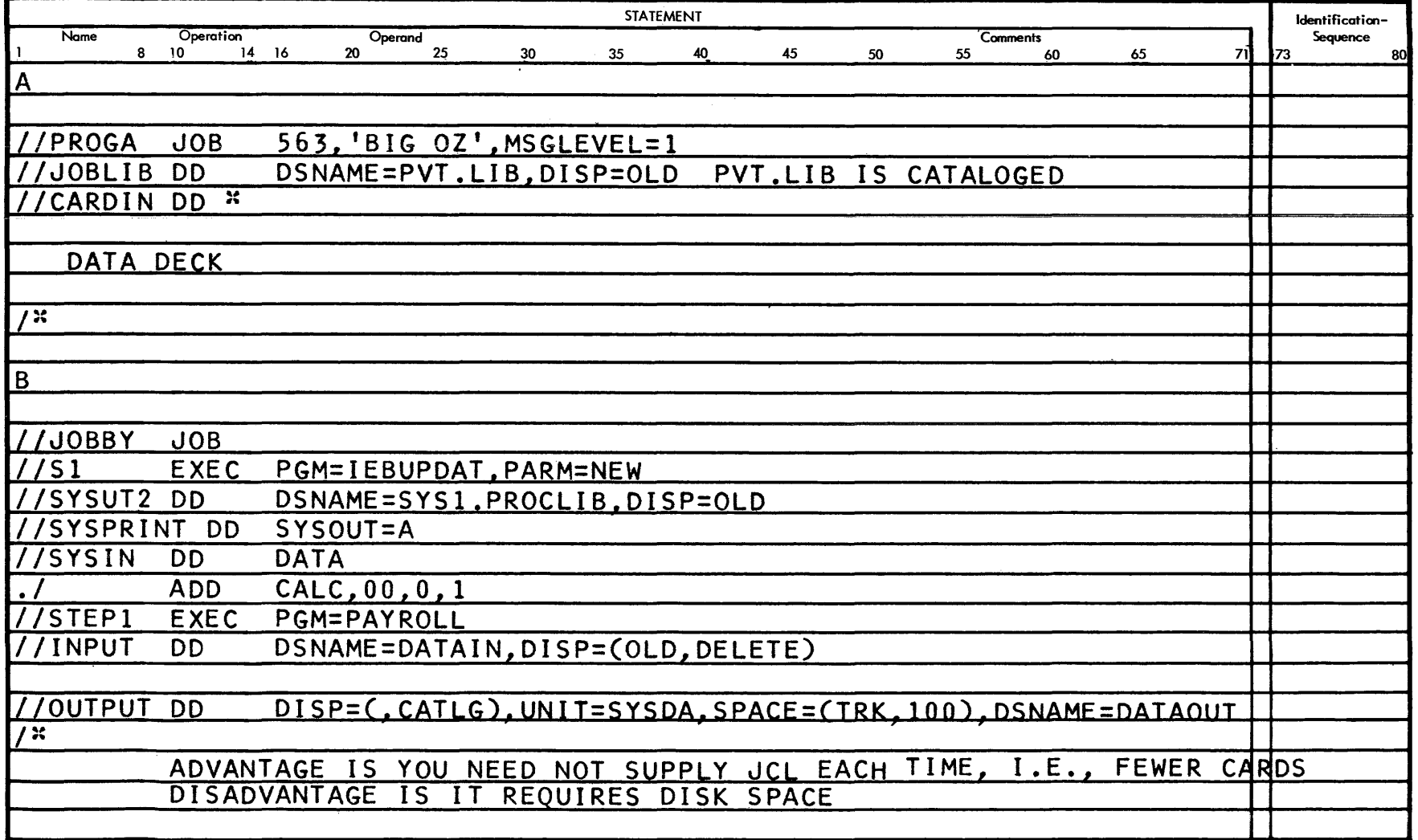

 $5\overline{1}$ 

 $\mathcal{L}^{\mathcal{L}}$ 

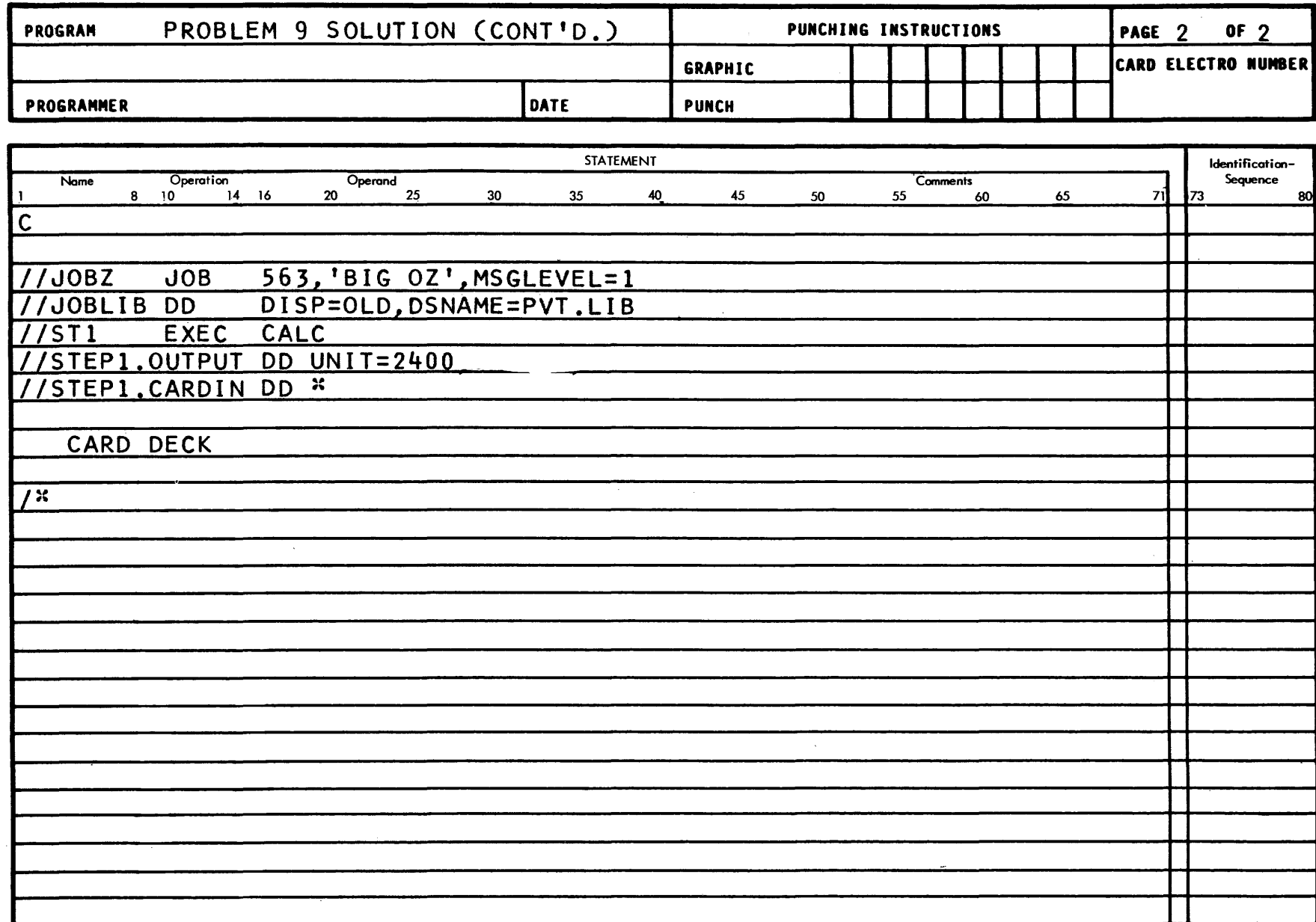

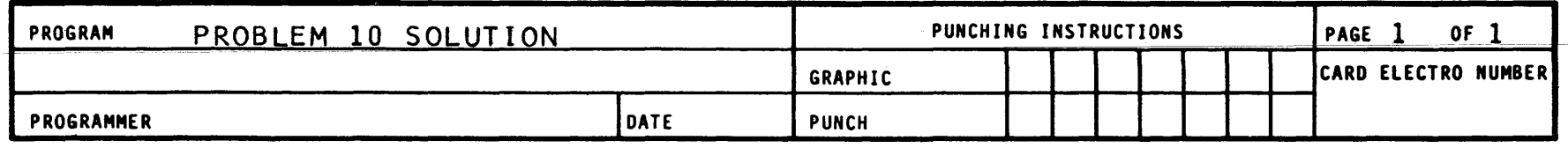

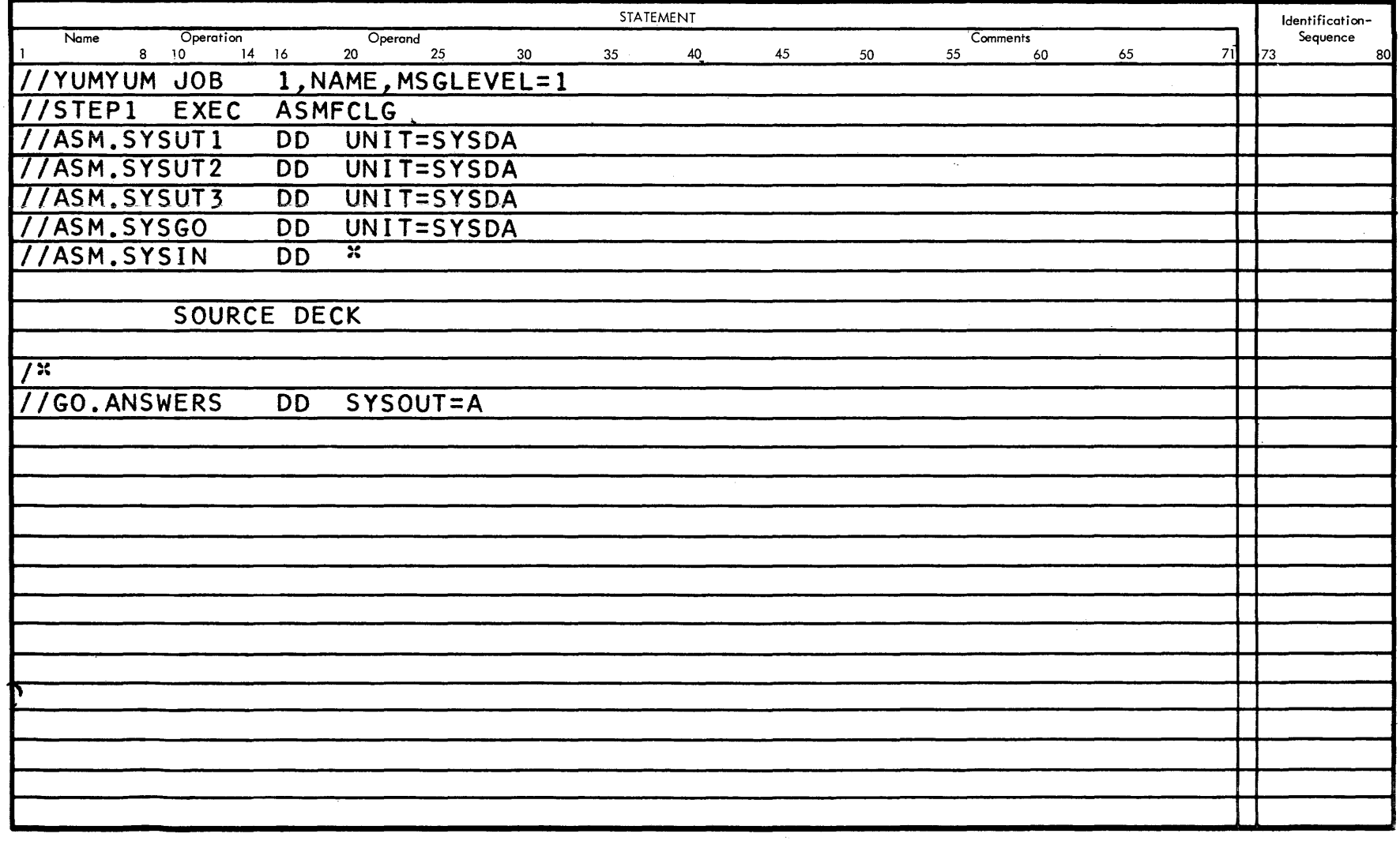

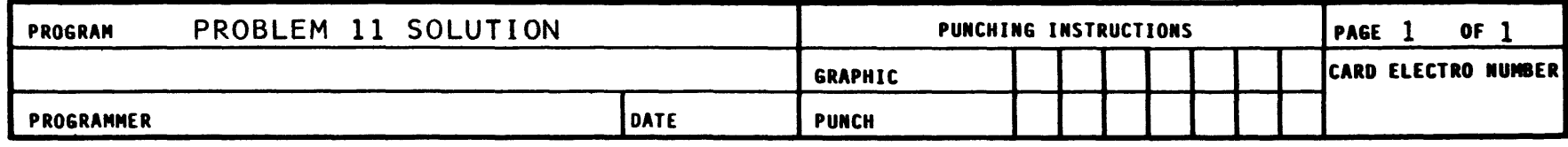

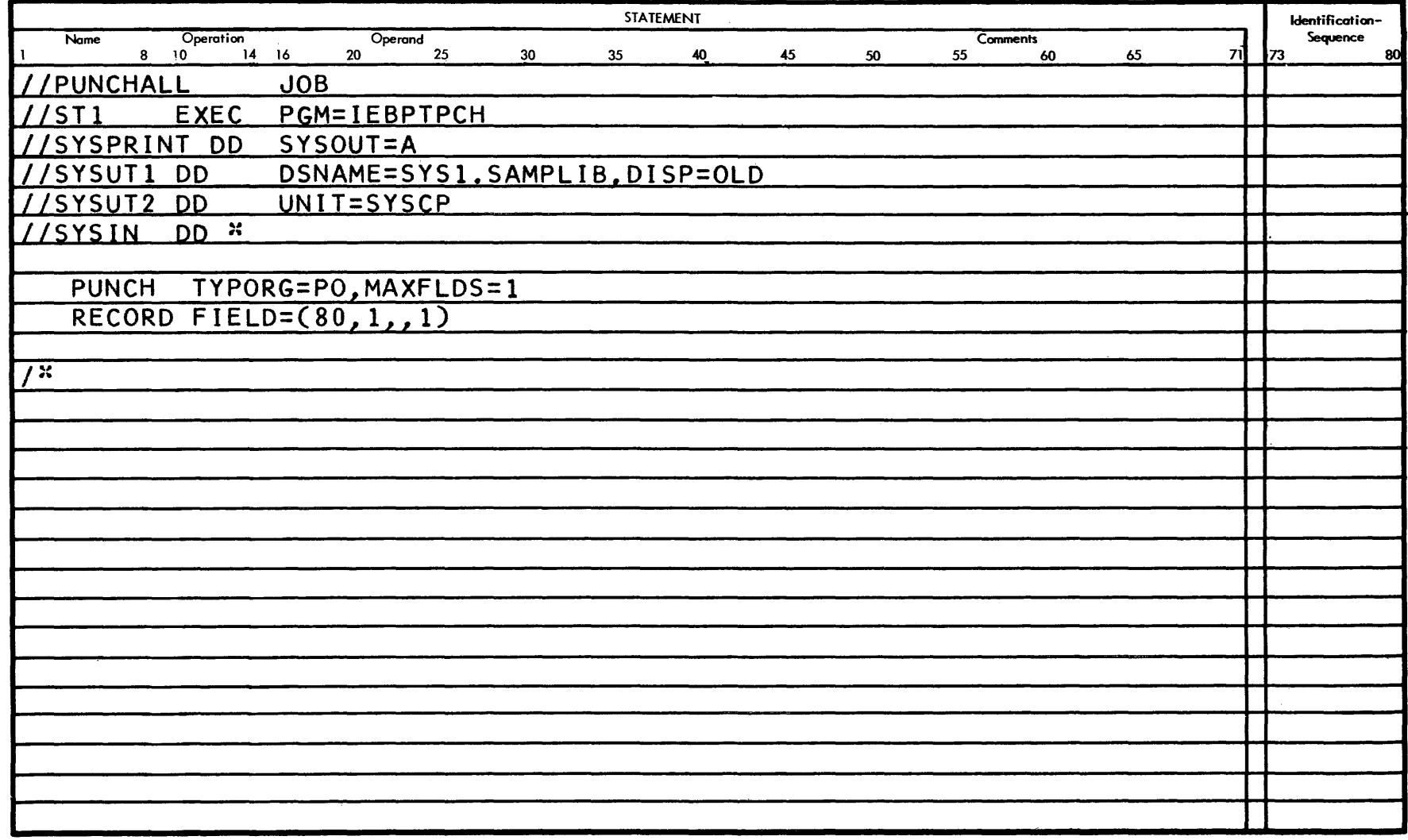

**IBM** 

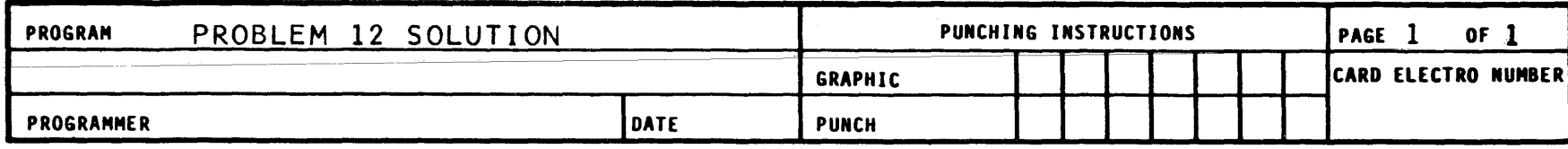

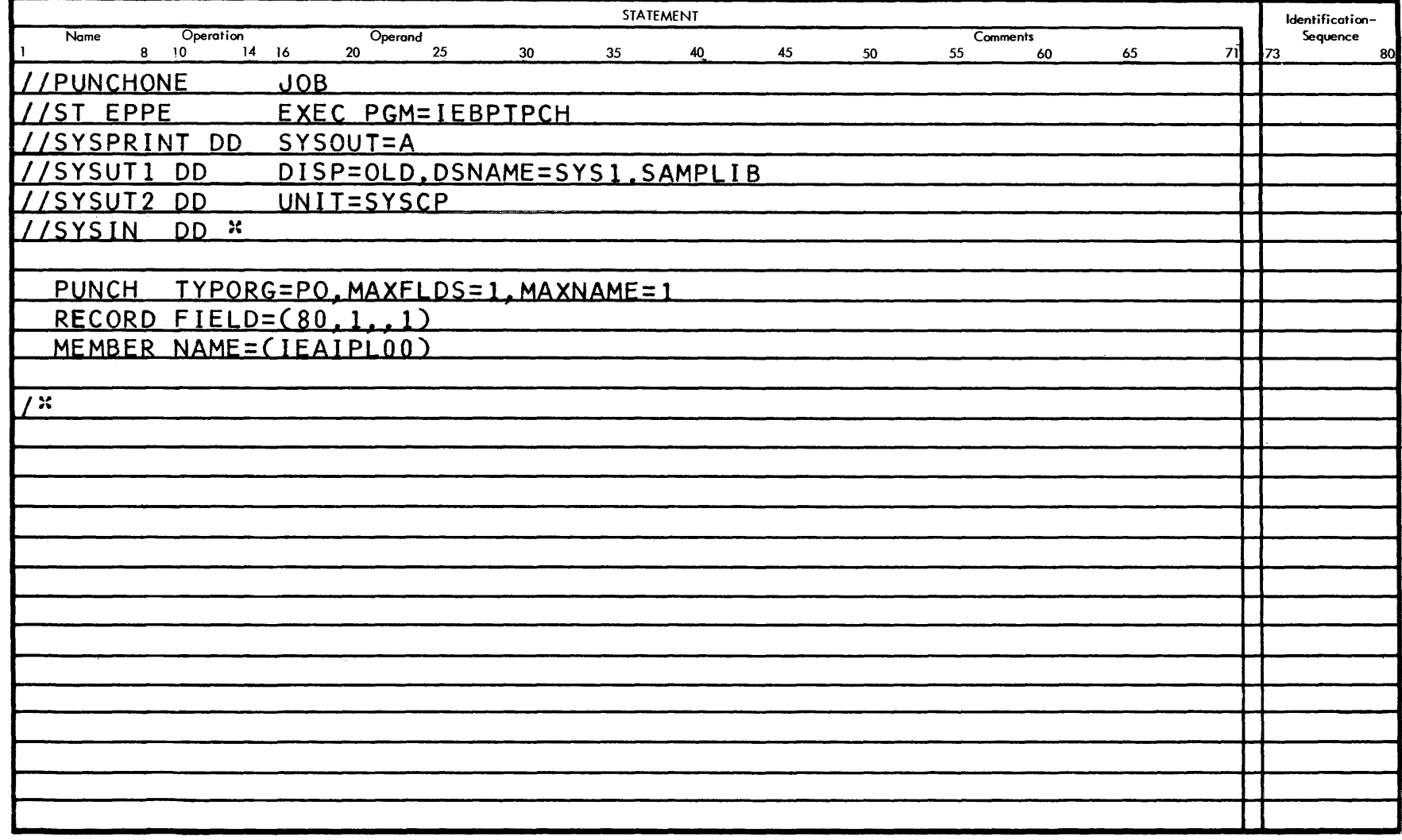

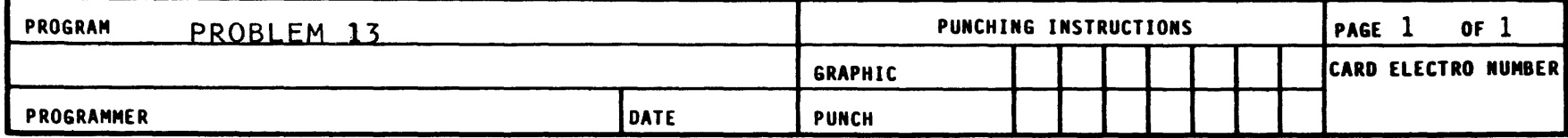

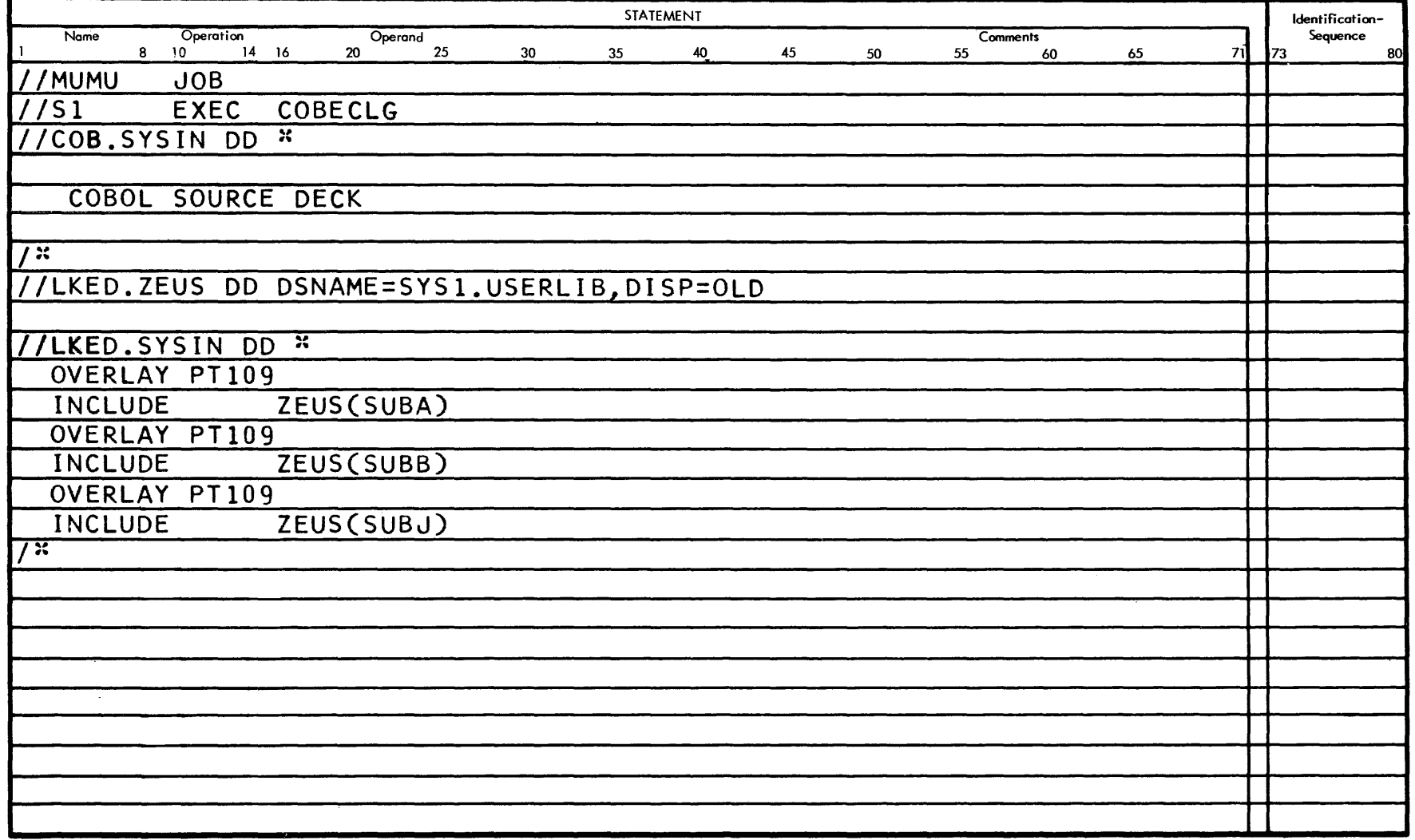

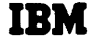

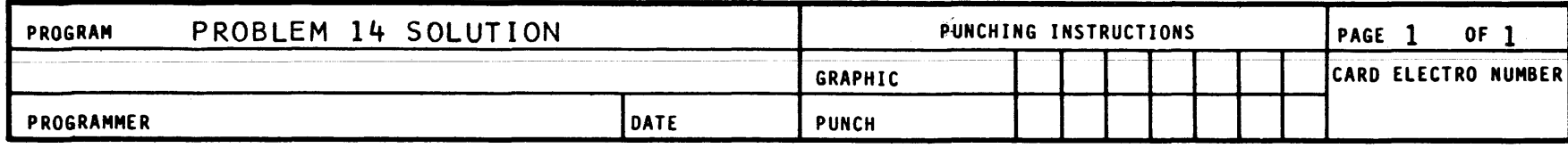

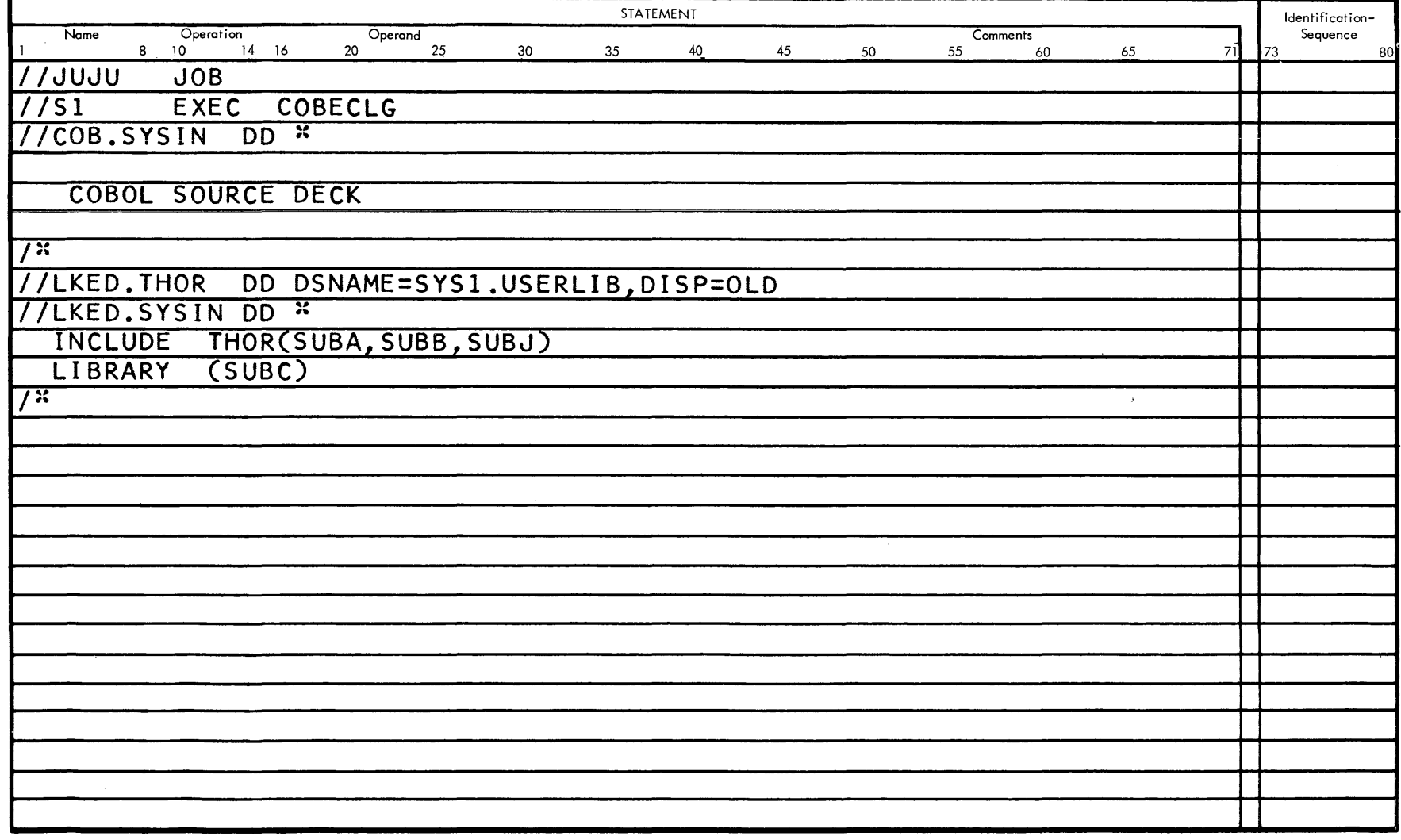

APPEND<sup>2</sup>X I

## OS/360 JOB CONTROL LANGUAGE REFERENCE CHART

 $\mathcal{A}$ 

The following chart is provided for use as a reference during preparation of DD Statements.

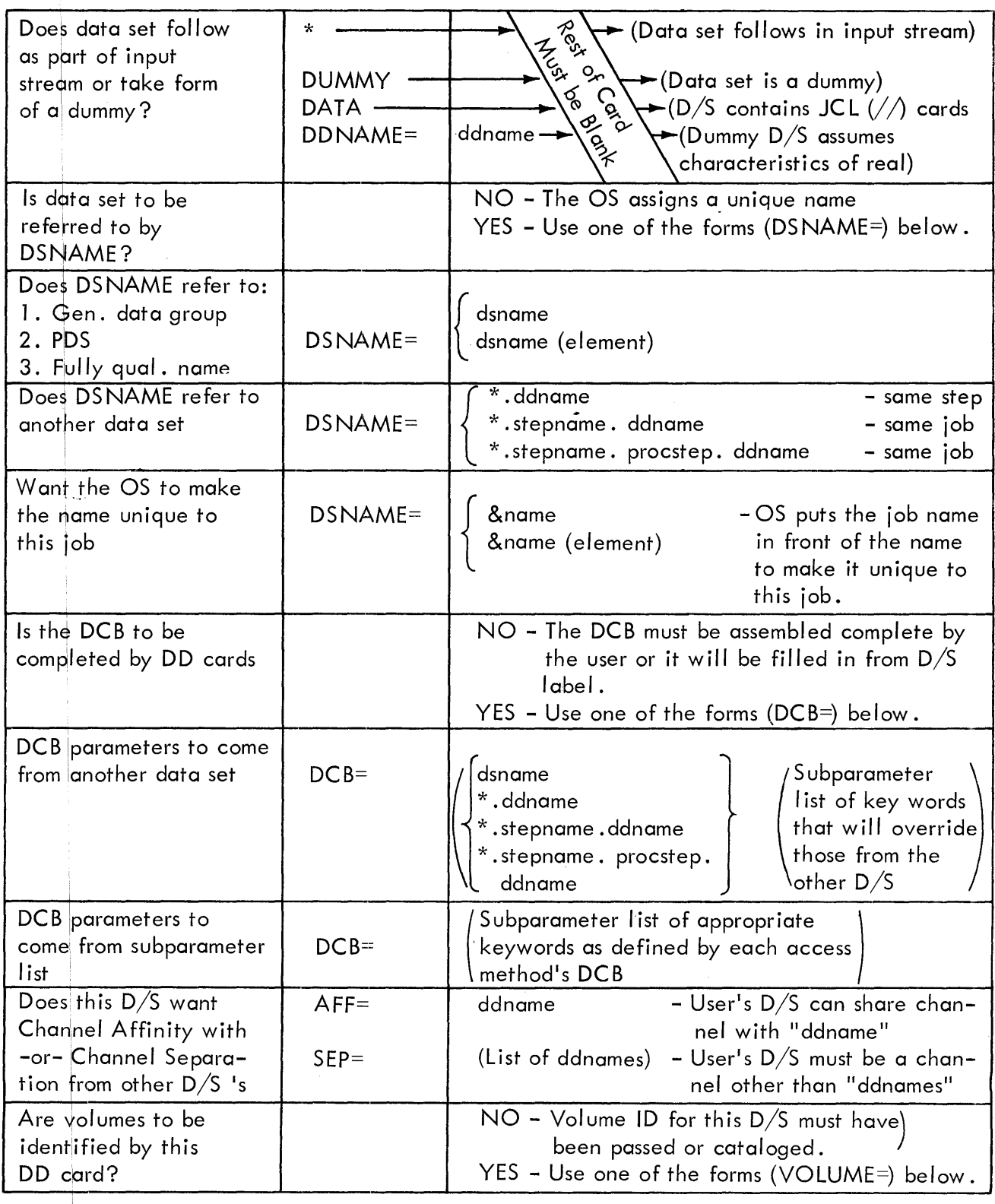

*os/360* JOB Control Language Reference Chart

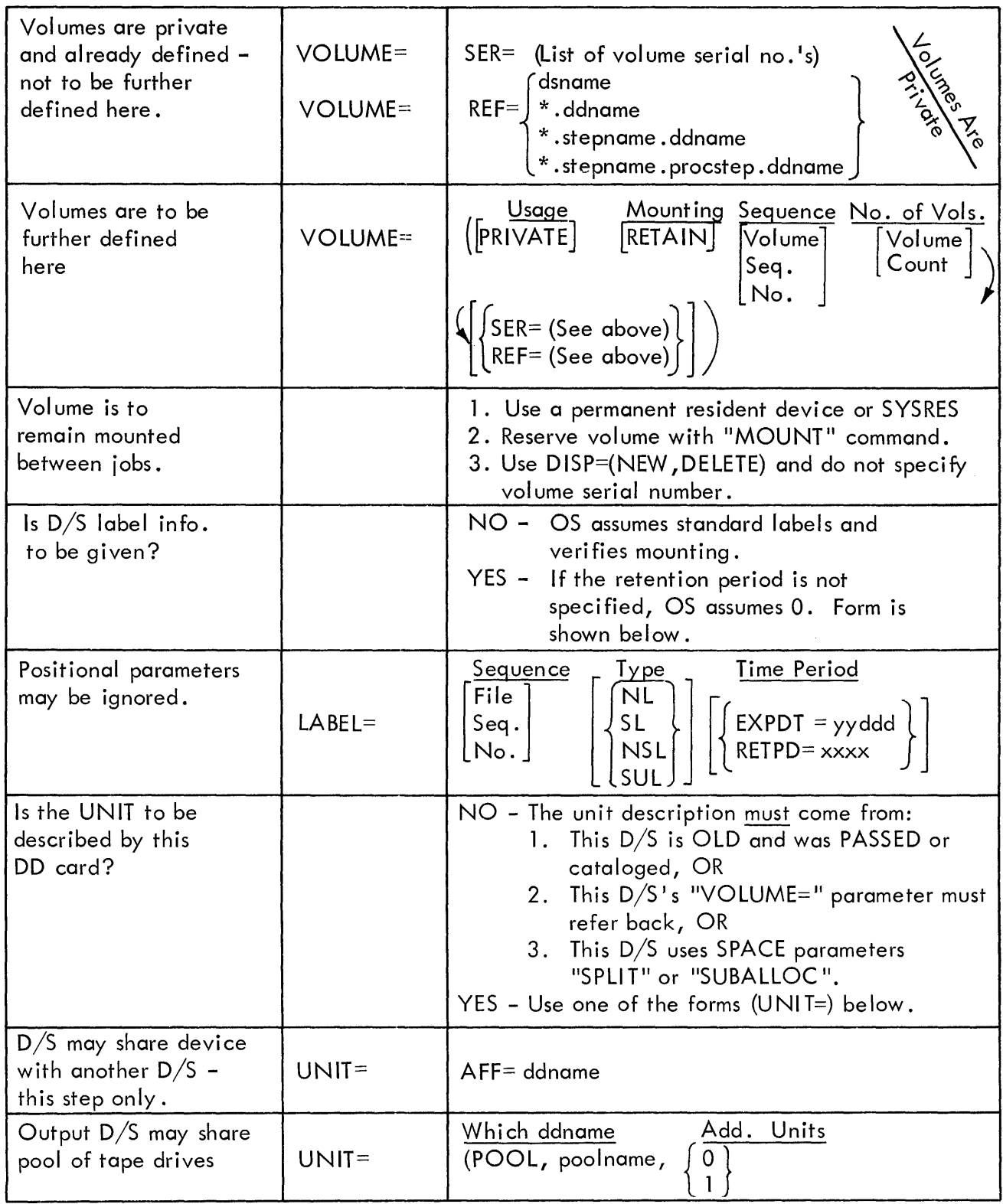

<sup>8</sup> OS/360 JOB Control Language Reference Chart

 $\mathcal{L}=\int_{\mathbb{R}^d} \mathcal{L}(\mathbf{r}) \, d\mathbf{r}$ 

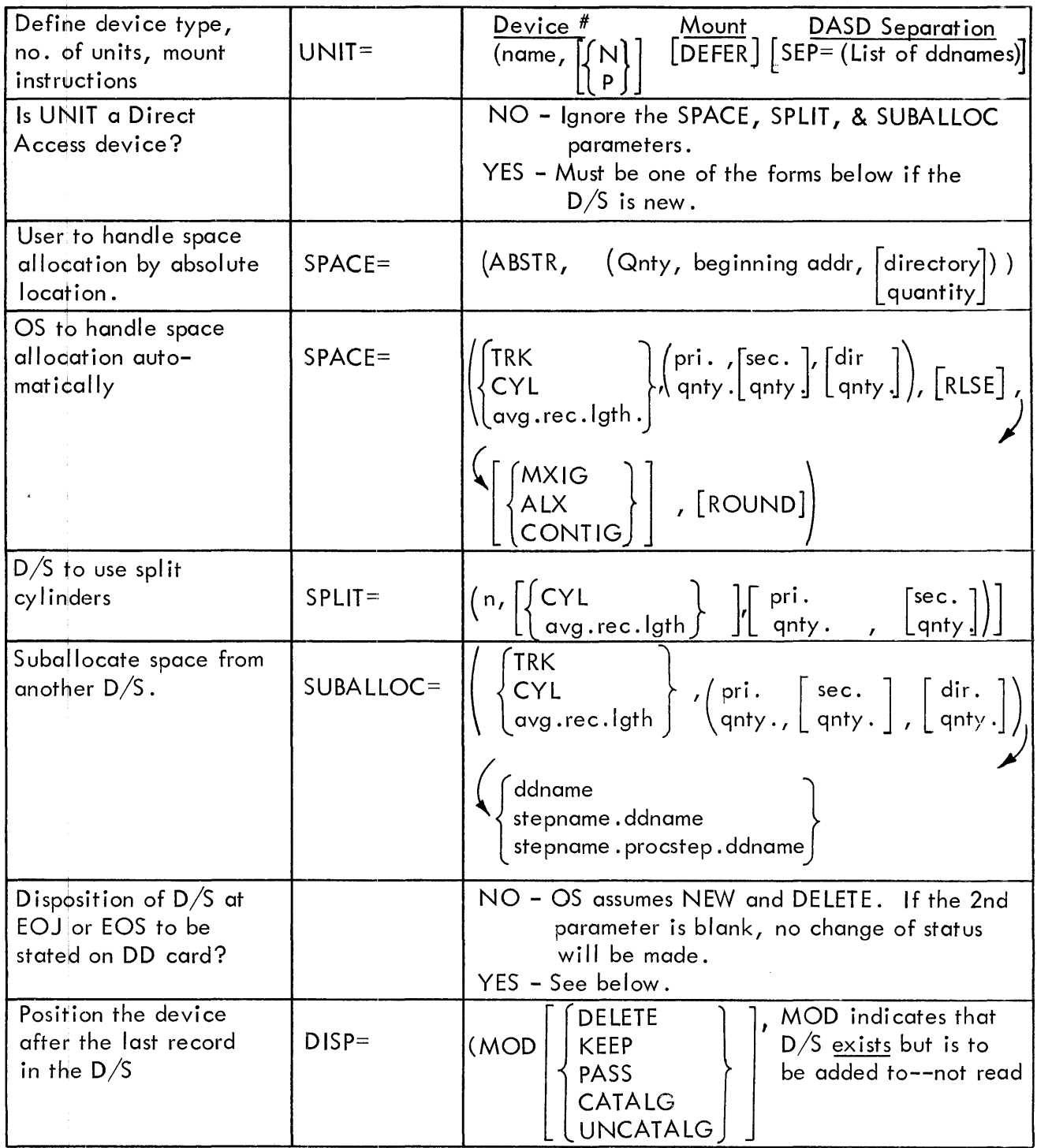

 $\mathcal{L}^{\mathcal{L}}(\mathcal{L}^{\mathcal{L}})$  . In the  $\mathcal{L}^{\mathcal{L}}(\mathcal{L}^{\mathcal{L}})$ 

## 05/360 JOB Control Language Reference Chart

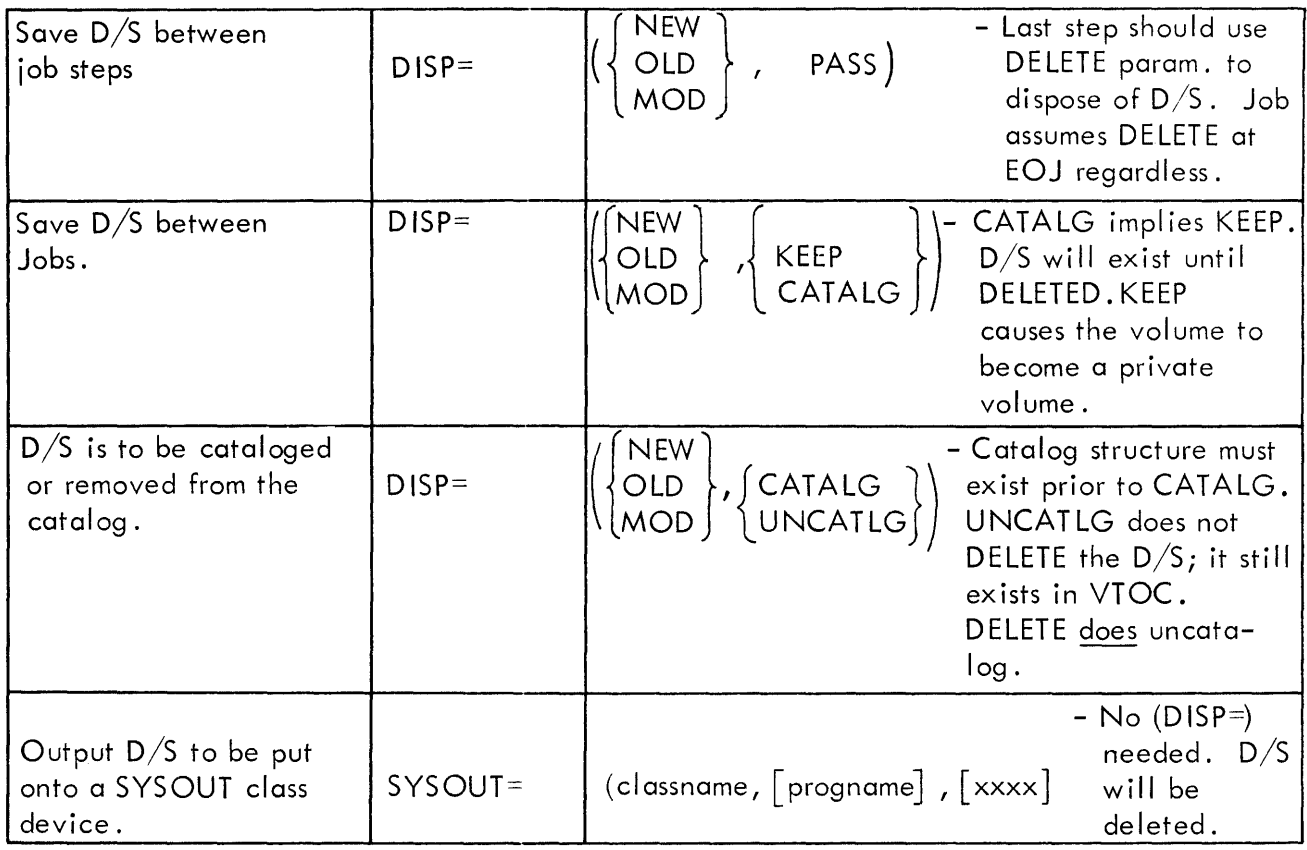

## APPENDIX 2

## Job-Shop Example Index

 $\mathcal{A}^{\mathcal{A}}$ 

 $\pm$ 

 $\frac{1}{4}$  .

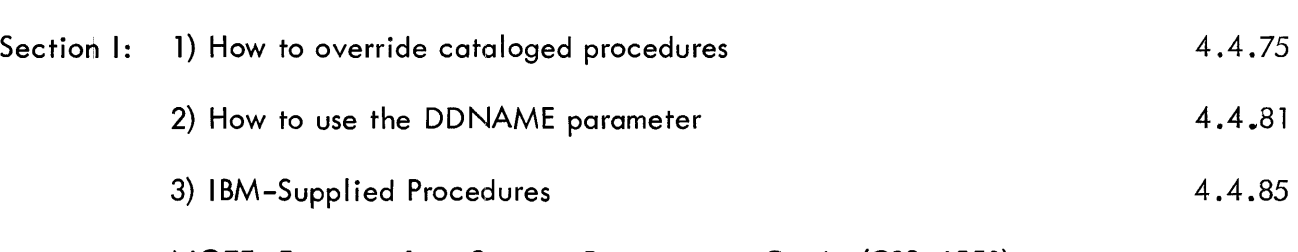

Page

NOTE: Excerpts from Systems Programmers Guide (C28-6550)

## 1) HOW TO OVERRIDE CATALOGED PROCEDURES

You can override any parameters in a cataloged procedure, except the PGM=progname parameter in the EXEC statement; you can also add parameters or statements not specified in the procedure. When you override or add to a cataloged procedure, the overriding parameters or statements apply only during one execution.

HOW TO OVERRIDE AND ADD DD STATEMENTS

You override or add to a DD statement by using a DD statement whose name is comprised of the procedure step-name qualified by the ddname of the DD statement you are overriding.

there are a few rules that you must follow when overriding or adding a DO statement within a step in a procedure.

- Overriding DO statements must be in the same order in the input stream as they are in the cataloged procedure.
- $\bullet$  DD statements to be added must follow overriding DD statements.
	- A DO statement with an \* in the operand field terminates processing of subsequent DD statements in both the procedure and the input stream.

There are also a few special cases that you should keep in mind when overriding a DO statement.

- All parameters are overriden in their entirety, except the DCB parameter. Within the DCB parameter, you can override only individual subparameters.
- To null ify a keyword parameter (except the DCB parameter), you write, in the overriding DD statement, the keyword and an equal sign followed by a comma. For example, to nullify the use of the UNIT parameter, specify UNIT=, in the overriding DO statement.
- You can nullify a parameter by specifying a mutually exclusive parameter. For example, you can nullify the SPACE parameter by specifying the SPLIT parameter in the overriding DD statement.
- You can nullify the DUMMY parameter by omitting it and specifying the DSNAME parameter in the overriding DD statement.

### EXAMPLES OF OVERRIDING AND ADDING DD STATEMENTS

This section contains six examples of overriding and adding DO statements. The DDNAME parameter is not used in these examples, although this parameter is especially useful in cataloged procedures. The use of the DDNAME parameter is described in detail later in this chapter.

Example 1: The following example shows how to override DD statements. If you override more than one DD statement, the overriding DD statements must be in the same order as they are in the cataloged procedure.

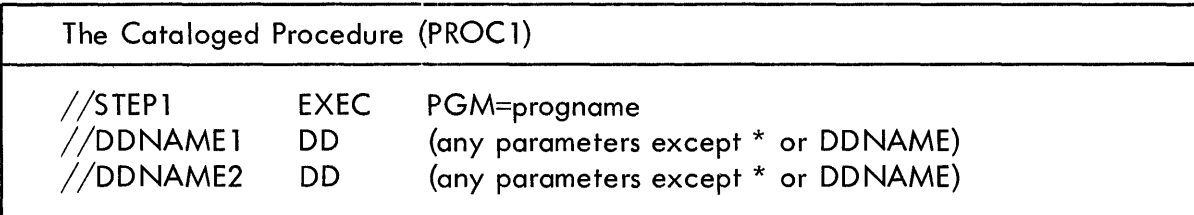

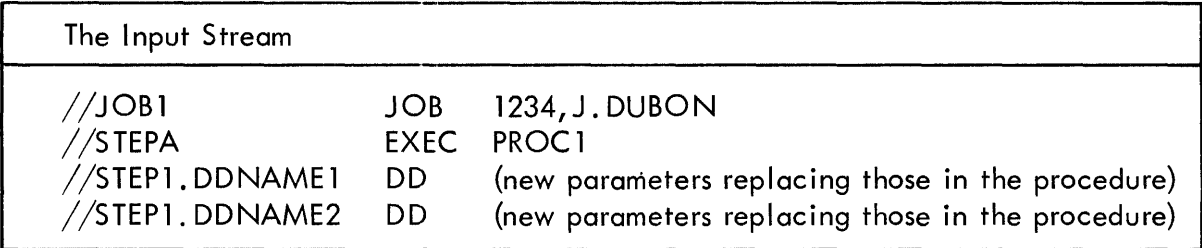

Example 2: The following example shows how to override DD statements and change the last statement to a DD \* statement. If you change any DD statement other than the last one to DD<sup>\*</sup>, all processing of DD statements would be terminated. Any subsequent DD statements would be read as part of the data set specified by the DD  $*$  statement.

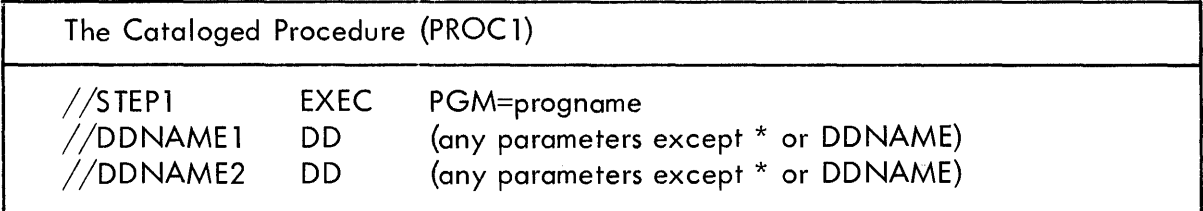

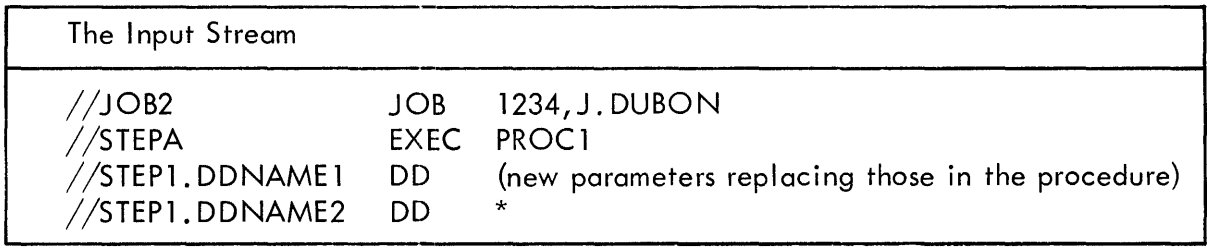

Example 3: The following example shows how to add DD statements. If you add more than one DD statement, only the last statement can be a DD  $*$  statement.

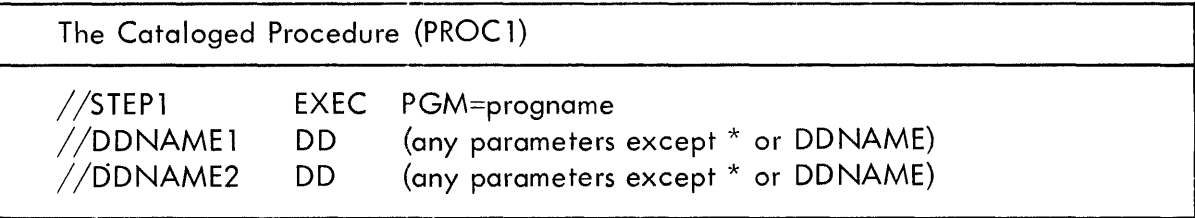

The Input Stream

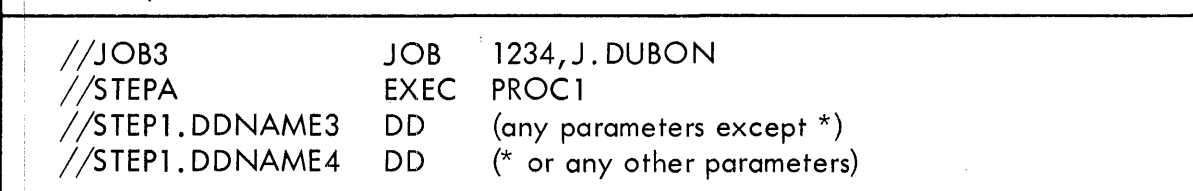

Example 4: The following example shows how to override DD statements and add DD statements. Overriding statements must be in the same order as they appear in the procedure and must precede those statements being added.

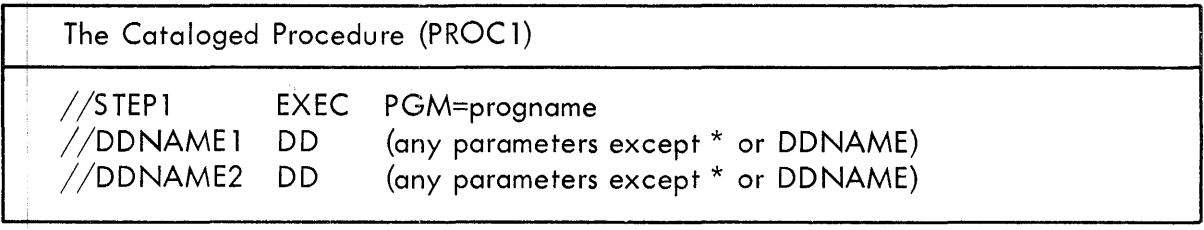

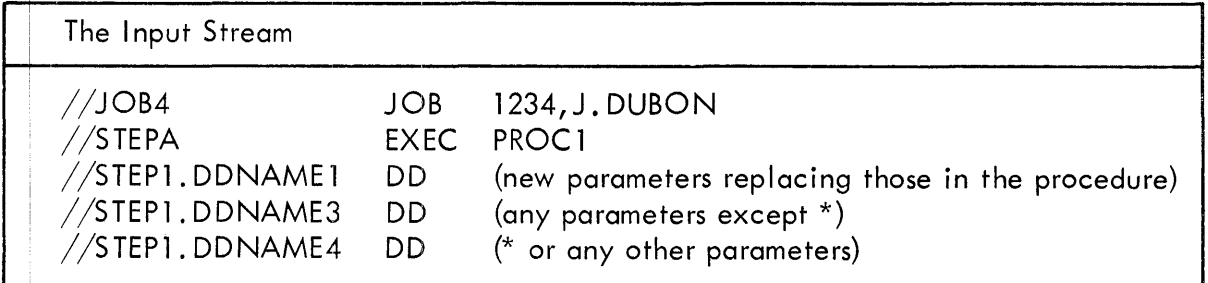

Example 5: The following example shows how to concatenate a data set with the data set defined by the last DD statement in the cataloged procedure.

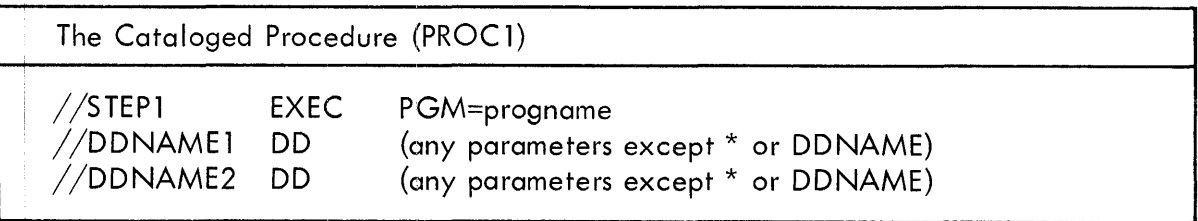

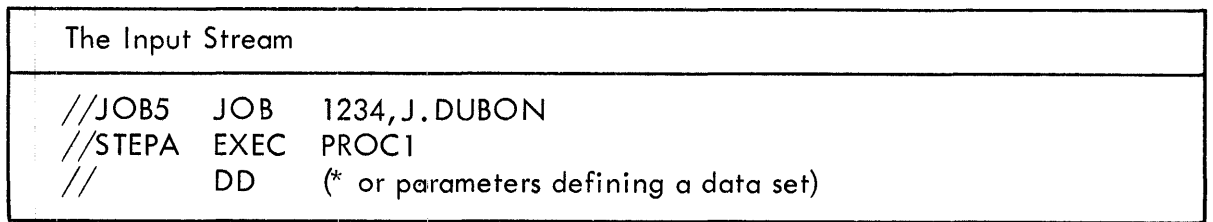

Another way of performing the same function is to use the following cards in the input stream. 41

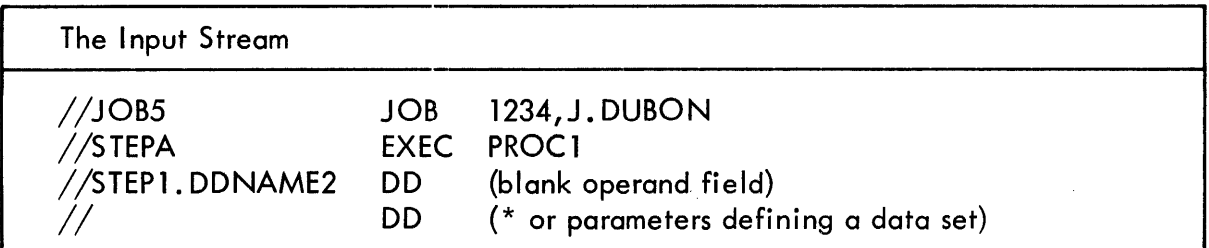

When you use a blank operand field, no modifications are made to the named DD statement. In the above example, the statement whose name is DDNAME2 could have been overriden; the data set defined by the unnamed DD statement would then be concatenated to the data set that was redefined by overriding.

Example 6: The following example shows how to concatenate a data set not in the input stream with any data set defined in a procedure.

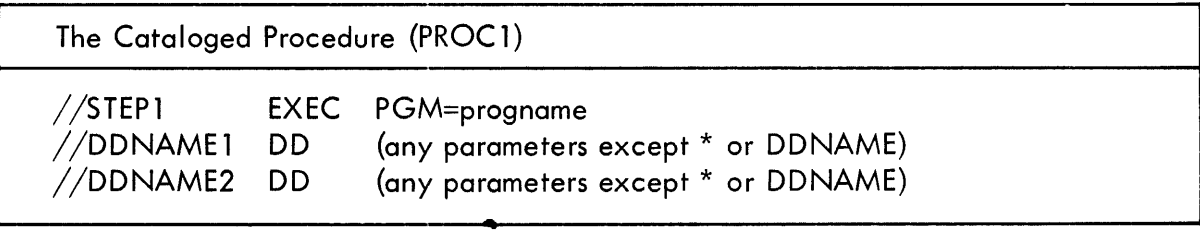

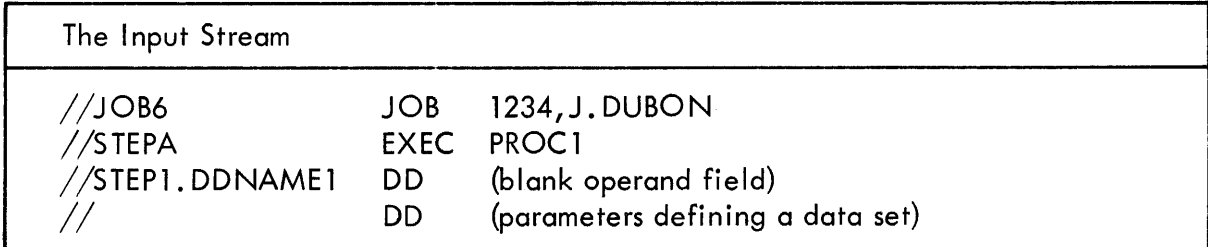

## HOW TO OVERRIDE AND ADD TO EXEC STATEMENTS

You override or add to an EXEC statement in one of two ways:

- Specify, in the operand field of the EXEC statement calling the procedure, the keyword, the procedure step-name, and the parameters. If you are overriding or adding to a multi-step procedure, parameters in the calling EXEC statement must be specified step by step i.e., the parameters for one step must be specified before those of the next step.
- Specify only the keywords and parameters in the operand field of the statement calling the procedure. If you call a multi-step procedure, the specified parameters (with the exception PARM) apply to all steps in the procedure. The PARM keyword overrides the first EXEC statement and nullifies any subsequent PARM keywords. The TIME keyword overrides all TIME keywords in the procedure, and specifies the time allotted for the entire procedure. The COND and ACCT keywords apply to all steps in the procedure.

## EXAMPLES OF OVERRIDING AND ADDING TO THE EXEC STATEMENT

This section contains examples of overriding and adding to the EXEC statement.

Example 1: The following example shows how to override a parameter in the EXEC statement. The COND parameter in the procedure specifies that this step is to be bypqssed if 200 is greater that the return code of any previous step. The input stream statements override the COND parameter so that the step is to be bypassed if 300 is greater than the return code of any previous step.

The Cataloged Procedure (PROC2)

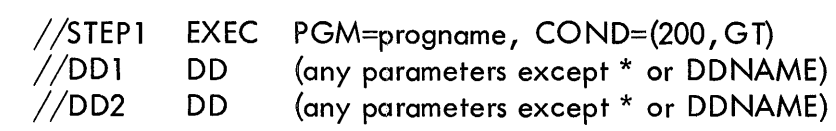

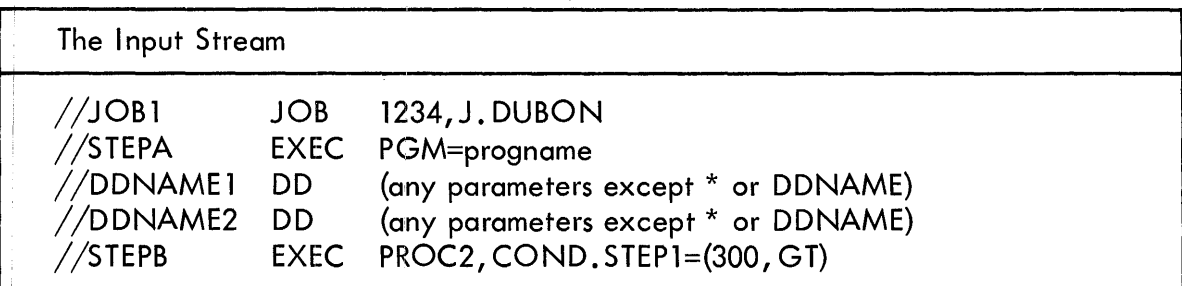

Example 2: The following example shows how to override a parameter in the EXEC statement, and how to add a new parameter.

The Cataloged Procedure (PROC2)

 $\overline{1}$ 

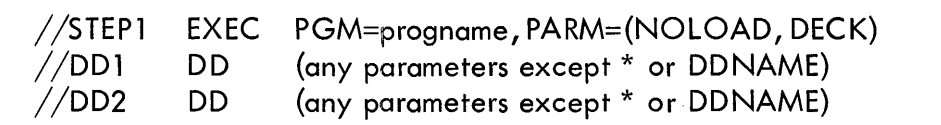

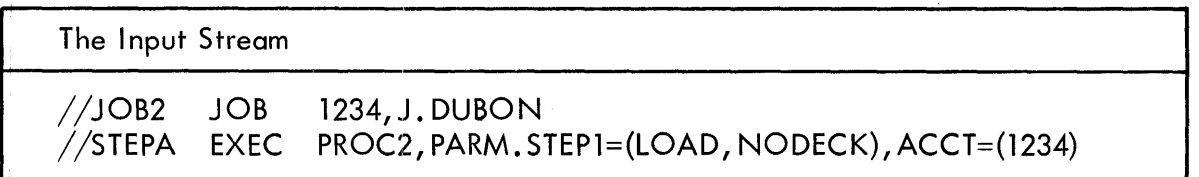

Example 3: The following example shows how to override individual parameters in each EXEC statement in a multi-step procedure. All overriding parameters for one step of the procedure must be specified before those for the next step are specified.
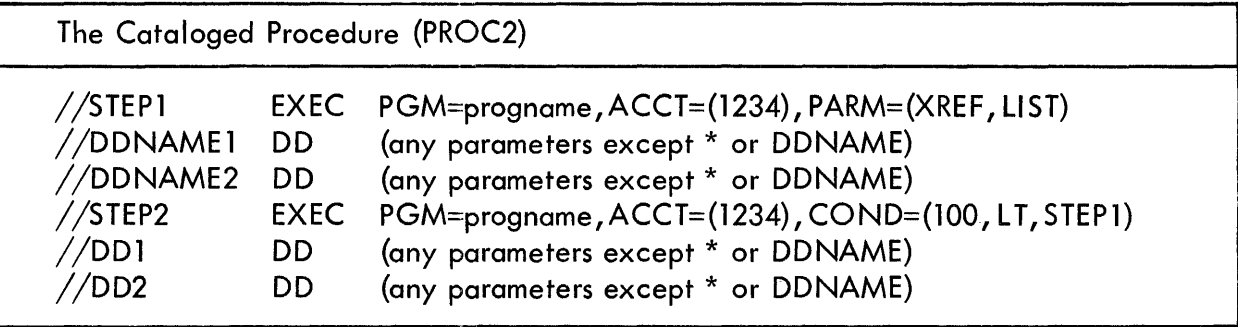

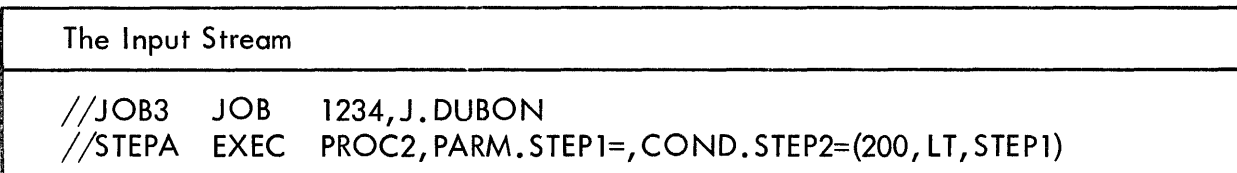

Example 4: The following example shows how to override parameters in all EXEC statements in a multi-job procedure. The COND keyword applies to all steps in the procedure; the PARM keyword is added to the first step of the procedure, and nullifies subsequent PARM keywords; the ACCT keyword applies to all steps in the procedure.

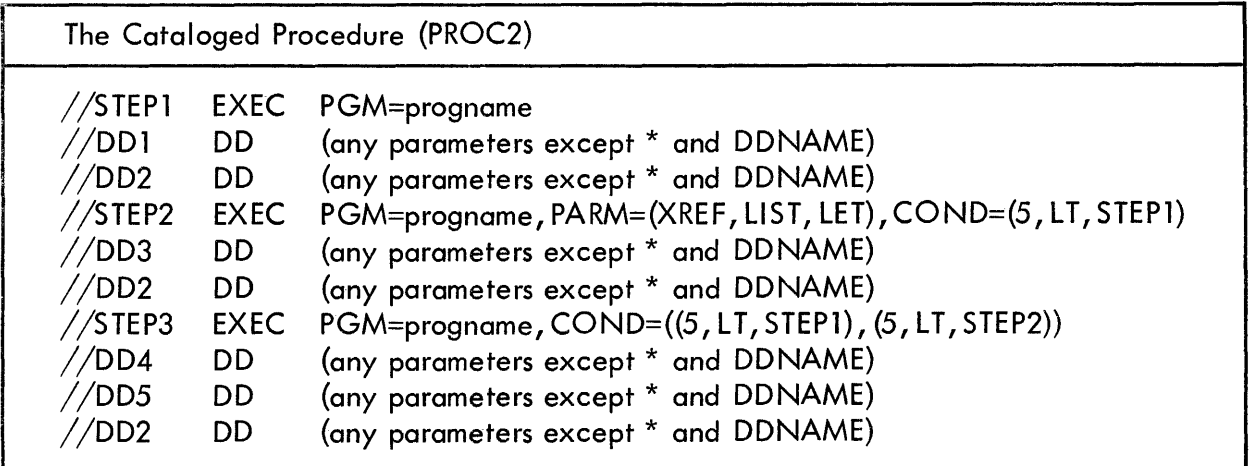

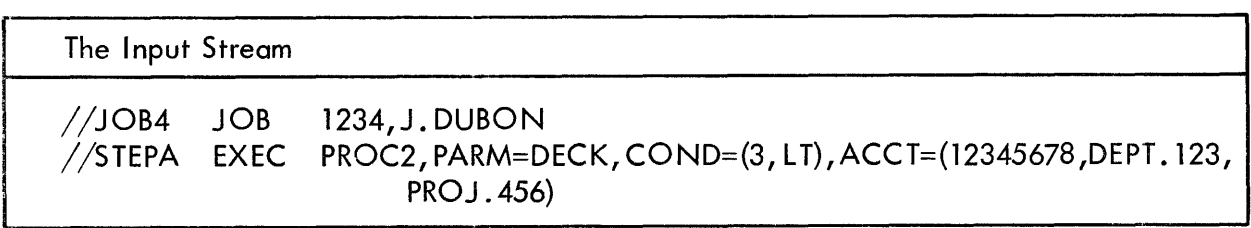

# 2} HOW TO USE THE DDNAME PARAMETER

You use the DDNAME parameter to define a dummy data set that can assume the characteristics of an actual data set, defined by a subsequent DD statement within the step. If a matching DD statement is found, its characteristics, with the exception of its ddname, replace those of the statement using the DDNAME parameter. If a matching DD statement is not found within the step, the statement using the DDNAME parameter remains a dummy.

This section contains examples showing the use of the DDNAME parameter with cataloged procedures.

The rules that you must adhere to when using the DDNAME parameter are as follows:

- You cannot use a backward reference (e.g., \*.ddname) to a DD statement referred to be a DDNAME parameter because the statement that you refer to loses its identity.
- You can use a backward reference to a statement containing a DDNAME parameter, but only after the statement to which the DDNAME parameter refers has been encountered. I f you use a backward reference before the dummy data set (defined by DDNAME) has been given real characteristics, these real characteristics will not be transferred to the DD statement that contains the backward reference. For example, if you use  $DCB=$ \*.ddname (where ddname is the name of a statement containing an unresolved DDNAME parameter), the DCB fields that are transferred are blank.
- You can place unnamed DD statements after a statement containing the DDNAME parameter (this indicates concatenation), but you cannot place unnamed DD statements after a statement referred to be a DD NAME parameter.
- You can use the DDNAME parameter five times in a step, but each DDNAME parameter must refer to a different statement.
- You cannot use the DDNAME parameter in a statement named JOBLIB.

When using the DDNAME parameter, you should also keep the following in mind.

- The name of the DD statement that you refer to does not replace the name of the referencing statement.
- If you override a statement that contains the DDNAME parameter, it is nullified.
- If you override with a statement that contains the DDNAME parameter, all parameters in the overridden statement are nullified.

The following 00 statements:

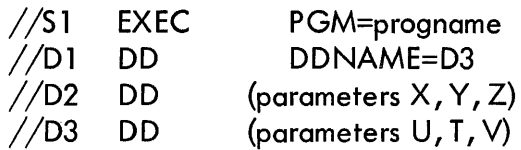

will result in the same data definition produced by the following statements.

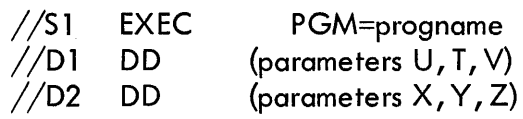

Example 1: The following example shows how to override the first DD statement in a cataloged procedure with a DD<sup>\*</sup> statement, and allow subsequent statements to be processed. Without the OONAME parameter, replacing the first 00 statement with a DD<sup>\*</sup> statement would terminate processing of subsequent statements.

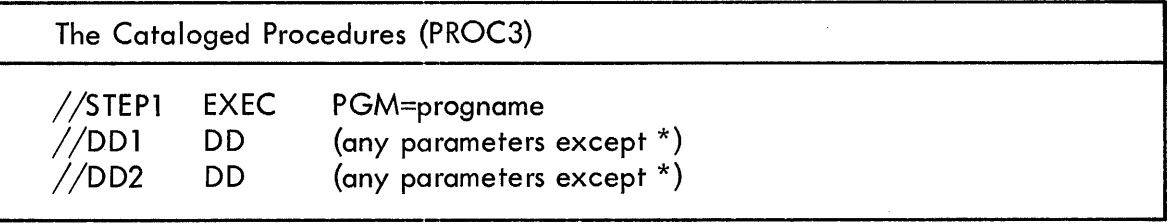

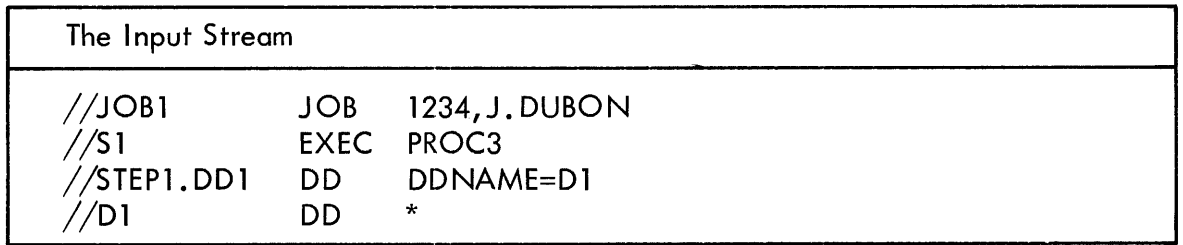

The STEP1. DD1 statement overrides the DD1 statement; the DD2 statement is processed; then the 01 statement is processed.

Example 2: The following example shows how to override the first 00 statement in a cataloged procedure with a DD<sup>\*</sup> statement and add a DD statement.

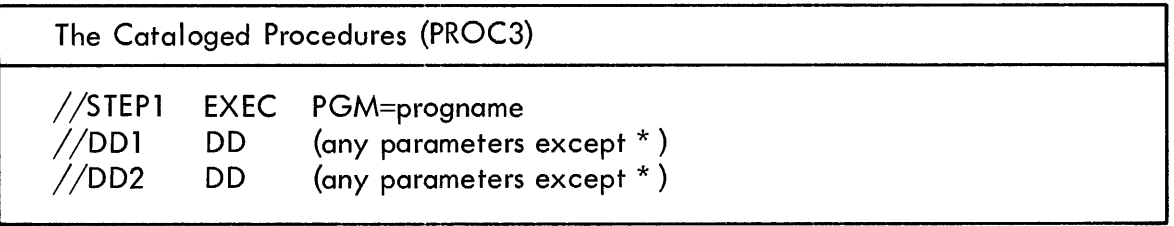

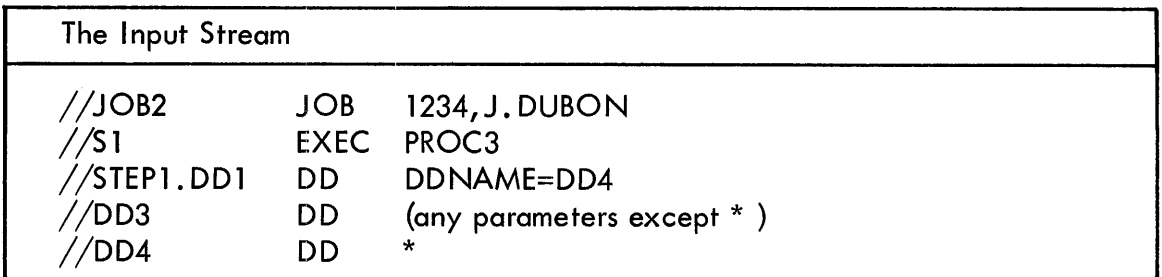

The DD4 statement effectively overrides the DD1 statement, after the DD2 statement has been processed and the DD3 statement has been added.

Example 3: The following example shows how to concatenate a data set in the input stream with a data set defined by a DD statement in a cataloged procedure.

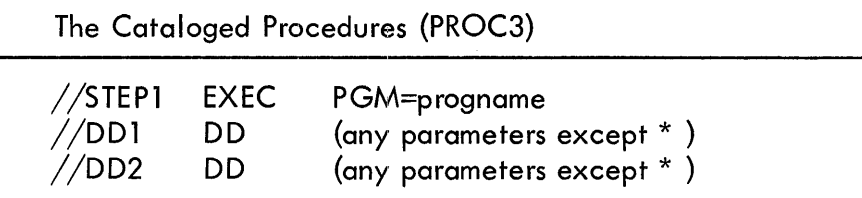

ţ.

 $\pm$ 

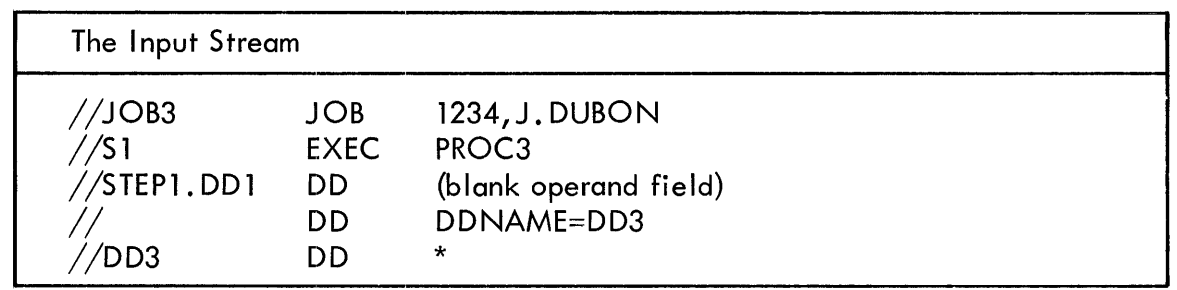

The data set in the input stream is concatenated to the data set defined by the DD1 statement after the DD2 statement has been processed.

Example 4: The following example shows how to concatenate a data set in the input stream with a data set defined by a DD statement in a cataloged procedure and add a DD statement.

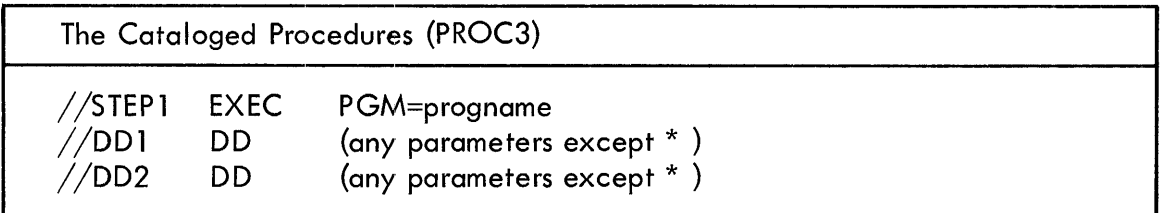

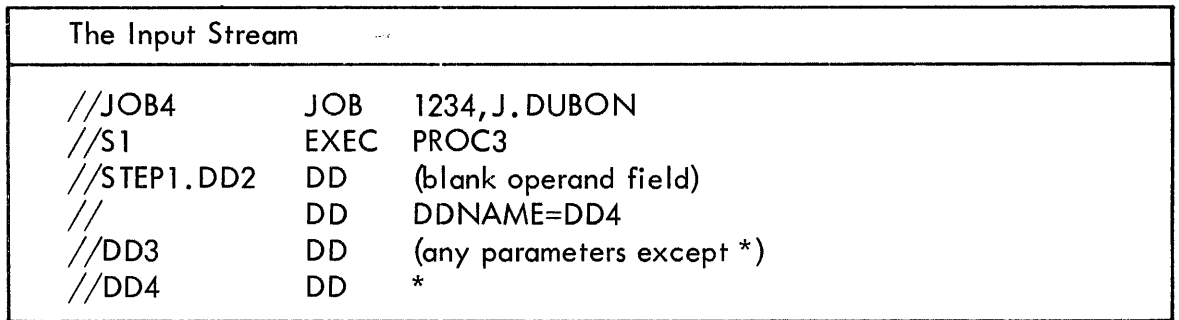

The data set in the input stream is concatenated to the data set defined by the DD2 statement after the DD3 statement has been added.

Example 5: The use of the DDNAME parameter shown in Examples 3 and 4 requires more DD statements in the input stream than would be required if the DDNAME parameter were contained within the catalog procedure. If procedure PROC3 is modified as follows:

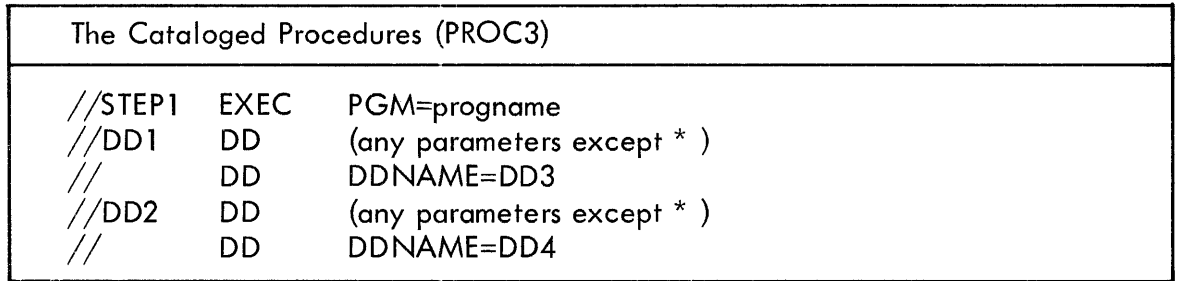

The data set in the input stream can then be concatenated with the data set defined by the DD1 statement by using the following statements:

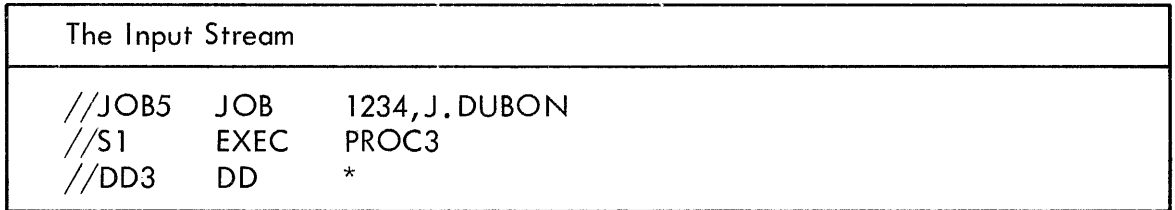

Because there isn't a statement named DD4, the data set defined by the DD2 statement will be concatenated with a dummy data set.

# 3) IBM - SUPPLIED PROCEDURES

IBM distributes cataloged procedures with the Operating System. However, you need not incorporate these procedures when you generate a system.

The following text describes the conventions used in IBM-supplied procedures.

## Procedure Naming Conventions

Procedure names begin with the abbreviated name of the processor program that is to compile source statements or whose output is to be linkage edited. The names assigned to each processor are as follows:

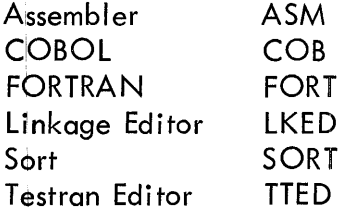

If applicable, a design-point indicator follows the processor's abbreviated name.

- 1. The Linkage Editor is not followed by a design-point indicator because all IBMsupplied procedures invoke the largest linkage editor that you select during the system generation procedure. This linkage editor is given the alias IEWl during the system generation process. This name is included in all procedures that invoke the Linkage Editor.
- 2. Both the Sort and the Testran Editor have only one design point; neither name is followed by a design-point indicator.

The processor's abbreviated name and, if applicable, design point are followed by C,  $L$ , G or any combination of them. The "C" indicates compile, the "L" linkage edit, and the "G" go (i.e., execute). Hence, procedure ASMEC is a single step procedure which compiles a program using the Assembler E processor; FORTECLG is a three step procedure, wherein the first step compiles a program using FORTRAN E, the second step linkage edits the output of the first step, and the third step executes the output of the linkage editor.

## Step Names in Procedures

÷

In a cataloged procedure, the step name is the same as the abbreviated processor name. The step that executes a compiled and linkage edited program is named GO.

For example, in the procedure named COBEClG, the first step is named COB; the second step is named lKED, and the third step is named GO.

## Unit Names in Procedures

The three unit names used in IBM-supplied cataloged procedures are as follows:

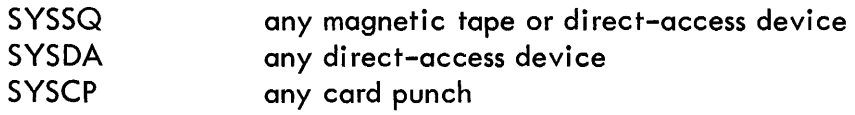

A pool of units must be assigned to these unit names during the system generation procedure. For example, you may elect to have only 2311 Disk Storage Drives assigned to the SYSSQ name. Then again, you may assign both 2400 Magnetic Tape Units and 2311 Disk Storage Drives to the SYSSQ name. Although you can assign devices to these classes, you cannot control device selection.

Tapes that are assigned to SYSSQ should have standard labels. If your tapes are unlabeled and you are using the IBM-supplied procedures, you should modify the procedures accordingly.

## Data Set Names in Procedures

When DSNAME=&name is used in a DD statement, the specified data set is given a unique name by the scheduler, and is assumed to be a temporary data set which will be deleted when the job completes. If you want to keep the data set, you must override the DD statement with a permanent data set name and appropriate COND parameters.

## IBM-Supplied Procedures

Procedures ASMEC/ASMFC: These are single step procedures to assemble a symbolic program and are identical, except that procedure ASMFC specifies Assembler F (lEUASM) in the EXEC statement. Procedure ASMEC is shown here.

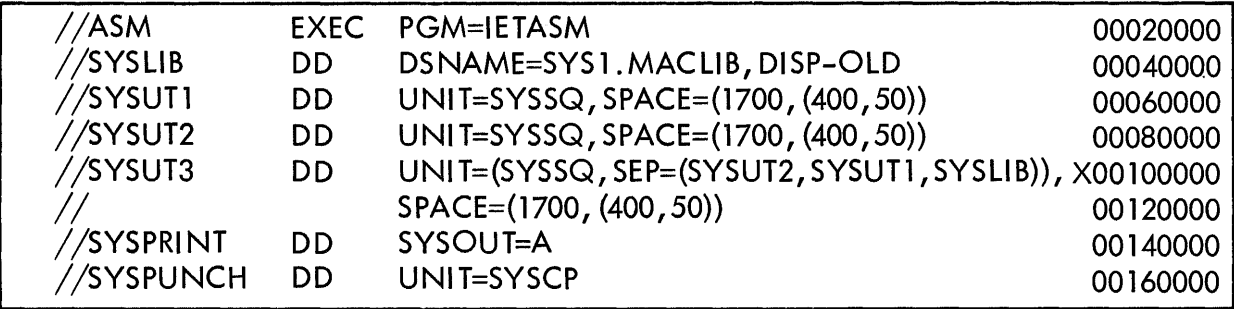

You must supply the following DD statement in the input stream.

//ASM. SYSIN DD (\* or parameters defining the input data set).

If you use the DD \* statement, you must follow the source statements with the Delimiter statement.

Note: For a more detailed description of the use of the Assembler E or F procedures, refer to the publication IBM *System/360* Operating System: Assembler (E, F) Programmer's Guide, Form C28-6595.

Procedures ASMECL/ASMFCL: These are two step procedures to assemble a program and linkage edit the output of the assembler and are identical, except that procedure ASMFCL specifies Assembler F (IEUASM) in the EXEC statement for the assembly step. Procedure ASMECL is shown here.

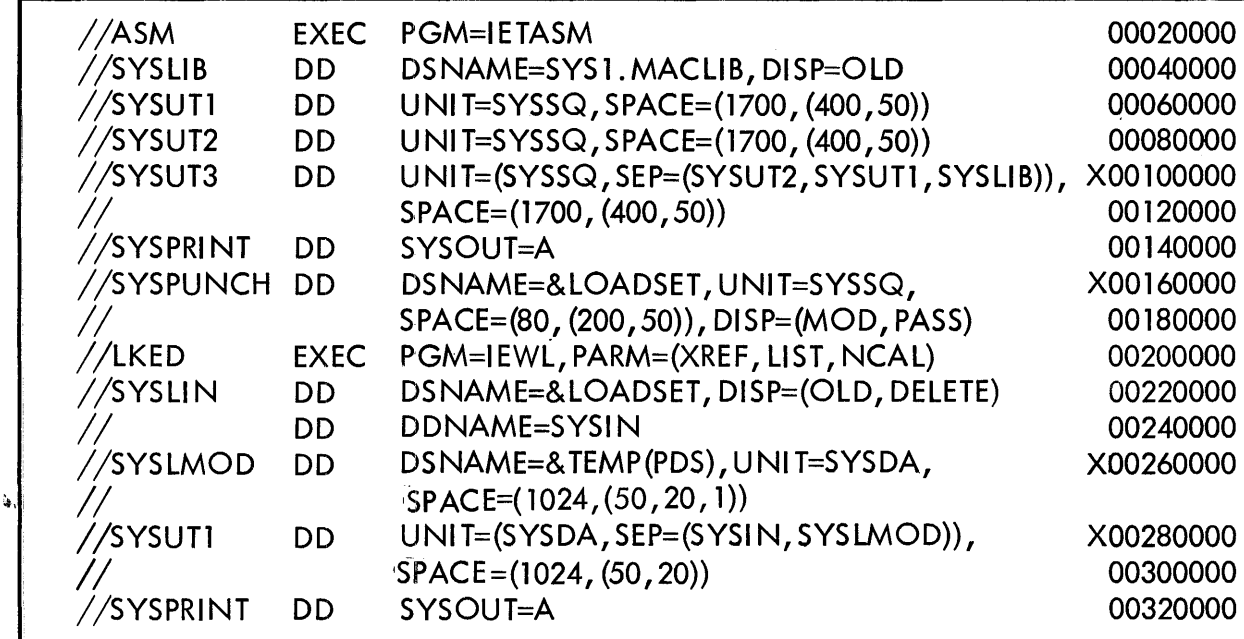

You must supply the following DD statement in the input stream.

(\* or parameters defining the input data set) //ASM.SYSIN **DD** 

If you want to linkage edit previously compiled modules with the output of the current compilation, you must also supply the following DD statement.

//LKED.SYSIN (\* or parameters defining the input data set) **DD** 

If you use the DD<sup>\*</sup> statement, in either of the above cases, you must follow the input data with the Delimiter statement.

Procedures ASMECLG/ASMFCLG: These are three step procedures to assemble, linkage edit, and execute the compiled program and are identical, except that procedure ASMFCLG specifies Assembler F (IEUASM) in the EXEC statement for the assembly step. Procedure ASMECLG is shown here.

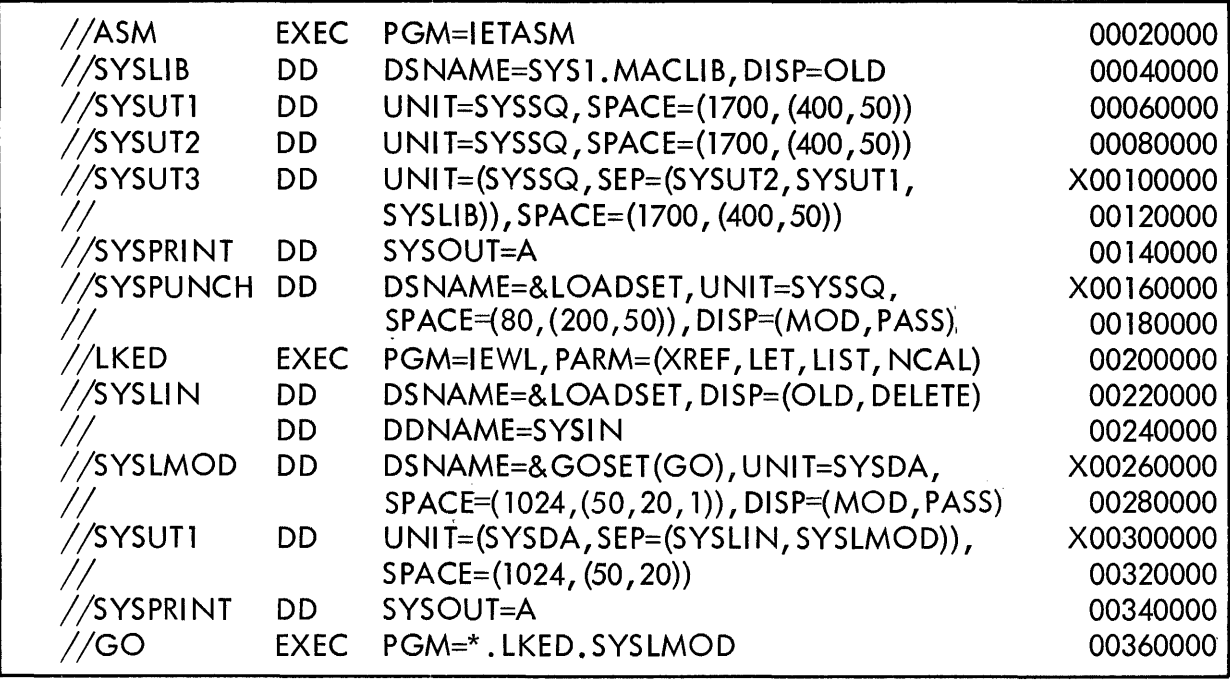

You must supply the following DD statement in the input stream.

//ASM. SYSIN DD (\* or parameters defining the input data set)

If a problem program refers to data sets, you must supply a DD statement defining each data set. If more than one data set is referred to, and one data set is in the input stream, only the last statement can be a DD<sup>\*</sup> statement. The format of the DD statements is as follows:

*IIGO.* ddname DD (\* or parameters defining the data set)

If you use the DD \* statement, you must follow the input data with the Delimiter statement.

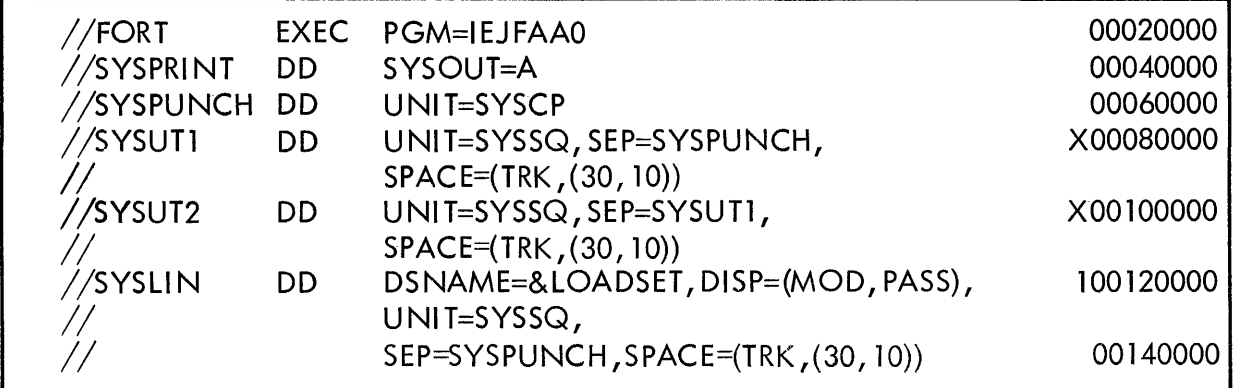

You must supply the following DD statement in the input stream.

//FORT. SYSIN DD (\* or parameters defining an input data set)

If several FORTRAN source programs are batched for compilation, you can use only the DD<sup>\*</sup> statement. When you use the DD<sup>\*</sup> statement, you must follow the input data with the Delimiter statement.

For a more detailed description of the use of the FORTRAN E procedures, refer Note: to the publication IBM System/360 Operating System: FORTRAN (E) Programmer's Guide, Form C28-6603.

Procedure FORTECLG: A three step procedure to do a compile, load, go using the FORTRAN E compiler.

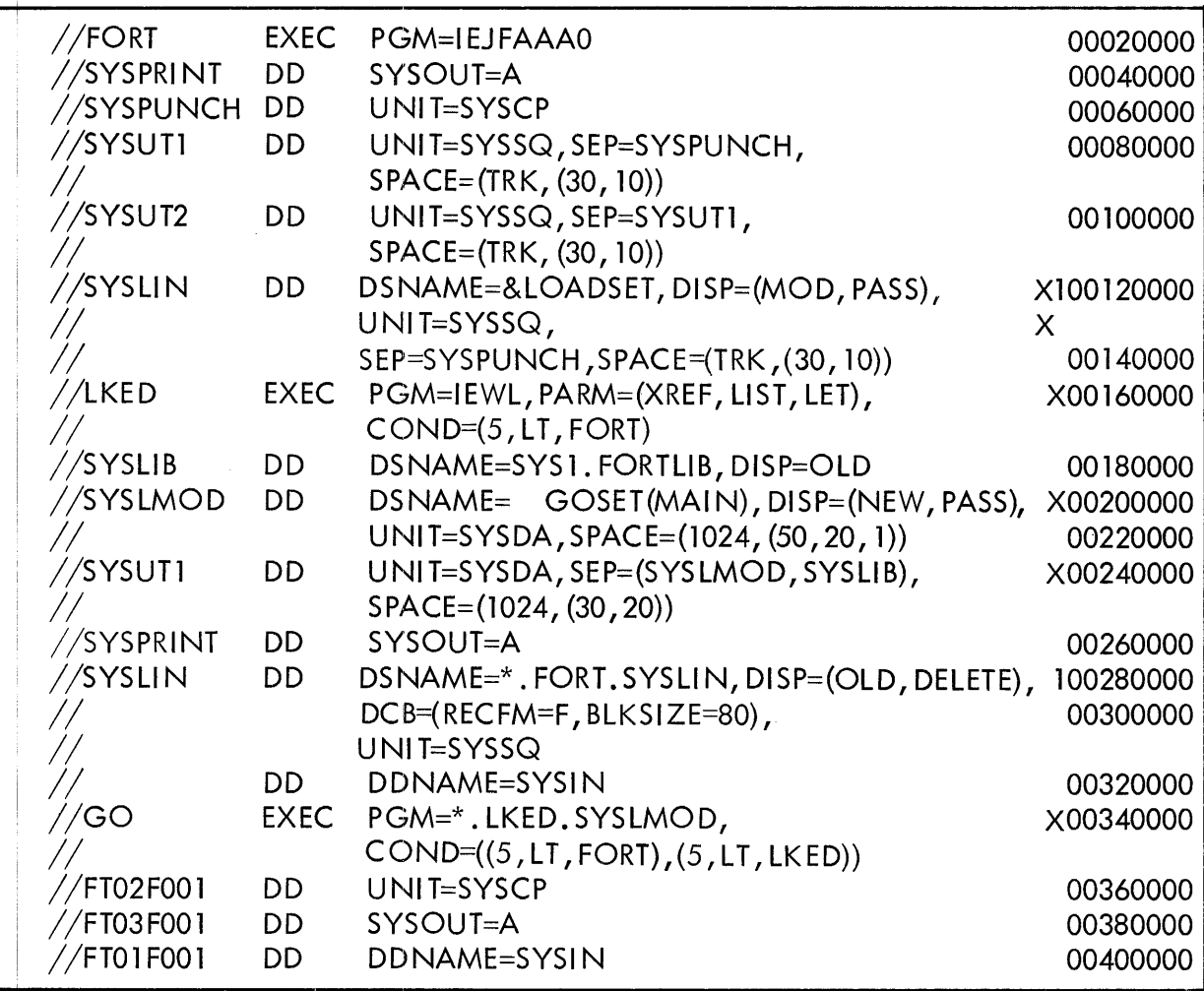

You must supply the following DD statement in the input stream.

 $\overline{\phantom{a}}$ 

//FORT.SYSIN DD (\* or parameters defining an input data set)

If several FORTRAN source programs are batched for compilation, you can use only the DD<sup>\*</sup> statement. For a more detailed description, refer to the publication IBM System/ 360 Operating System: FORTRAN (E) Programmer's Guide, Form C28-6603.

43

If you want to linkage edit previously compiled modules with the output of the current compilation, you must also supply the following DD statement.

 $1/2$ KED. SYSIN DD (\* or parameters defining an input data set)

If the problem program refers to SYSIN, you must supply the following DD statement.

//GO. SYSIN DD (\* or parameters defining an input data set)

If SYSIN is other than data set reference number 1, you must nullify the DD statement whose name is FT01F001, and define the alternative SYSIN data set in a DD statement in the input stream.

If the problem program refers to other data sets, you must use predefined names for the DD statements that define these data sets. For a more detai led description, refer to the publication IBM *System/360* Operating System: FORTRAN (E) Programmer's Guide.

Procedure FORTELG: A two step procedure to linkage edit and execute the output of a FORTRAN E compilation.

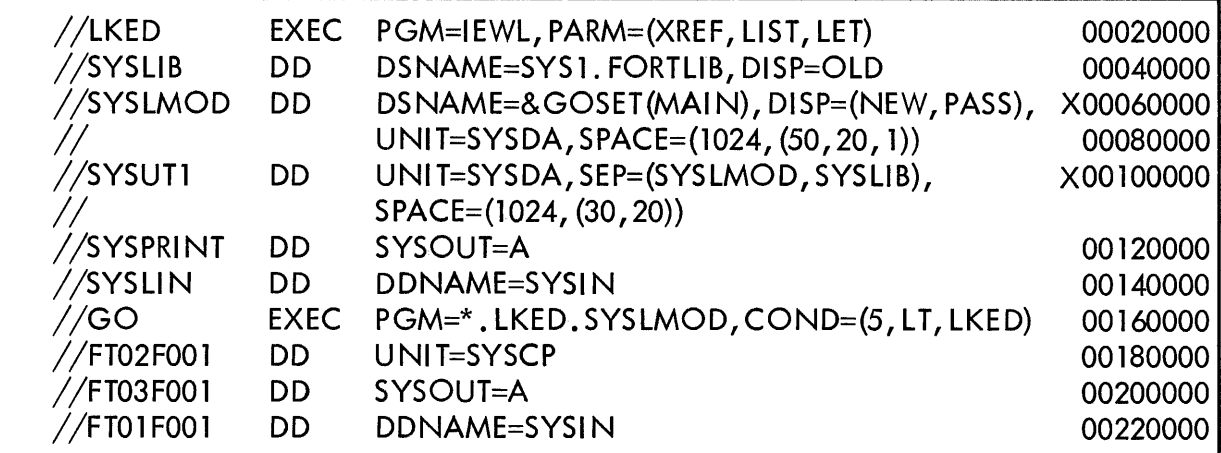

You must supply the following DO statement in the input stream.

 $//$ KED. SYSIN DD (\* or parameters defining the input data set)

If the problem program refers to SYSIN, you must supply the following DD statement.

//GO. SYSIN DD (\* or parameters defining an input data set)

If SYSIN is other than data set reference number 1, you must nullify the DD statement whose name is FT01 F001, and define the alternative SYSIN data set in a DD statement in the input stream.

If the problem program refers to other data sets, you must use predefined names for the DD statements that define these data sets. For a more detailed description, refer to the publication IBM *System/360* Operating System: FORTRAN (E) Programmer's Guide.

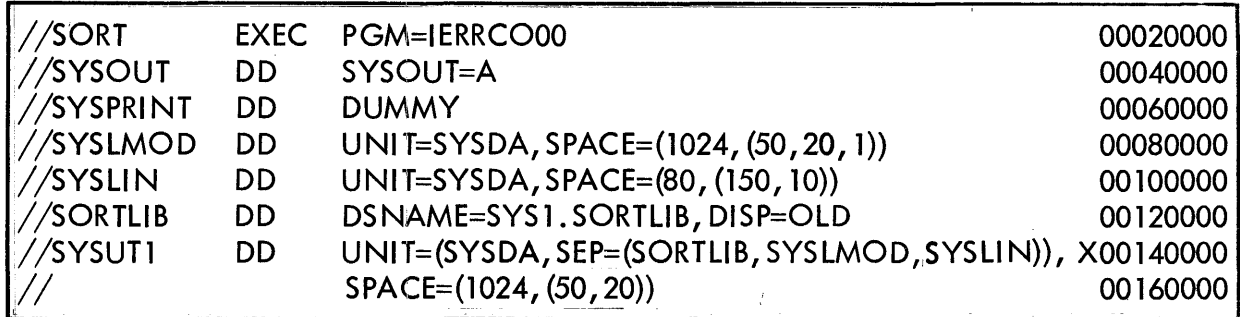

Procedure SORT: A single step procedure to execute the SORT program.

You must supply the following statements in the input stream.

Input for a Sort run

 $//$  SORTIN DD (parameters defining an input data set)

Input for a Merge run

//SORTIN01 DD (parameters defining an input data set)

• Up to 16 data sets can be specified

 $//$  SORTIN16 DD (parameters defining an input data set)

Output for a Sort/Merge run

•

//SORTOUT DD (parameters defining an output data set)

Ihtermediate storage for a Sort/Merge run

//SORTWK01 DD (parameters defining an intermediate work data set)

- •
- •

//SORTWK32 DD (parameters defining an intermediate work data set)

If you have written routines to modify the Sort/Merge program, and these routines are in the data set defined by the DD statement whose name is SYSI N, you must supply the following DD statements.

//SORTMODS DD (paramenters defining a temporary partitioned data set)

This partitioned data set must be large enough to contain all the routines that are in the SYSIN data set.

 $//$ SYSIN DD (\* or parameters defining an input data set)

If you use the DD \* statement, you must follow the input data with a Delimiter statement.

If the modification routines are in a partitioned data set you must supply a statement that defines the data set.

For a detailed description and examples of DD statements used with Sort/Merge, refer to the publication IBM System/360 Operating System: Sort/Merge, Form C28-6543.

Procedure LKED: A single step procedure that linkage edits a module and passes the load module to another step in the same job.

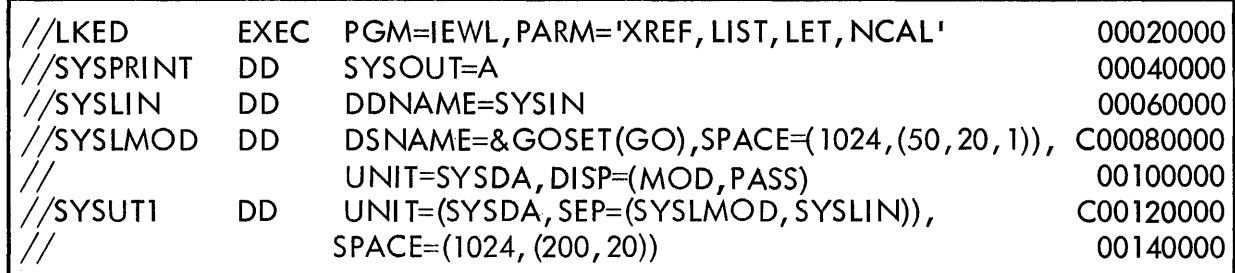

You must supply the following DD statement in the input stream.

 $//$ SYSIN DD (\* or parameters defining an input data set)

If you use the DD \* statement you must follow the input data with the Delimiter statement.

Procedure LKEDG: A two step procedure that linkage edits a module and executes the load module.

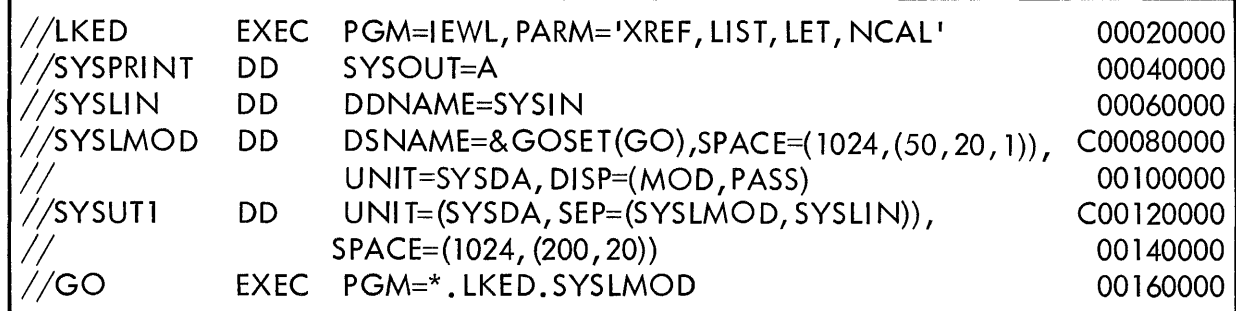

You must supply the following DD statement in the input stream.

 $//$ LKED. SYSIN DD (\* or parameters defining an input data set)

If you use the DD<sup>\*</sup> statement, you must follow the input data with a Delimiter statement.

Procedure TTED: A single step procedure that executes the Testran Editor.

| //EDIT     |      | EXEC PGM=IEGTTEDT               | 00020000 |
|------------|------|---------------------------------|----------|
| //SYSUT1   | DD.  | UNIT=SYSDA, SPACE= $(500, 100)$ | 00040000 |
| //SYSPRINT | - DD | SYSOUT=A                        | 00060000 |

You must supply the following DD statement in the input stream.

*IISYSTEST* DD (parameters defining a data set)

You should use a unique DSNAME parameter and appropriate DISP parameters in the above statement.

Procedure TASMEGED: A four step procedure that assembles a program using the Testran interpreter, linkage edits the output of the assembler, executes the load module, and executes the Testran Editor to analyze the output of the assembled program.

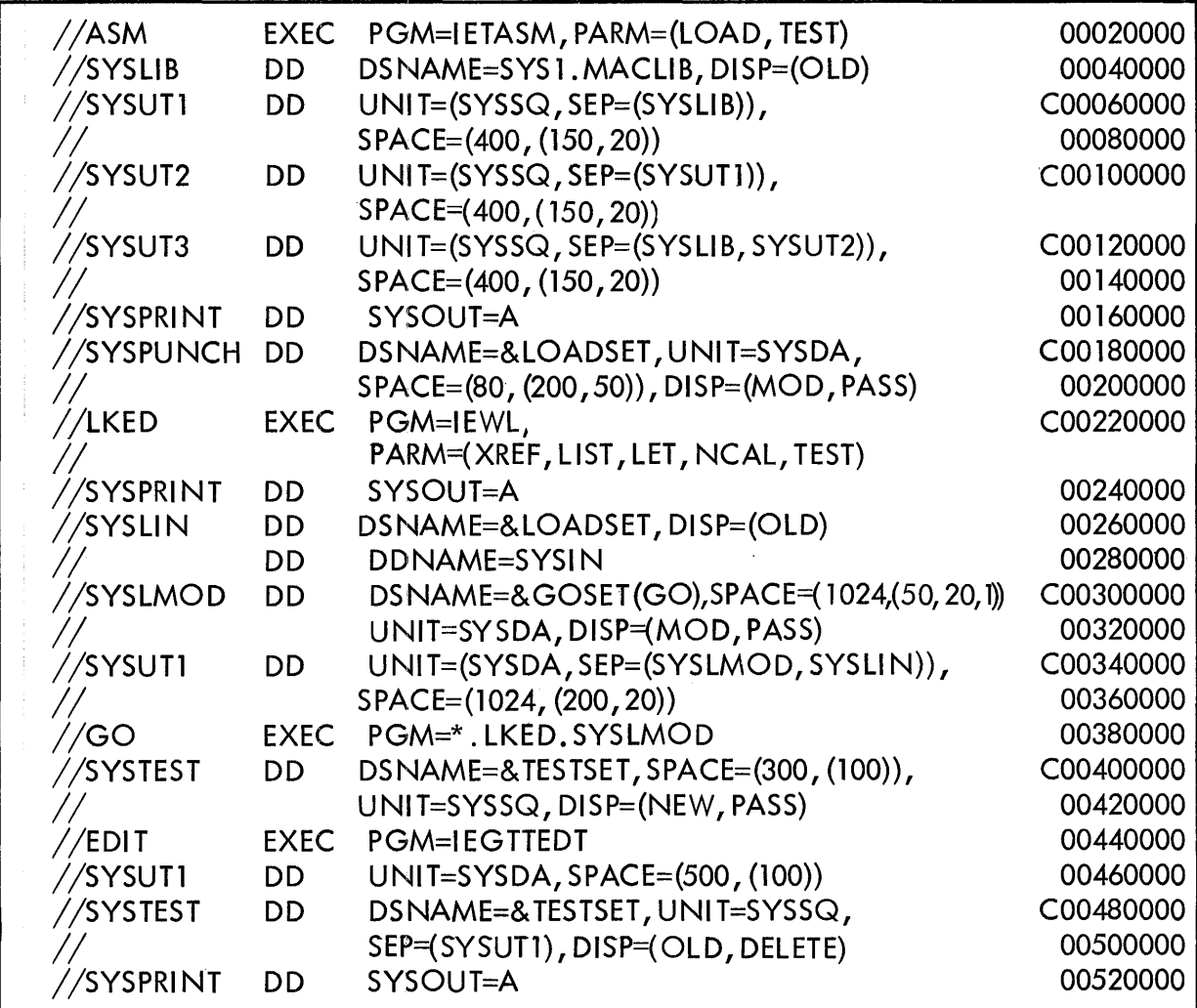

If you want to keep the SYSTEST data set for subsequent testing, you should override the data set name & TESTSET with another data set name, and override the DELETE disposition with KEEP.

If you want to select what is to be tested, you should add parameters to the EXEC state- $\therefore$  ment whose name is EDIT.

When a job step abnormally terminates, that step and any subsequent steps in the job are skipped. If your problem program abnormally terminates, and you are using the procedure TASMEGED, the Testran Editor will not be executed. Furthermore, since the disposition of the data set defined by the SYSTEST DD statement is PASS, that data set will be deleted and all test data will be lost.

If you expect that a problem program being tested will abnormally terminate, you should use the procedure TASMEG as one job and follow it with the procedure TTED as another job. You should also assign a KEEP disposition to the data set defined by the SYSTEST DD statement. This will allow you to recover any test data placed in this data set.

Procedure TASME: A two step procedure that assembles a program using the Testran interpreter and linkage edits the output of the assembler.

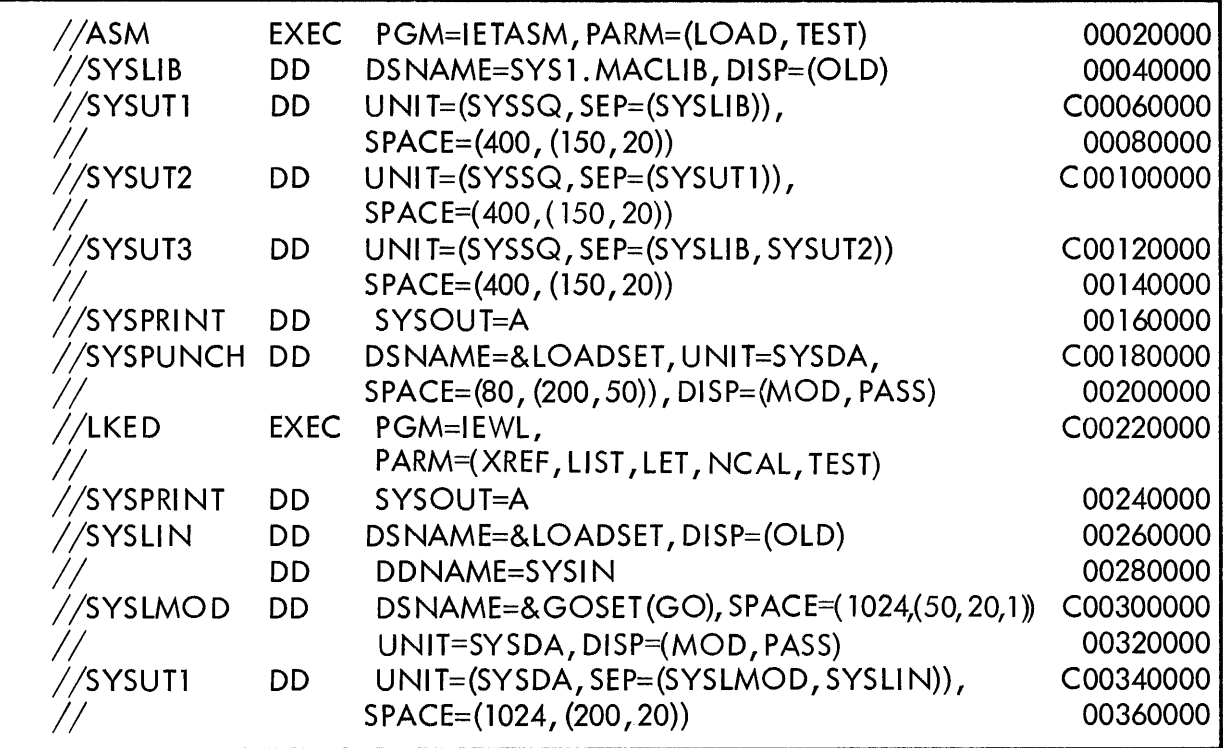

You must supply the following DD statement in the input stream.

//ASM. SYSIN DD (\* or parameters defining an input data set)

If you use the DD \* statement you must follow the input data with a Delimiter statement.

Procedure TASMEG: A three step procedure that assembles a program using the Testran interpreter, linkage edits the output of the assembler, and executes the load module.

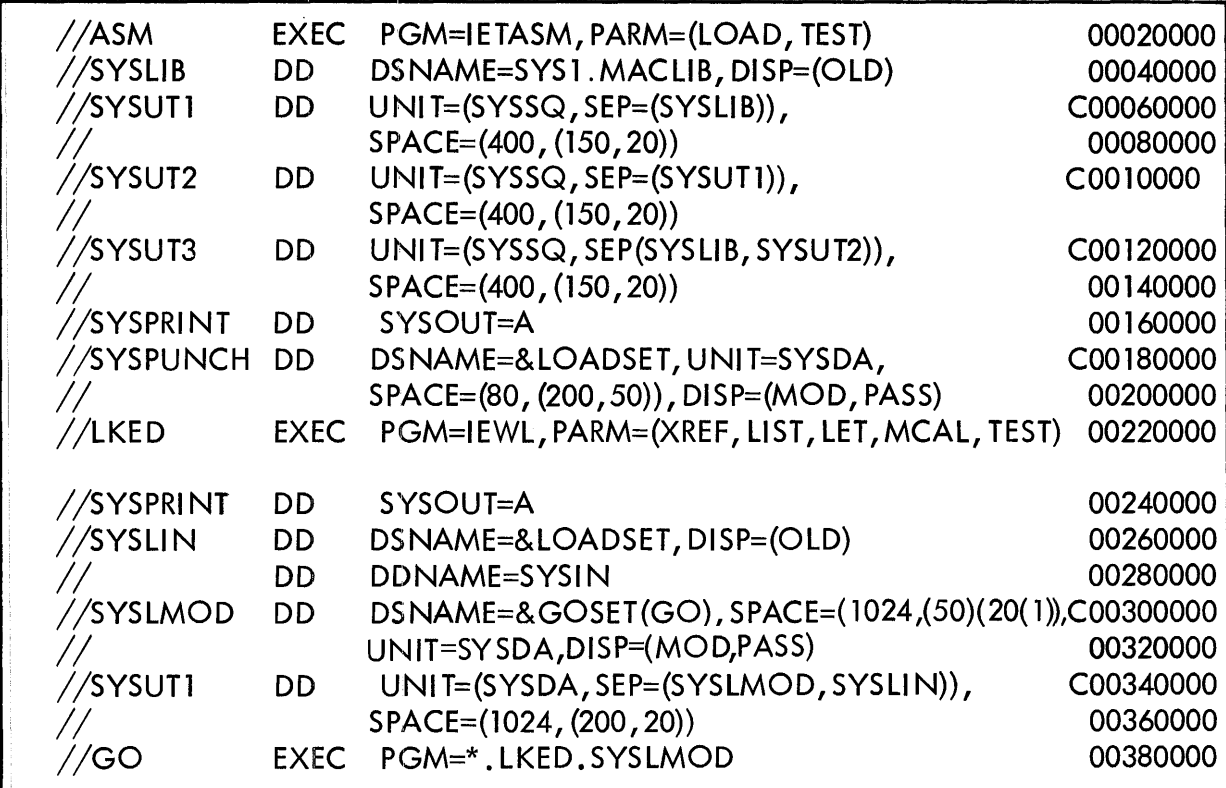

You must supply the following DD statements in the input stream.

//SYSTEST DD (parameters defining a data set)

You should use a unique DSNAME parameter and appropriate DISP parameters in the above statement.

//ASM.SYSIN DD (\* or parameters defining an input data set)

If you use the DD<sup>\*</sup> statement, you must follow the input data with a Delimiter statement.

Procedure MOD: A single step procedure to execute the system utility program that permits modifying system control data.

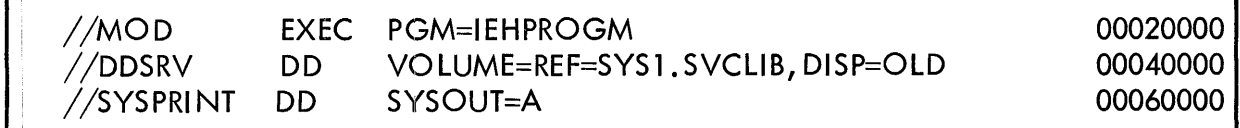

You should supply the following DD statement in the input stream.

//SYSIN DD (\* or parameters defining an input data set)

If you use the DD \* statement, you should follow the input data with a Delimiter statement.

Procedure LIST: A single step procedure to execute the utility program that lists system control data.

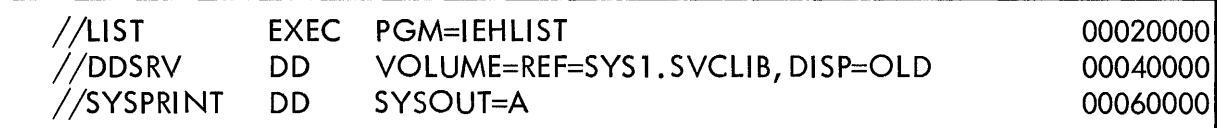

You should supply the following DD statement in the input stream.

//SYSIN D (\* or parameters defining an input data set)

If you use the DD \* statement, you should follow the input data with a Delimiter statement.

Procedure COBEC: A single step procedure to execute the COBOL E compiler.

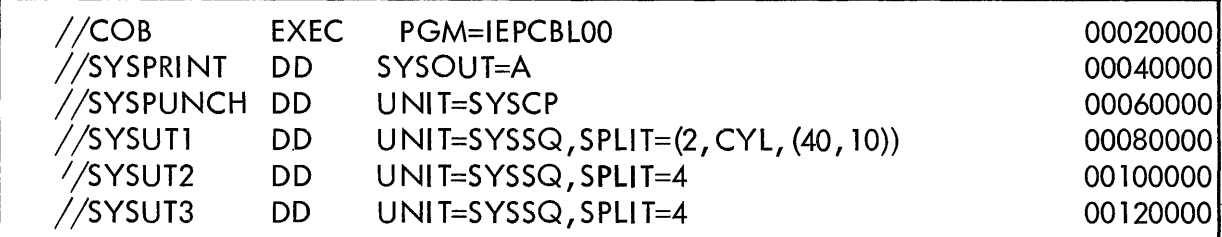

You must supply the following DD statement in the input stream:

//COB. SYSIN DD (\* or parameters defining an input data set)

When you use the DD<sup>\*</sup> statement you must follow the input data with the Delimiter statement  $(\n<sup>*</sup>)$ .

Procedure COBELG: A two step procedure to linkage edit and execute the output of a COBOL E compilation.

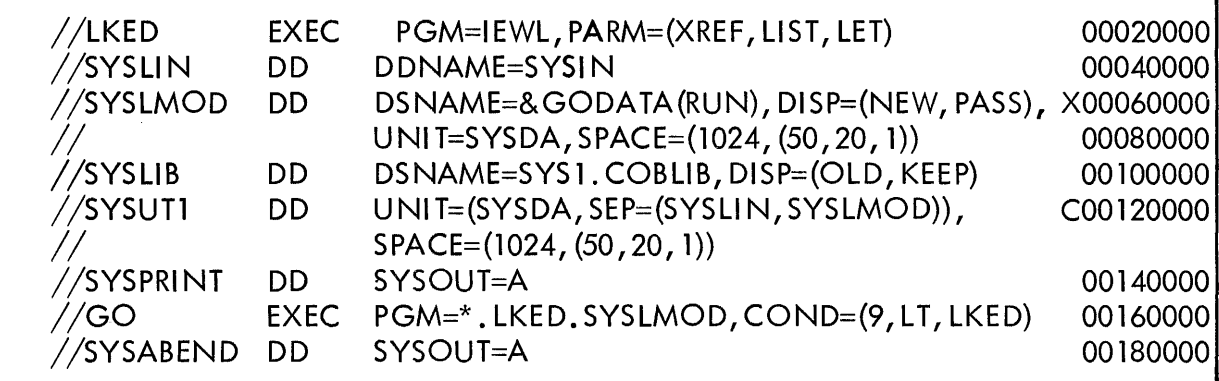

You must supply the following DD statement in the input stream:

 $1/2$ KED. SYSIN DD (\* or parameters defining the input data set)

If the problem program refers to SYSIN, you must supply the following DD statement:

//GO. SYSIN DD (\* or parameters defining the input data set)

If the problem program refers to other data sets, you must provide DD statements that define these data sets.

Procedure COBECLG: A three step procedure to do a compile, linkage edit, and execute using the COBOL compiler.

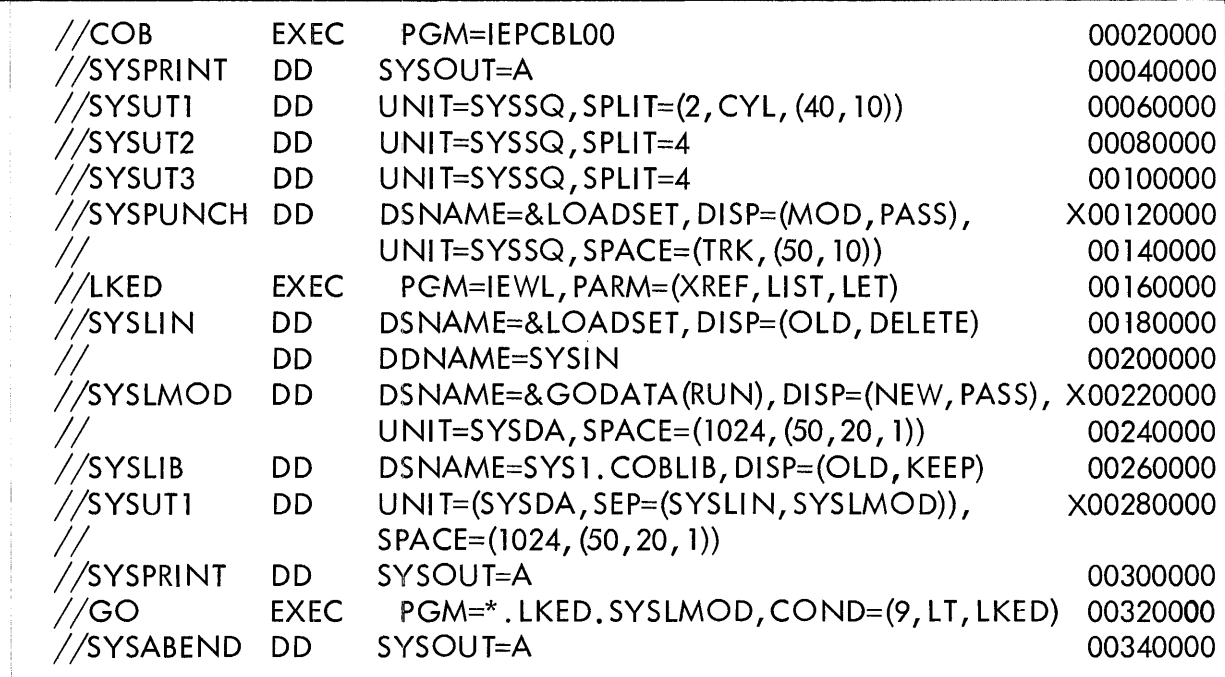

You must supply the following DD statement in the input stream:

//COB. SYSIN DD (\* or parameters defining an input data set)

If the problem program refers to SYSIN, you must supply the following DD statement:

//GO. SYSIN DD (\* or parameters defining an input data set)

If the problem program refers to other data sets, you must provide DD statements that define these data sets.

## Appendix  $2 -$  Section II

# EXAMPLES OF JOB CONTROL LANGUAGE PROCEDURES

Procedure Page **Procedure Page 2016** Figure 1...:.." -+1----------------------------- 4.4. 101 Assemble and obtain an object deck only Assemble and obtain an object deck only using a macro library in addition to  $SYS1. \text{MACLIB}$   $4.4.103$ Assemble dnd create a load module 4.4.104 Assemble and create a load module named PRG MOD1 4.4.105 Assemble multiple source decks and linkedit into one load module 4.4.106 Assemble multiple source decks and make one module named PROGMOD 4.4.107 Assemble, Linkedit, and Execute one source deck \_\_\_\_\_\_\_\_\_\_\_\_\_\_\_\_\_\_\_\_\_\_\_\_\_\_\_\_\_\_\_\_\_ 4.4.108 Assemble, ILinkedit, and Execute one source deck. Name the module which is credted PRG MOD 4 . \_\_\_\_\_\_\_\_\_\_\_\_\_\_\_\_\_\_\_ 4.4. 109 Assemble/FORTRAN Compile multiple source decks into multiple load modules named **--** ONE, TWO, THREE 4.4.110 Assemble, Load, Go with TESTRAN output and posteditra and the subsequently set also also 4.4.111 Assemble, Link, and Go with TESTRAN postedit in separate job \_\_\_\_\_\_\_\_\_\_\_\_\_\_\_\_\_\_\_ 4.4.112 Assembl y Procedure for one Assembl e 4.4. 113 Assemble S~ep - First 4.4.114 Assemble Step - Other than first 4.4.115 Assemble (stacked) Load and Go Procedure 4.4. 116 Assemble, Load, and Go Procedure 4.4. 117 & 118 Assemble 1 4.4.119 COBOL Compile/Linkedit and Go/Compiler-Linkedit-Go \_\_\_\_\_\_\_\_\_\_\_\_\_\_\_\_\_\_\_\_\_\_\_ 4.4.120 FORTRAN Compile - one source deck into one load module 4.4.121 FORTRAN! Compile - one source deck into one load module named PROG MOD 2\_ 4.4.122 FORTRAN Compile multiple source decks and combine into one load module \_\_\_\_\_\_\_ 4.4.123 FORTRAN Compile multiple source decks and comgine into one load module namedi PRG MOD 3 \_\_\_\_\_\_\_\_\_\_\_\_\_\_\_\_\_\_\_\_\_\_\_\_ 4.4.124 FORTRAN Compile, Linkedit, and Execute-one source deck \_\_\_\_\_\_\_\_\_\_\_\_\_\_\_\_\_\_\_\_\_\_\_ 4.4.125 FORTRAN Compi Ie, Linkedit, and Execute-one source deck. Name the module which lis created PRG MOD 5 . \_\_\_\_\_\_\_\_\_\_\_\_\_\_\_\_ 4.4.126 FORTRAN Compile/Assemble multiple source decks and create one load module.  $(Mulible object into one load module)$   $4.4.127$ FORTRAN H - First compilation procedure for stacked compilation 4.4.128 FORTRAN H - Compilation Step - Other than first  $4.4.129$ FORTRAN H - Compile and Linkedit procedures  $\frac{1}{4}$   $\frac{1}{4}$ . 4.4. 130 FORTRAN H - Load and Go Procedure 4.4.131 & 132 FORTRAN H - Compile, Load, and Go. 4.4.133 & 134 FORTRAN Compile/Linkedit and Go/Compiler-Linkedit-Go 4.4.135 Joblib - Buiild a Joblib of two load modules and execute the 2nd one 4.4.136 Joblib - Assemble, Linkedit, and execute using a previously built Job Library \_\_\_\_\_\_ 4.4.137 Linkedit and use an additional AUTO-CALL Library. (Illustrates use of DDNAME option in Job Control Language.) . \_\_\_\_\_\_\_\_\_\_\_\_\_\_\_\_ 4.4.138

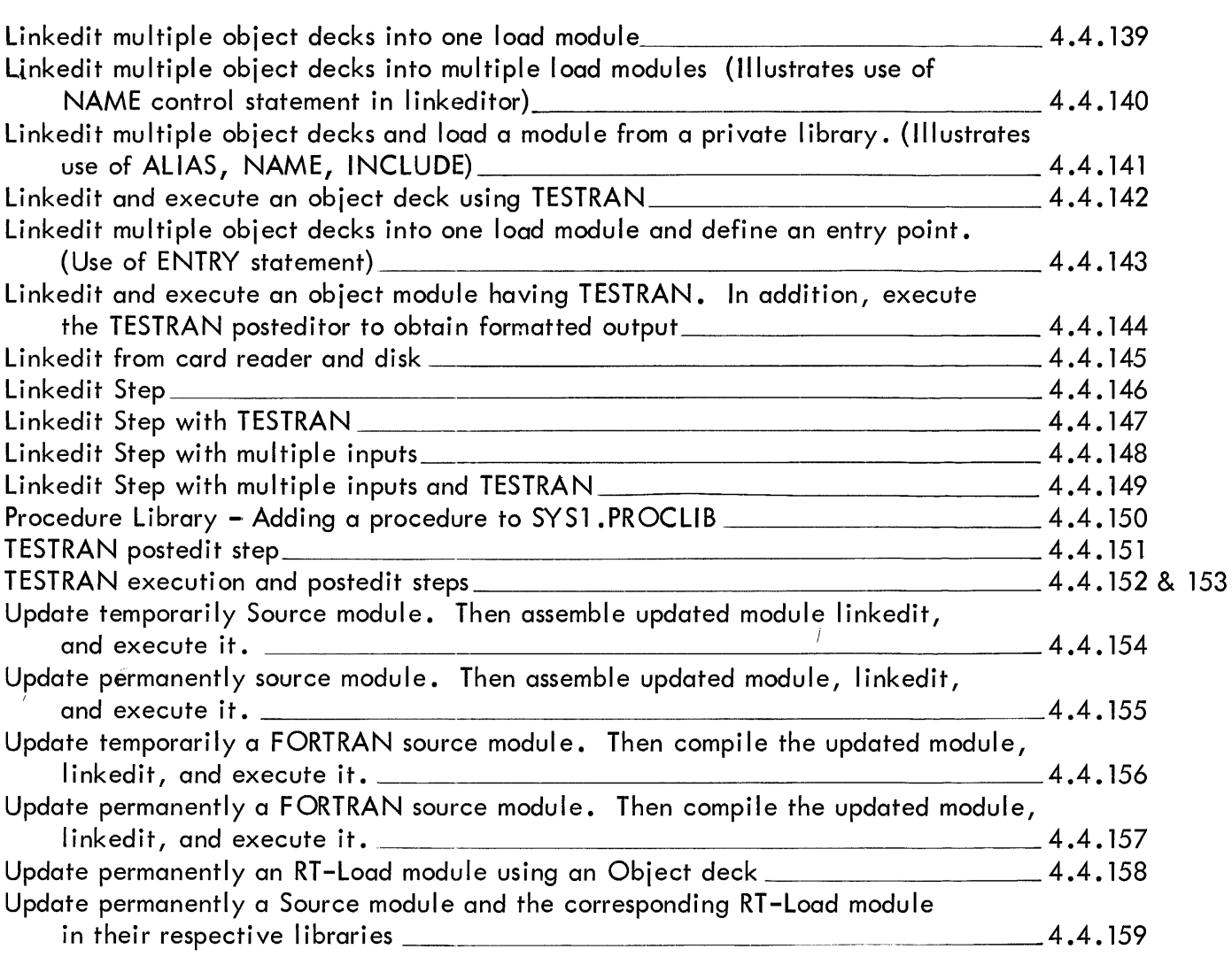

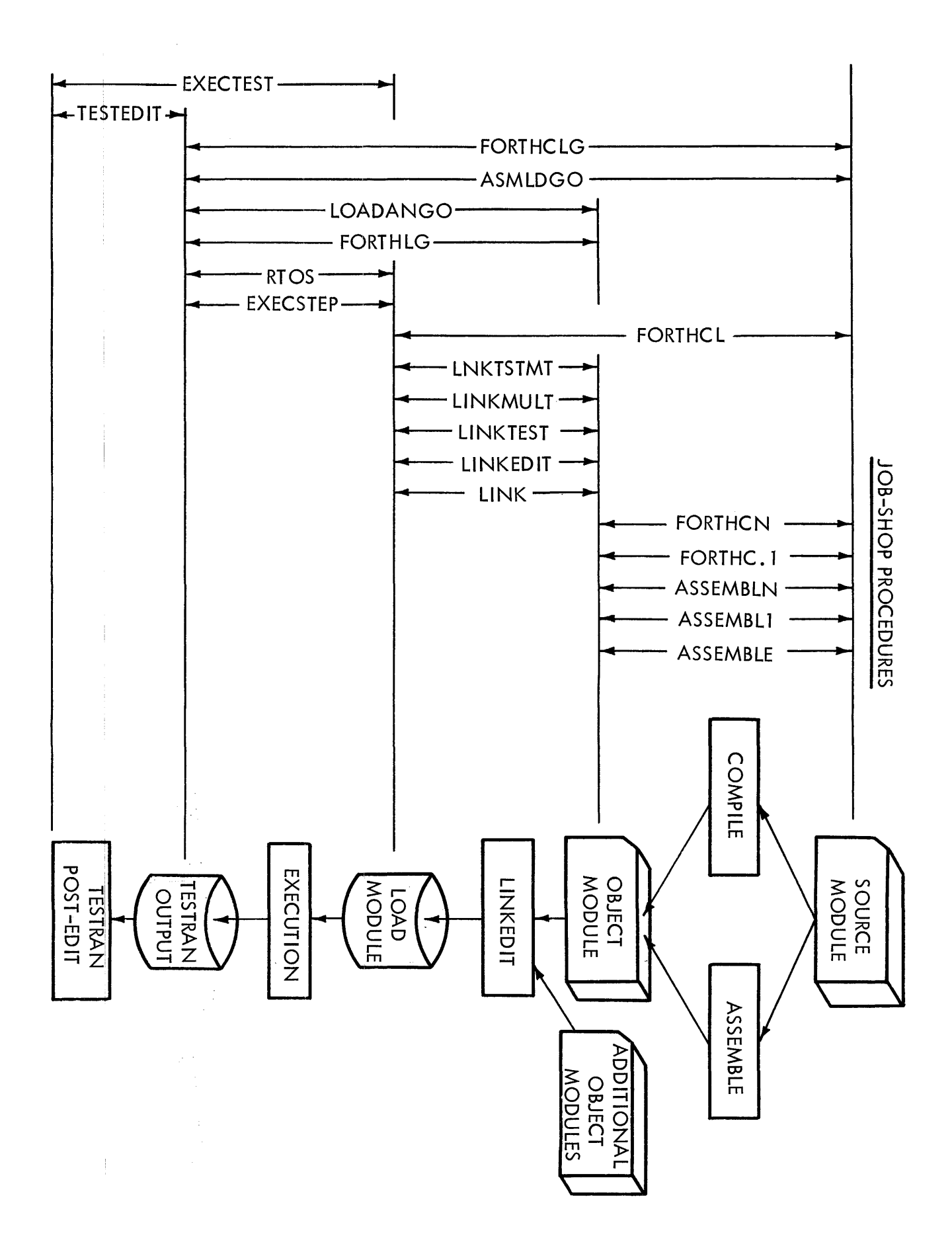

Figure 1

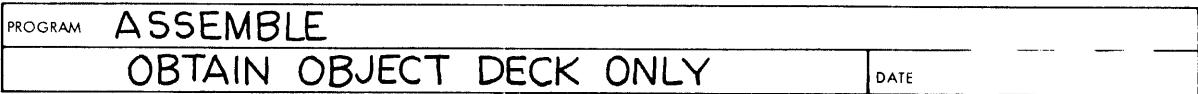

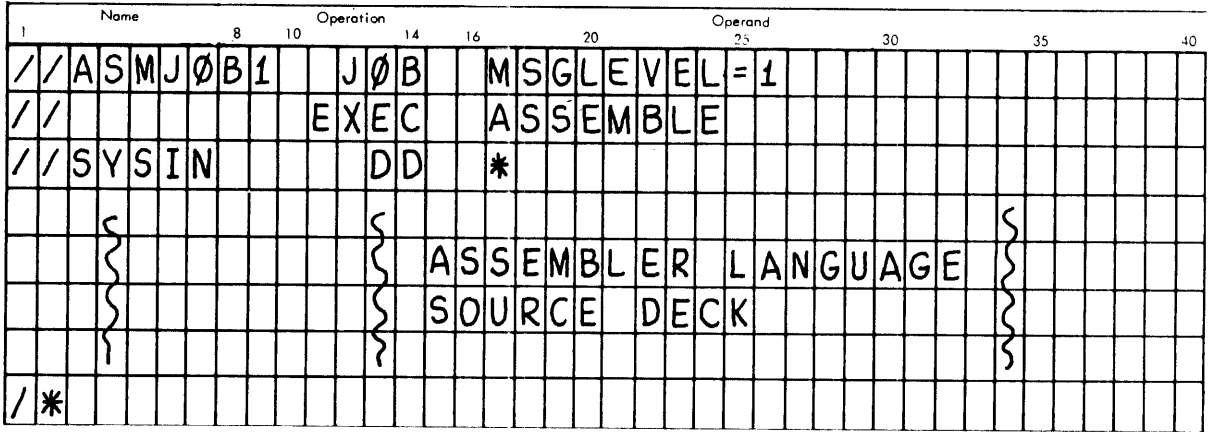

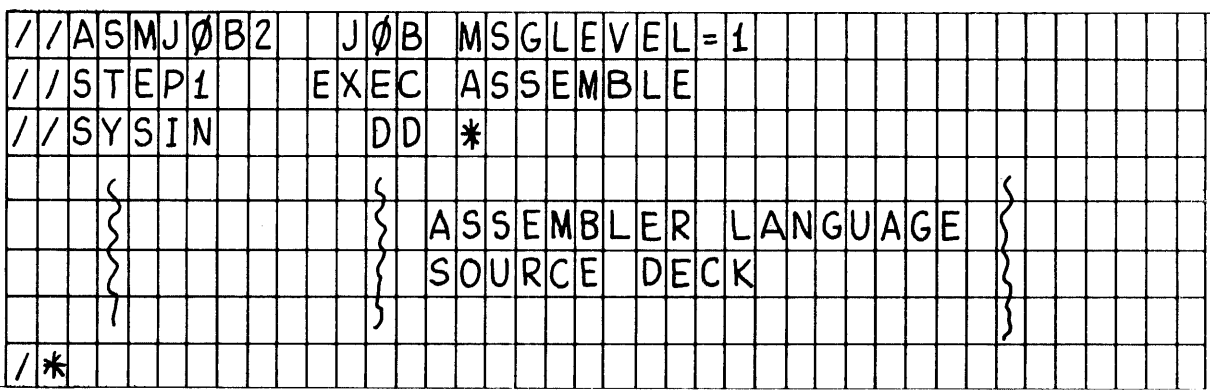

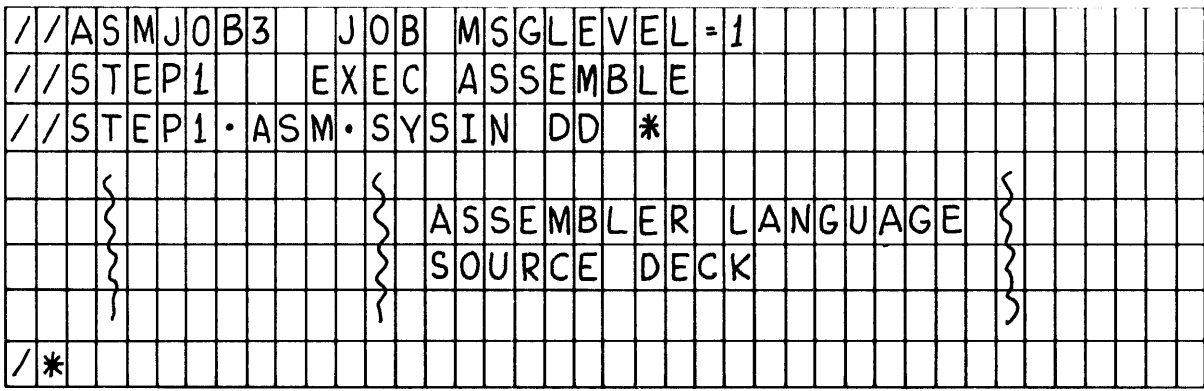

# **PROGRAM ASSEMBLE USING ADDITIONAL MACRO LIBRARY**

#### PROGRAMMER

 $\sim$   $\,$   $\,$ 

 $\frac{1}{2}$ 

# **DATE**

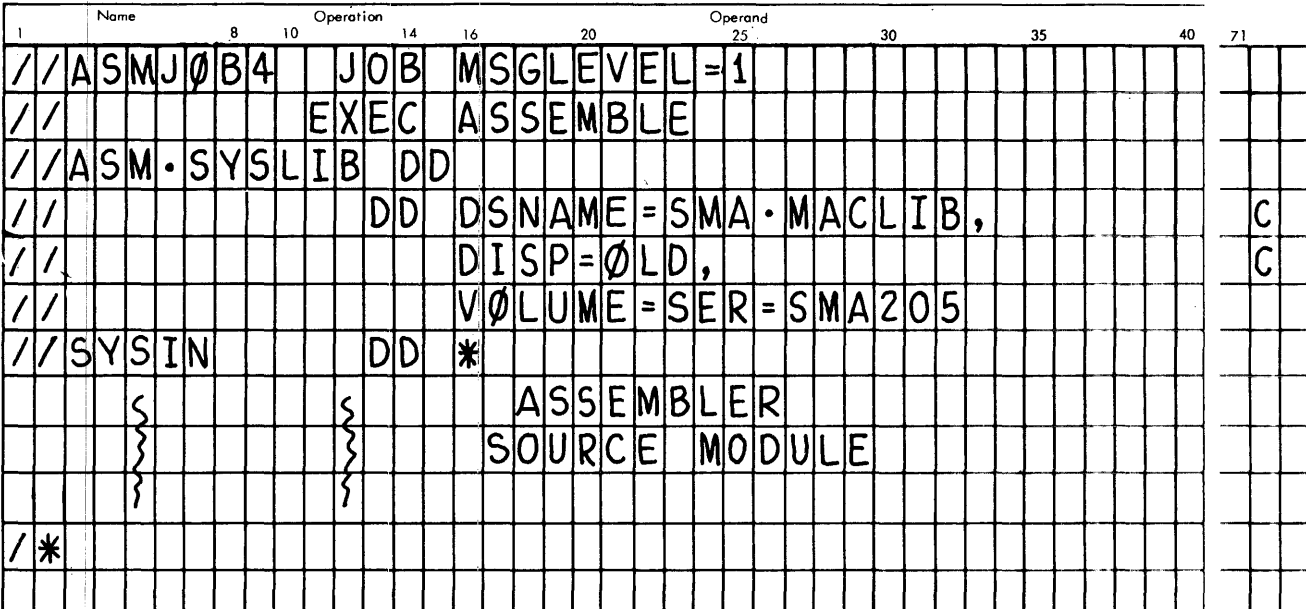

 $\mathcal{A}^{\mathcal{A}}$ 

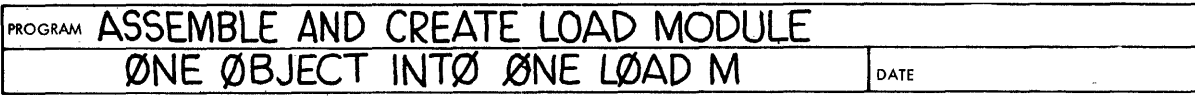

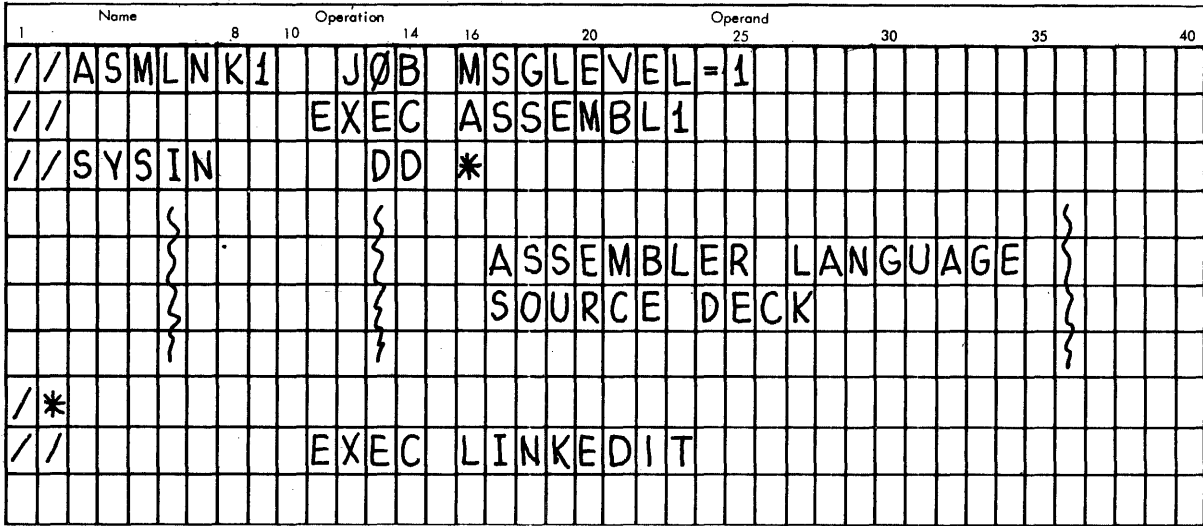

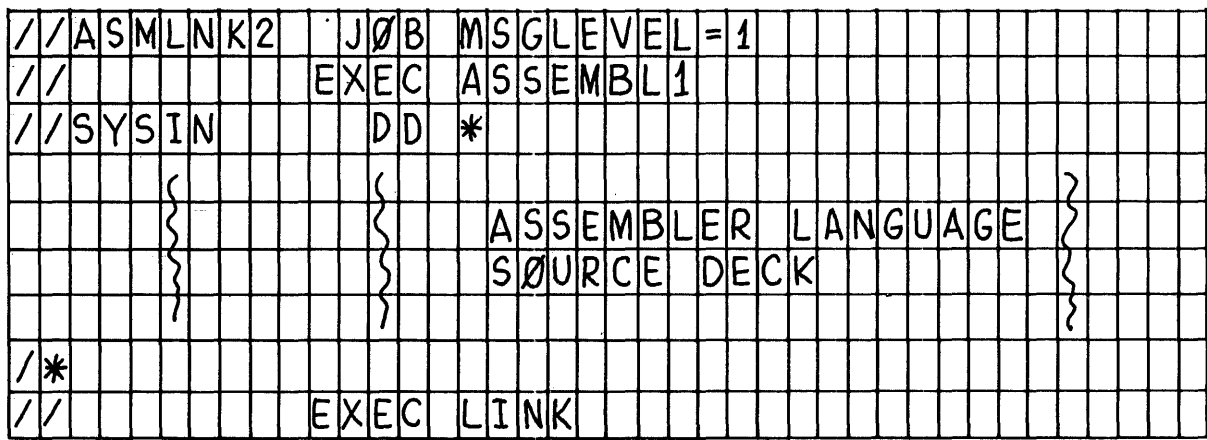

l,

# PROGRAM ASSEMBLE AND CREATE A LOAD MODULE NAMED PRGMOD1<br>ØNE ØBJECT INTØ ØNE LØAD MØDULE

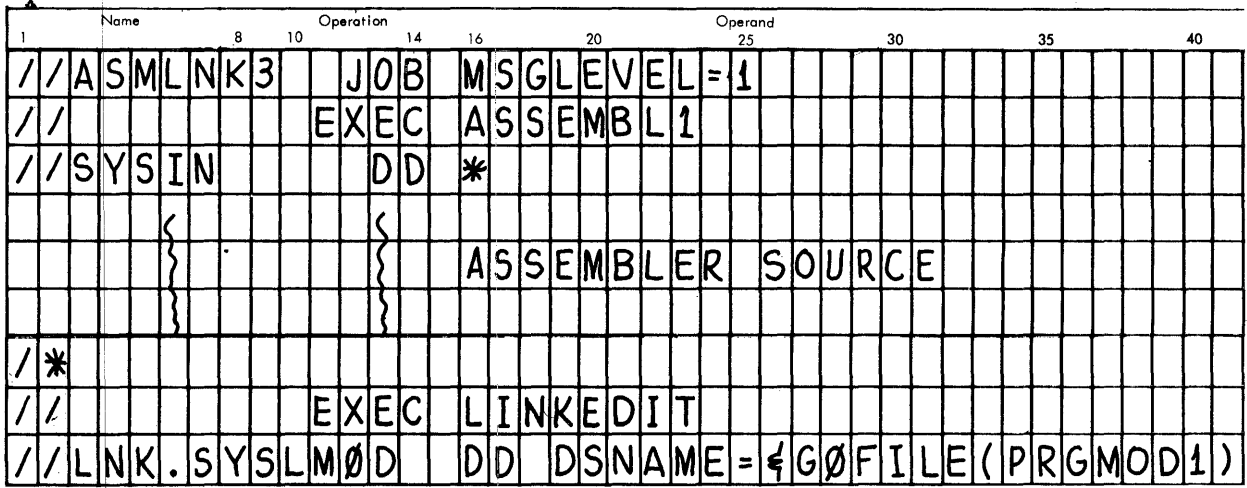

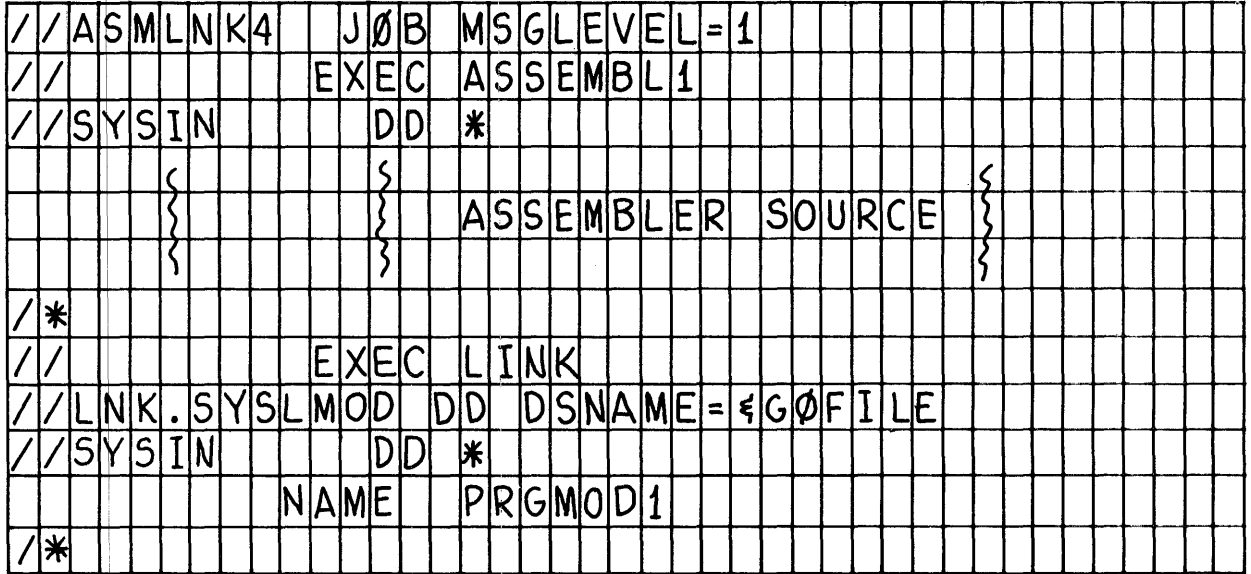

 $\sim$ 

√j.

PROGRAM ASSEMBLE (MULTIPLE) AND CREATE ØNE LOAD MODULE<br>MULTIPLE OBJECT INTO LOAD M

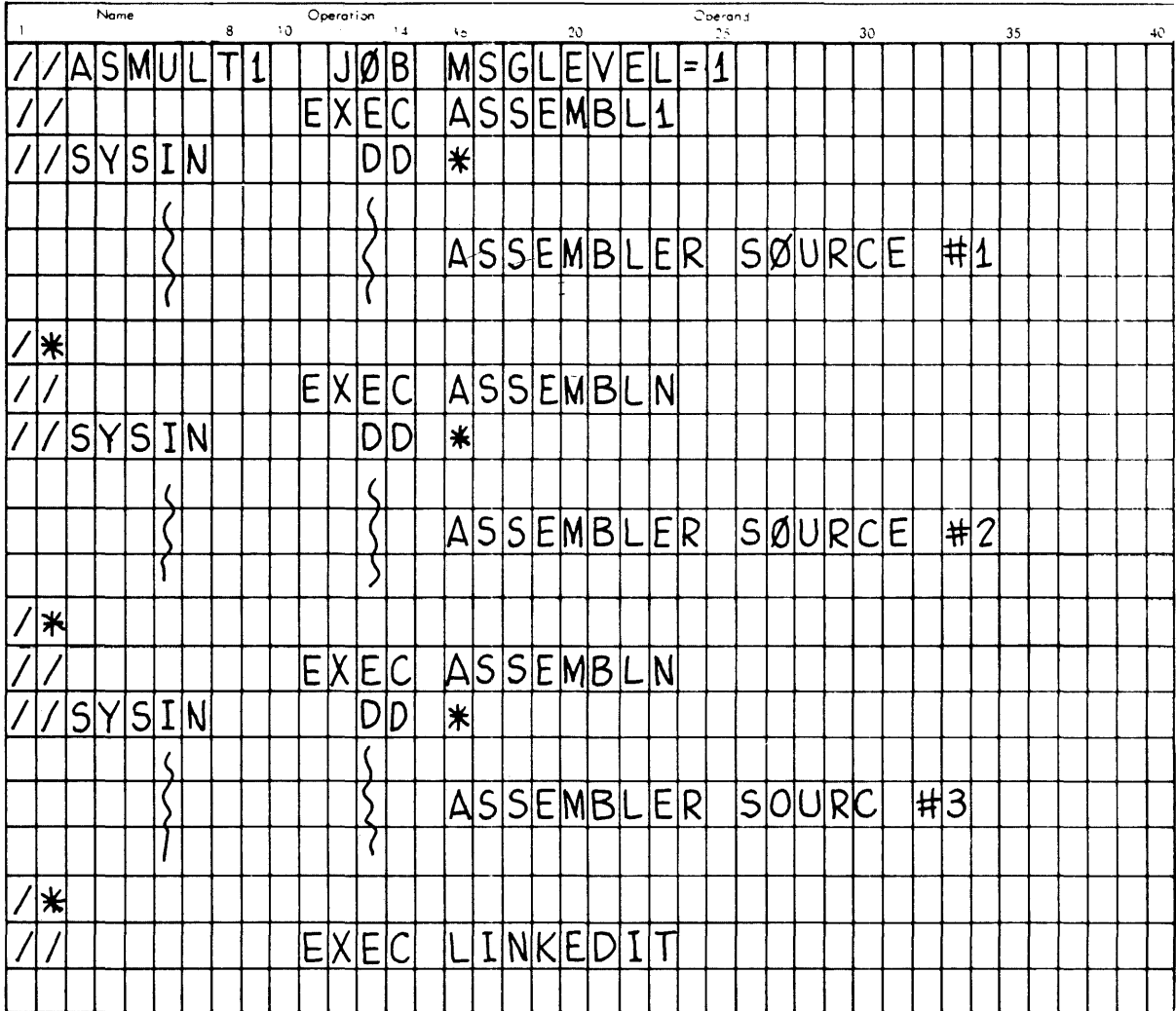

# MOGRAM ASSEMBLE (MULTIPLE) AND CREATE LOAD MODULE PROGMOD

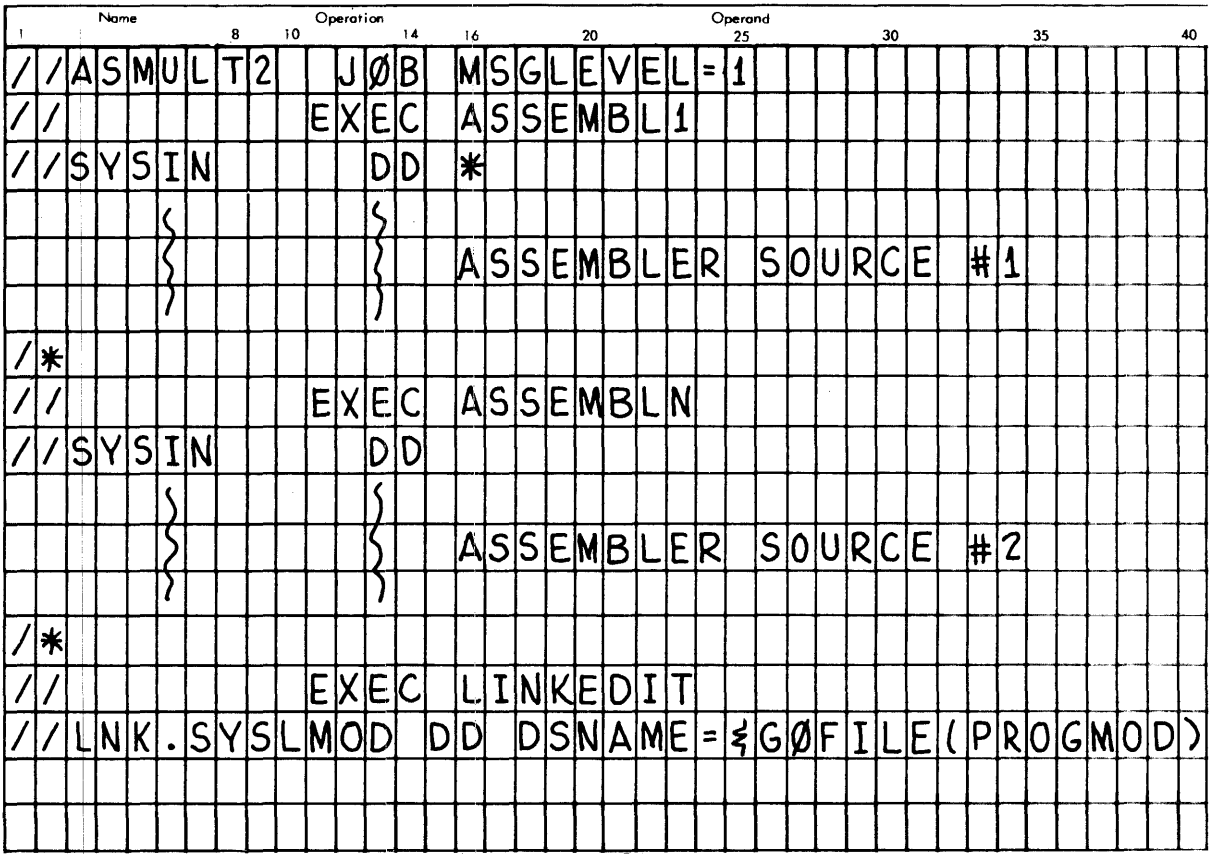

# **PROGRAM ASSEMBLE, LINKEDIT, AND EXECUTE**<br>ØNE ØBJECT, ØNE LØAD MØDULE DATE

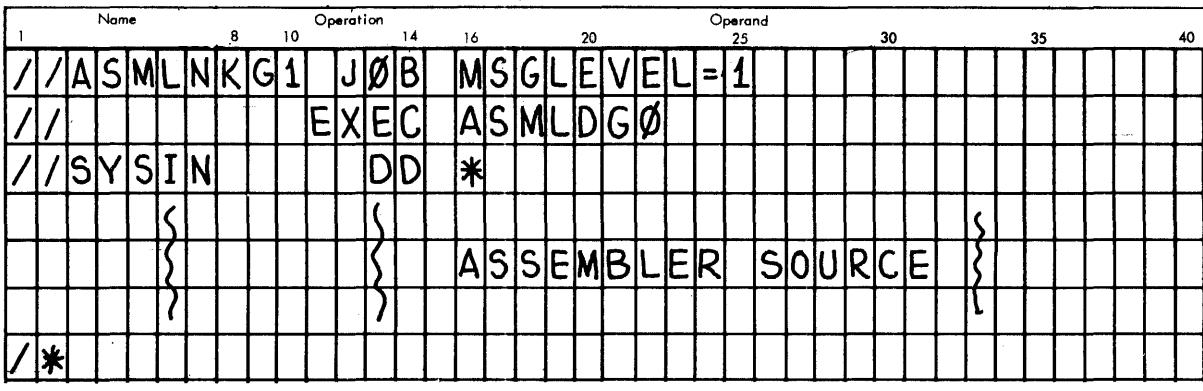

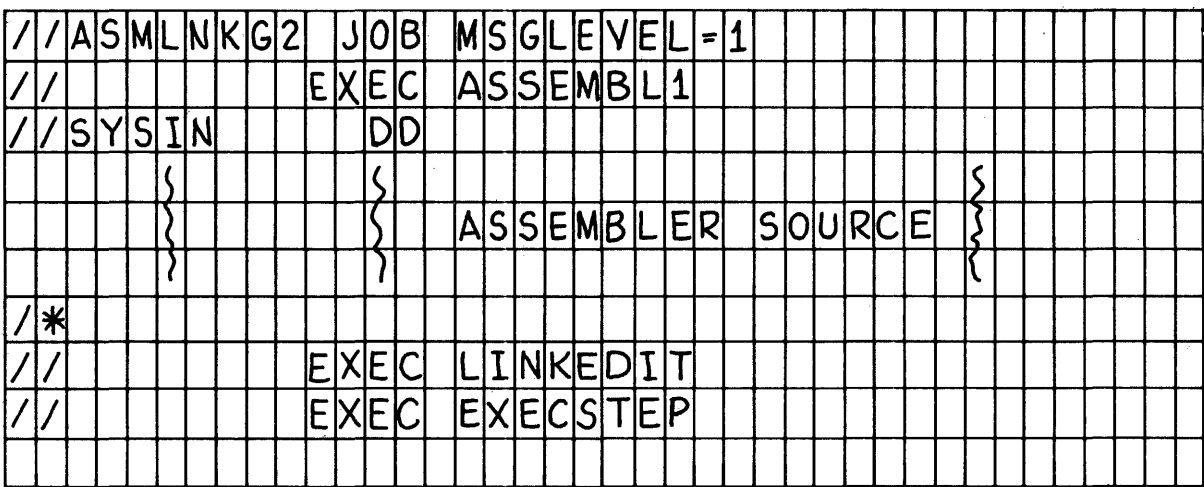

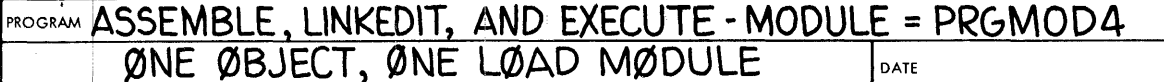

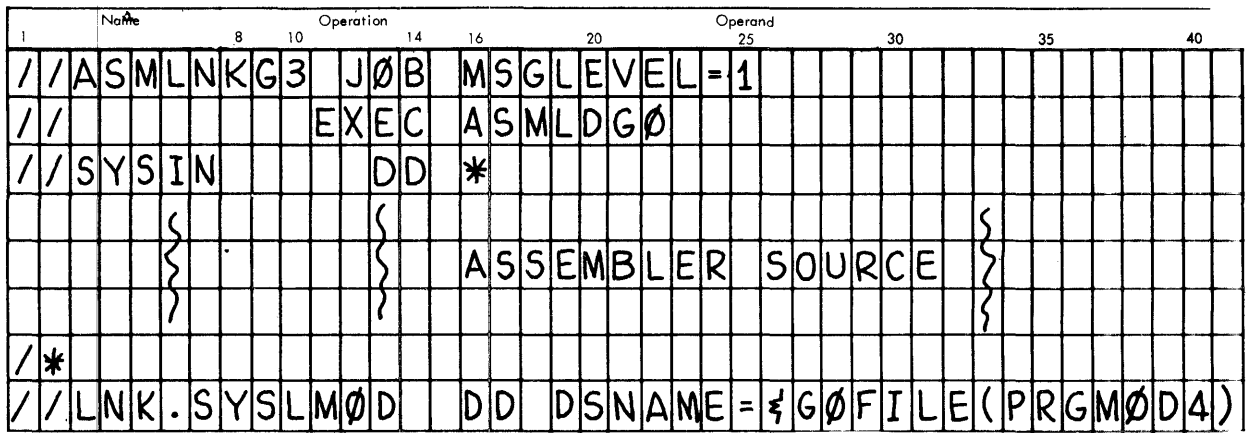

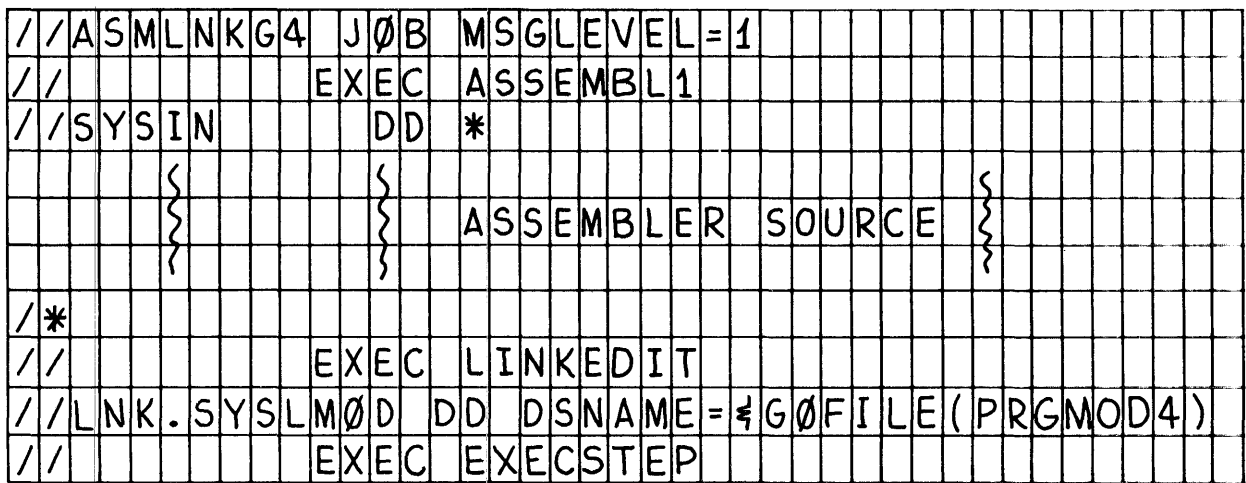

 $\sim$   $\pm$ 

# PROGRAM ASSEMBLE & COMPILE & CREATE MULTIPLE LOAD MODULES

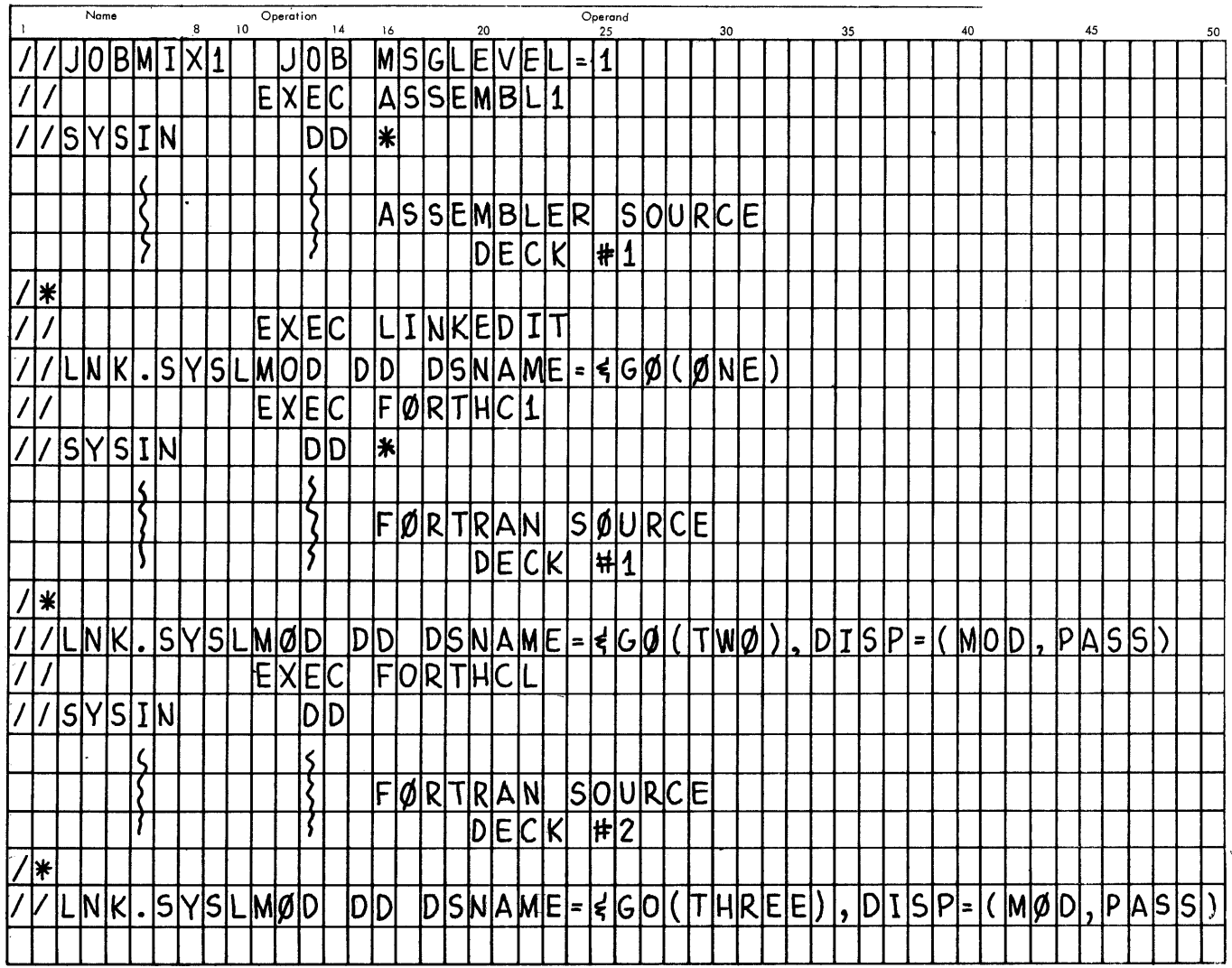

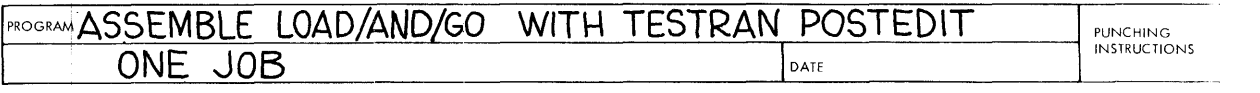

 $\sim 10^{11}$ 

 $\mathcal{A}$ 

 $\mathcal{L}^{\text{max}}_{\text{max}}$ 

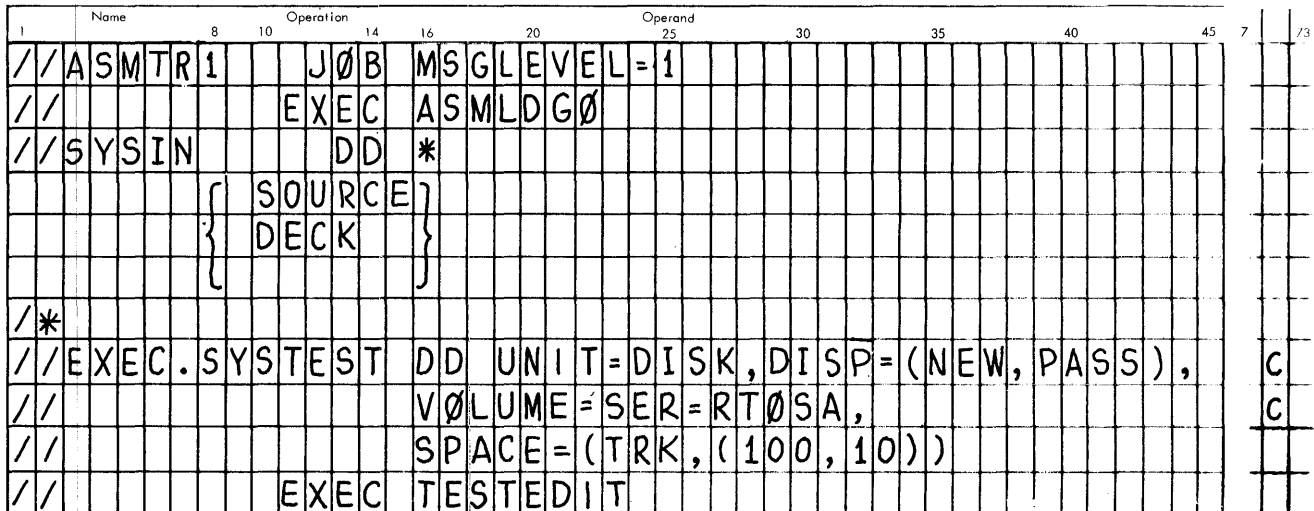

# PROGRAM ASSEMBLE LØAD AND GØ WITH TESTRAN ØUTPUT<br>AND POSTEDIT IN SEPARATE JOB

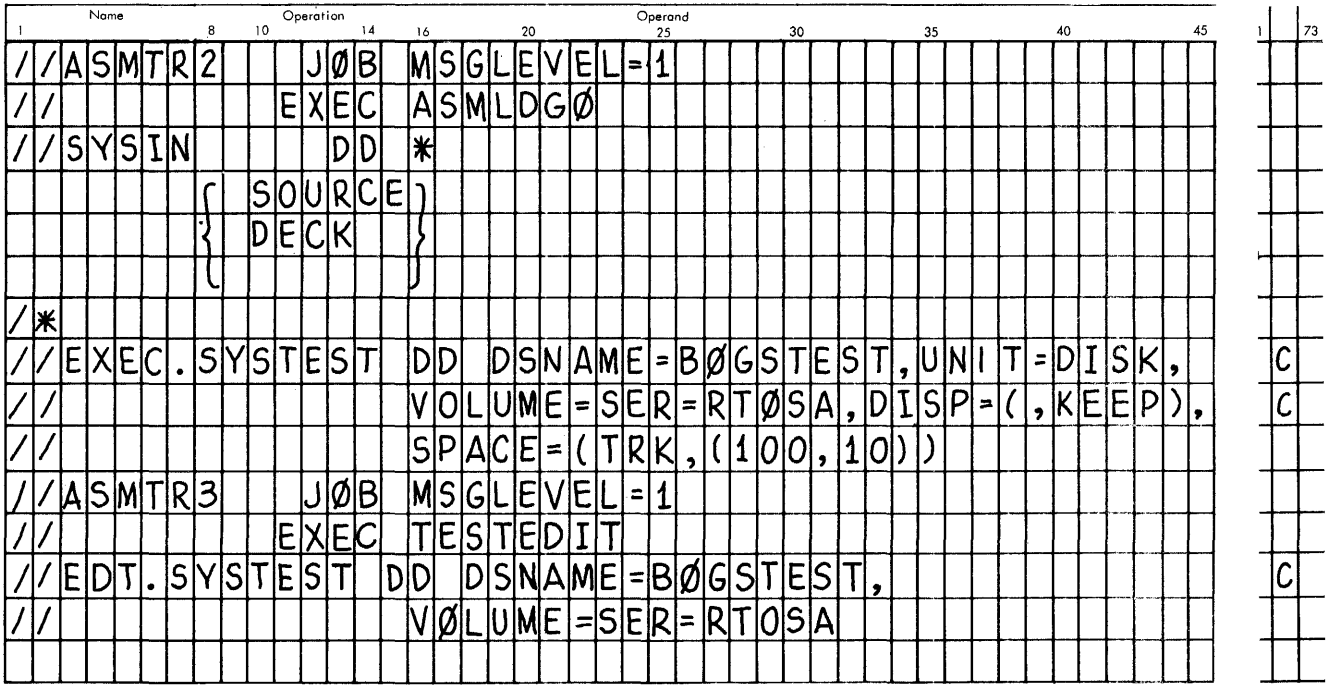

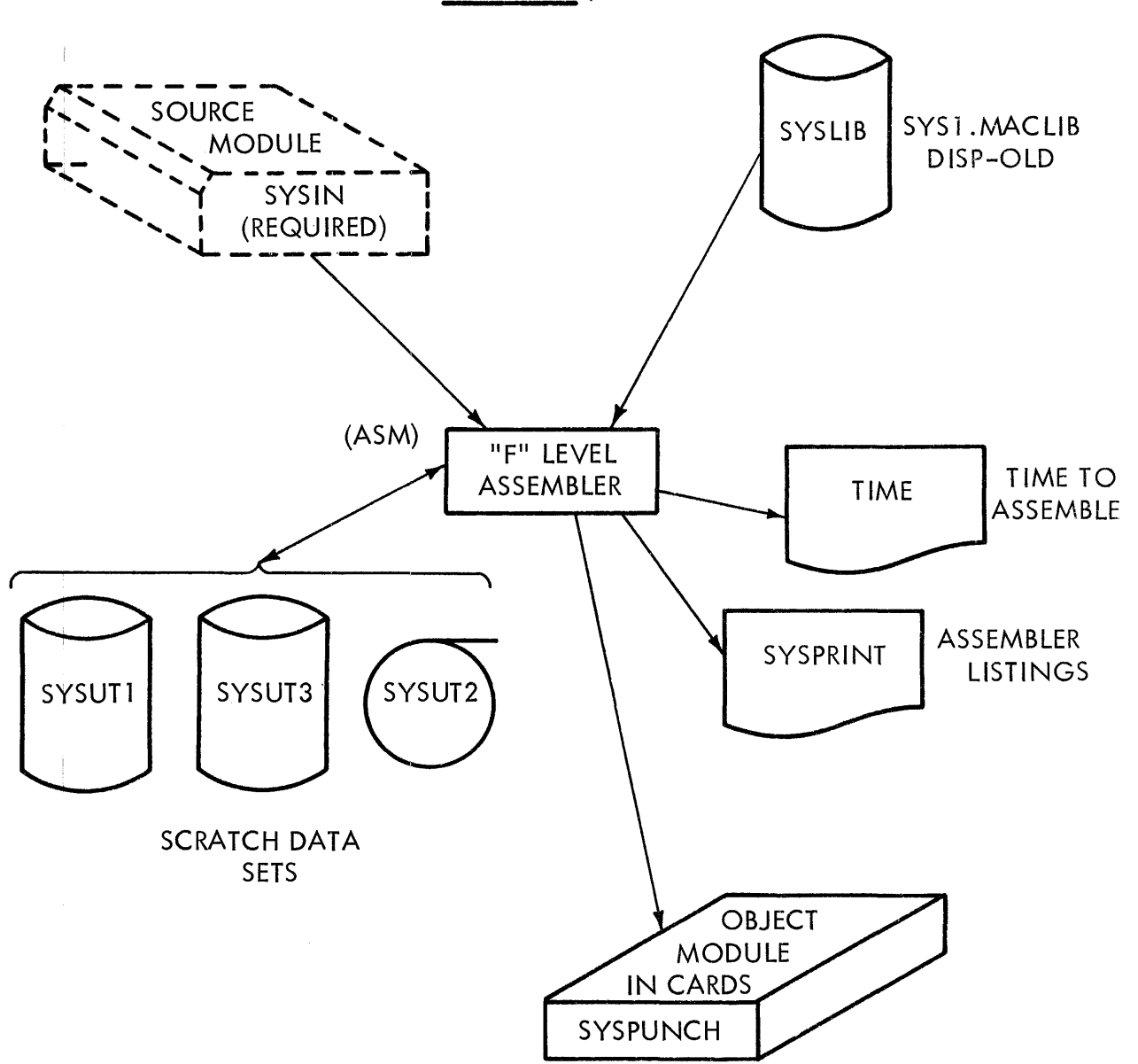

```
//ASM EXEC PGM=IEUASM X 
// \sim X
/ / :: ASSEMBL Y PROCEDURE FOR ONE ASSEMBLY X 
/ / :~ 
//SYSPRINT DO SYSOUT=A 
//SYSUTI DO UNIT=DISK,SPACE=(CYL,(30,lO)),VOLUME=SER=RTOSA 
//SYSUT2 DO UNIT=TAPE,LABEL=(,NL),SEP=(SYSUTl) 
//SYSUT3 DD UNIT=DISK, SPACE=(CYL, (50, 10)), VOLUME=SER=RTOSB
//TIME DO SYSOUT=A 
         DSNAME=SYS1.MACLIB, DISP=OLD
//SYSPUNCH DO UNIT=PUNCH
```

```
NOTE: Ref. figure on pg. 4.4.101
```
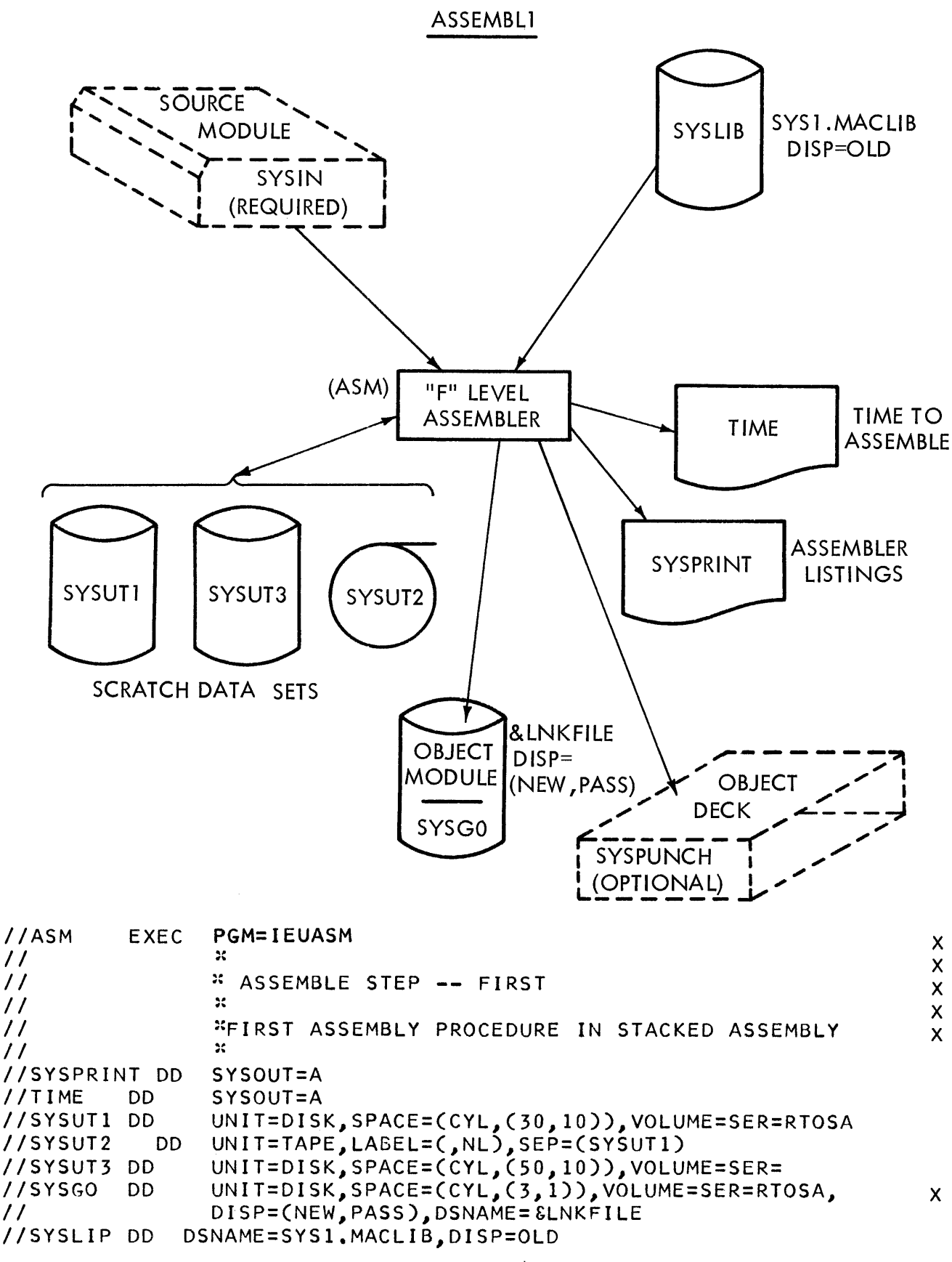

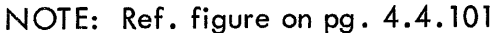

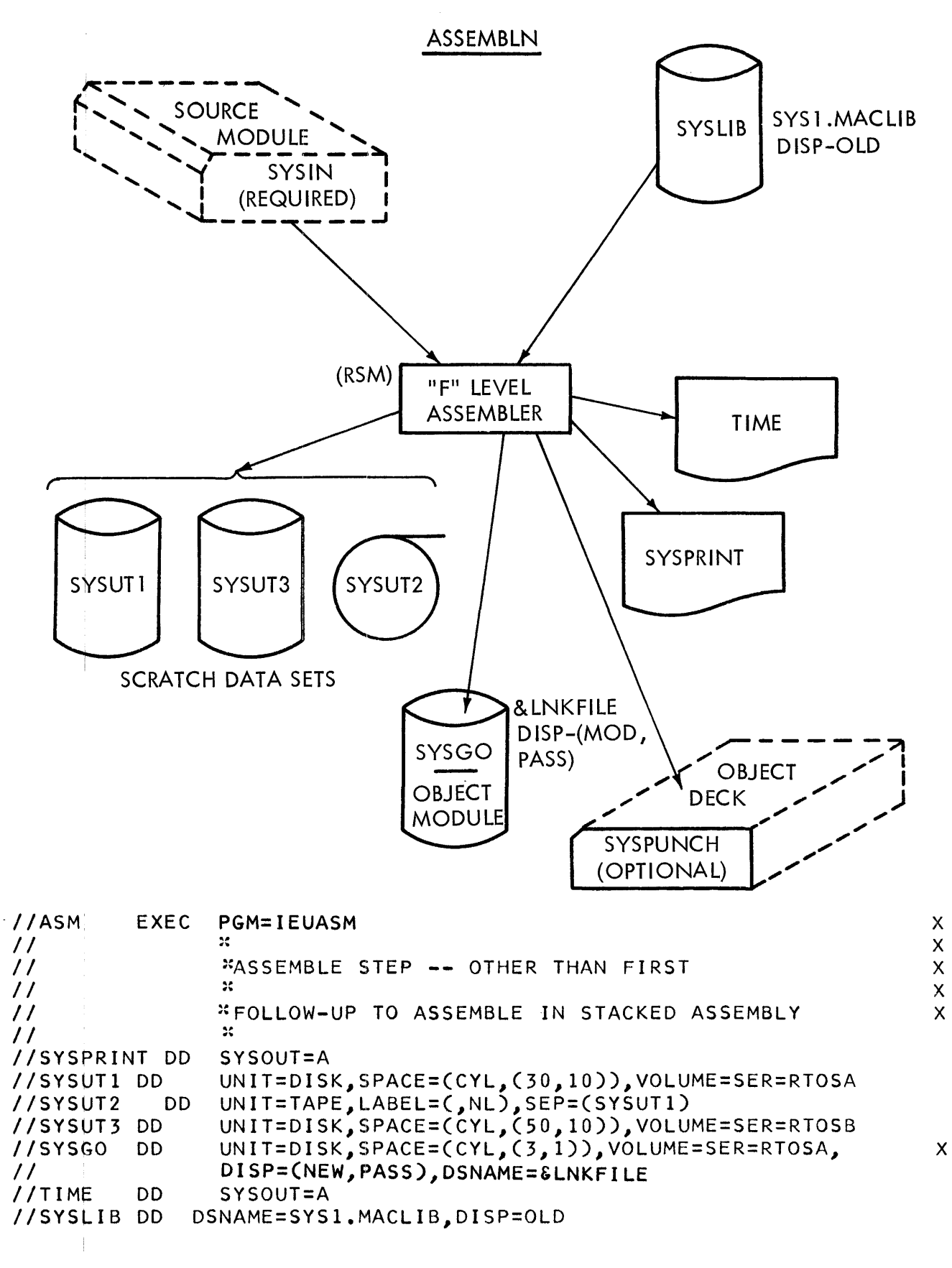

NOTE: Ref. figure on pg. 4.4.101
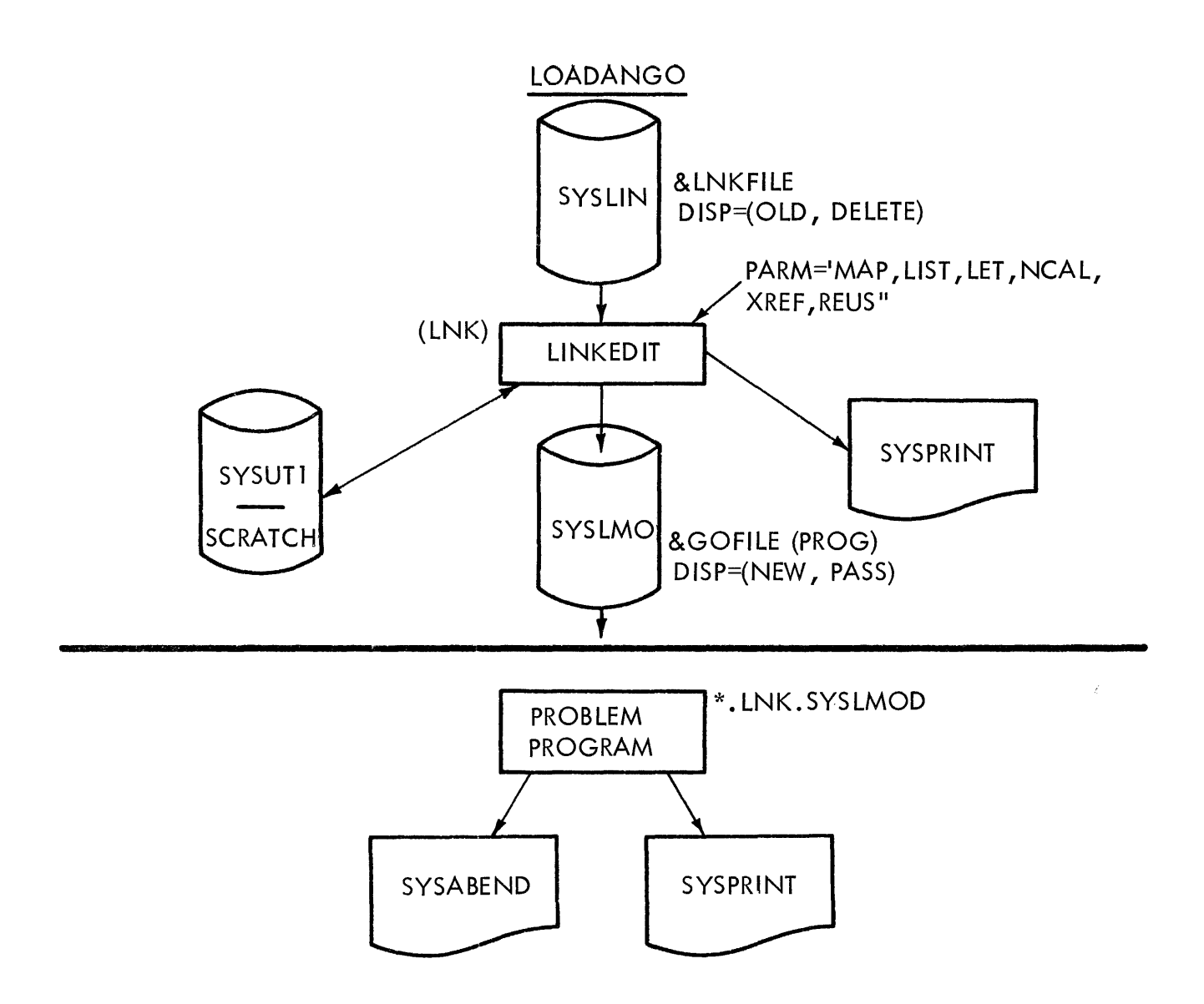

```
PGM=LINKEDIT, PARM='MAP, LIST, LET, NCAL, XREF, REUS'
                                                                                      \mathsf{X}//LNKEXEC
                   2\epsilon\mathsf{x}\frac{1}{2}* LOADAND GO PROCEDURE USED AFTER STACKED ASSEMBLY X
\prime\prime\boldsymbol{\mathcal{H}}\frac{1}{2}//SYSUTI DD
                   UNIT=DISK, SPACE=(CYL, (R, 1)), VOLUME=SER=RTOSA
                   SYSOUT=A
//SYSPRINT DD
//SYSLMOD DD DSNAME=&GOFILE(PROG), UNIT=DISK, DISP=(, PASS),
                                                                                      \mathsf{C}SPACE = (TRK, (8, 1, 1)), VOLUME=SER=RTOSB
\frac{1}{2}UNIT=DISK, DISP=(OLD, DELETE), VOLUME=SER=RTOSA,
                                                                                      X
//SYSLIN DD
                   DSNAME= &LNKFILE, DCB=(RECFM=F, BLKSIZE=80)
\frac{1}{2}PGM=".LNK.SYSLMOD
//EXEC
           EXEC
                   SYSOUT=A
//SYSPRINT DD
//SYSABEND
              DD SYSOUT=A
```
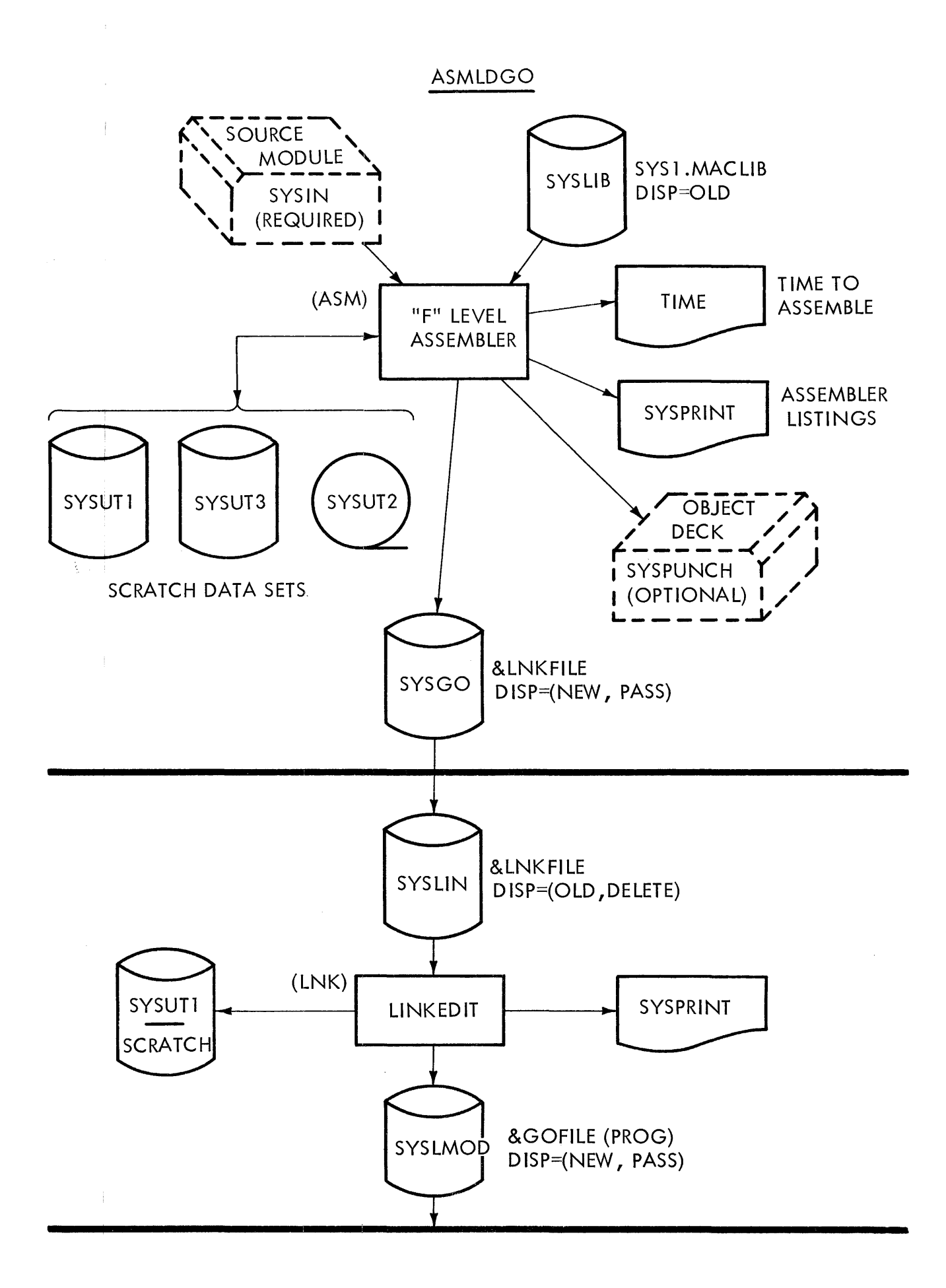

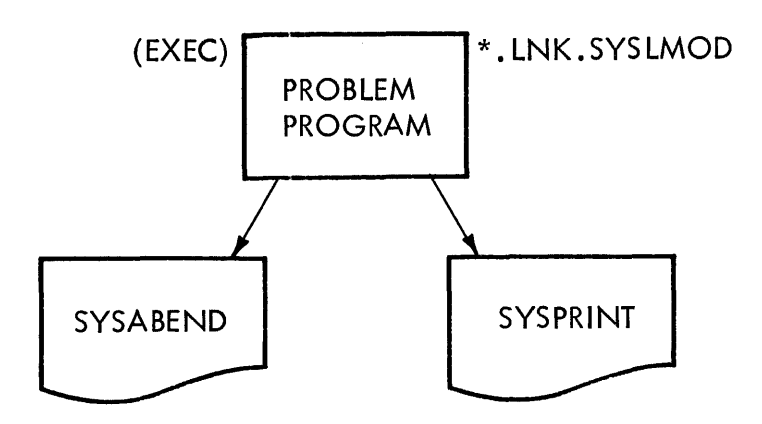

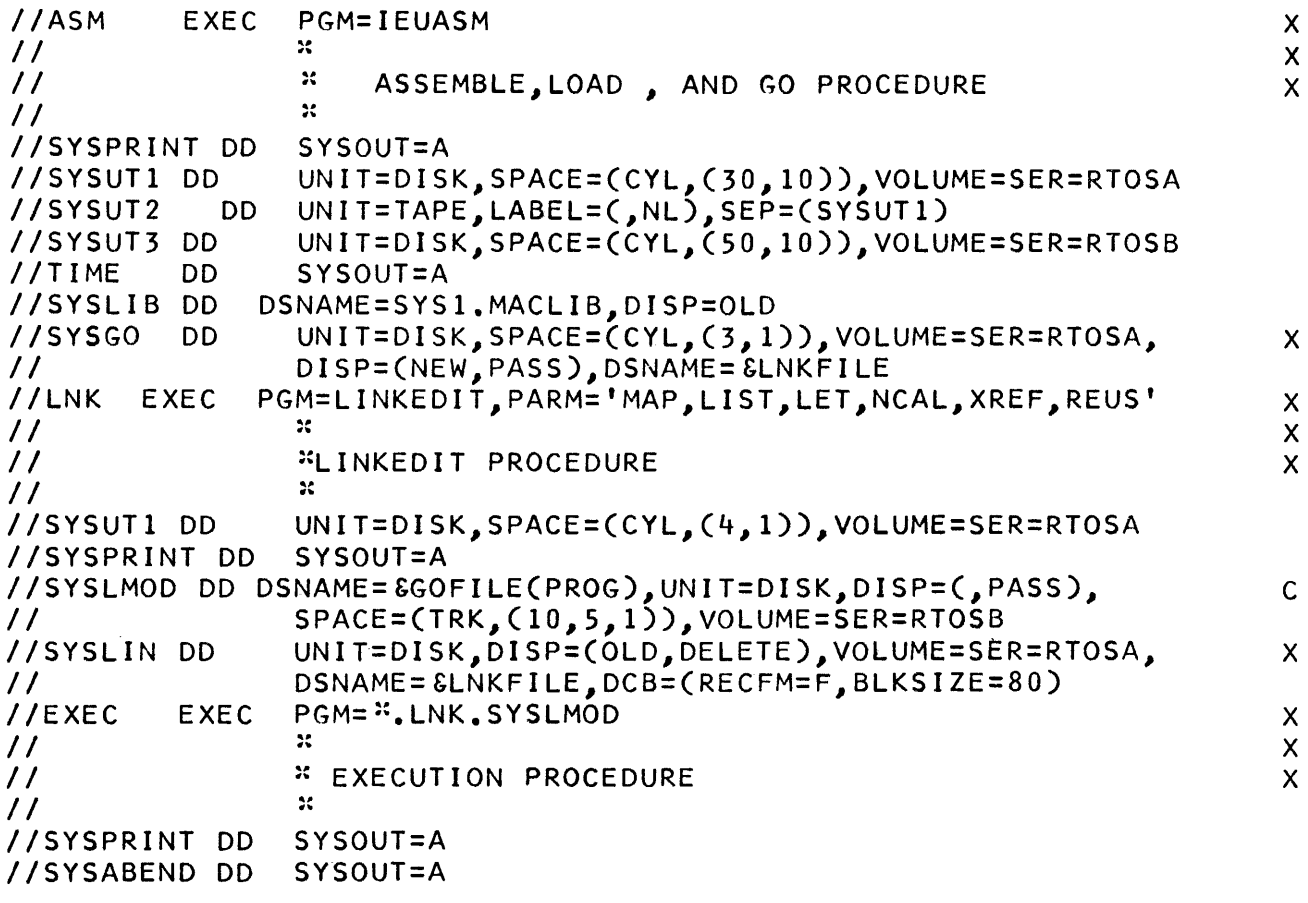

### **ASSEMBLER**

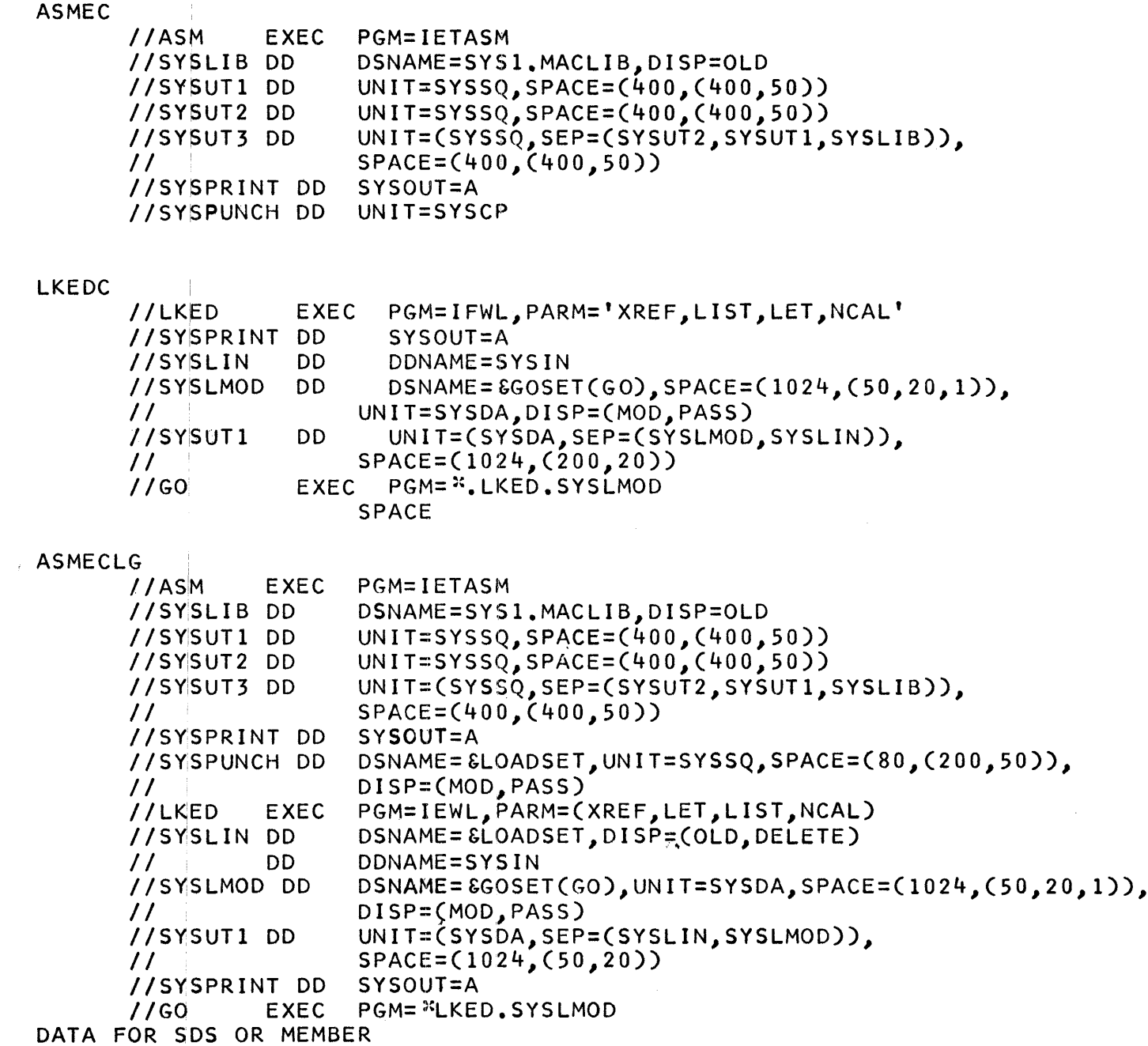

 $\mathcal{A}(\mathcal{A})$  and  $\mathcal{A}(\mathcal{A})$ 

 $\label{eq:2.1} \frac{1}{2} \int_{\mathbb{R}^3} \left| \frac{d\mu}{\mu} \right|^2 \, d\mu = \frac{1}{2} \int_{\mathbb{R}^3} \left| \frac{d\mu}{\mu} \right|^2 \, d\mu = \frac{1}{2} \int_{\mathbb{R}^3} \left| \frac{d\mu}{\mu} \right|^2 \, d\mu = \frac{1}{2} \int_{\mathbb{R}^3} \left| \frac{d\mu}{\mu} \right|^2 \, d\mu = \frac{1}{2} \int_{\mathbb{R}^3} \left| \frac{d\mu}{\mu} \right|^2 \, d\mu = \$ 

 $\label{eq:2.1} \frac{1}{\left\| \left( \frac{1}{\sqrt{2}} \right)^2 \right\|} \leq \frac{1}{\left\| \left( \frac{1}{\sqrt{2}} \right)^2 \right\|} \leq \frac{1}{\left\| \left( \frac{1}{\sqrt{2}} \right)^2 \right\|} \leq \frac{1}{\left\| \left( \frac{1}{\sqrt{2}} \right)^2 \right\|} \leq \frac{1}{\left\| \left( \frac{1}{\sqrt{2}} \right)^2 \right\|} \leq \frac{1}{\left\| \left( \frac{1}{\sqrt{2}} \right)^2 \right\|} \leq \frac{1}{\left$ 

 $\label{eq:2.1} \frac{1}{\sqrt{2}}\left(\frac{1}{\sqrt{2}}\right)^{2} \left(\frac{1}{\sqrt{2}}\right)^{2} \left(\frac{1}{\sqrt{2}}\right)^{2} \left(\frac{1}{\sqrt{2}}\right)^{2} \left(\frac{1}{\sqrt{2}}\right)^{2} \left(\frac{1}{\sqrt{2}}\right)^{2} \left(\frac{1}{\sqrt{2}}\right)^{2} \left(\frac{1}{\sqrt{2}}\right)^{2} \left(\frac{1}{\sqrt{2}}\right)^{2} \left(\frac{1}{\sqrt{2}}\right)^{2} \left(\frac{1}{\sqrt{2}}\right)^{2} \left(\$ 

**COBOL** 

THE PROCLIB NAME COBEC THE PROCLIB NAME COBELG THE PROCLIB *IICOB*  //SYSPRINT DD //SYSPUNCH DD //SYSUT1 IISYSUT2 //SYSUT3 IILKED //SYSLIN IISYSLMOD *II*  //SYSLIB IISYSUTI //SYSPRINT DD *IIGO*  IISYSABEND DD SYSOUT=A NAME COBECLG *IICOB*  //SYSPRINT DD I ISY.SUT 1 *IISYSUT2*  IISYSUT3 //SYSPUNCH DD  $\prime\prime$ //LKED IISYSLIN *II*  IISYSLMOD  $\prime\prime$ //SYSLIB IISYSUTI //SYSPRINT DD *IIGO*  //SYSABEND DD EXEC PGM=IEPCBLOO SYSOUT=A DD UNIT=SYSCP<br>DD UNIT=SYSSO DD UNIT=SYSSQ, SPLIT=92, CYL, (40.10))<br>DD UNIT=SYSSQ.SPLIT=4 DD UNIT=SYSSQ, SPLIT=4<br>DD UNIT=SYSSO.SPLIT=4 UNIT=SYSSQ, SPLIT=4 EXEC PGM=IEWL, PARM=(XREF, LIST, LFT)<br>DD DDNAME=SYSIN DDNAME=SYSIN DD DSNAME=&GODATA(RUN),DISP=(NEW,PASS),UNIT=STSDA, X SPACE=(1024,(SO,20,1)) DD DSNAME=SYSl,COBLIB,DISP=(OLD,KEEP) DD UNIT=(SYSDA,SEP=(SYSLIN,SYSLMOD)),SPACE=(1024,(SO,20,l)) SYSOUT=A EXEC PGM=",LKED.SYSLMOD,COND=(9,LT,LKED) EXEC PGM=IEPCBLOO SYSOUT=A DD UNIT=SYSSQ, SPLIT=(2,CYL, (40,10)) DD UNIT=SYSSQ,SPLIT=4 DD UNIT=SYSSQ,SPLIT=4 DD DSNAME=&LOADSET,DISP=(MOD,PASS),UNIT=SYSSQ, X SPACE=(TRK,(SO,lO)) EXEC PGM=IEWL,PARM=(XREF,LIST,LET) DD DSNAME=&LOADSET,DISP=(OLD,DELETE) DD DDNAME=SYSIN DD DSNAME=&GODATA(RUN),DISP=(NEW,PASS),UNIT=SYSDA, X  $SPACE=(1024,(50,20,1))$ DD DSNAME=SYSl.COBLIB,DISP=(OLD,KEEP) DD UNIT=(SYSDA,SEP=(SYSLIN,SYSLMOD)),SPACE=(1024,(SO,20,l)) SYSOUT=A EXEC PGM=".LKED.SYSLMOD,COND=(9,LT,LKED) SYSOUT=A

DATA FOR SDS OR MEMBER

#### **FROGRAM COMPILE AND CREATE A LOAD MODULE** ØNE ØBJECT INTØ ØNE LØAD M DATE

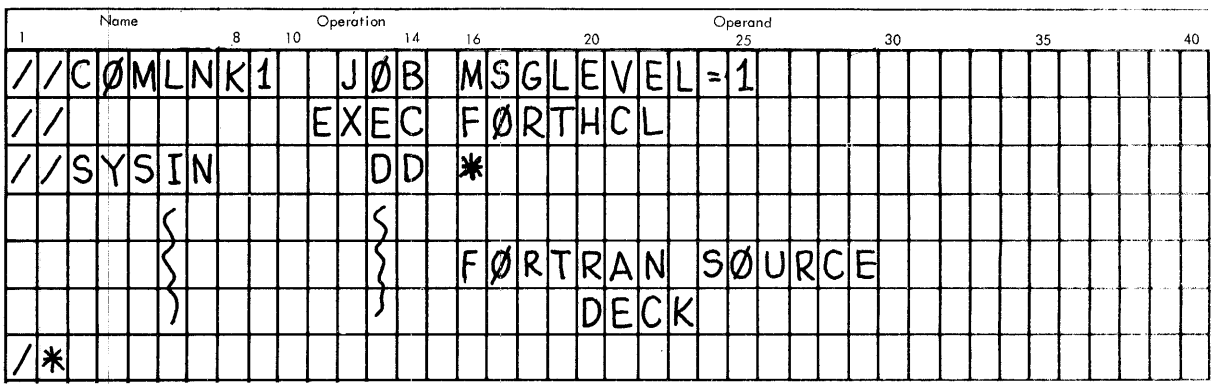

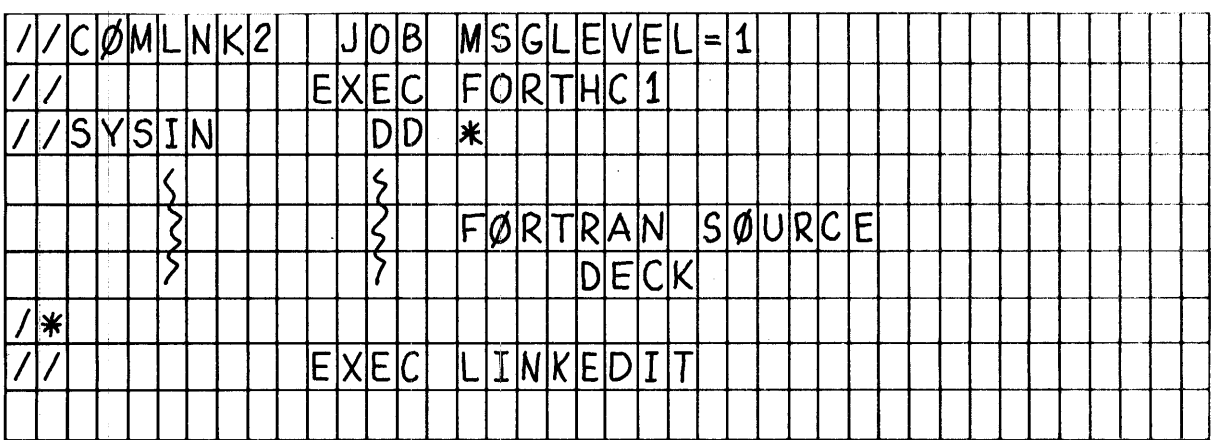

 $\frac{1}{2}$ 

## PROGRAM CØMPILE AND CREATE A LØAD MØDULE NAMED PRGMØD2

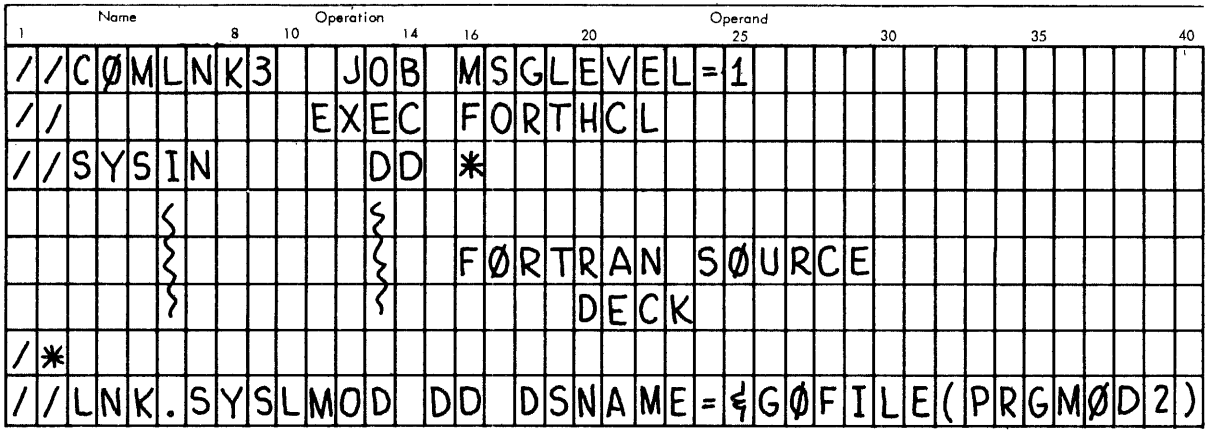

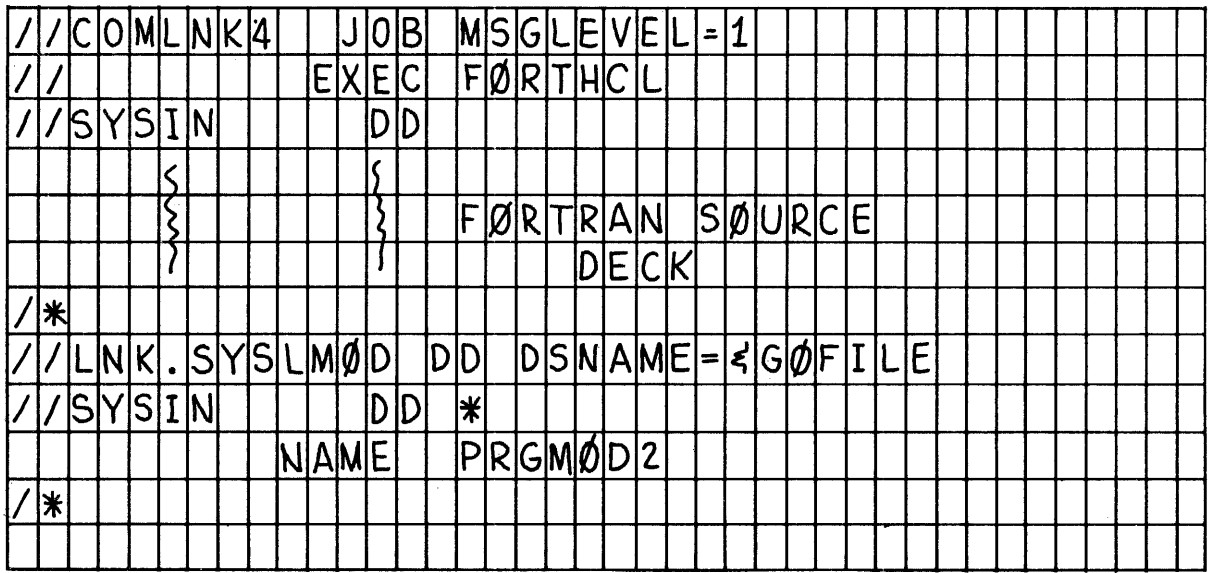

 $\sim$ 

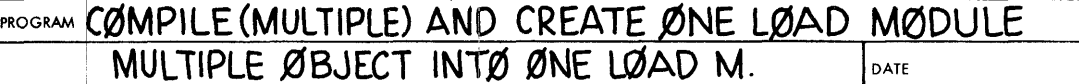

 $\sim 1$ 

 $\sim$   $\,$ 

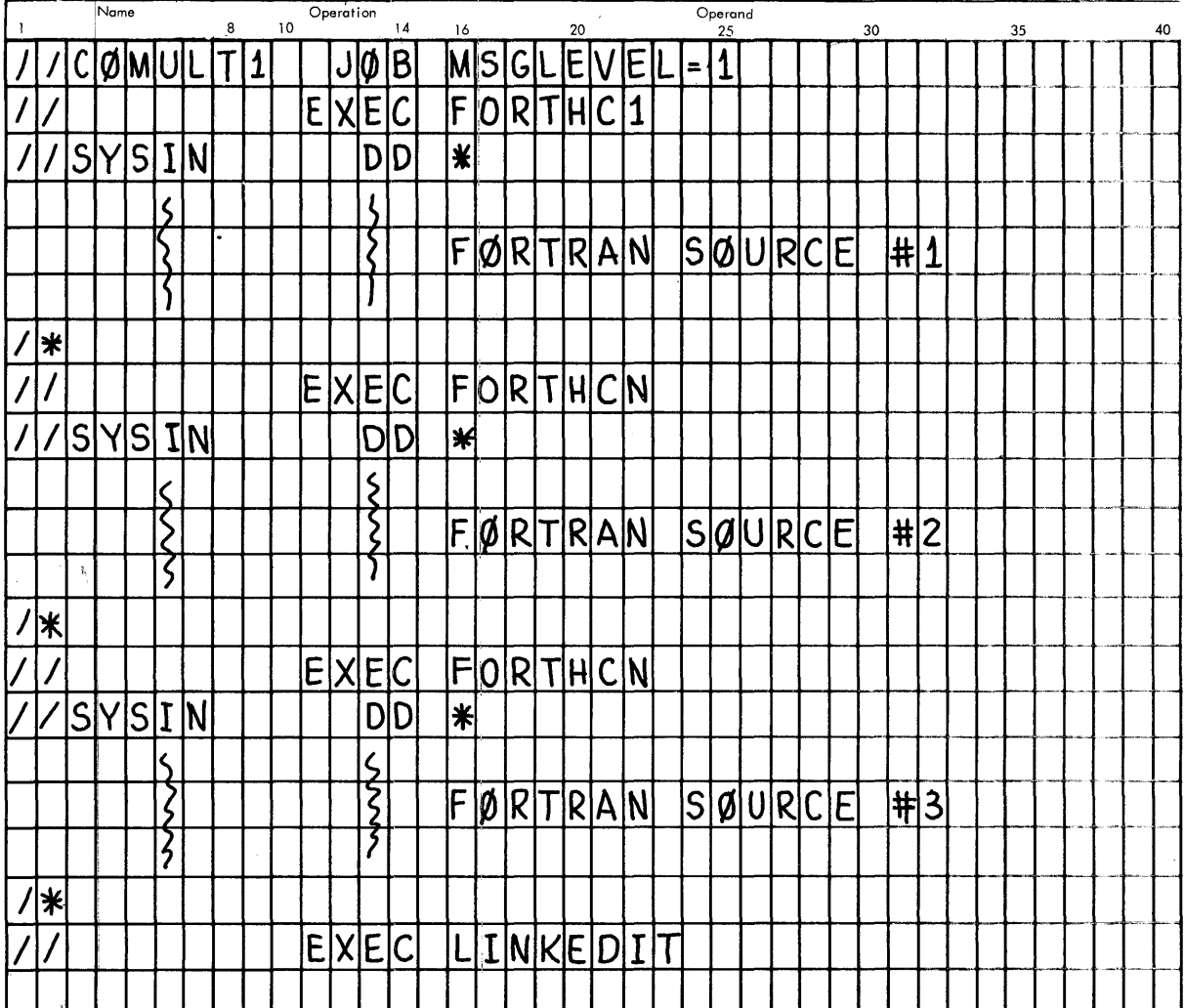

 $\Delta \sim 10^4$ 

# PROGRAM CØMPILE (MULTIPLE) AND CREATE LØAD MØDULE PRGMØD3

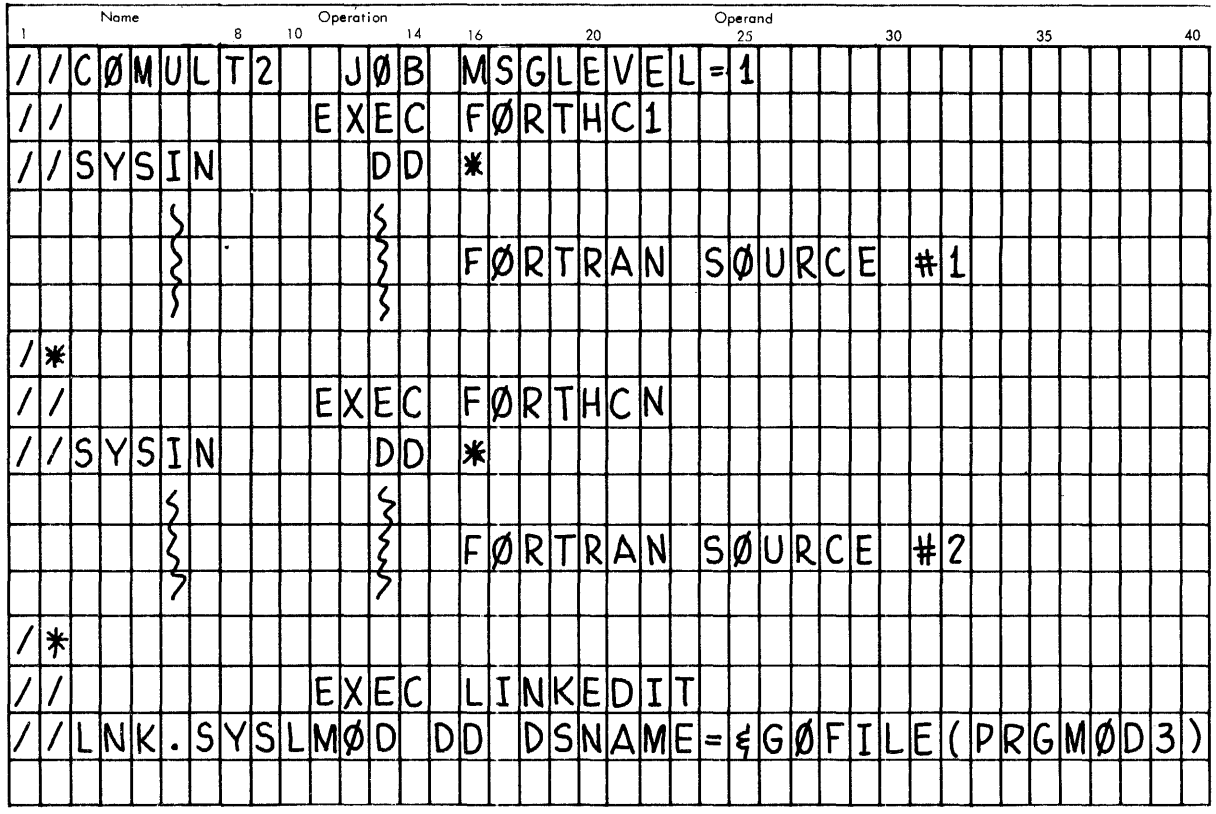

 $\mathcal{A}^{\mathcal{A}}$ 

 $\sim 400$ 

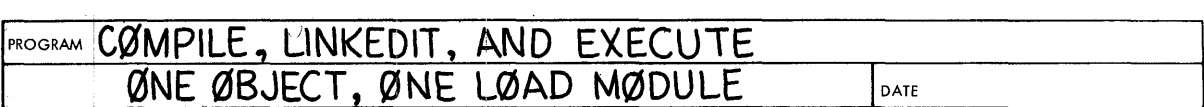

 $\sim$   $^{-1}$ 

 $\mathcal{A}^{\text{max}}$ 

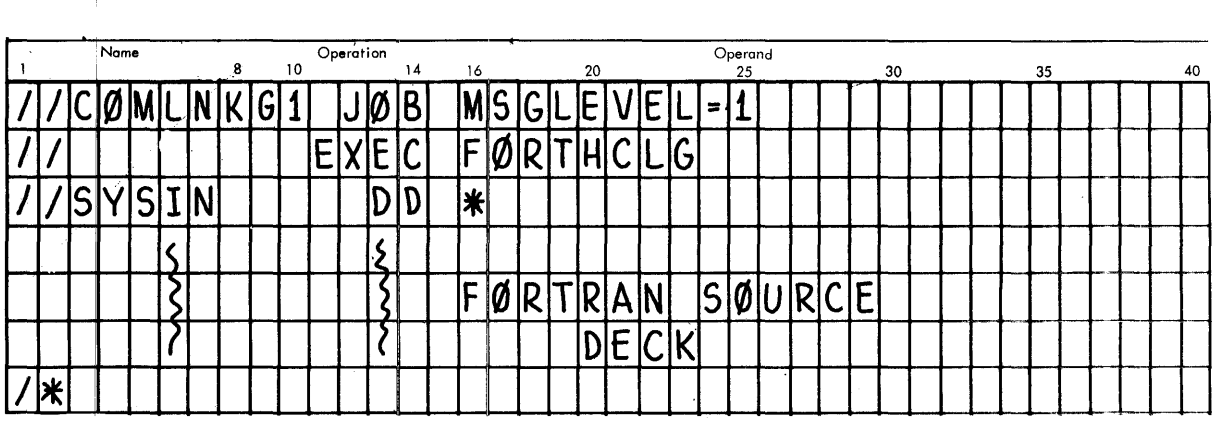

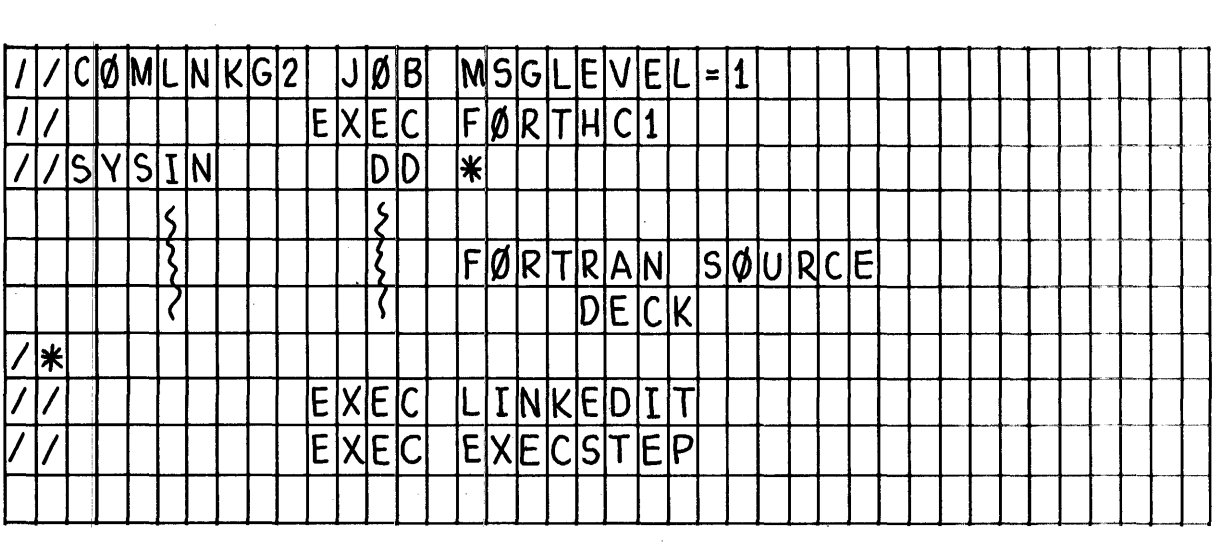

PROGRAM COMPILE, LINKEDIT, AND EXECUTE - MODULE = PRGMØD5

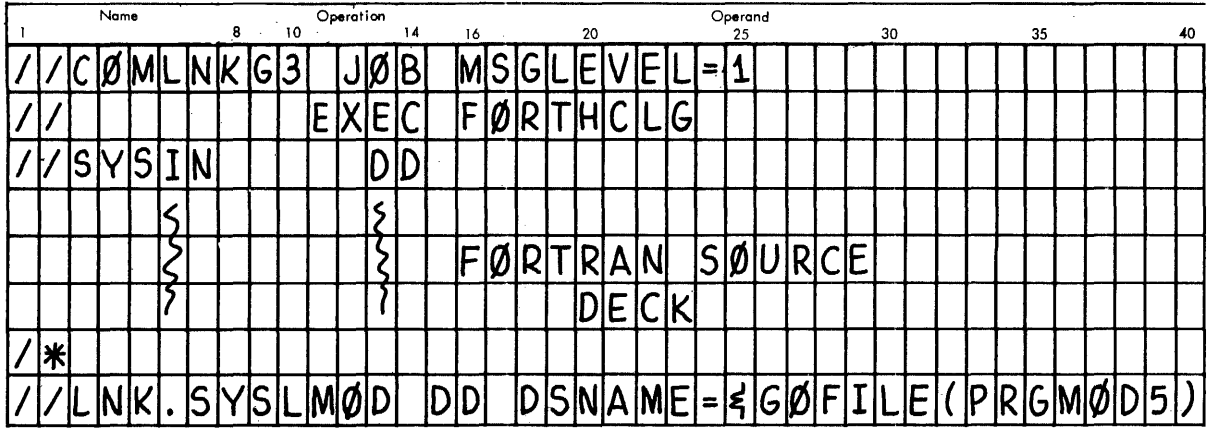

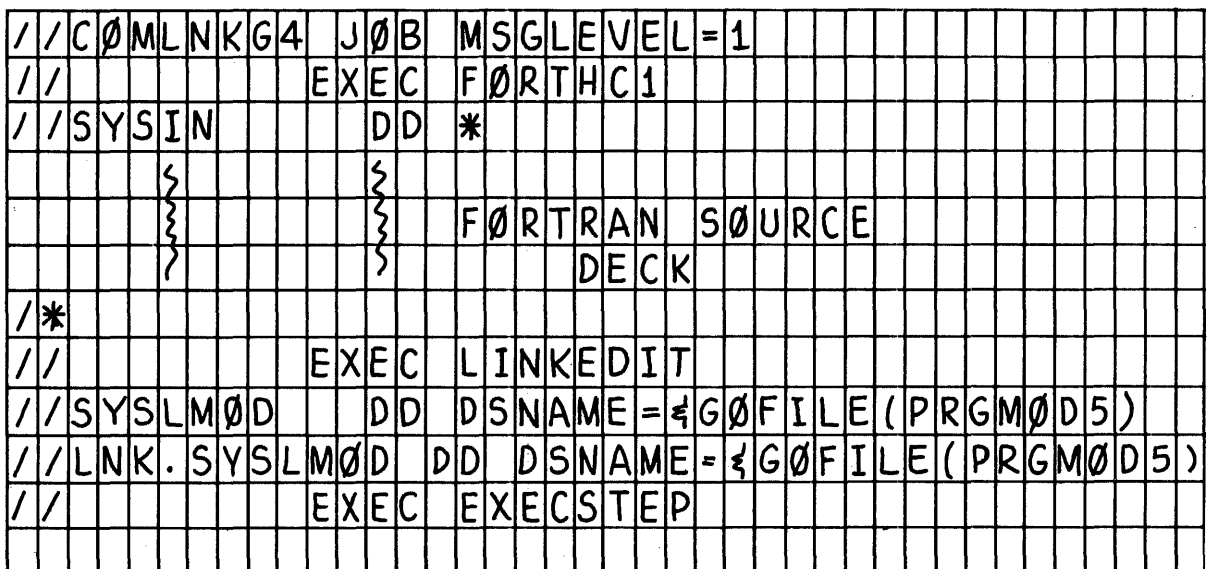

## **PROGRAM CØMPILE FØRTRAN WITH ASSEMBLER & LINKEDIT**<br>MULTIPLE ØBJECT INTØ ØNE LØAD M. JOATE

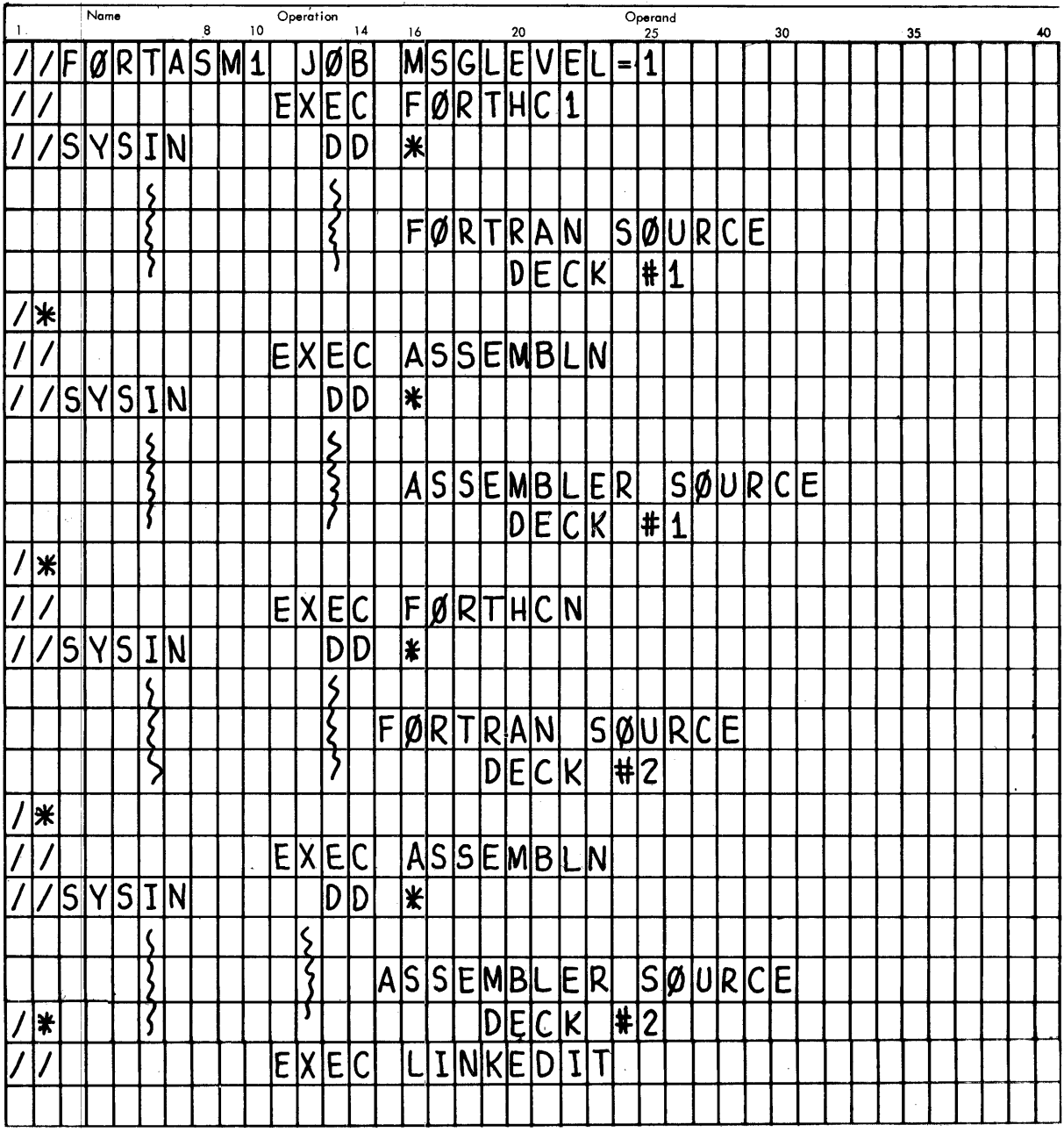

81

 $\frac{1}{2}$ 

#### **FORTHC1**

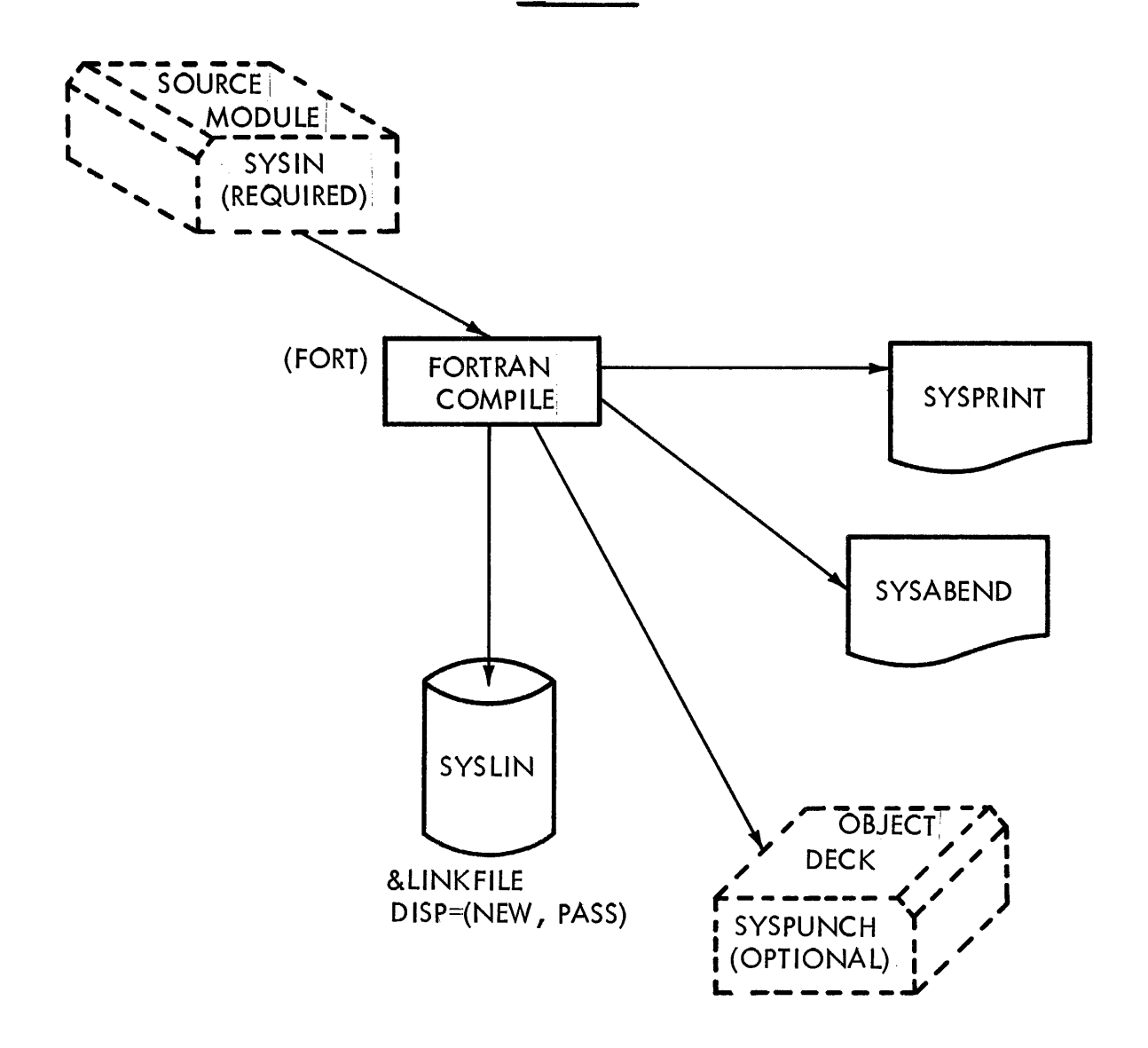

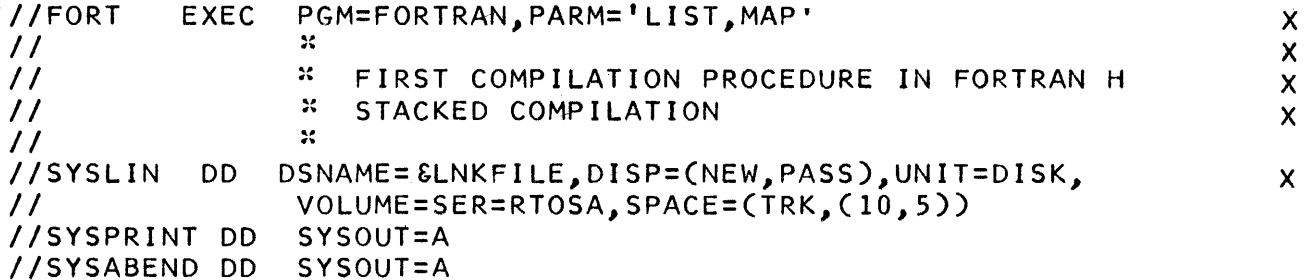

NOTE: Ref. figure on pg. 4.4.101

- 10

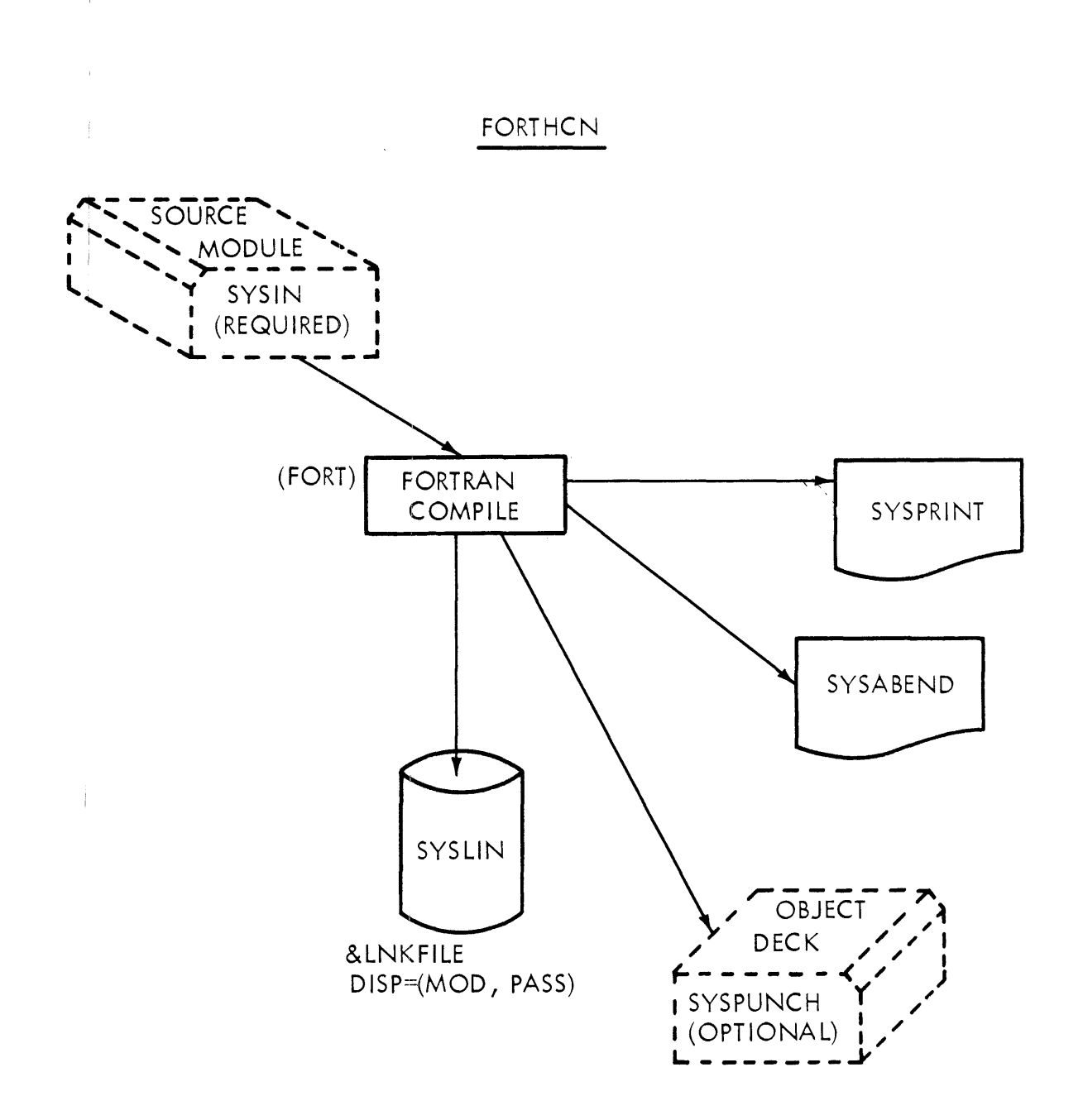

//FORT EXEC PGM=FORTRAN, PARM='LIST, MAP'  $\mathsf X$  $\frac{1}{2}$  $\ddot{\phantom{1}}$  $\mathsf X$ \* FORTRAN R COMPILATION STEP--OTHER THAN FIRST  $\mathsf X$  $\frac{1}{2}$  $\mathcal{M}$  $\frac{1}{2}$ //SYSLIN DSNAME=&LNKFILE, DISP=(MOD, PASS), UNIT=DISK,  $X$ DD. VOLUME=SER=RTOSA, SPACE= $(TRK, (10, 5))$  $\frac{1}{2}$ //SYSPRINT DD SYSOUT=A //SYSABEND DD SYSOUT=A

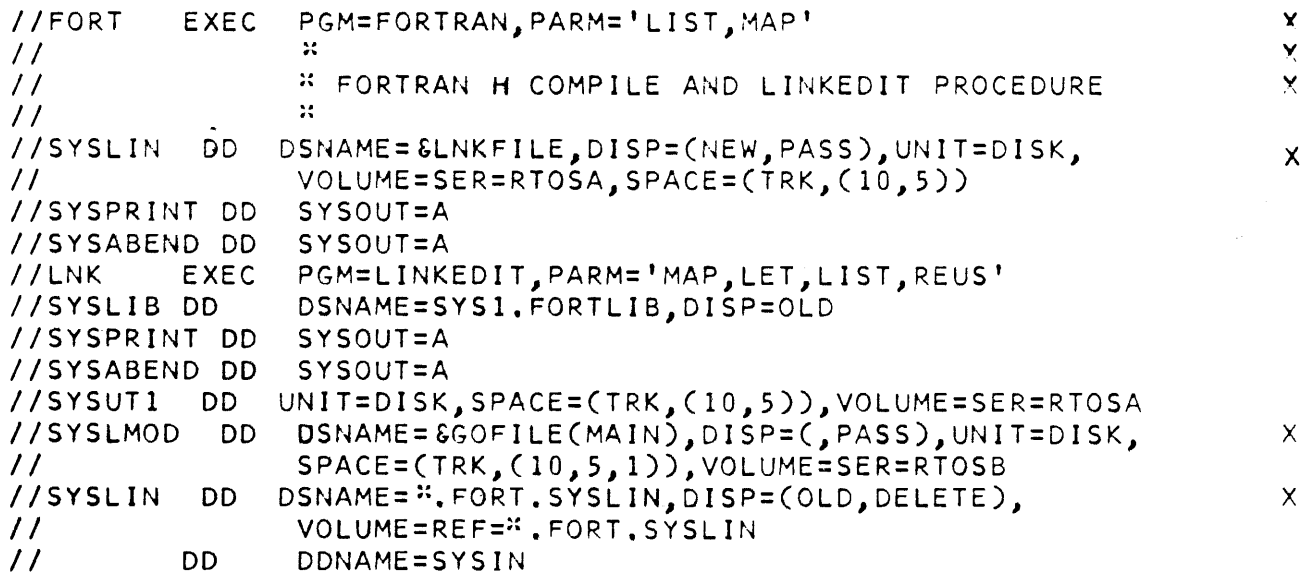

 $\sim$ 

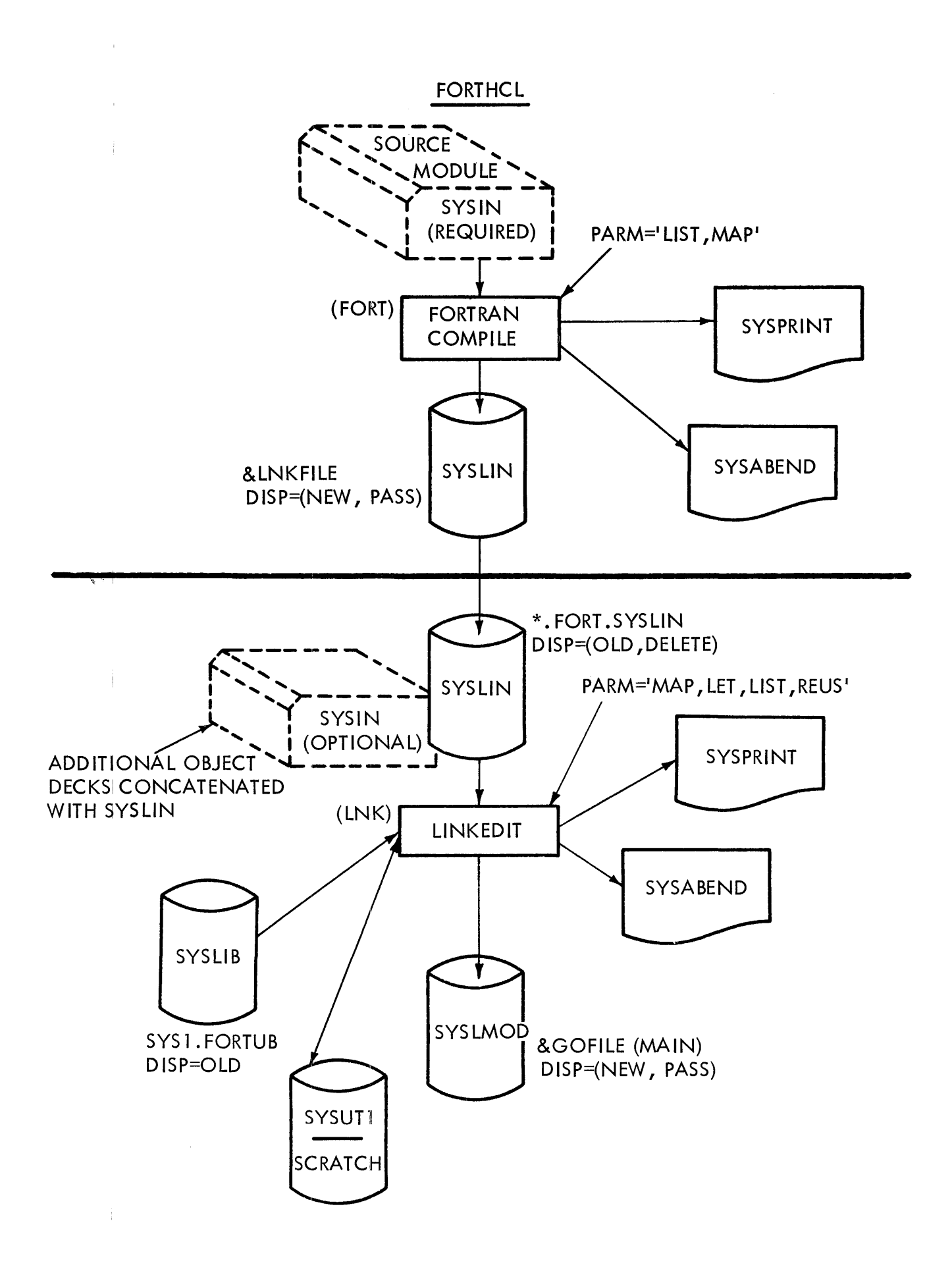

 $\mathsf{X}$  $//LK$ EXEC PGM=LINKEDIT, PARM='MAP, LET, LIST, REUS'  $\overline{\mathsf{x}}$  $\mathcal{M}$  $\prime\prime$  $\mathsf{x}$  $\frac{1}{2}$ \* FORTRAN H LOAD AND GO PROCEDURE  $\mathcal{H}$  $\prime\prime$ //SYSLIB DD DSNAME=SYS1.FORTLIB, DISP=OLD  $\pmb{\mathsf{X}}$ //SYSLMOD DD  $DSNAME = \text{SGOFILE} (MAIN), DISPE(, PASS), UNIT=DISK,$  $\prime\prime$  $SPACE = (TRK, (10, 5, 1))$ , VOLUME=SER=RTOSE //SYSUT1 DD UNIT=DISK, SPACE=(TRK, (19, 5)), VOLUME=SER=RTOSA //SYSPRINT DD SYSOUT=A //SYSABEND DD SYSOUT=A  $\mathsf{x}$ //SYSLIN DD UNIT=DISK, VOLUME=SER=RTOSA, DSNAME=&LNKFILE, DISP=(OLD, DELETE)  $\prime\prime$ DDNAME=SYSIN  $\prime\prime$ **DD**  $//$ EXEC **EXEC** PGM=<sup>x</sup>.LNK.SYSLMOD //SYSABEND DD SYSOUT=A //SYSPRINT DD SYSOUT=A //FT05F001 DD DDNAME-SYSIN //FT06F001 DD SYSOUT=A //FT07F001 DD UNIT=PUNCH

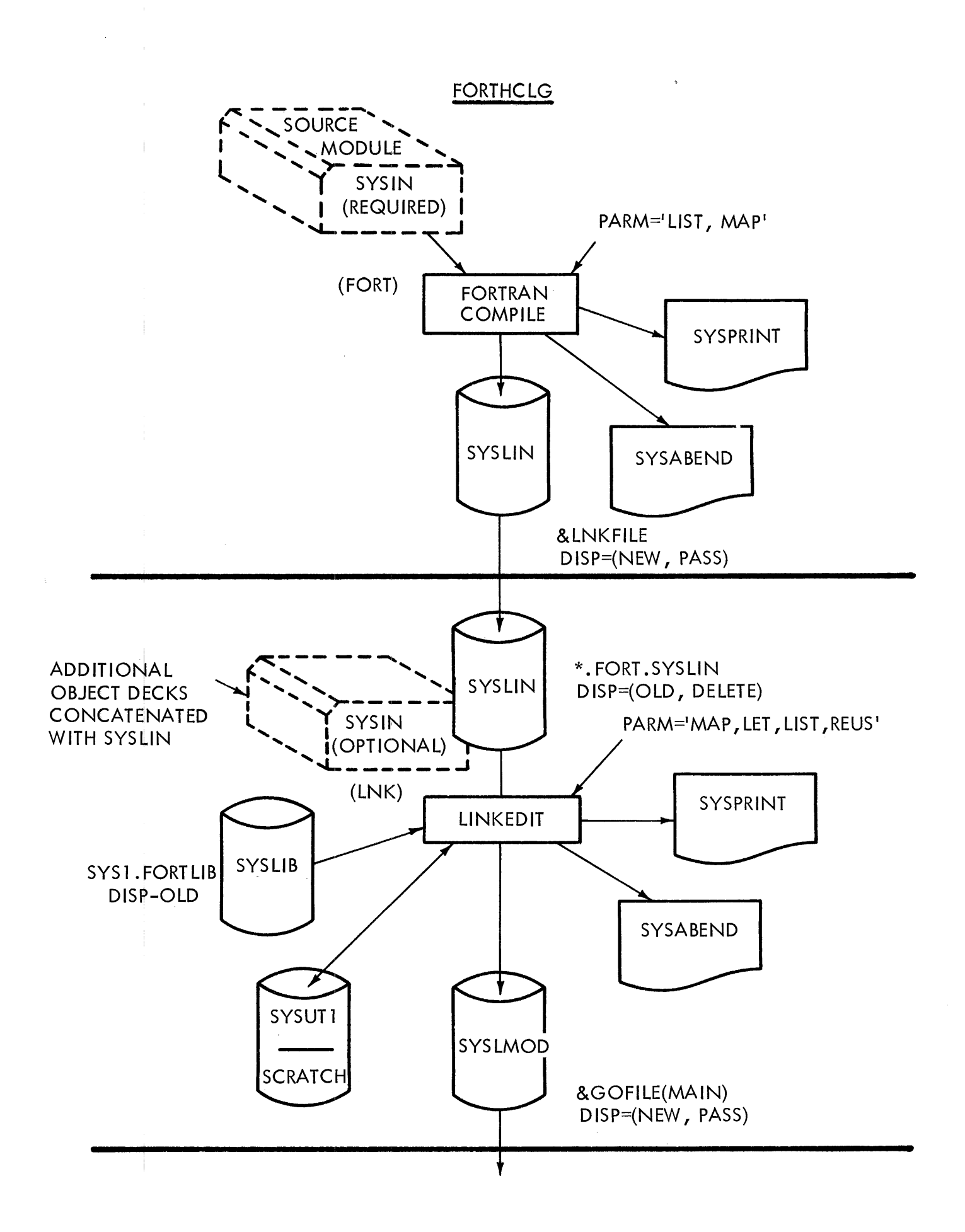

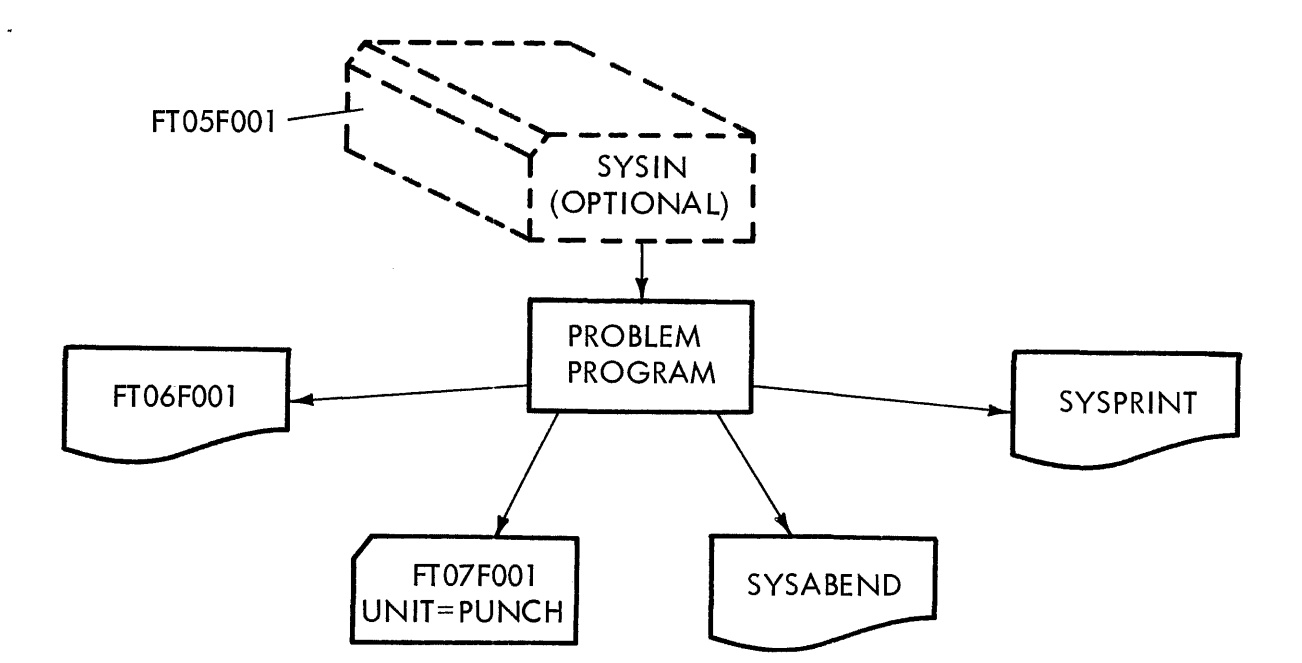

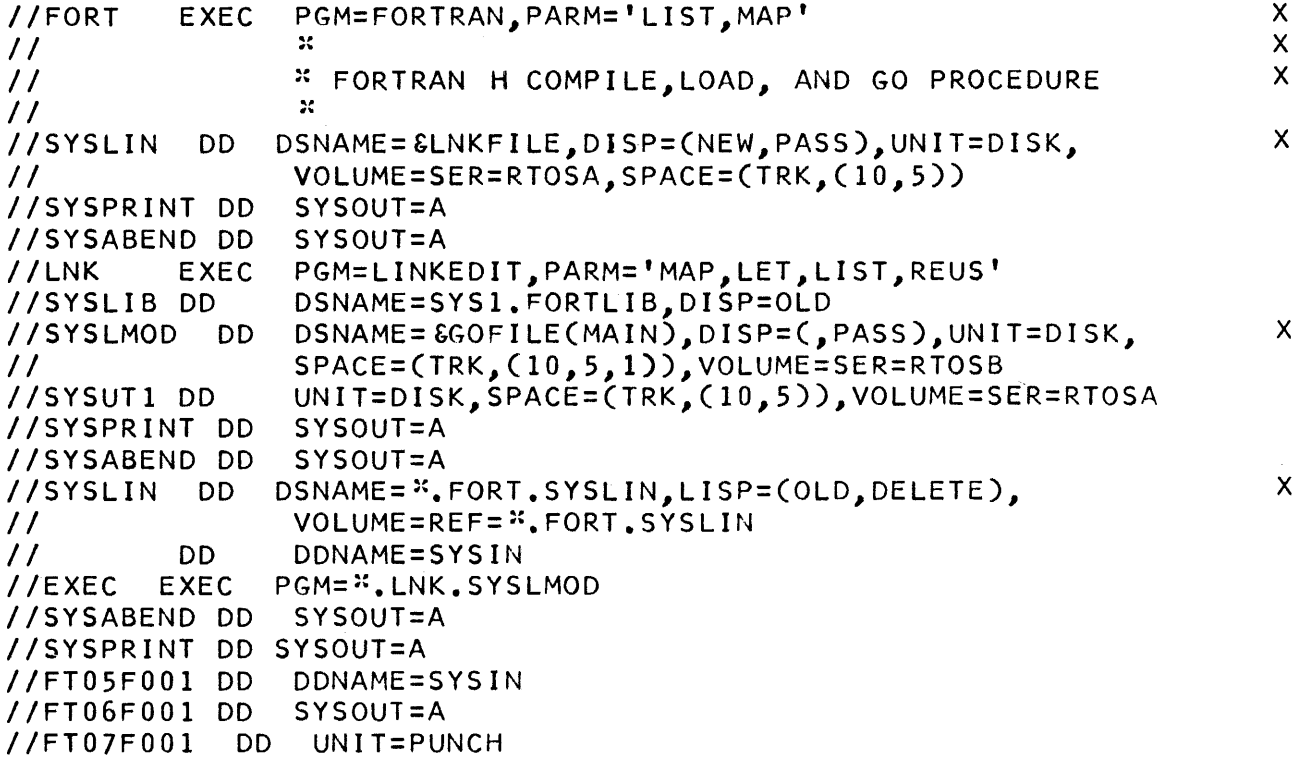

### **FORTRAN**

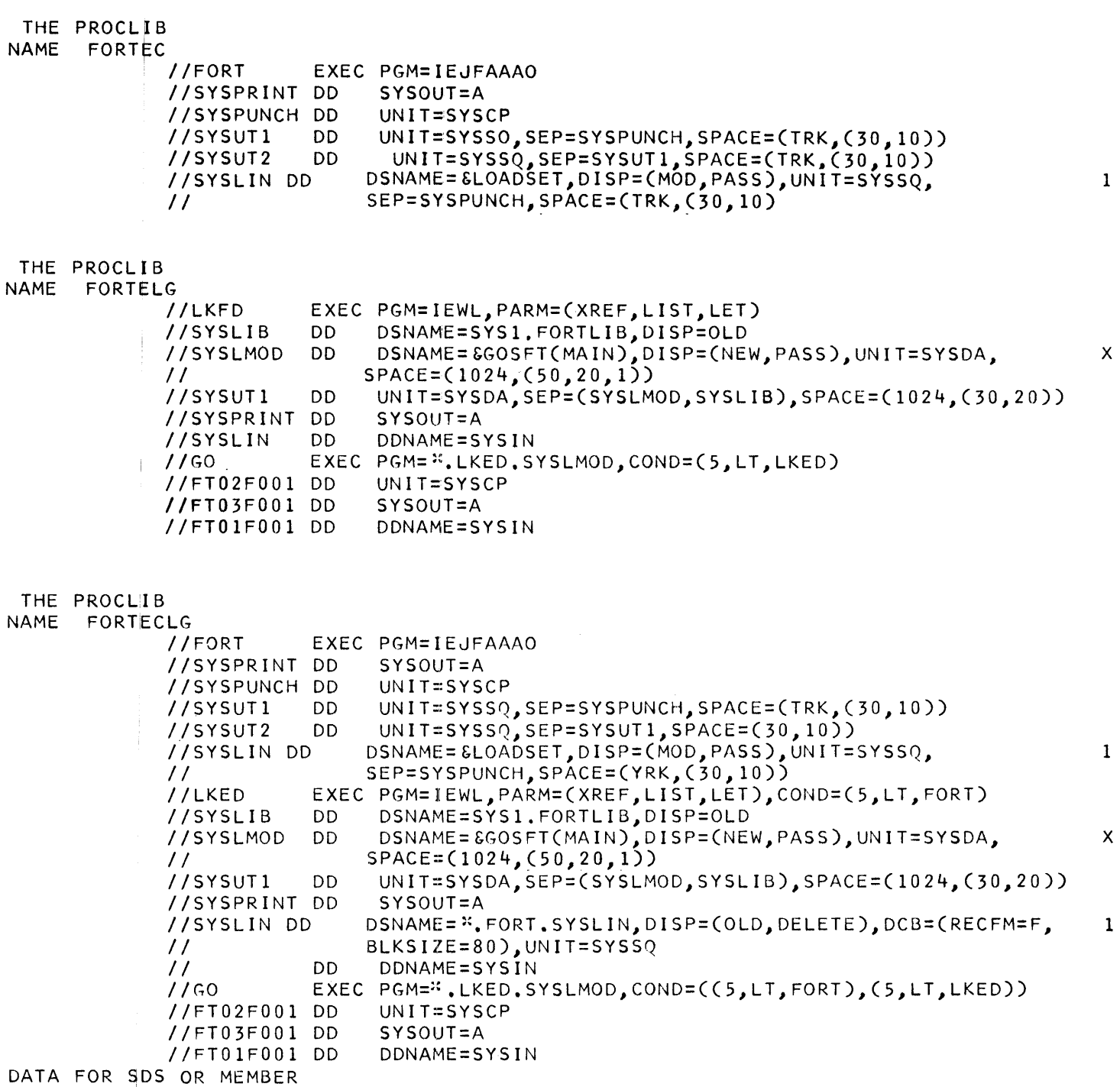

 $\hat{\mathcal{A}}$ 

 $\mathcal{A}(\mathcal{A})$  . The  $\mathcal{A}(\mathcal{A})$ 

 $\label{eq:2.1} \frac{1}{\sqrt{2}}\int_{0}^{\infty}\frac{1}{\sqrt{2\pi}}\left(\frac{1}{\sqrt{2\pi}}\right)^{2\alpha} \frac{1}{\sqrt{2\pi}}\int_{0}^{\infty}\frac{1}{\sqrt{2\pi}}\frac{1}{\sqrt{2\pi}}\frac{1}{\sqrt{2\pi}}\frac{1}{\sqrt{2\pi}}\frac{1}{\sqrt{2\pi}}\frac{1}{\sqrt{2\pi}}\frac{1}{\sqrt{2\pi}}\frac{1}{\sqrt{2\pi}}\frac{1}{\sqrt{2\pi}}\frac{1}{\sqrt{2\pi}}\frac{1}{\sqrt{2\pi}}\frac{1}{$ 

 $\label{eq:2.1} \frac{1}{2} \int_{\mathbb{R}^3} \left| \frac{1}{\sqrt{2}} \right| \, d\mu = \frac{1}{2} \int_{\mathbb{R}^3} \left| \frac{1}{\sqrt{2}} \right| \, d\mu = \frac{1}{2} \int_{\mathbb{R}^3} \left| \frac{1}{\sqrt{2}} \right| \, d\mu = \frac{1}{2} \int_{\mathbb{R}^3} \left| \frac{1}{\sqrt{2}} \right| \, d\mu = \frac{1}{2} \int_{\mathbb{R}^3} \left| \frac{1}{\sqrt{2}} \right| \, d\mu = \frac{1}{2$ 

#### **PROGRAMBUILD J0BLIB** ~ **EXECUTE** "SEC~ND'1 **M0DULE 2 LØAD MØDULES lDATE**

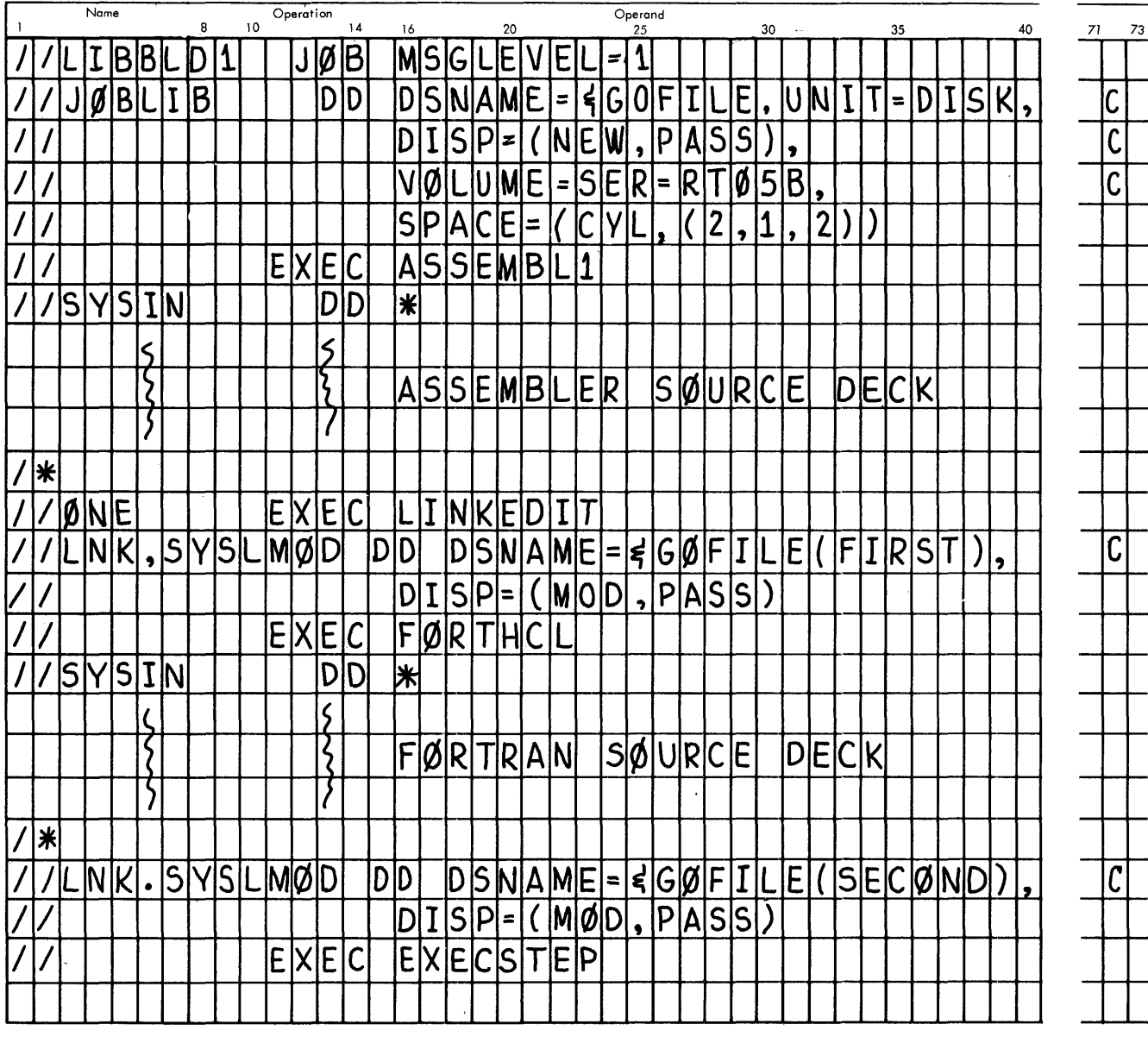

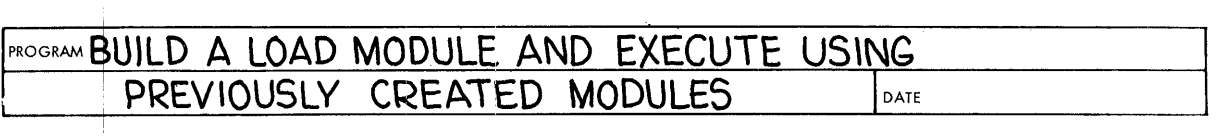

 $\bar{1}$ 

 $\sim 40$ 

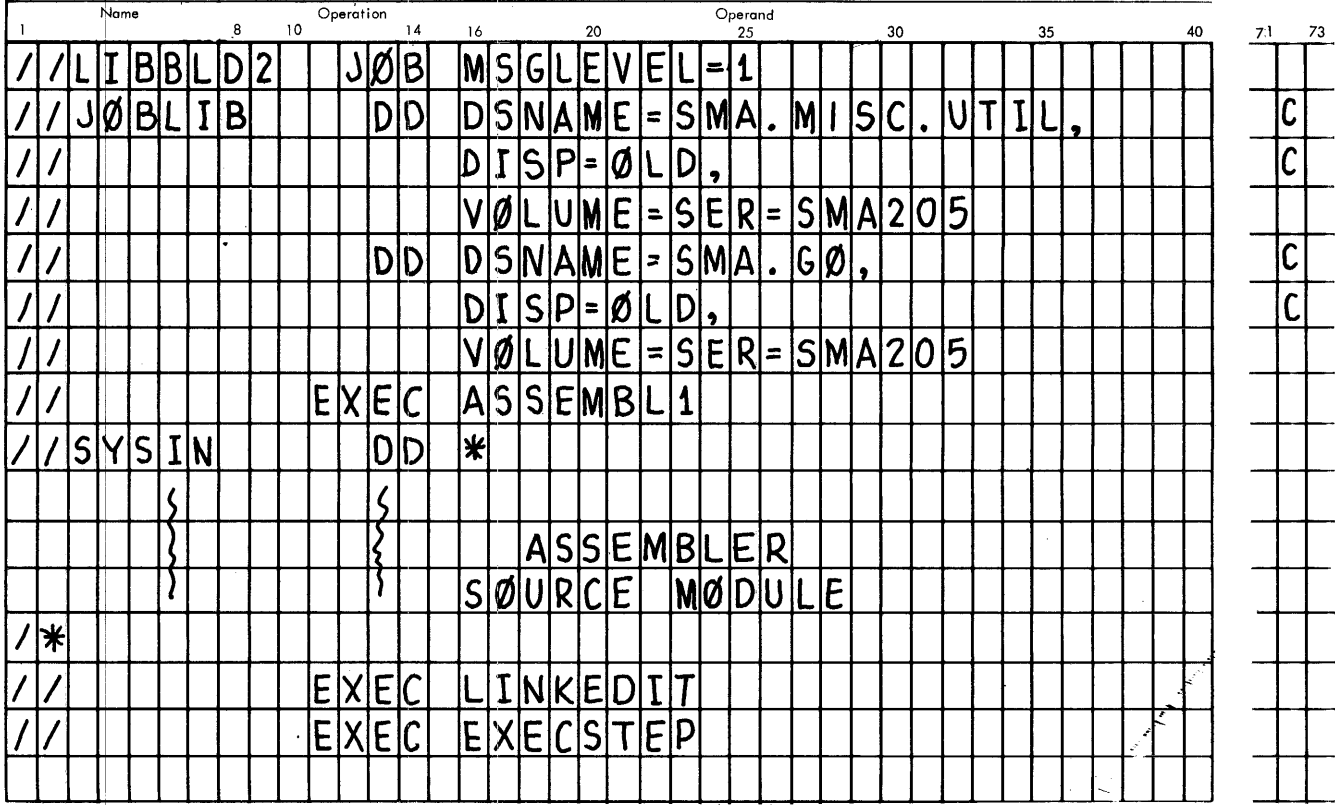

PROGRAM USE SPECIAL AUTO-CALL SUBLIB<br>AND "DSNAME" ØPTIØN **DATE** 

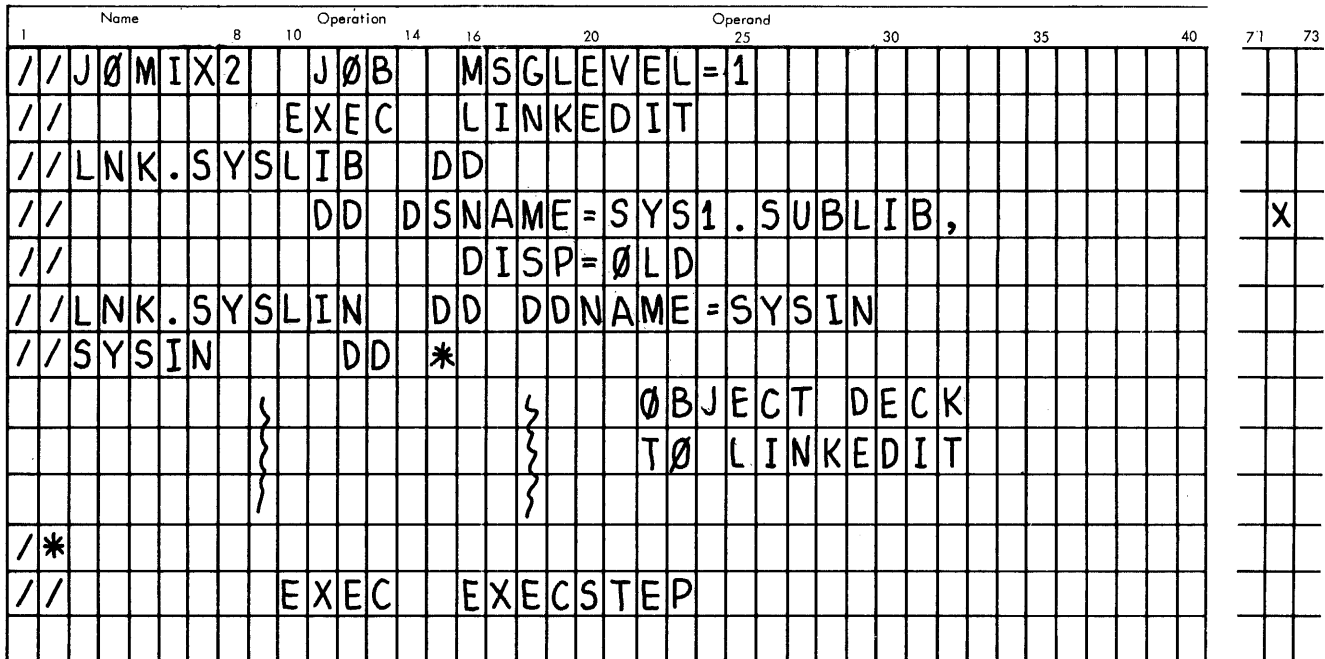

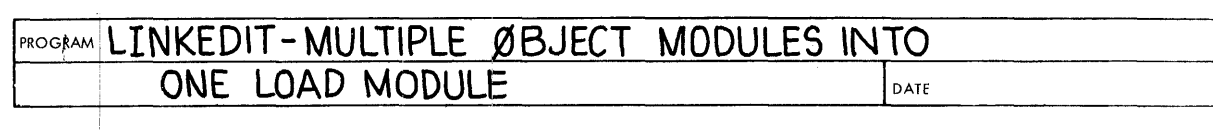

 $\frac{1}{\sqrt{2}}\sum_{i=1}^{n} \frac{1}{\sqrt{2}}\left(\frac{1}{\sqrt{2}}\right)^2\left(\frac{1}{\sqrt{2}}\right)^2$ 

 $\frac{1}{2}$ 

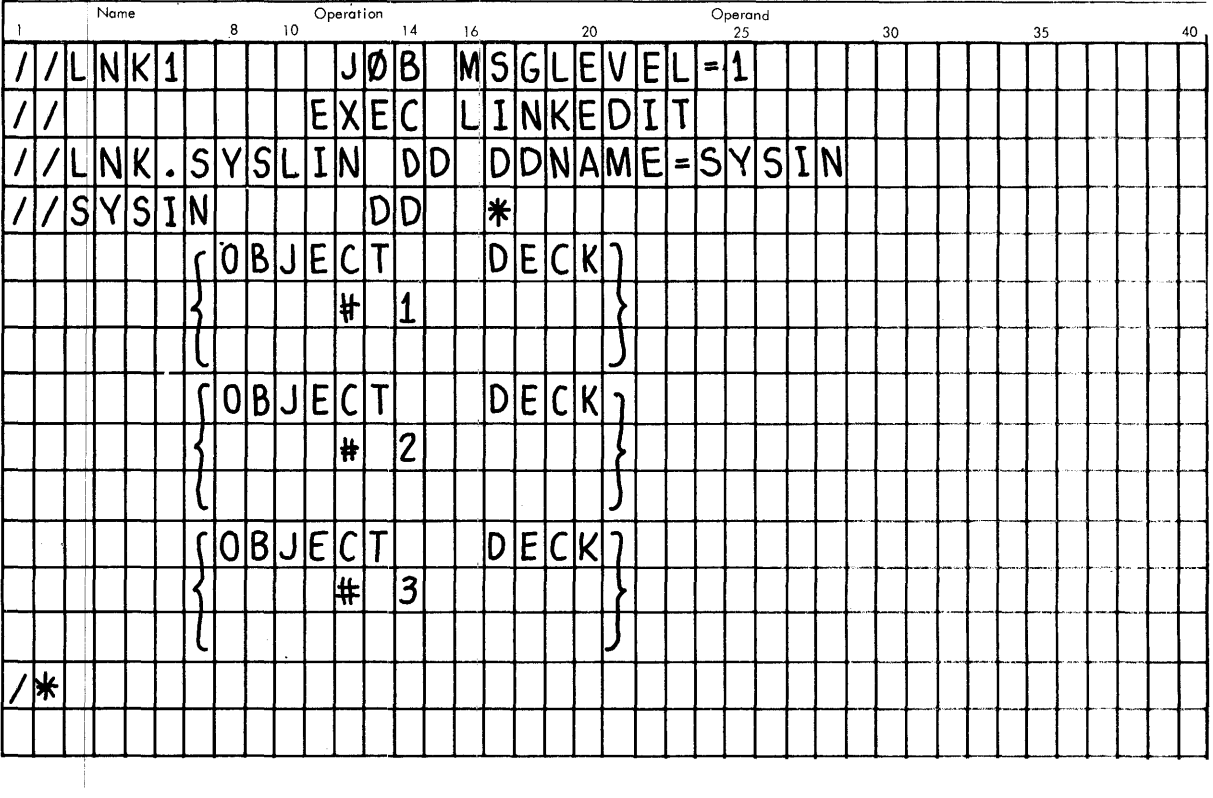

### PROGRAM **MULTIPLE LOAD MODULES - OOE' OF II NAME**

DATE

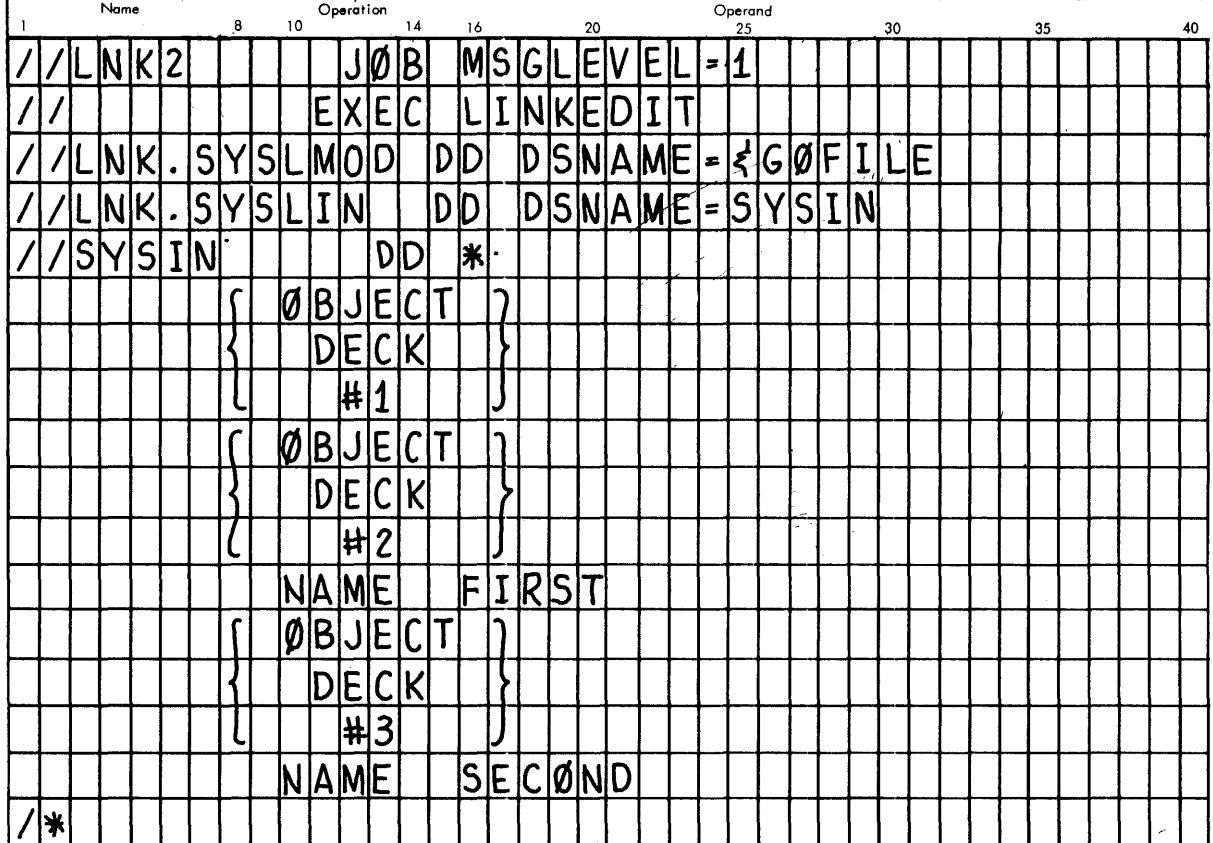

#### PROGRAM MULTIPLE LOAD MODULES - USE OF INCLUDE

Ť

 $\overline{\phantom{a}}$ 

DATE  $\begin{array}{c}\n\hline\n\text{Operation} \\
\hline\n14\n\end{array}$  $\frac{1}{\text{Operand}}$ Name  $10$  $\overline{16}$  $40$  $45$ 30  $20$ 35 EXEC MSGLEVEL  $\Box$ 1  $L$ <sub>N</sub> $K$ <sub>3</sub>  $\overline{\phantom{a}}$ LINKED  $\Pi$ T D DSNAME=BØGSLIB, DISP=(NEW,<br>D DDNAME=SYSIN<br>D DSNAME=SMA.GØ, DISP=ØLD,<br>VØLUME=SER=SMA205 SYSLMØD KEEPI)  $\overline{D|D}$ **INK**  $\begin{array}{c}\n\hline\nD \\
\hline\nD \\
\hline\nD\n\end{array}$ LNK.SYSIN<br>LNK.SYSIN ŢC **SYSIN**  $\overline{D}$  $\overline{D}$  $\overline{\ast}$  $\overline{I}$ **ØBJECT**  $\lceil$ וו DECK<br>#1<br>#1<br>LIAS ţ ₹  $\rm t$  $\big\}$ JAZZ<br>FIRST  $\overline{A|L}$ NAME  $\boxed{\emptyset}$  $\boxed{\emptyset}$  $\boxed{\emptyset}$  $\boxed{\emptyset}$  $\boxed{\emptyset}$  $\boxed{\emptyset}$  $\boxed{\emptyset}$  $\mathsf{C}$  $\frac{1}{2}$ <u>}</u>  $DEC$  $\overline{\mathsf{K}}$ t **H2** INCLUDE  $DUMMY1(SECØND)$  $SECQND$ NAME  $\overline{\phantom{a}}$ ∣∗

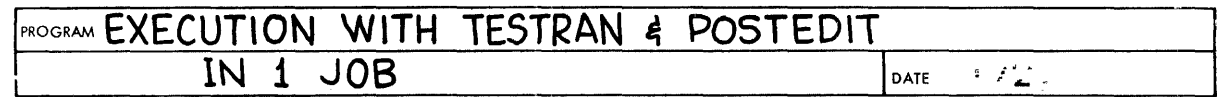

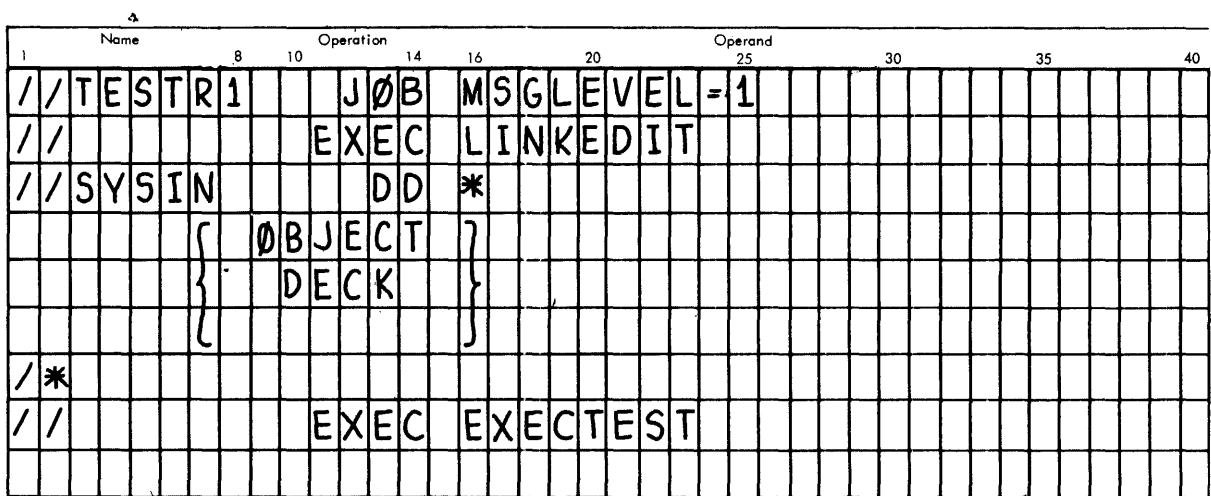

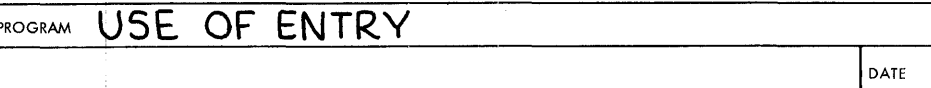

÷.

 $\frac{1}{2}$ 

 $\pm 1$ 

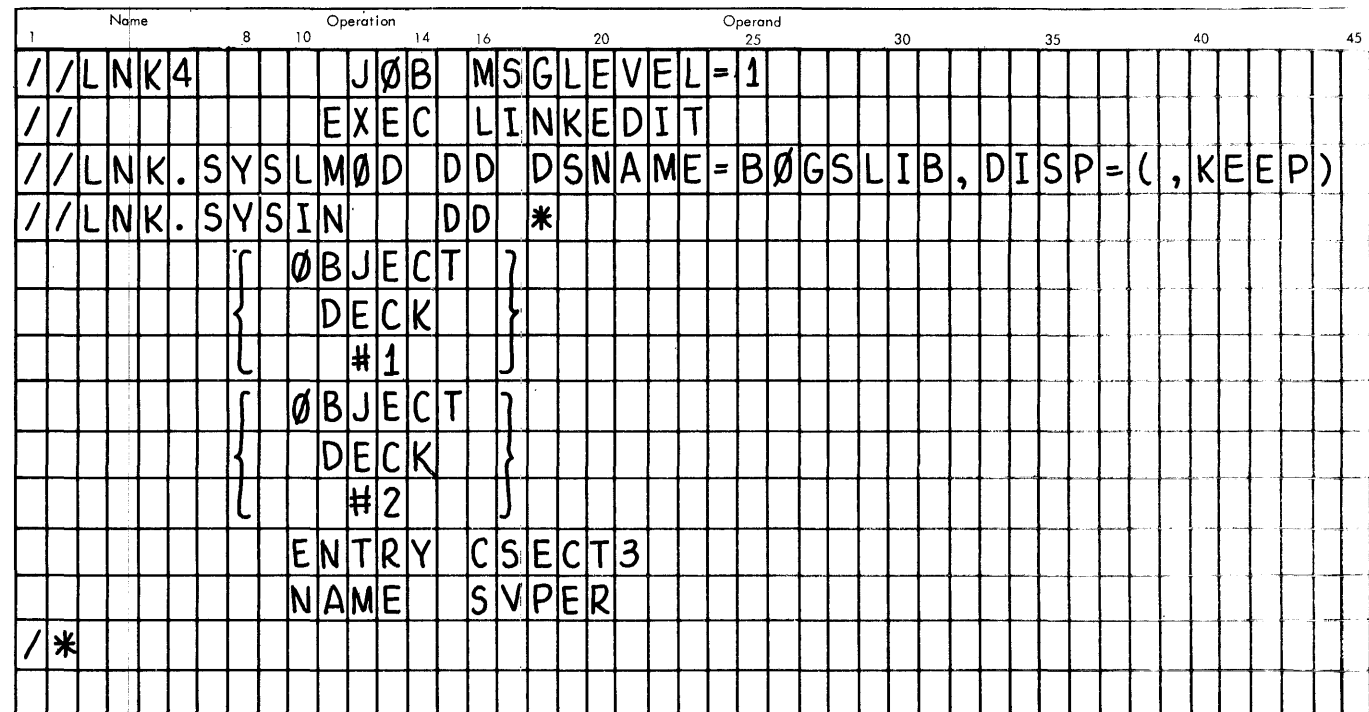

 $\hat{\mathcal{A}}$ 

#### PROGRAM EXECUTION WITH TESTRAN & PØSTEDIT DATE

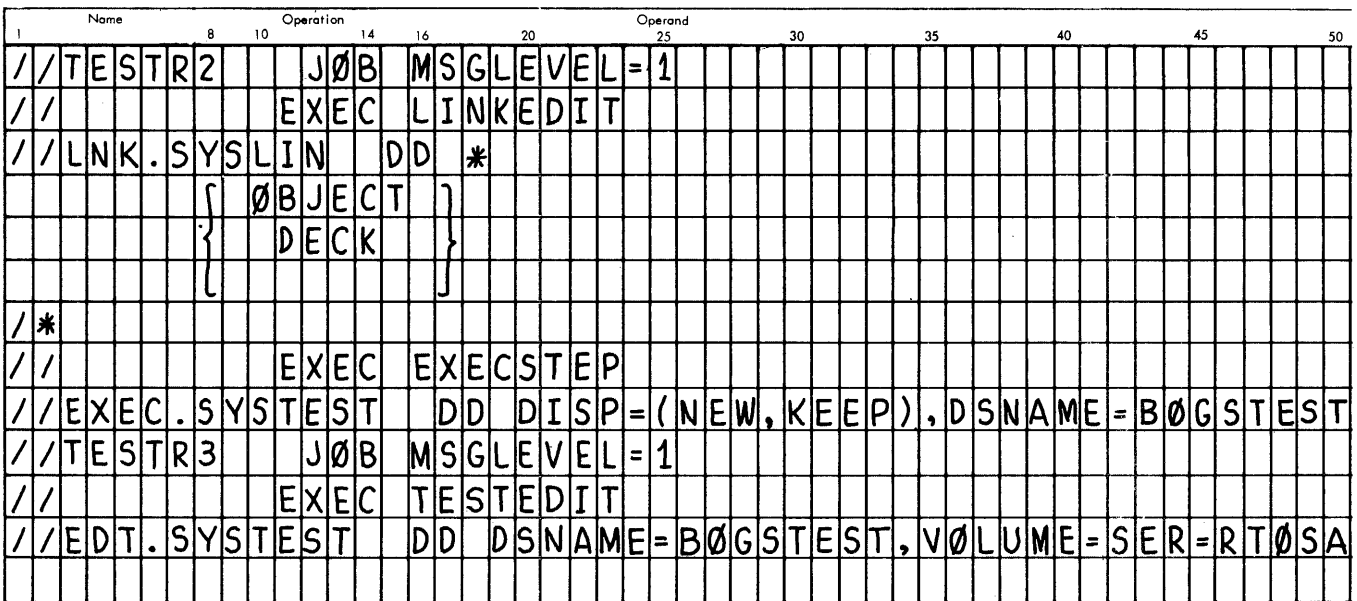

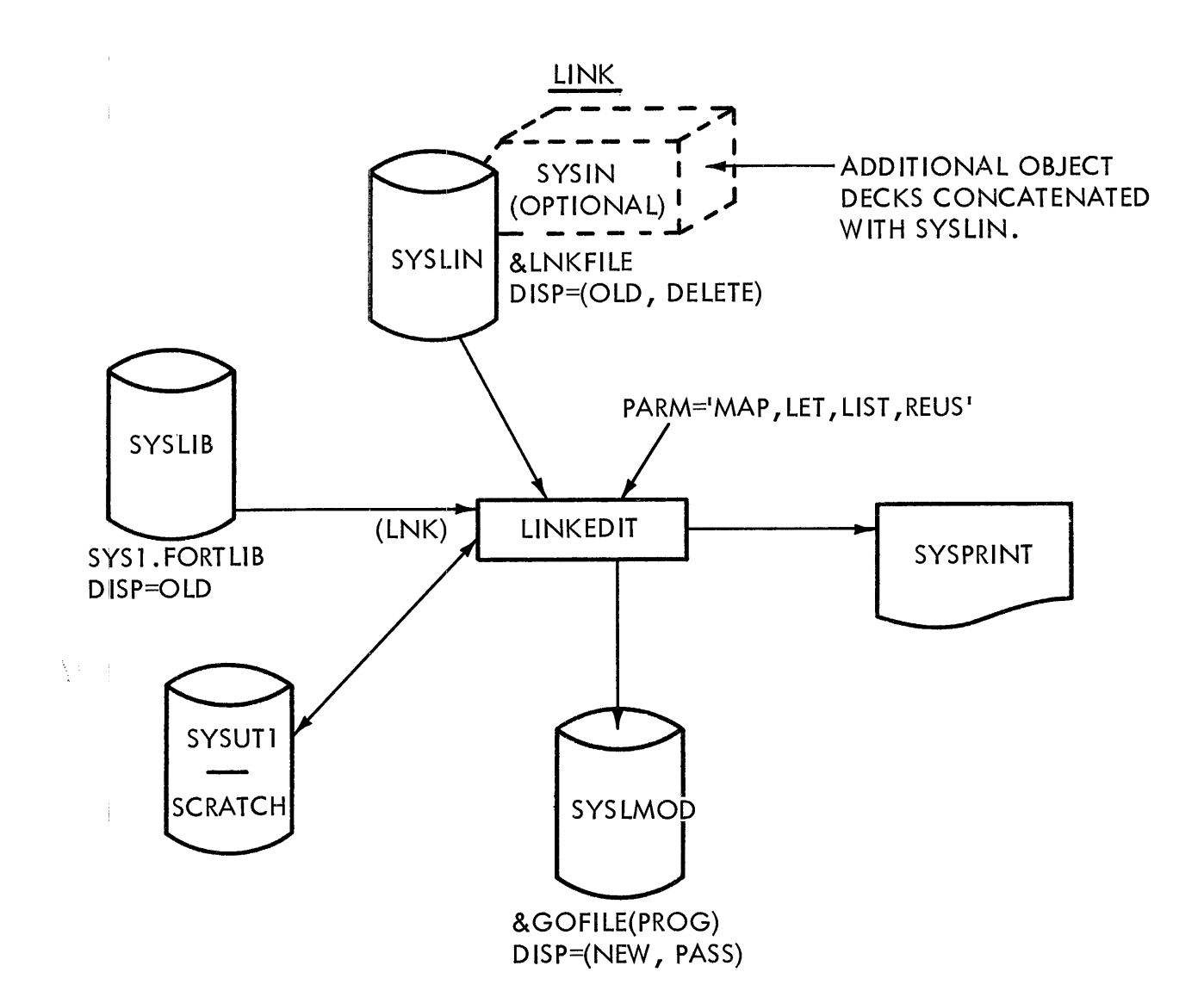

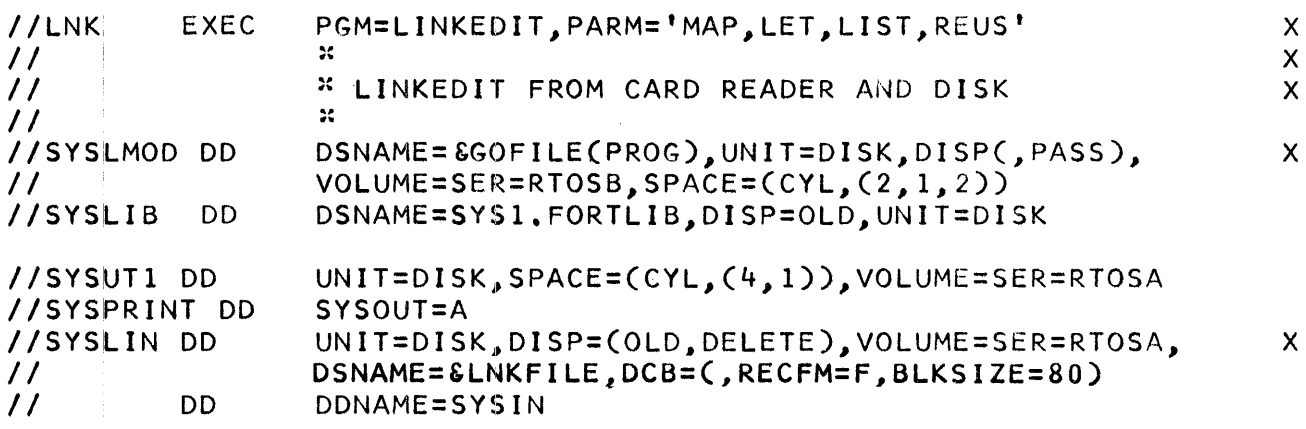

 $\bar{1}$ 

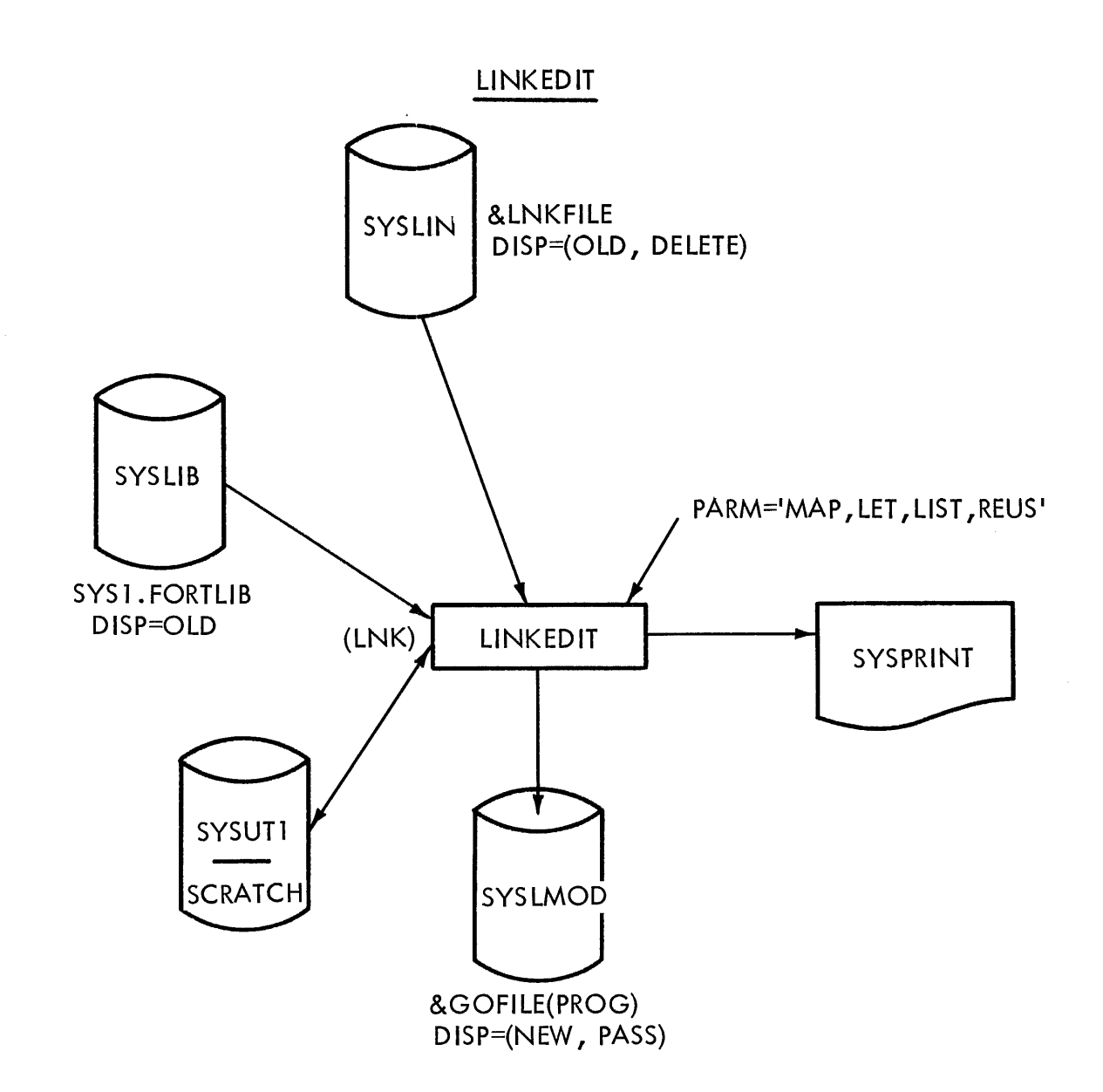

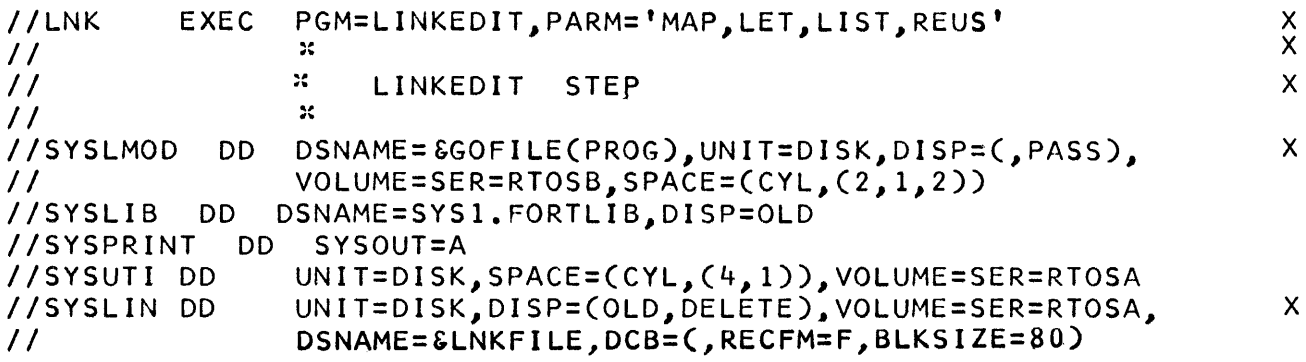

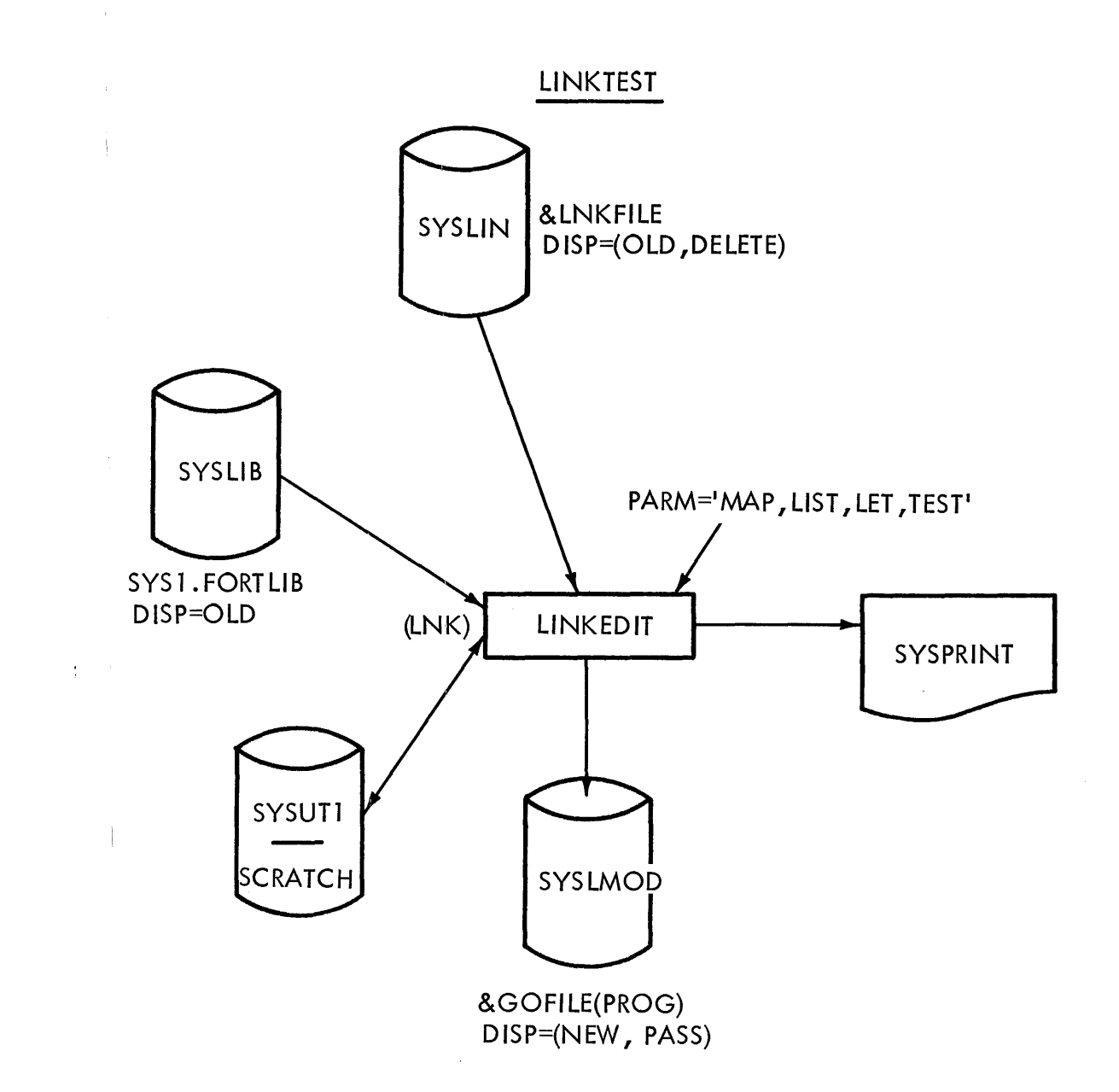

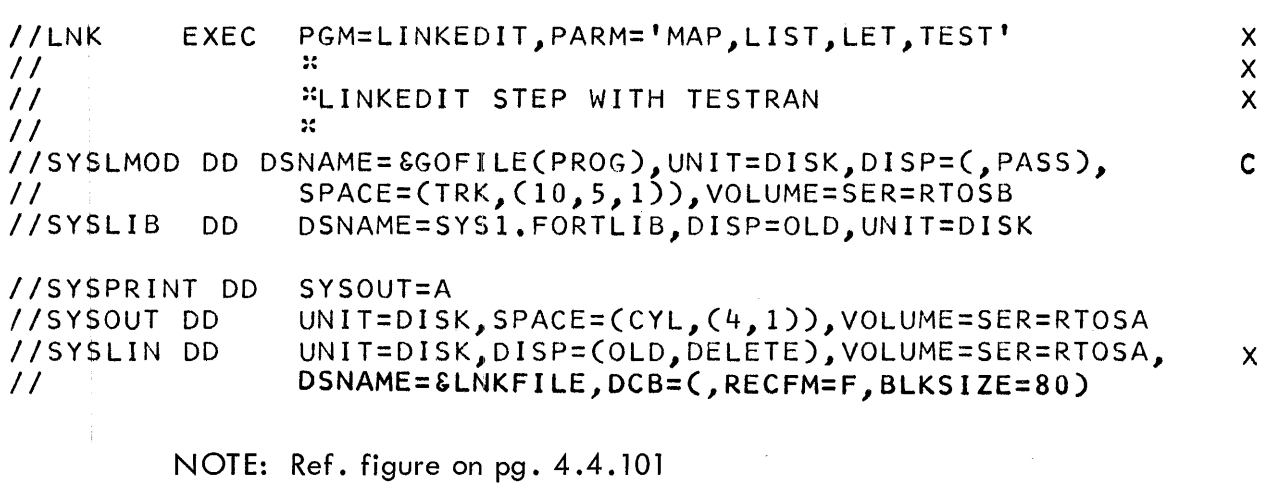

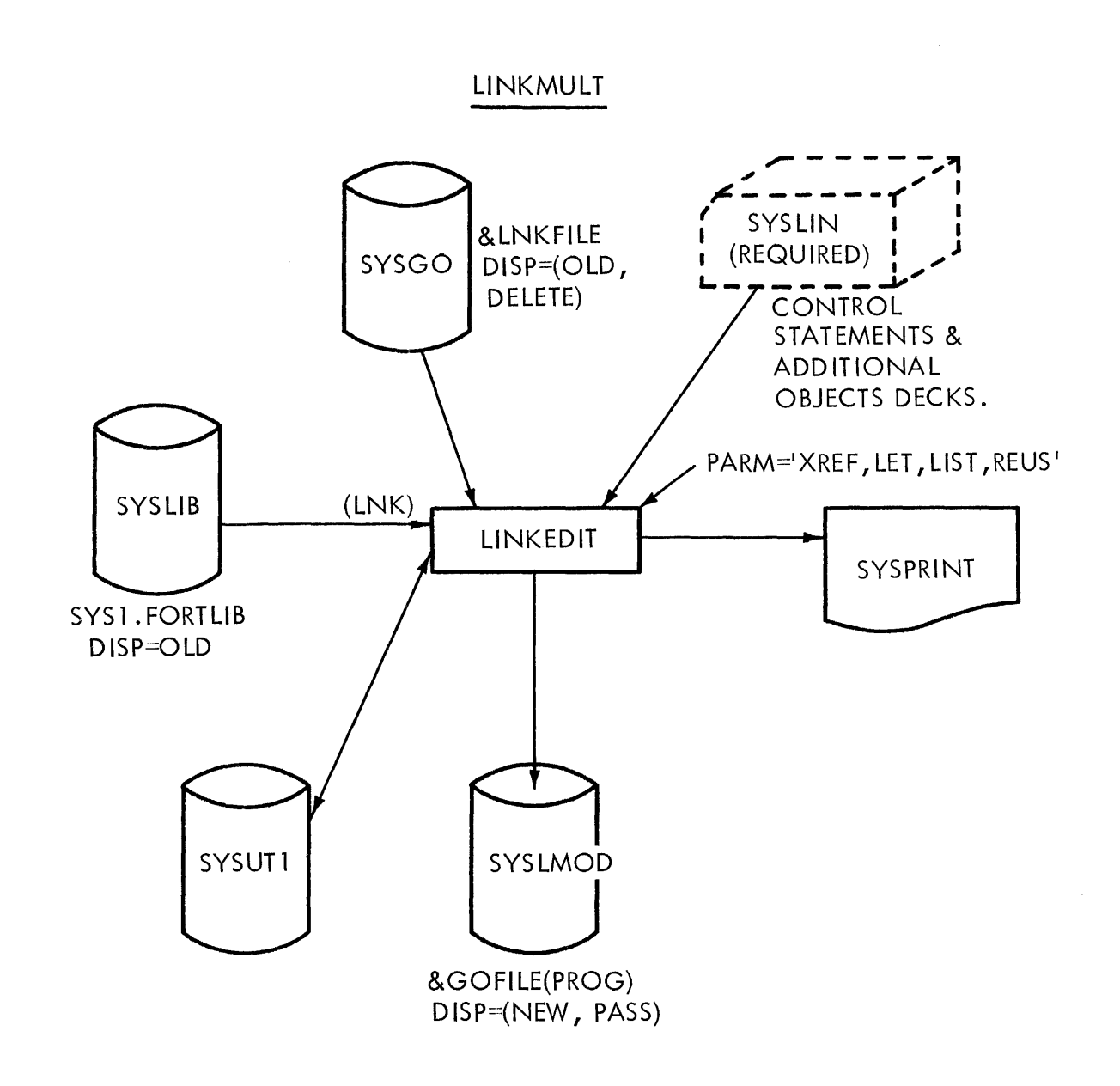

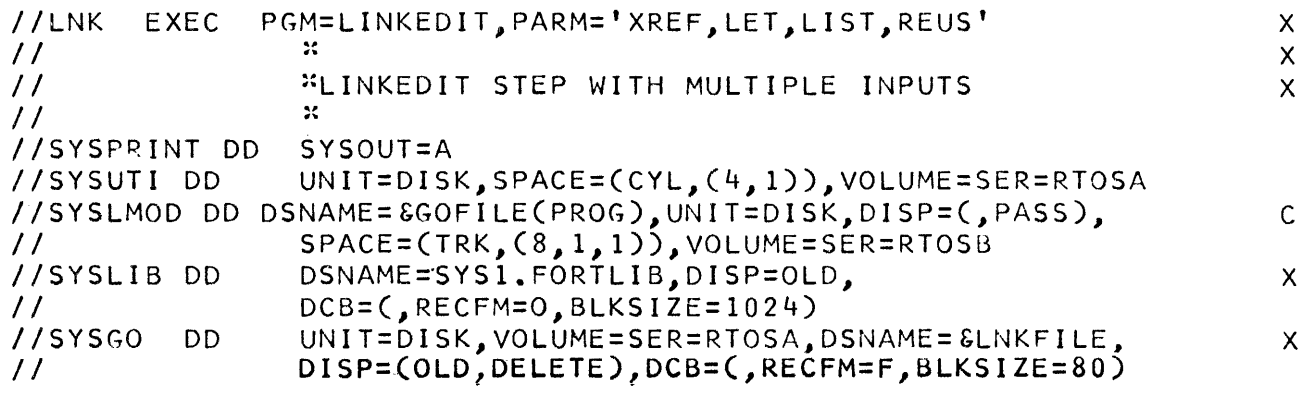

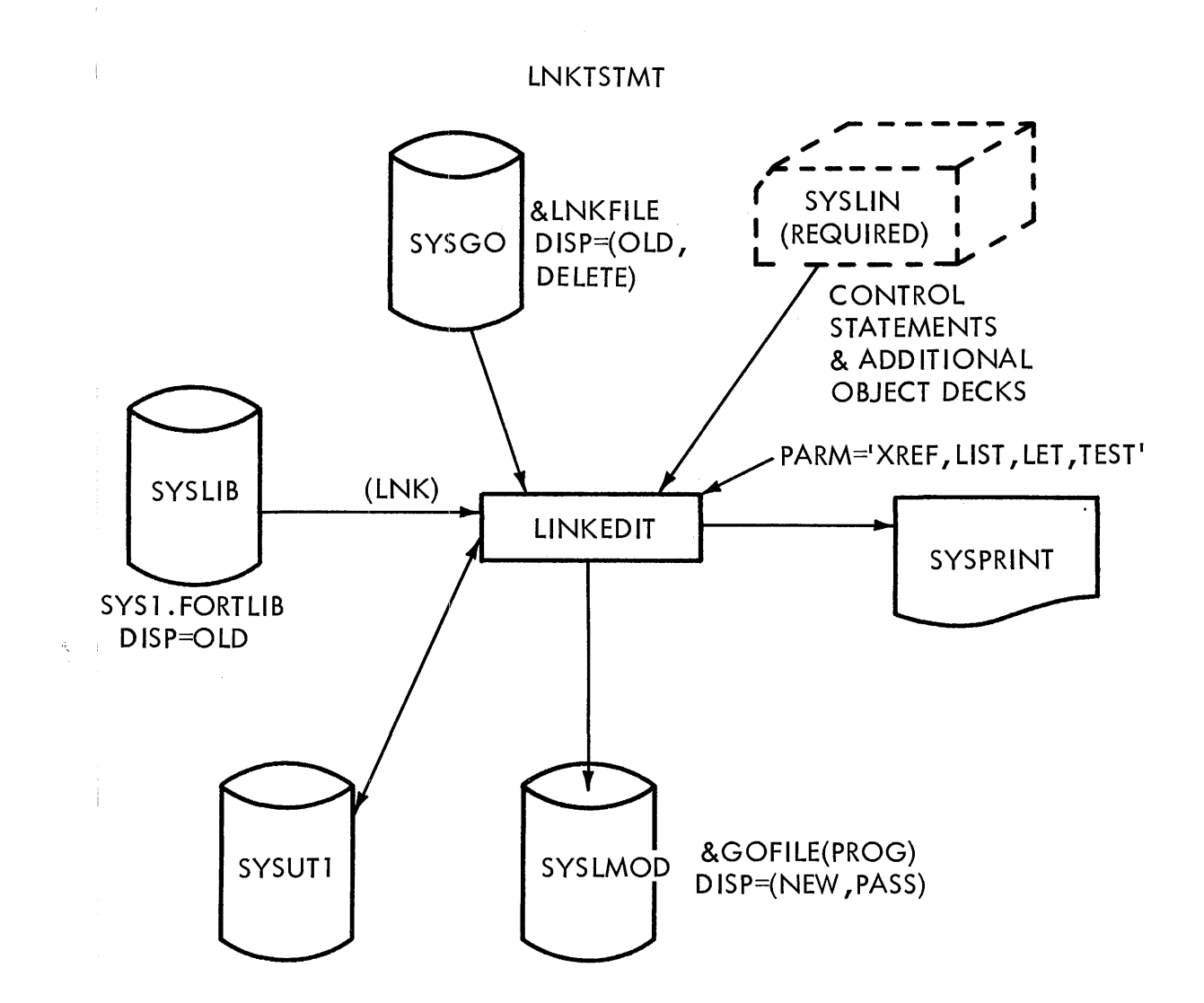

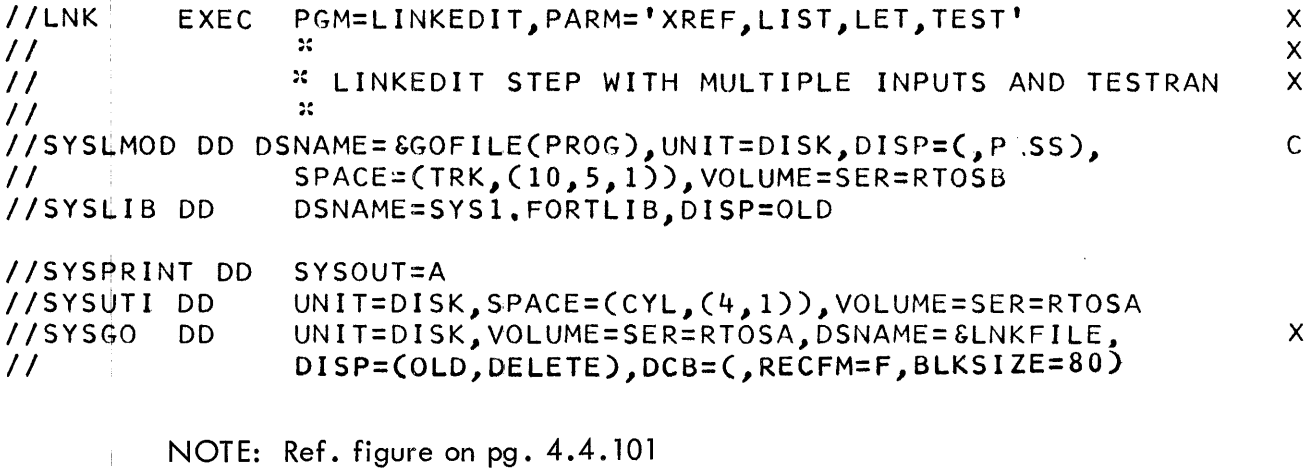

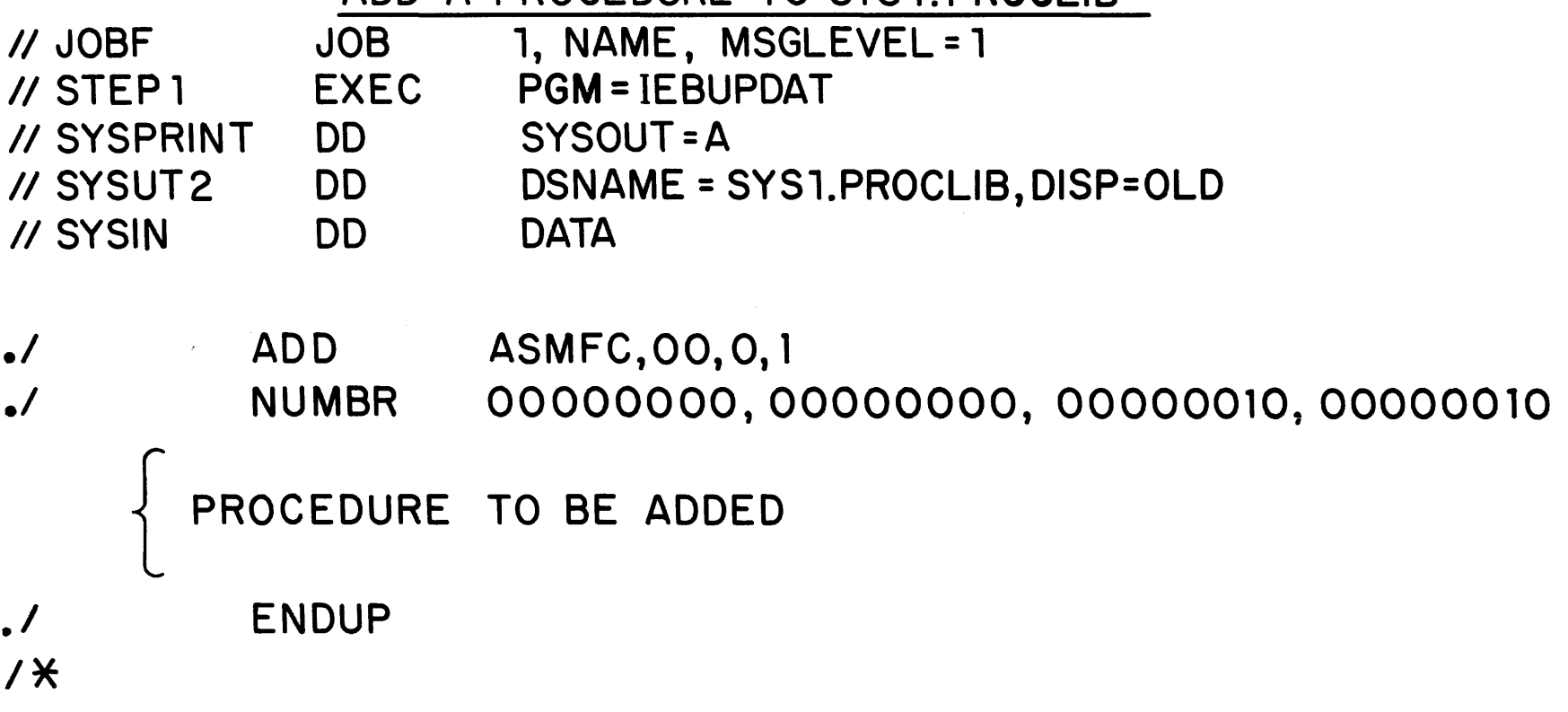

ADD A PROCEDURE TO SYS 1. PROCLIB

CANNOT CATALOG IN A PROCEDURE

JOB STATEMENT DO STATEMENT WITH JOBLIB IN THE NAME FIELD DD STATEMENT WITH  $*$  IN THE OPERAND FIELD DO STATEMENT WITH DATA IN THE OPERAND FIELD COMMAND, NULL, OR DELIMITER STATEMENTS

 $\sim 10^{-1}$ 

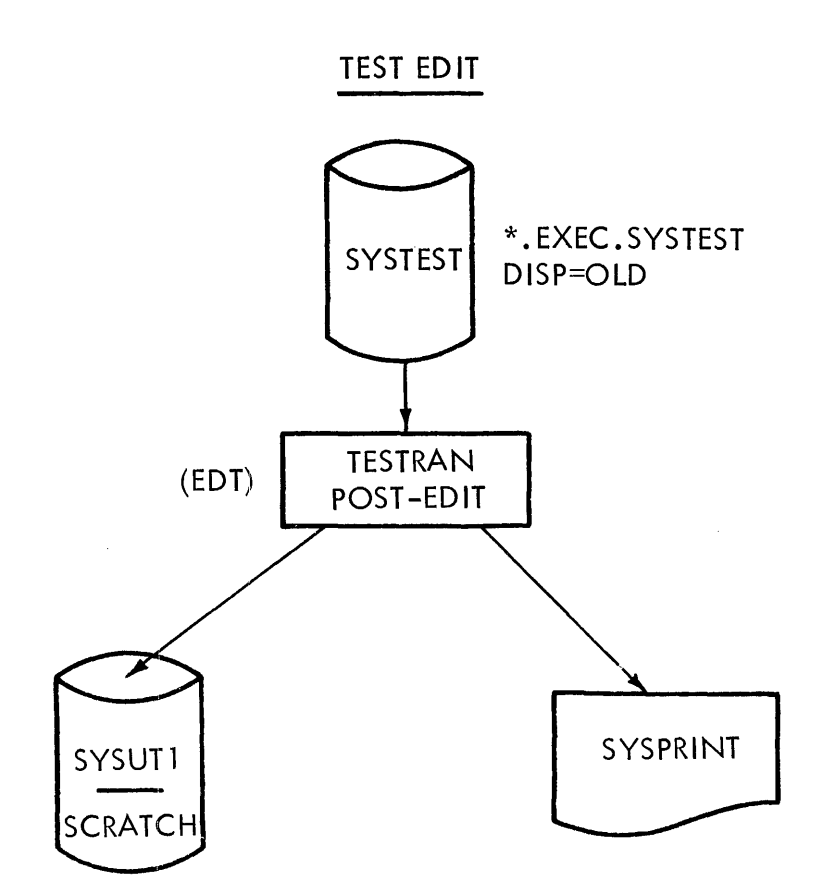

 $\sim$ 

 $\frac{1}{2}$ 

 $\begin{array}{c} \begin{array}{c} \begin{array}{c} \end{array} \end{array} \end{array}$ 

 $\frac{1}{4}$ 

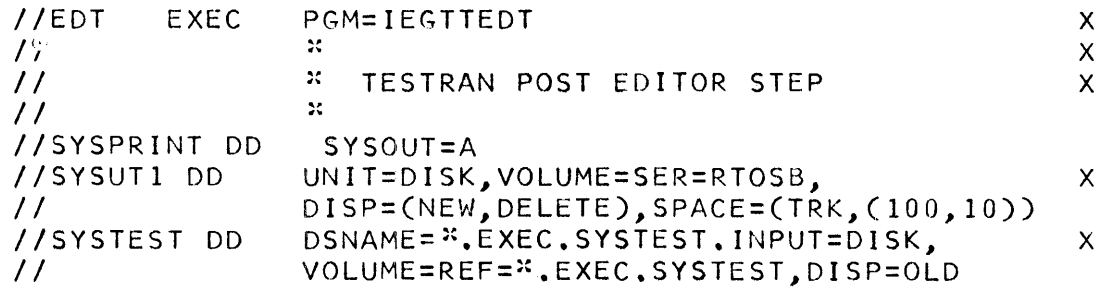

 $\label{eq:2.1} \frac{1}{\sqrt{2}}\int_{\mathbb{R}^3}\frac{1}{\sqrt{2}}\left(\frac{1}{\sqrt{2}}\right)^2\left(\frac{1}{\sqrt{2}}\right)^2\left(\frac{1}{\sqrt{2}}\right)^2\left(\frac{1}{\sqrt{2}}\right)^2\left(\frac{1}{\sqrt{2}}\right)^2.$
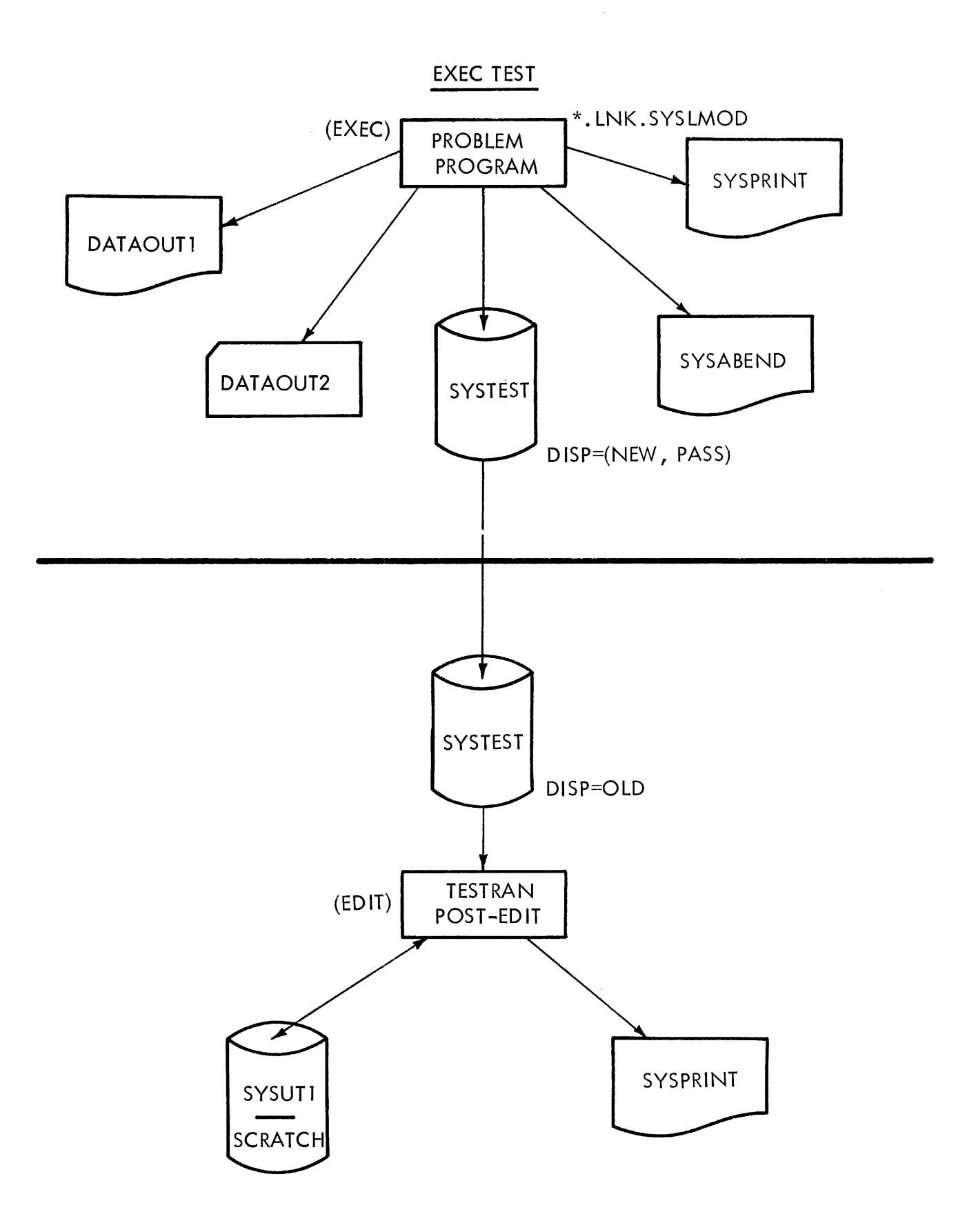

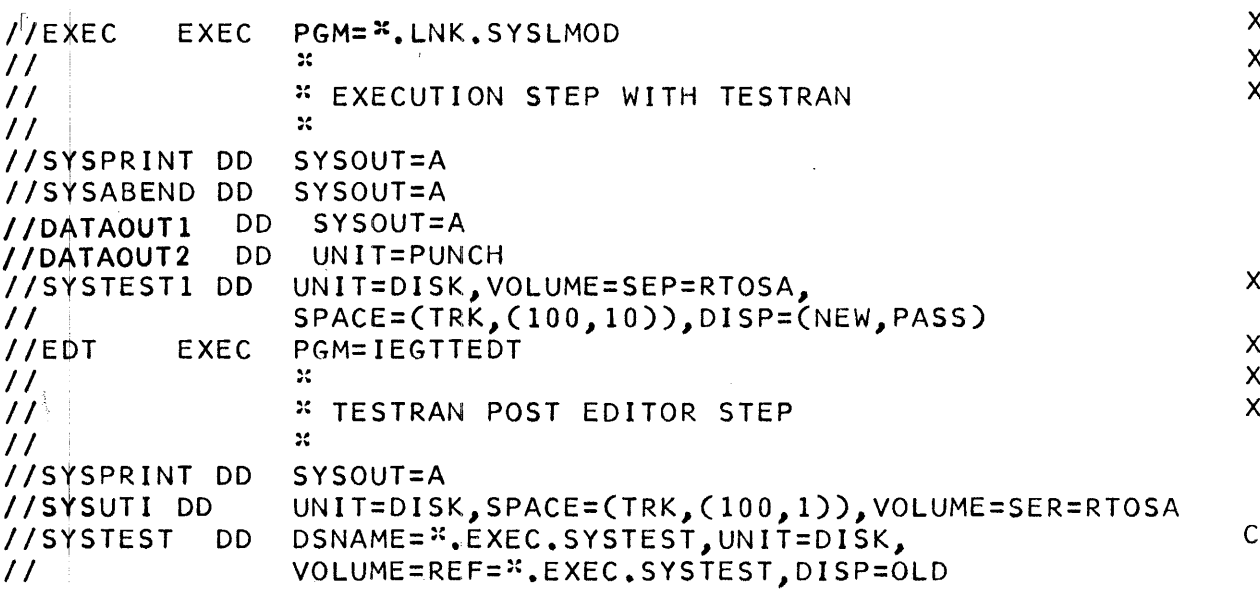

NOTE: Ref. figure on pg. 4.4.101

 $\bar{z}$ 

 $\sim$ 

 $\mathcal{L}(\mathcal{L})$ 

 $\sim 10^{-10}$  km s  $^{-1}$ 

## IMOGRAM MAKE A TEMPORARY CHANGE TO A SOURCE MODULE ASSEMBLE/LINKEDIT AND EXECUTE **DATE**

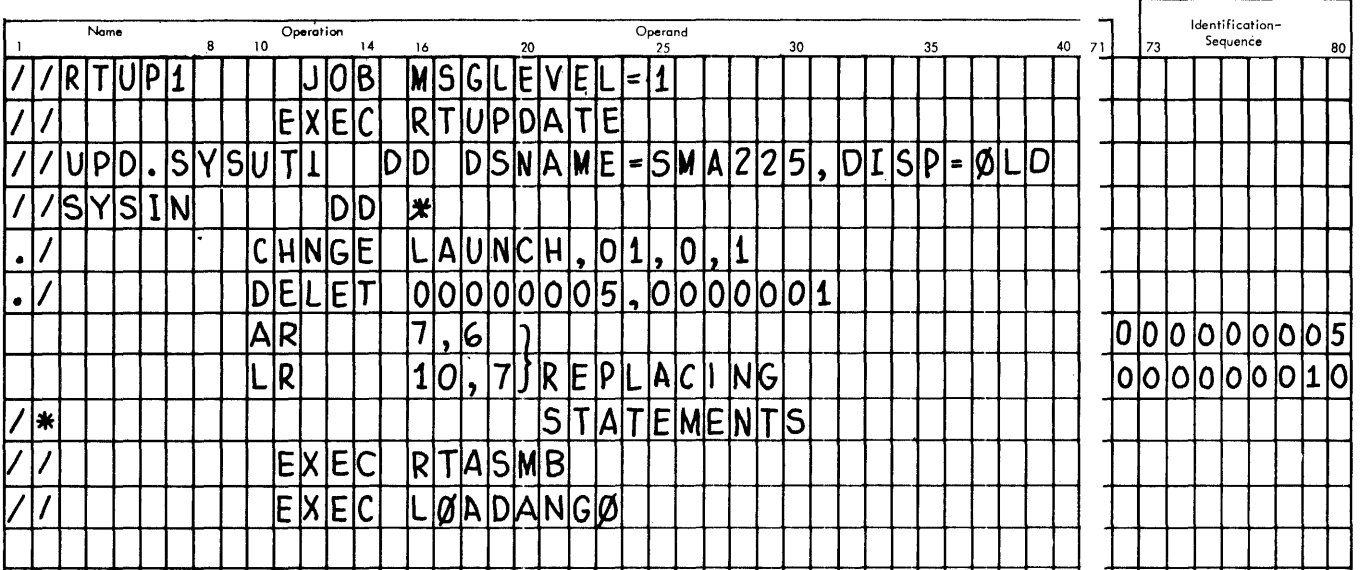

# PROGRAM PERMANENTLY UPDATE SOURCE LIBRARY (CATALOGED)<br>ASSEMBLE/LINKEDIT/EXECUTE

 $\label{eq:2} \frac{1}{2} \int_{\mathbb{R}^3} \frac{1}{\sqrt{2}} \, \mathrm{d} \mu \, \mathrm{d} \mu \, \mathrm$ 

 $\label{eq:2.1} \frac{1}{2} \int_{\mathbb{R}^3} \frac{1}{\sqrt{2}} \, \mathrm{d} \mu \, \mathrm{d} \mu \,$ 

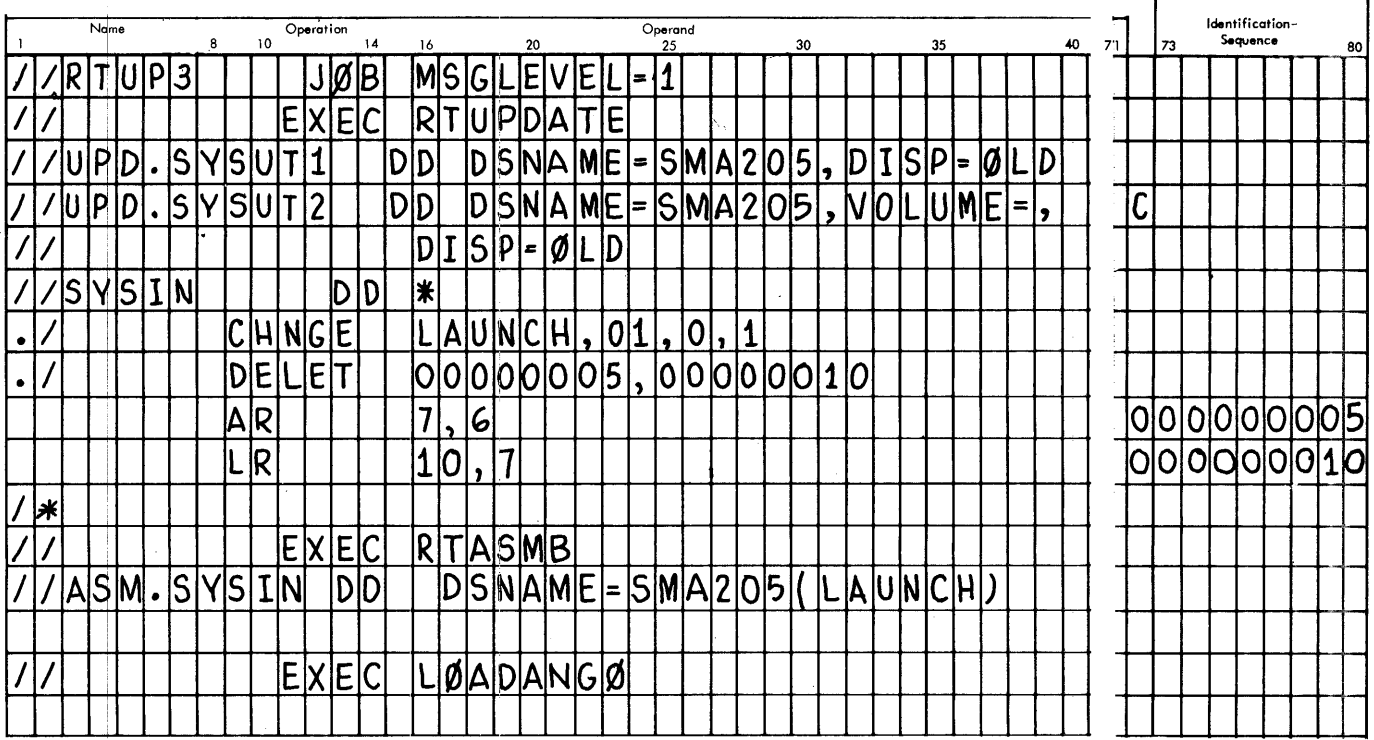

 $\frac{1}{2} \sum_{i=1}^n \frac{1}{2} \sum_{j=1}^n \frac{1}{2} \sum_{j=1}^n \frac{1}{2} \sum_{j=1}^n \frac{1}{2} \sum_{j=1}^n \frac{1}{2} \sum_{j=1}^n \frac{1}{2} \sum_{j=1}^n \frac{1}{2} \sum_{j=1}^n \frac{1}{2} \sum_{j=1}^n \frac{1}{2} \sum_{j=1}^n \frac{1}{2} \sum_{j=1}^n \frac{1}{2} \sum_{j=1}^n \frac{1}{2} \sum_{j=1}^n \frac{1}{2} \sum_{j=$ 

 $\bar{1}$  .

 $\frac{1}{2}$  .

# PROGRAM **MAKE A TEMPORARY CHANGE TO A SOURCE MODULE COMPILE / LINKEDIT AND EXECUTE DATE**

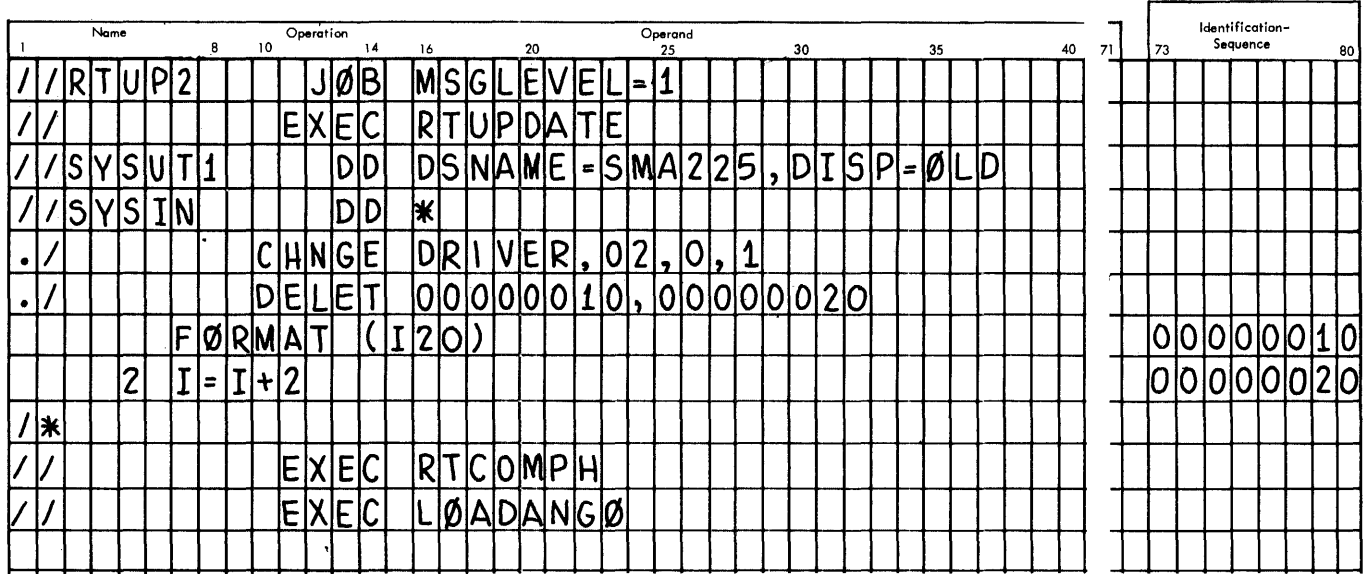

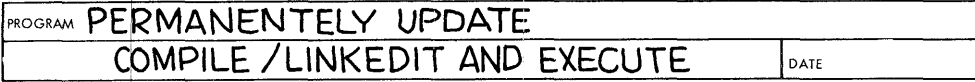

 $\ddot{i}$ 

 $\sim$   $\parallel$ 

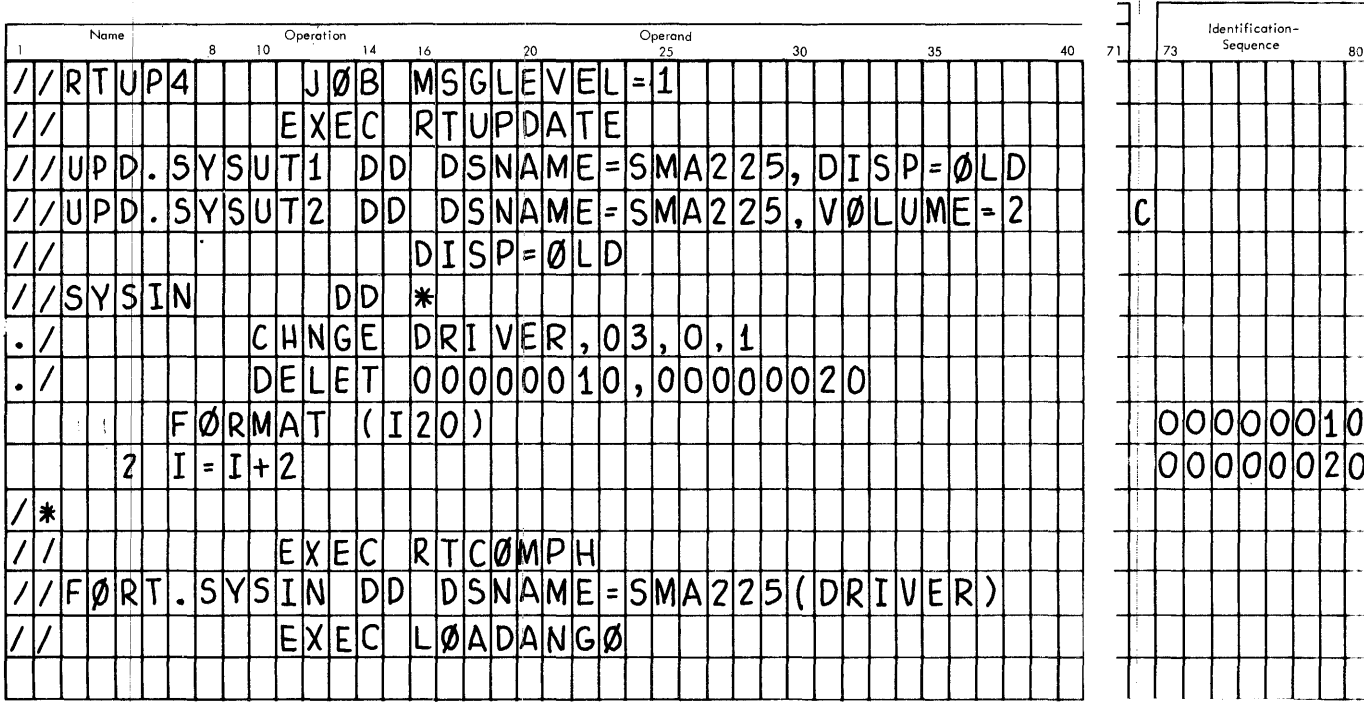

 $\sim 10$ 

 $\bar{\beta}$ 

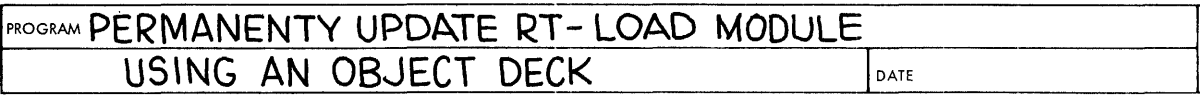

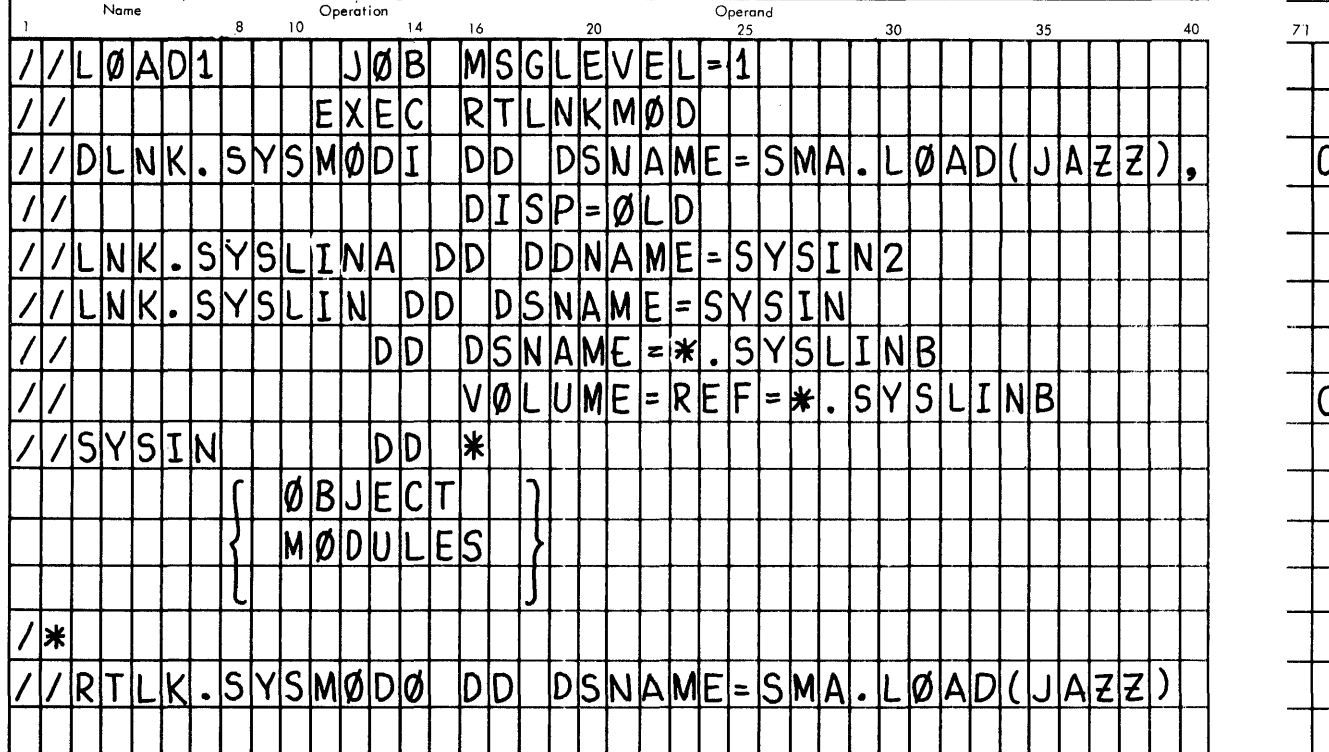

# PROGRAM PERMANENTLY UPDATE SØURCE AND DATE

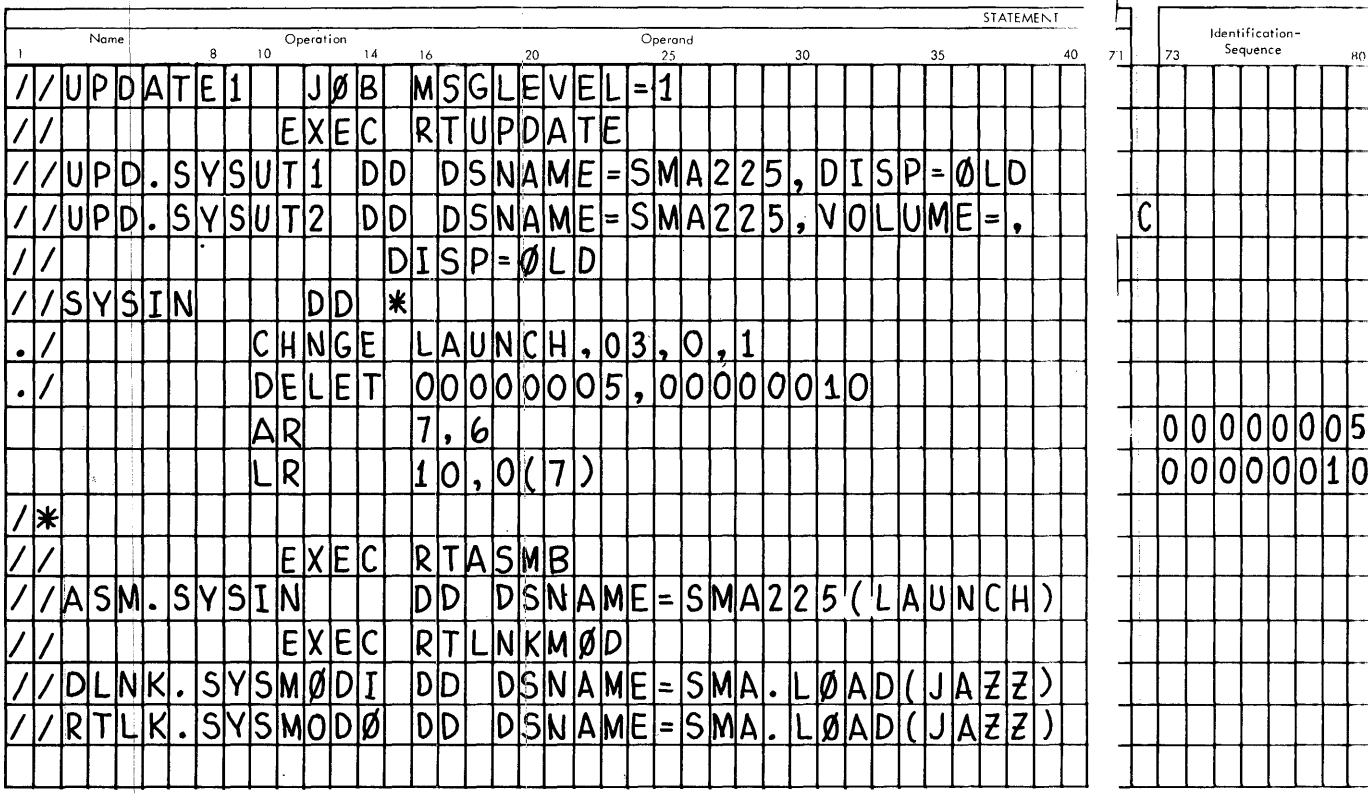

 $\parallel$ 

```
**** JCL AND OBJECT MODULE TO LINK EDIT HPINIT
//HPINIT
              JOB 1, STRAUSS, MSGLEVEL=1
// EXEC PGM=LINKEDIT, PARM='NCAL, LIST, XREF, SC TR, LET'.
//SYSPRINT DD SYSOUT=A
//SYSUT1 | DD UNIT=2311, SPACE=(CYL, (5, 5))
//SYSLMOD DD DSNAME=SYS1.LINKLIB, DISP=OLD
77SYSLIN DD *
BESD
                £
                     AHP IN IT
                                          A -0001BTXT
                     A - (-)E - 8 - -BA - -2 HC A&/KA AL +AQMG--YQ--BG=MO-KQTN,-B
               \mathbf{a}0002
                     AG6-BAW AF6-, AN ASTF6A3-CA6 W5F06-DF-D---+ L KX0B-OQ---BQBTXT
          -8
               \overline{\mathbf{8}}0003
BTXT
         \OmegaW
                     A 1Q) QG E0-= A& Q(-*+GK -00 K /+0B
                                                                                                            0004
BTXT
          \Omega\mathbf{f}\Delta0005
                                         .<br>Notat Management and and an animation of the construction of the construction of the construction of the construction of the construction of the construction of the construction of the construction of the construction of
BTXT
        \overline{AB}Т
                     \overline{\mathbf{A}}0006
                       A AH '
BRLD
               \mathbf{H}0007
BEND
                                                                                                            0008
                     .<br><del>We have a company</del> to the company formation and an approximately company of the first state of the project of the angle of
                                                                            \mathcal{A}^{\mathcal{A}} and \mathcal{A}^{\mathcal{A}} are a subsequently
   ENTRY HPINIT
   NAME HPINIT(R)
77SPRINTER JOB 13, PRINT SYSGEN', MSGLEVEL=1
//STEP1 EXEC PGM=IEFPRT
//SYSPRINT
               DD SYSOUT=A
77PRINTAP DD
                    DSNAME=SYSOUT, UNTT=182, LABEL=(, SL), DTSP=OLD,
\prime\primeVOLUME=SER=DYSOUT
//PRINTER
               DD SYSOUT=A
**** SAMPLE JCL AND CONTROL CARDS TO SCRATCH DATA SETS
// VARY 192, OFFLINE
                                           .<br>Saartootti taati kaalittaa talo on kan alaineen toimin konna toimin kuuluusta kansa kan kaana kolma kaleen ka
77 START WTR, 282
// DISPLAY JOBNAMES
//SCRATCH JOB 1, STRAUSS, MSGLEVEL=1
VIEXSCRAT FXEC PGN=IEHPROGM
77 DD 1
        DD D
               UNIT=2311, VOLUME=SER=SP SRES, DISP=0LD
//SYSPRINT DD SYSOUT=A
//SYSIN DD +
   SCRATCH DSNAME=COBOLE, VOL=2311=SPSRES, PURGE
   SCRATCH
               DSNAME=FORTRANE, VOL=2311=SPSRES, PURGE
   SCRATCH DSNAME=SYST.PROCLIB, MEMBER=CTLCDS, VOL=2311=SPSRES, PURGE
    SCRATCH VTOC, SYS, VOL=2311=SPSRES, PURGE
\sqrt{ }.<br>Maan maalinta ka ka sida sada sada ah ah maaliyo saabad cilma ay isa sadaan ay isa sada sada sada sada sada ah
**** SAMPLE JCL AND CONTROL CARDS TO ADD A MEMBER TO PROCLIB
                 JOB 1, STRAUSS, MSGLEVEL=1
//IEBUPDAT
77UPDATE EXEC PGM=TEBUPDAT, PARM=NEW
//SYSPRINT DD SYSOUT=A
//SYSUT2 DD
                     DSNAME=SYS1.PROCLIB, DISP=OLD
77SYSIN DD DATA
\cdotADD
                     CTLCDS, 01, 0, 1PUNCH TYPORG=PS, MAXFLDS=1, STOPAFT=100
      RECURU FIELD=(80, I,, I)
            ENDUP
\cdot\prime\astnato agramma internazionale contentageam, menoscare alla service colombia casarioni del caso del coloro del co
**** JCL TO EXECUTE HIGH COMPUTE JOB
//HIGHCOMP
                       1, STRAUSS, MSGLEVEL=1
                 JOB77JUBLIB DD DSNAME=FORTRANE, DISP=(OLD, PASSI, VOLUME=REF=SYSI. SVCLIB
//EXHICOMP EXEC PGM=HIGHCOMP
\frac{1}{2}FT06F001 DD SYSOUT=A, DCB=(RECFM=UA, BLKSIZE=136)
**** JCL TO EXECUTE HIGH IO JOB
```

```
77HIGHIO JOB 1, STRAUSS, MSGLEVEL=1
//JOBLIB
           00 OSNAME=COBOLE, DISP={OLD, PASS}, VOLUME=REF=SYS1.SVCLIB
           EXEC
//EXHIIO
                 PGM=HIGHIO
//wRRDONE
           DD UNIT=191, SPACE=(CYL, (25, 10))
            DD UNIT=191, SPACE=(CYL, (25, 10))
//WRRDTWO
//WRITEONE DD
                 UNIT=(180, 060), DEFER \lambda, LABEL = (0, 011)//WRITETWO OD
                 UNIT=(181,,DEFER),LABEL=(,NL)
**** SAMPLE JCL AND CONTROL CARDS TO PUNCH TAPE
77TPTOPCH JOB 1, STRAUSS, MSGLEVEL=1
//PUNCH EXEC PGM=IEBPTPCH
//SYSPRINT DD SYSOUT=A
7/5YSUTI DD UNIT=(182, DEFER), LABEL=(, NL), VOLUME=SER=123123,
                                                                            \overline{\mathsf{c}}\prime\primeDCB=(RECFM=F, BLKSIZE=80)
//SYSUT2
           DD
               UNIT = 00D, DCB = (RECFM = F, BLKSIZE = 80)7/SYSIN DD DSNAME=SYSI-PROCLIBICTLCDSI, DISP=OLD
**** SAMPLE JCL AND CONTROL CARDS TO PRINT TAPE
7/TPT0PRT JOB 1, STRAUSS, MSGLEVEL=I
//PRINT
         EXEC PGM=IEBPTPCH
//SYSPRINT DD SYSOUT=A
77SYSUTI DD UNIT=(183,,DEFER),LABEL=(,NL),VOLUME=SER=ABCABC,
\prime\primeDCB=(RECFM=F, BLKSIZE=80)
//SYSUT2 DD
               UNIT=00E, DCB=(RECFM=F, BLKSIZE=80)
775YSIN DD DSNAME=5YS1.PROCLIBICTLCDX1,DISP=OLD
**** SAMPLE JCL AND DATA TO GO CARD TO TAPE
77IBGENER JOB 1, STRAUSS, MSGLEVEL=1
//CDTOTAPE EXEC PGM=IEBGENER
//SYSIN DD DUMMY
77SYSUIZ DU UNIT=T2400,,DEFERT,LABEL=T,NLT,DCB={RECFM=F,BLKSIZE=80}
//SYSPRINT DD SYSOUT=A
//SYSUTI DD *
DATA CARDS PLACED HERE
\mathbf{I}#### SAMPLE JCL AND CONTROL CARDS TO LIST VTOC
//IEHLIST JOB 1, STRAUSS, MSGLEVEL=1
//LIST EXEC PGM=IEHLIST
77SYSPRINT DD SYSOUT=A
//001 00 UNIT=2311, VOLUME=SER=SPSRES, DISP=OLD
//SYSIN DD
         TISTVTOC DUMP, VOL=2311=SP SRES
    LISTCTLG
  LISTPDS DSNAME=SYSL.LINKLIB, VOL=2311=SPSRES
7.**** JCL AND OBJECT MODULE TO LINK EDIT HIGH COMPUTE JOB
                                                                 وكالمستفيد والمرابين
77FORDEMO JOB I, STRAUSS, MSGLEVEL=1
//LKED EXEC PGM=LINKEDIT, PARM='XREF,LIST'
//SYSLMOD DD
               DSNAME=FORTRANE(HIGHCOMP), DISP=(, KEEP),
                                                                        \overline{C}\boldsymbol{\mathcal{T}}SPACE=(CYL, (5, 5, 1)), VOL UME =REF = SYS1. SVC LIB
//SYSUT1
          DD UNIT=2311, SPACE=(CYL, (5,1))
//SYSLIB DD DSNAME=SYSI.FORTLIB, DISP=OLD
77SYSPRINT OD SYSOUT=A
//SYSLIN
          DD
              \bulletBESD
           £.
                AMA IN=
                                                                             MAIN0001
                MAIN
                        A H
BESD
           Ŧ
                                 A
                                                                             MAIN0002
BTXT
      F(D.
                \DeltaMAIN0003
```
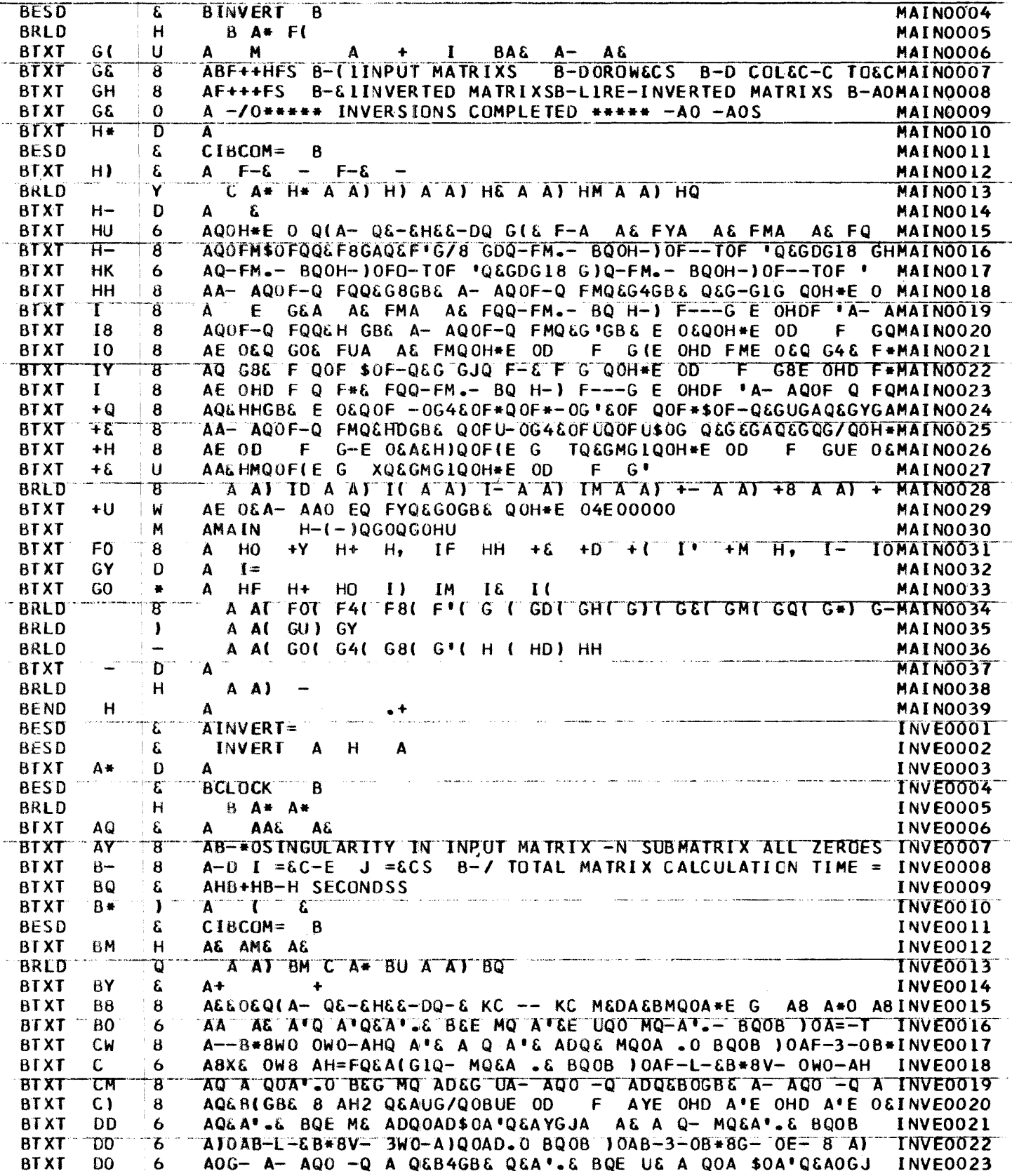

¥,

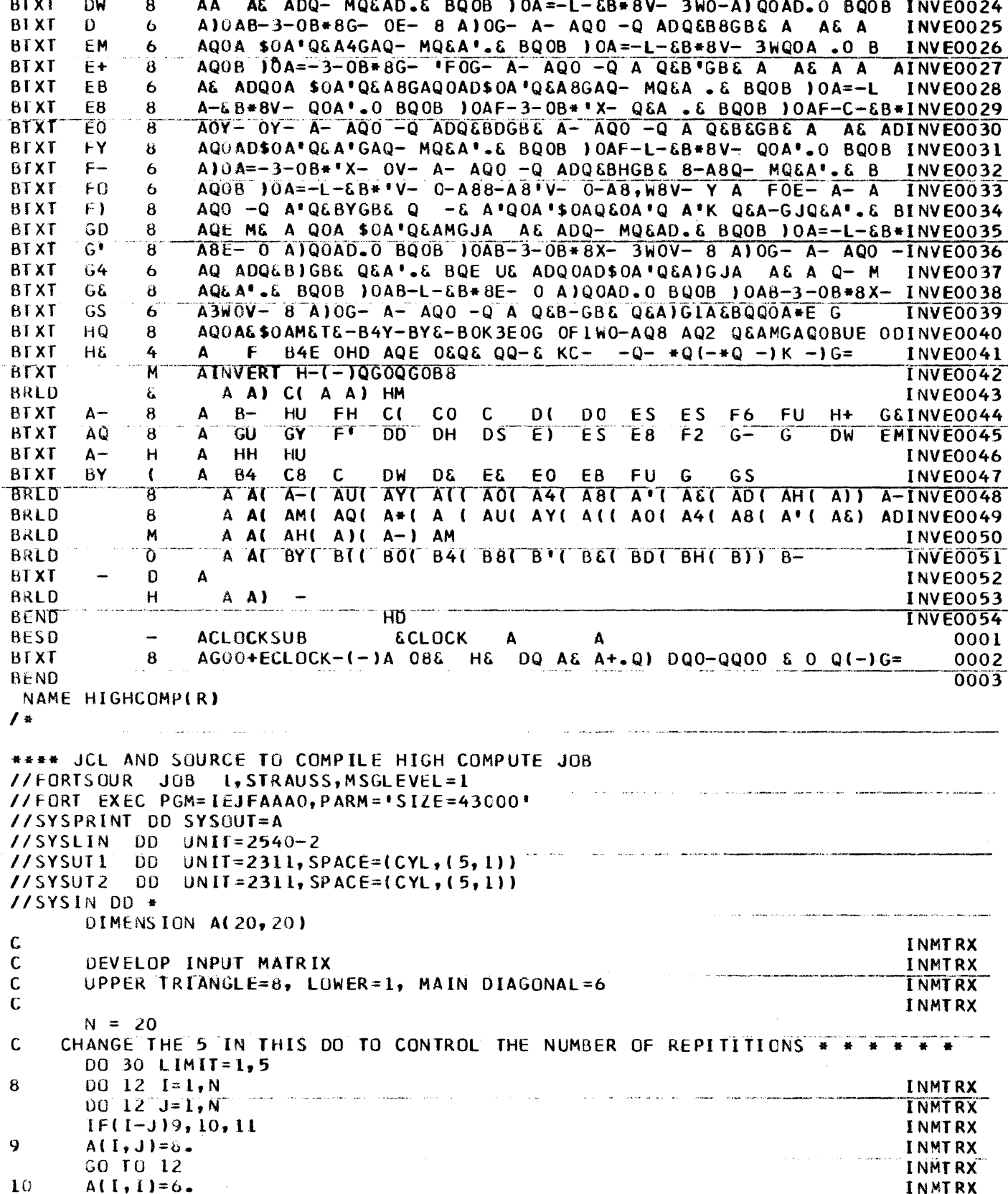

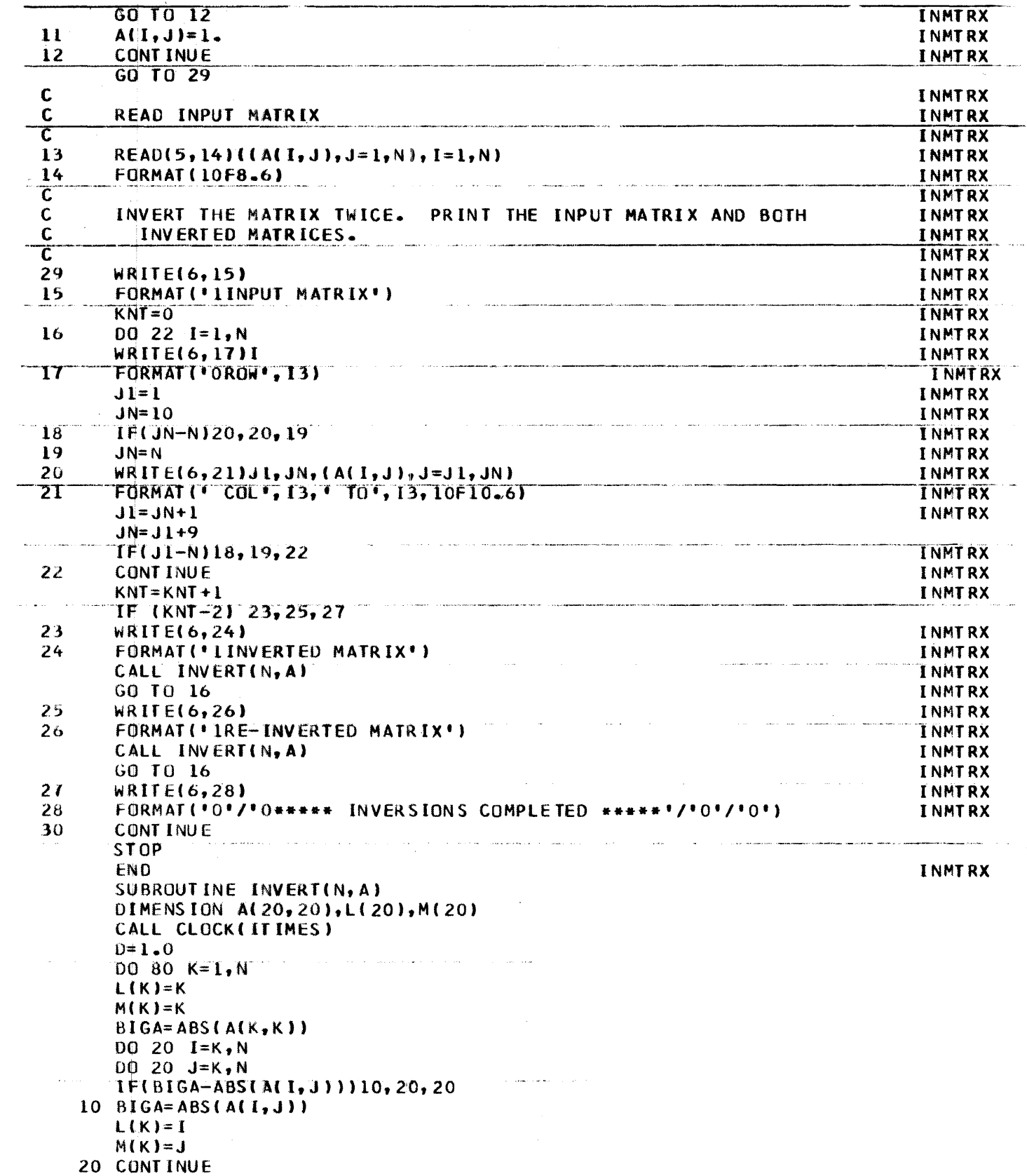

 $\hat{\mathcal{A}}$  ,  $\hat{\mathcal{A}}$ 

 $\sim 10$ 

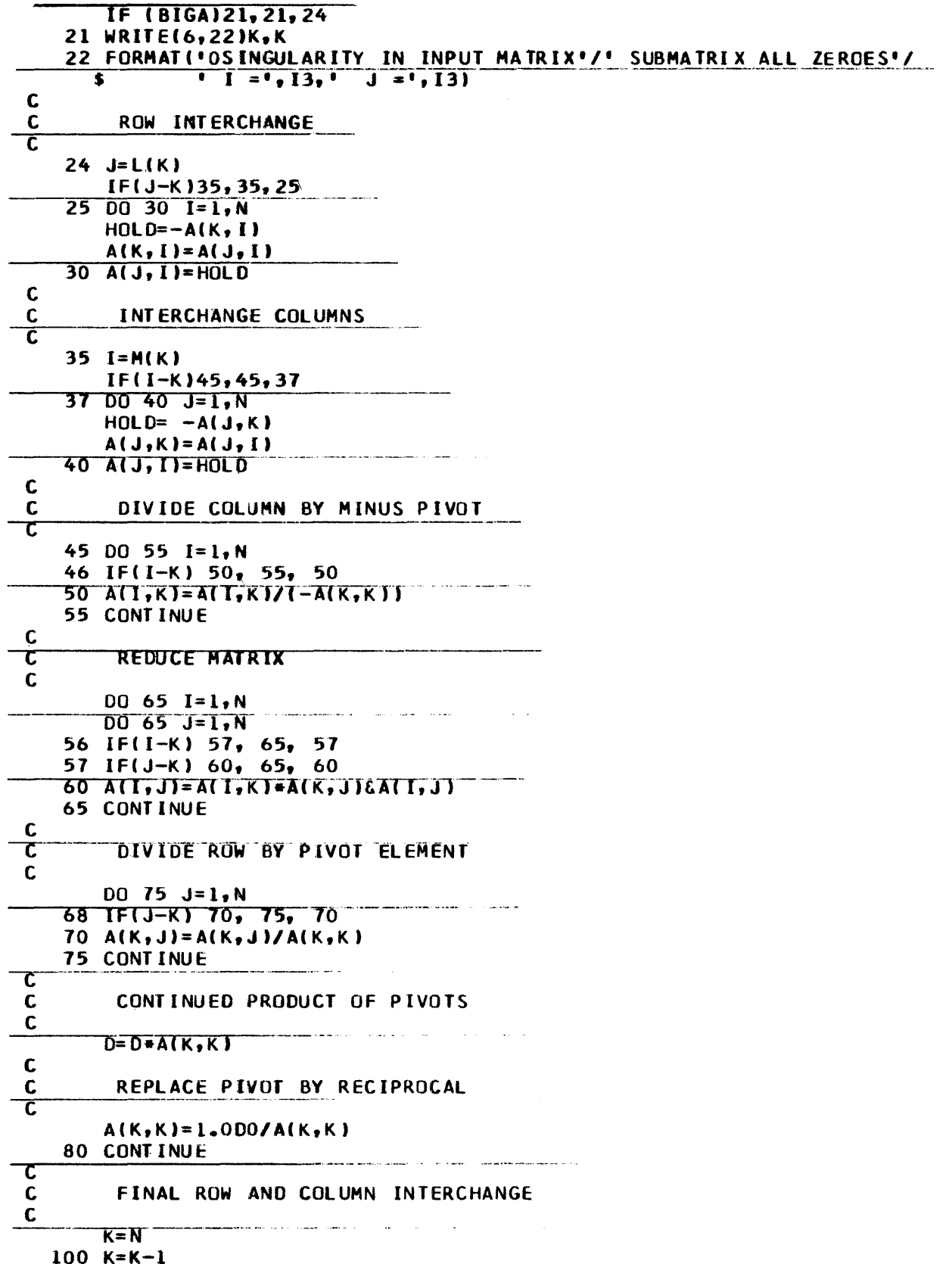

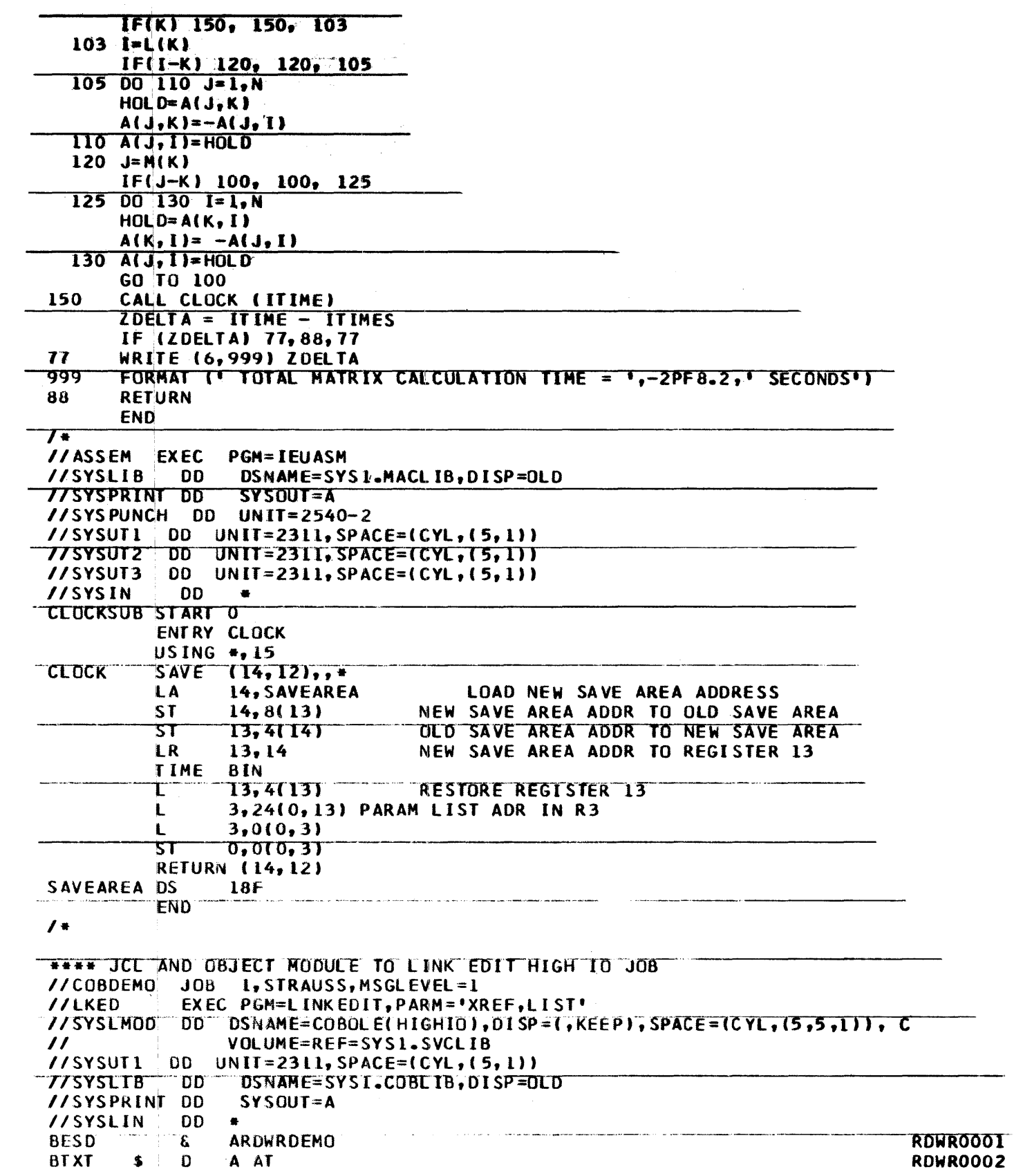

 $\label{eq:2.1} \frac{1}{\sqrt{2\pi}}\frac{1}{\sqrt{2\pi}}\int_0^1\frac{dx}{\sqrt{2\pi}}\,dx$ 

 $\frac{1}{2}$ 

![](_page_124_Picture_5.jpeg)

![](_page_125_Picture_10.jpeg)

 $\frac{1}{2}$ 

 $\bar{\beta}$ 

![](_page_126_Picture_4.jpeg)

![](_page_127_Picture_327.jpeg)

```
BTXT
      M8AVOL 1
                            \overline{\mathbf{0}}JACK BLOMQUIST
            8
                                                                                   0025\mathcal{L}^{\bullet}BTXT
      N<sub>0</sub>
                \mathbf{A}9026
                  * At JUL JIL ISL INE IRE ITL IAL IPL IFL JIL JUL JA A
BRLD
            8
                                                                                   0027
BRLD
                  A AH LZ
            н
                                                                                   0028
BEND
                                                                                   0029
BLDT
DISK=191LABEL=SER=222222
TAPE=282
LABEL=SER=ABCABC
//WRITETWO DD
                 UNIT = (2400, DEFER), LABEL=(NL)//WRITEONE DD UNIT=(2400,,DEFER),LABEL=(,NL)
//WRRDONE
            DD UNIT=2311, SPACE=(CYL, (25, 10))
//WRRDTWO
            DD UNIT=2311, SPACE=(CYL, (25, 10))
7/5YSUT2 DD UNIT=2540-2, DCB=(RECFM=F, BLKSIZE=80)
//SYSIN DD *
\frac{1}{2}/SYSUT1 DD UNIT=(2400,,DEFER),LABEL=(,NL),VOLUME=SER=123123,
                                                                         \overline{\mathbf{C}}7/SYSPUNCH DD UNIT=2540-2
//SYSPUNCH DD UNIT=2540-2
//SYSUT2 DD SYSOUT=A, DCB=(RECFM=F, BLKSIZE=80)
77SYSUTI DD UNIT=(2400,,DEFER),LABEL=(,NL),VOLUME=SER=ABCABC,
//SYSIN DD
             \bullet//PRINTER DD SYSOUT=A
 PUNCH TYPORG=PS, HAXFLDS=1, STOPAFT=100
    RECORD FIELD=(80, 1, 1)\prime\astSHIFT<sub>1</sub>
\prime\prime//PRINTAP
           DD UNIT=(282,,DEFER),DISP=OLD,VOLUME=SER=ABCABC,
                                                                             \mathsf{x}**** SAMPLE JCL TO PRINT SYSOUT TAPE
//IEFPRT JOB 1, STRAUSS, MSGLEVEL=1
//PRINT
         EXEC PGM=IEFPRT
J/PRINTAP OD UNIT=(282, DEFER), DISP=0LD, VOLUME=SER=ABCABC
//PRINTER OD UNIT=00E, DCB=(RECFM=F, BLKSIZE=80)
// START RDR,00C
         ADD
               CTLCDX, 01, 0, 1-7
 PRINT TYPORG=PS, MAXFLDS=1, STOPAFT=100
    RECORD FIELD=(80, 1, 1)\sqrt{t}77 VARY 192, ONLINE
**** SAMPLE OPERATOR COMMANDS
// START RDR, 182
**** JCL AND SOURCE TO COMPILE HIGH IO JOB
7/COBSOUR JOB 1, STRAUSS, MSGLEVEL=1
            EXEC PGM=IEPCBL00
\prime\primeCOBOL
//SYSPRINT DD SYSOUT=A
\frac{1}{2} //SYSUT1 DD UNIT=2311, SPACE=(CYL, (5, 1))
//SYSPUNCH DD UNIT=2311, SPACE=(CYL, (5, 1)), DISP=(NEW, KEEP), DSNAME=A
//SYSUT2
           DD UNIT=2311, SPACE=(CYL, (5,1))77 SYSUT3
           DD UNIT=2311, SPACE=(CYL, (5, 1))//SYSIN
            DD
        IDENTIFICATION DIVISION.
         PROGRAM-ID. 'RDWRDEMO'.
        ENVIRONMENT DIVISION.
```
CONFIGURATION SECTION. SOURCE-COMPUTER. IBM-360 E30. OBJECT-COMPUTER. IBM-360 E30. INPUT-OUTPUT SECTION. FILE-CONTROL. SELECT WR-RD-ONE ASSIGN 'WRRDONE' UTILITY. SELECT WR-RD-TWO ASSIGN 'WRRDTWO' UTILITY. SELECT WRITEONE ASSIGN 'WRITEONE' UTILITY. SELECT WRITETWO ASSIGN 'WRITETWO' UTILITY. SELECT CARDIN ASSIGN 'CARDIN' UTILITY. DATA DIVISION. FILE SECTION. FD WR-RD-ONE RECORDING MODE IS F LABEL RECORD OMITTED DATA RECORDS ARE RECORDA. 01 RECORDA PICTURE X(80). FD WR-RD-TWO RECORDING MODE IS F  $\sim$   $\sim$ LABEL RECORD OMITTED DATA RECORDS ARE RECORDB. 01 RECORDB PICTURE X(80). **FD WRITEONE** RECURDING MODE IS F LABEL RECORD OMITTED DATA RECORDS ARE RECORDC. 01 RECORDC PICTURE X(80). FO WRITEIWO RECORDING MODE IS F LABEL RECORD OMITTED DATA RECORDS ARE RECORDD. 01 RECORDD PICTURE X(80). FD CARDIN RECORDING MODE IS F LABEL RECORD OMITTED DATA RECORDS ARE RECORDE. 01 RECORDE PICTURE X(80). WURKING-STORAGE SECTION. OI PERFORM-TIME. 02 PERFORM-TYPE. 03 FILLER PICTURE X(13). 03 PERFORM-COUNT PICTURE 9. 03 FILLER PICTURE X(6). 02 PERFORM-TERMINAL PICTURE X(7). 02 FILLER PICTURE X(4) VALUE ' AT '. 01 DAY-TIME. 02 DEC-TIME PICTURE X(4). **02 FILLER PICTURE X VALUE ' '.** 01 FILLER REDEFINES DAY-TIME. 02 PACK-TIME PICTURE S9(9) COMPUTATIONAL-3. 01 HOLD-CARD PICTURE X(80) VALUE ALL 'X'. 01 CARDS-READ PICTURE 9(4) VALUE ZERO. 01 RECORD-COUNT PICTURE S9(9) COMPUTATIONAL-3. 01 RDWRCGUNT PICTURE ZZZ,ZZZ,999. 01 FORMAT-TIME. 02 FOR-HOURS PICTURE 99. 02 FILLER PICTURE X VALUE ' '. 02 FOR-MINUTES PICTURE 99. 02 FILLER PICTURE X VALUE ' '.

```
02 FOR-SECONDS PICTURE 99.99.
  02 FILLER PICTURE X VALUE ' '.
 OL COMP-TIME.
  02 COMP-HOURS PICTURE 99.
  02 COMP-MINUTES PICTURE 99.
  02 COMP-SECONDS PICTURE 99V99.
  02 FILLER PICTURE X.
  01 DISPLAY-TIME PICTURE S9(9).
  OI FILLER REDEFINES DISPLAY-TIME.
  02 HOURS PICTURE 99.
  02 MINUTES PICTURE 99.
  02 SECONDS PICTURE 99V99.
  O2 FILLER PICTURE X.
PROCEDURE DIVISION.
START.
    OPEN OUTPUT WR-RD-ONE.
    OPEN OUTPUT WR-RD-TWO.
    MOVE ZEROES TO RECORD-COUNT.
    PERFORM GET-TIME. MOVE PACK-TIME TO DISPLAY-TIME.
WRITE-RECORD.
    MOVE HOLD-CARD TO RECORDA, RECORDB.
    WRITE RECORDA.
   WRITE RECORDB.
    ADD 2 TO RECORD-COUNT.
    IF RECURD-COUNT, 04999 GO TO FINISH-WRITE-PHASE.
    GO TO WRITE-RECORD.
FINISH-WRITE-PHASE.
    PERFORM GET-TIME.
    CLOSE WR-RD-ONE, WR-RD-TWO.
    PERFORM TIME-FORMAT.
    MOVE DISPLAY-TIME TO COMP-TIME.
    MOVE PACK-TIME TO DISPLAY-TIME.
    PERFORM TIME-FORMAT.
    PERFORM ELAPSED-TIME.
    PERFORM TIME-FORMAT.
    DISPLAY 'ELAPSED TIME WRITE PHASE ' FORMAT-TIME UPON CONSOLE.
    MOVE RECORD-COUNT TO RDWRCOUNT.
    DISPLAY 'TOTAL LOGICAL RECORDS WRITTEN -' RDWRCOUNT UPON
    CONSOLE.
RD-WR-PHASE.
    OPEN INPUT WR-RD-ONE.
    OPEN INPUT WR-RD-TWO.
    OPEN OUTPUT WRITEONE.
    OPEN OUTPUT WRITETWO.
   MOVE ZEROES TO RECORD-COUNT.
    PERFORM GET-TIME. MOVE PACK-TIME TO DISPLAY-TIME.
BRANCH-2.
    GO TO RD-WR-ONE.
RD-WR-ONEREAD WR-RD-ONE AT END ALTER BRANCH-4 TO PROCEED TO BRANCH-3,
     ALTER BRANCH-2 TO PROCEED TO FINISH-RD-WR-PHASE, GC TO
     BRANCH-3.
   MOVE RECORDA TO RECORDC.
   WRITE RECORDC.
    ADD 1 TO RECORD-COUNT.
BRANCH-3.
    GO TO RD-WR-TWO.
RD-WR-TWO.
   READ WR-RO-TWO AT END ALTER BRANCH-3 TO PROCEED TO BRANCH-2,
```

```
GO TO BRANCH-2.
           MOVE RECORDB TO RECORDD.
           WRITE RECORDD.
           ADD 1 TO RECORD-COUNT.
        BRANCH-4.
           GO TO RD-WR-ONE.
        FINISH-RD-WR-PHASE.
           PERFORM GET-TIME.
           CLOSE WR-RD-ONE. WR-RD-TWO. WRITEONE, WRITEIWO.
           PERFORM TIME-FORMAT.
           MOVE DISPLAY-TIME TO COMP-TIME.
           MOVE PACK-TIME TO DISPLAY-TIME.
           PERFORM TIME-FORMAT.
           PERFORM ELAPSED-TIME.
           PERFORM TIME-FORMAT.
           DISPLAY 'ELAPSED TIME READ-WRITE PHASE ' FORMAT-TIME UPON
            CONSOLE.
           MOVE RECORD-COUNT TO RDWRCOUNT.
           DISPLAY 'TOTAL LOGICAL RECORDS READ AND REWRITTEN ="
            RDWRCOUNT UPON CONSOLE.
           DISPLAY *END OF DEMONSTRATION* UPON CONSOLE.
           STOP RUN
       ELAPSED-TIME.
           IF COMP-SECONDS NOT, SECONDS, SUBTRACT COMP-SECONDS FROM
            SECONDS, FLSE COMPUTE SECONDS = 60 + SECONDS - COMP-SECONDS,
            SUBTRACT L FROM MINUTES.
          IF COMP-MINUTES NOT, MINUTES, SUBTRACT COMP-MINUTES FROM
            MINUTES, ELSE COMPUTE MINUTES = 60 + MINUTES - COMP-MINUTES,
            SUBTRACT L FROM HOURS.
            IF COMP-HOURS NOT, HOURS, SUBTRACT COMP-HOURS FROM HOURS,
            ELSE COMPUTE HOURS = 24 + HOURS - COMP-HOURS.
        TIME-FORMAT.
           MOVE HOURS TO FOR-HOURS.
           MOVE MINUTES TO FOR-MINUTES.
           MOVE SECONDS TO FOR-SECONDS.
        GET-TIME.
           ENTER LINKAGE.
           CALL *GETTIME* USING DEC-TIME.
           ENTER COBOL.
\mathbf{z}//ASSEM EXEC
               P G M = I E U A S M//SYSLIB DD
                 DSNAME=SYS1.MACLIB, DISP=OLD
//SYSPRINT DD
                 SYSOUT = A//SYSPUNCH DD UNIT=2311, SPACE=(CYL, (5, 1)), DISP=(NEW, KEEP), DSNAME=B
1/5YSUT1 DD UNIT=2311, SPACE=(CYL, (5, 1))
//SYSUT2
          [00 \quad UNIT = 2311, SPACE = (CYL, (5,1))//SYSUT3
          [0D \quad UNIT = 2311, SPACE = (CVL, (5,1))//SYSIN
          \Box DD
                 \bulletGETTIME
         START
                                                                             TIME0001
         ST<sub>M</sub>
                14, 3, 12(13)TIME0002
         BALR
               3,0TIME0003
         USING \bullet, 3
                                                                             TIME0004
         LA
                14, SAVEAREA
                                                                             TIME0005
         ST
                14, 8(13)TIME0006
         ST13, 4(14)TIME0007
         LR.
                13,14TIME0008
         LR.
                                                                             TIME0009
                2,1TIME
               DEC
                                                                             TIME0010
               1,0(0,2)TIME0011
        \mathbf{I}
```
 $\frac{1}{2}$ 

![](_page_132_Picture_9.jpeg)

IEB400I END OF DATA FOR SDS OR MEMBER

#### STUDENT PROBLEM 1

#### SYSTEM UTILITIES

This exercise is designed as a work project. It is to be coded on the normal coding form but not punched up to be executed.

- A. Using "IEHPROGM" perform the following:
	- 1. Construct a catalog on WORKOI with the following specifications:
		- a. Build three levels of index (i. e., A. B. C)
		- b. Catalog four data sets using four unique serial numbers
		- c. Connect your catalog to the one residing on SYSRES
	- 2. Draw a "picture" of what your catalog structure should look like. Include in your "picture" of all the necessary catalog control entries.

# IEHPROGM - STRUCTURING A CATALOG ON WORK01

![](_page_135_Picture_13.jpeg)

 $\mathsf{C}$ 

 $133$ 

 $\frac{1}{2}$ 

![](_page_136_Figure_0.jpeg)

## STUDENT PROBLEM 2

## DATA SET UTILITIES

- A. Using "IEBPTPCH" perform the following:
	- 1. Read data cards from the reader (00C) and print them on the printer (00E)
		- NOTE: This operation may require another job step prior to the execution of IEBPTPCH !
- B. Using "IEBGENER" perform the following:
	- 1. Read data cards from the reader (00C) and put them on tape.
- C. Using "IEBCOPY, IEBUPDAT", and "IEBCOMPR" perform the following:
	- 1. Copy any member from SYS1.PROCLIB to a data-set for which you have allocated space.
	- 2. Change a record within your copied member.
	- 3. Compare the original member against your changed member.
	- 4. Use the unequal compare exit and type on the console some indicative message.
	- 5. Make provisions for deleting your data-set at the completion of the compare step.

IEF4031 REKUTI STARTED [EF2361 Al.LOC. FOR REKUTI STPA [EF2371 SYSIN ON OOC IEF236I ALLOC. FOR REKUT1 STPA2 IEF2371 SYSUTI ON OOC 00 [ECI07D E 191,SYSRES,SYSl.PROCLIB REPLY OO,'U' IEF2361 Al.LOC. FOR REKUTI STPCl IEF2371 SYSIN ON OOC IEF2361 ALLOC. FOR REKUTI STPA3 IEF2371 SYSUTI ON OOC IEF233A M 182,SCRTCH,REKUTl IEF2361 ALLOC. FOR REKUTI STPA4 IEF2371 SYSUTI ON OOC IEF236I ALLOC. FOR REKUTI STPB IEF2371 SYSIN ON OOC IEF236I Al.LOC. FOR REKUTI STPBl IEF2371 SYSIN ON OOC IEF2361 ALLOC. FOR REKUTI STPB IEF2371 SYSIN ON OOC IEF2361 ALLOC. FOR REKUTI STPC IEF2371 SYSIN ON OOC THIS MESSAGE IS THE RESULT OF AN UNEQUAL COMPARE BETWEEN SYSl.PROCLIB(DICK) AND KEATON(DICK). IEF236I ALLOC. FOR REKUTI STPC2 IEF2371 SYSIN ON OOC 00 IECI07D E 191,SYSRES,SYSl.PROCLIB REPLY OO,'U' IEF2361 ALLOC. FOR REKUTI STPC3 IEF2371 SYSIN ON OOC IEF4041 REKUTI ENDED

![](_page_140_Picture_20.jpeg)

 $\mathbf{c}$ 

 $\mathbf{c}$ 

 $\mathcal{L}^{\text{max}}_{\text{max}}$  and  $\mathcal{L}^{\text{max}}_{\text{max}}$ 

 $\mathcal{L}^{\text{max}}_{\text{max}}$  and  $\mathcal{L}^{\text{max}}_{\text{max}}$ 

SYMBOL TYPE 10 ADDR LENGTH LD TD

EXTERNAL SYMBOL DICTIONARY

PAGE 1 03.29 10/26/66

ERRTNE SD 01 000000 0000E4

 $\sim 10^7$ 

![](_page_142_Picture_17.jpeg)

 $\sim$ 

 $140$ 

 $\sim 10^{11}$  km  $^{-1}$ 

CROSS-REFERENCE PAGE 1

![](_page_143_Picture_52.jpeg)

#### NO STATEMENTS FLAGGED IN THIS ASSEMBLY 53 PRINTED LINES

 $\label{eq:2.1} \frac{1}{\sqrt{2\pi}}\int_{0}^{\infty} \frac{1}{\sqrt{2\pi}}\left(\frac{1}{\sqrt{2\pi}}\right)^{2} \frac{1}{\sqrt{2\pi}}\int_{0}^{\infty} \frac{1}{\sqrt{2\pi}}\left(\frac{1}{\sqrt{2\pi}}\right)^{2} \frac{1}{\sqrt{2\pi}}\int_{0}^{\infty} \frac{1}{\sqrt{2\pi}}\frac{1}{\sqrt{2\pi}}\frac{1}{\sqrt{2\pi}}\frac{1}{\sqrt{2\pi}}\frac{1}{\sqrt{2\pi}}\frac{1}{\sqrt{2\pi}}\frac{1}{\sqrt{2$ 

*10/26/66* 

 $\label{eq:2.1} \mathcal{L}(\mathcal{L}^{\text{max}}_{\mathcal{L}}(\mathcal{L}^{\text{max}}_{\mathcal{L}})) \leq \mathcal{L}(\mathcal{L}^{\text{max}}_{\mathcal{L}}(\mathcal{L}^{\text{max}}_{\mathcal{L}}))$
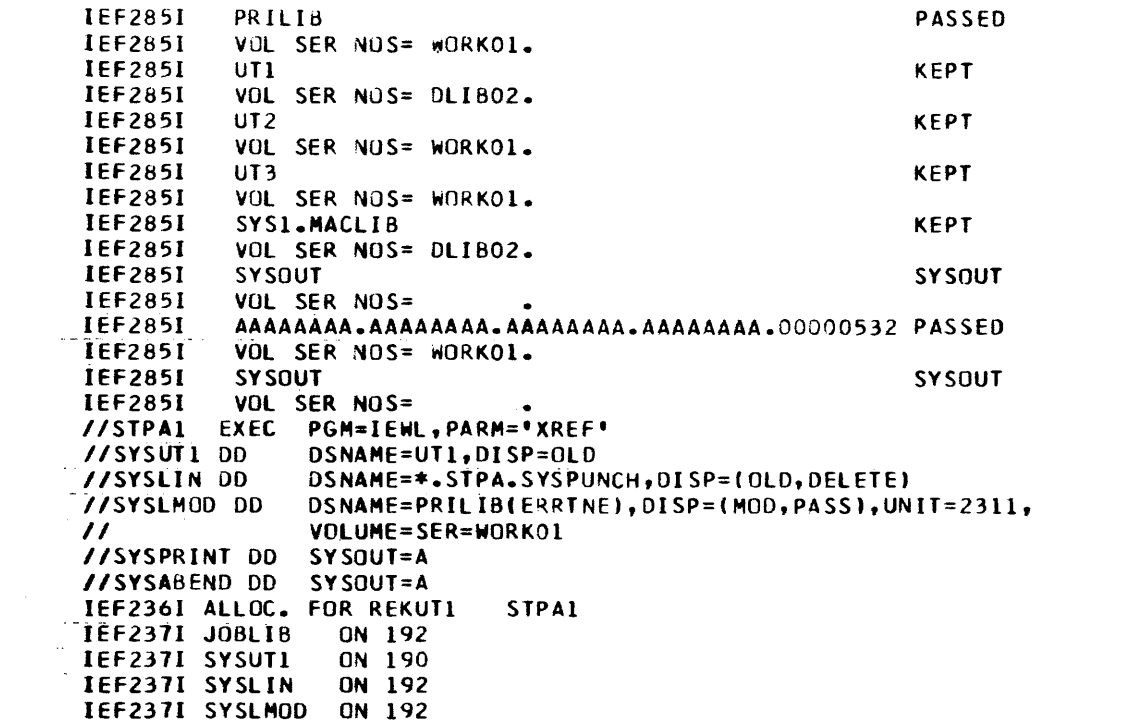

 $\label{eq:2.1} \frac{1}{\sqrt{2\pi}}\int_{0}^{\infty}\frac{1}{\sqrt{2\pi}}\left(\frac{1}{\sqrt{2\pi}}\right)^{2\pi} \frac{1}{\sqrt{2\pi}}\int_{0}^{\infty}\frac{1}{\sqrt{2\pi}}\left(\frac{1}{\sqrt{2\pi}}\right)^{2\pi} \frac{1}{\sqrt{2\pi}}\frac{1}{\sqrt{2\pi}}\int_{0}^{\infty}\frac{1}{\sqrt{2\pi}}\frac{1}{\sqrt{2\pi}}\frac{1}{\sqrt{2\pi}}\frac{1}{\sqrt{2\pi}}\frac{1}{\sqrt{2\pi}}\frac{1}{\sqrt{$ 

 $\mathfrak{c}$ 

### F-LEVEL LINKAGE EOITeR OPTIONS SPECIFIED--XREF IEWOOOO ERRTNE NOW ADDED TO DATA SET

### ---- CROSS REFERENCE TABLE ---

 $\sim$  $\sim$ 

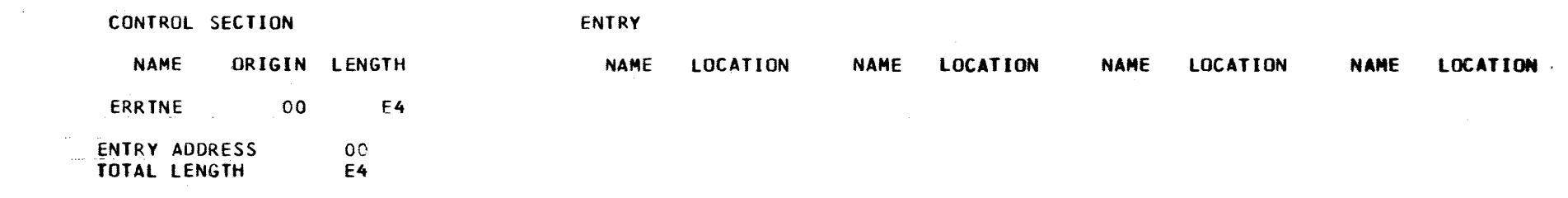

IEF2851 PRILIB **PASSED IEF285I** VOL SER NOS= WORKOL. **IEF285I**  $UT1$ **KEPT IEF2851** VOL SER NOS= OLIBO2. **IEF285I** AAAAAAAA.AAAAAAAA.AAAAAAAA.AAAAAAAA.00000532 DELETED **IEF2851** VOL SER NOS= WORKOL. **IEF285I** PRILIB PASSED **IEF285I** VOL SER NOS= WORKOL. **IEF285I SYSOUT SYSOUT IEF285I** VOL SER NOS=  $\overline{\phantom{a}}$ IEF285I SYSOUT **SYSOUT IEF2851** VOL SER NOS=  $\bullet$ //STPA2 EXEC PGM=IEBGENER //SYSPRINT DD SYSOUT=A //SYSUT2 DD DSNAME=SYS1.PROCLIB(DICK), DISP=OLD //SYSIN DD **DUMMY** //SYSUT1 OD  $\bigstar$ IEF236I ALLOC. FOR REKUTI STPA2 IEF237I JOBLIB ON 192 IEF237I SYSUT2 ON 191 IEF237I SYSUTI ON OOC

 $\sim 100$ 

 $\mathcal{L}^{\mathcal{L}}(\mathcal{L}^{\mathcal{L}})$  and  $\mathcal{L}^{\mathcal{L}}(\mathcal{L}^{\mathcal{L}})$  and  $\mathcal{L}^{\mathcal{L}}(\mathcal{L}^{\mathcal{L}})$ 

### PROCESSING ENDED AT EOD

 $\mathcal{L}^{\text{max}}_{\text{max}}$  and  $\mathcal{L}^{\text{max}}_{\text{max}}$ 

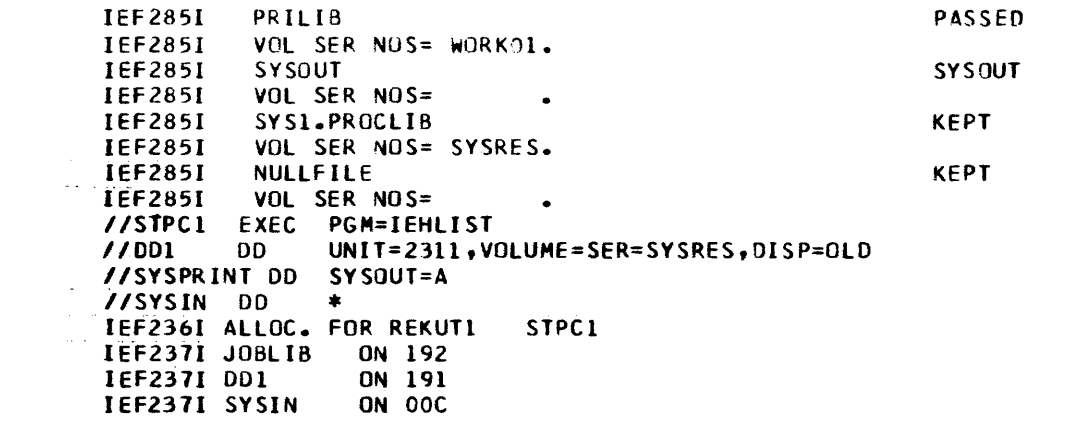

 $\label{eq:2.1} \mathcal{L}(\mathcal{L}^{\text{max}}_{\mathcal{L}}(\mathcal{L}^{\text{max}}_{\mathcal{L}}),\mathcal{L}^{\text{max}}_{\mathcal{L}}(\mathcal{L}^{\text{max}}_{\mathcal{L}}))$ 

#### DIRECTORY INFO FOR SPECIFIED PDS ON VOL SYSRES SYS1.PROCLIB

**MEMBERS** 

**TTRC** VARIABLE USER DATA --- (USER DATA AND TTRC ARE IN HEX)

ADDPROCS 00000702 00063066 00000C02 00017033 **ASMEC ASMECL** 00010202 00013040 **ASMECLG** 00011302 00013040 **ASMFC** 00020C02 01010059 **ASMFCL** 00021502 01010059 **ASMFCLG** 00030002 01010059 ASM1 00040702 00062966 **ASMIE** 00050402 00629660 ASMILINK 00060302 00052466 ASM3 00060700 **ASM3COGO** 00070900 **COBEC** 00080802 01017005 COBECLG 00081202 01011015 **COBELG** 00090802 01011015 **COLOGO** 00091602 00063000 DICK 00130C00 EDCTLAM2 000A0F00 FORTEC 000A1402 00019041 **FORTECLG** 000A1C02 00019047 **FORTELG** 00081602 00013068 LIST 000C0802 00013077 000C0C02 **LKED** 00016043 000C1402 00013068 LKEDG MOD -00000202 00013068 PLIDFC 00000602 00018018 00000002 00018018 PLILFC PLILFCL 00001502 00018018 PLILFCLG 000E0B02 00018018 000F0402 **PLILG** 00018018 000F0000 **PUNCH SCRATCH** 000F1002 00063066 **SORT** 000F1702 00019035 **SYSLIST** 00100502 00063066 **TASME** 00100C02 00017032 **TASMEG** 00110502 00015065 **TASMEGED** 00111902 00016043 00121402 00015065 **TTED** 

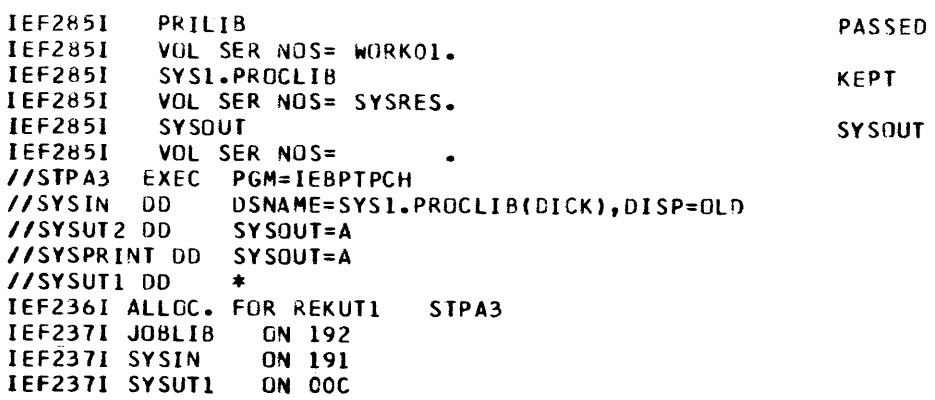

 $\label{eq:2.1} \mathcal{L}(\mathcal{L}^{\text{max}}_{\mathcal{L}}(\mathcal{L}^{\text{max}}_{\mathcal{L}}),\mathcal{L}^{\text{max}}_{\mathcal{L}}(\mathcal{L}^{\text{max}}_{\mathcal{L}}))$ 

 $\sim 10^{-1}$ 

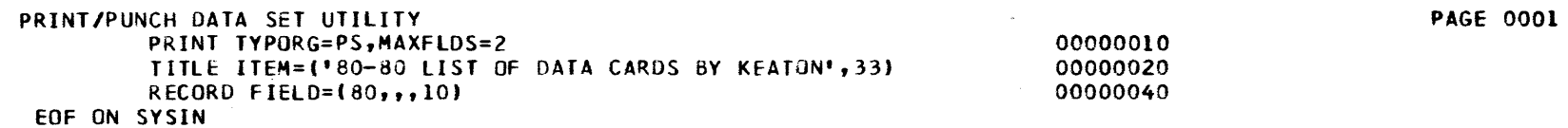

 $\sim 10$  km

 $\mathcal{L}^{\mathcal{L}}(\mathcal{A})$  .

PAGE 001

#### 80-80 LIST OF DATA CARDS BY KEATON IN ORDER-TO PRINT THESE DATA CARDS FROM THE INPUT JOB STREAM IT WAS NECE-SSARY TO PUT THE IEBPTPCH CONTROL CARDS OUT ON A DATA SET OTHER THAN SYSIN. THIS IS THE LAST DATA CARD.

END OF DATA FOR SOS OR MEMBER

**IEF2851** PRILIB PASSED IEF285I VOL SER NOS= WORKOL. **IEF285I** SYS1.PROCLIB **KEPT** IEF285I VOL SER NOS= SYSRES. **IEF285I SYSOUT SYSOUT IEF285I** VOL SER NOS=  $\bullet$ **IEF2851** SYSOUT **SY SOUT IEF285I** VOL SER NOS=  $\bullet$ //STPA4 EXEC PGM=IEBGENER //SYSPRINT DD SYSOUT=A //SYSIN DD **DUMMY** //SYSUT2 DD  $UNIT = 2400, LABEL = (, NL), DISP = (, PASS),$  $\mathcal{U}$ DCB={,RECFM=F,BLKSIZE=80} VSYŠUT1 DD  $\bullet$ IEF236I ALLOC. FOR REKUT1 STPA4 IEF237I JOBLIB ON 192 IEF237I SYSUT2 ON 182 IEF237I SYSUTI ON OOC

 $\mathbf{c}$ 

PROCESSING ENDED AT EOD

 $\mathcal{L}^{\text{max}}_{\text{max}}$  and  $\mathcal{L}^{\text{max}}_{\text{max}}$ 

**IEF285I** PRILIB PASSED IEF285I VOL SER NOS= WORKOL. **IEF285I** SYSOUT **SYSOUT IEF285I** VOL SER NOS=  $\bullet$ **IEF285I NULLFILE KEPT IEF285I** VOL SER NOS= **IEF2851** AAAAAAAA.AAAAAAAA.AAAAAAAA.AAAAAAAA.00000546 PASSED **IEF285I** VOL SER NOS=  $\bullet$  $/$  $/$  $STPB$ EXEC PGM=IEBPTPCH //SYSUT1 DD DSNAME=\*.STPA4.SYSUT2,DISP=(OLD,DELETE),  $\prime\prime$ DC8=(,RECFM=F,BLKSIZE=80) //SYSUT2 OD SYSOUT=A //SYSPRINT DD SYSOUT=A  $//SYSIN$  OD  $*$ IEF236I ALLOC. FOR REKUTI **STPB** IEF237I JOBLIB ON 192 IEF237I SYSUTI ON 182 IEF237I SYSIN **ON OOC** 

 $\sim 10^{11}$  km

 $\mathbf{c}$ 

PRINT/PUNCH DATA SET UTILITY PRINT MAXFLDS=2 TITLE ITEM=C'LISTING OF TAPE RfCOROS BY KEATON',33) RECORD FIELD=(80,,,10) EOF ON SYSIN

PAGE 0001

LISTING OF TAPE RECORDS BY KEATON. THESE RECORDS WERE FIRST PUT OUT ON TAPE FROM DATA CARDS IN THE INPUT STREAM BY USING IEBGENER. THEY ARE BEING PRINTED AS A CHECK. THIS IS THE LAST RECORD. END OF DATA FOR SDS OR MEMBER

PAGE 001

IEF285I PASSED PRILIB IEF285I VOL SER NOS= WORKOL. **IEF285I** AAAAAAAA.AAAAAAAA.AAAAAAAA.AAAAAAA.00000546 DELETED **IEF2851** VOL SER NOS=  $\bullet$ IEF285I **SYSOUT SYSOUT** IEF285I VOL SER NUS=  $\bullet$ **IEF285I** SYSOUT **SYSOUT IEF285I** VOL SER NOS=  $\bullet$ //STPB1 EXEC PGM=IEBCOPY //SYSPRINT DD SYSOUT=A //SYSUT1 DD DSNAME=SYS1.PROCLIB(DICK), DISP=OLD //SYSUT2 DD UNIT=2311, SPACE=(TRK,  $(1,1,1)$ ), DISP=(NEW, PASS), DSNAME=KEATON(DICK), VOLUME=SER=WORK01  $\prime\prime$  $\bigstar$ //SYSIN DD IEF236I ALLCC. FOR REKUT1 STPB1 **IEF237I JOBLIB** ON 192 IEF237I SYSUT1 ON 191 IEF237I SYSUT2 ON 192 IEF237I SYSIN ON OCC

 $\mathbf{C}$ 

PDS COPY UTILITY

**PAGE 0001** 

COPY TYPCOPY=I, MAXNAME=1 MEMBER NAME=DICK INCLUSIVE COPY INVOKED DICK SUCCESSFULLY COPIED END OF TASK

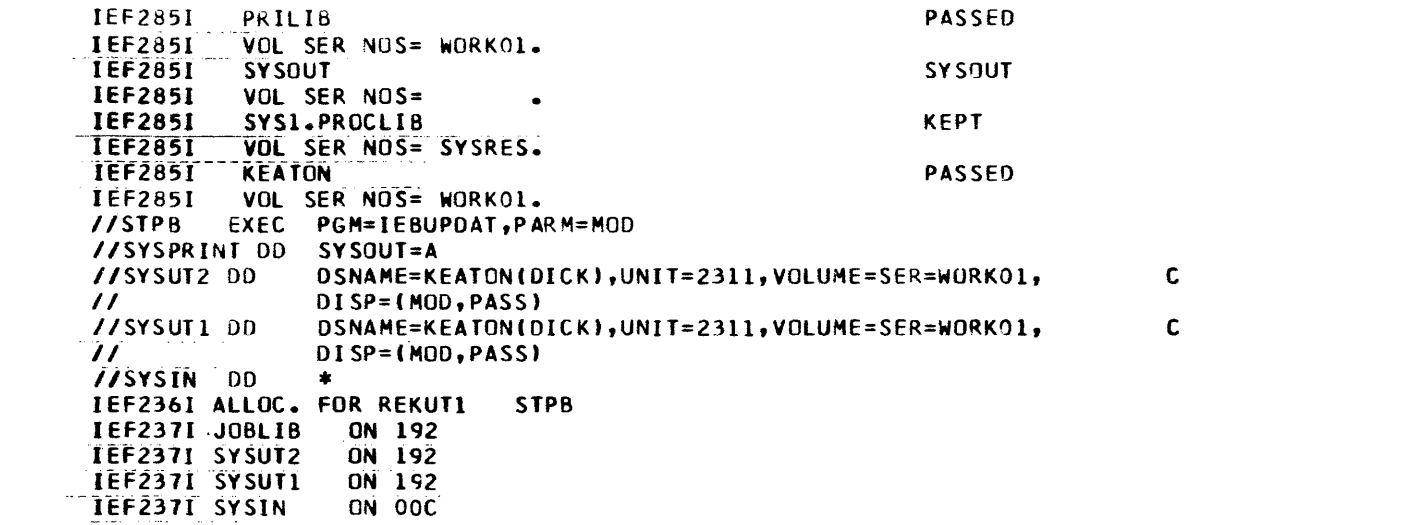

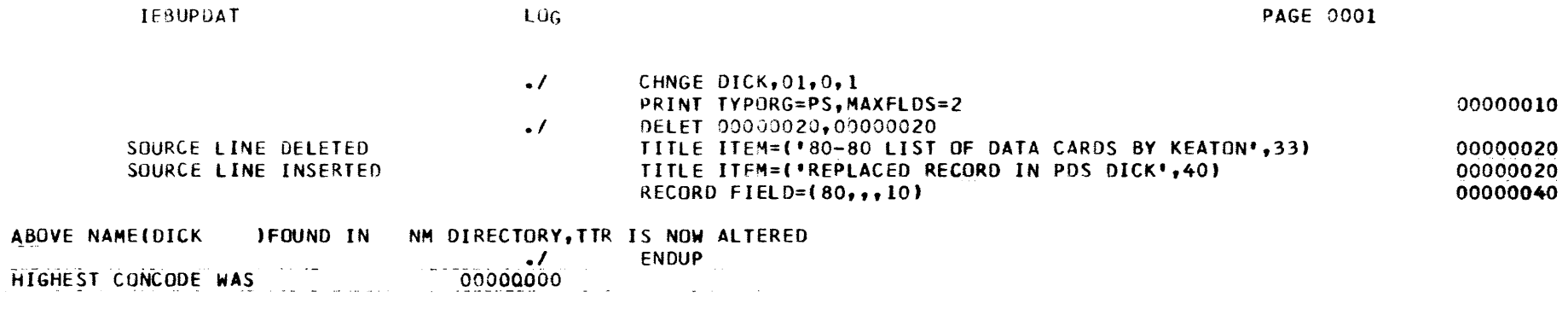

 $\mathbf{b}$ 

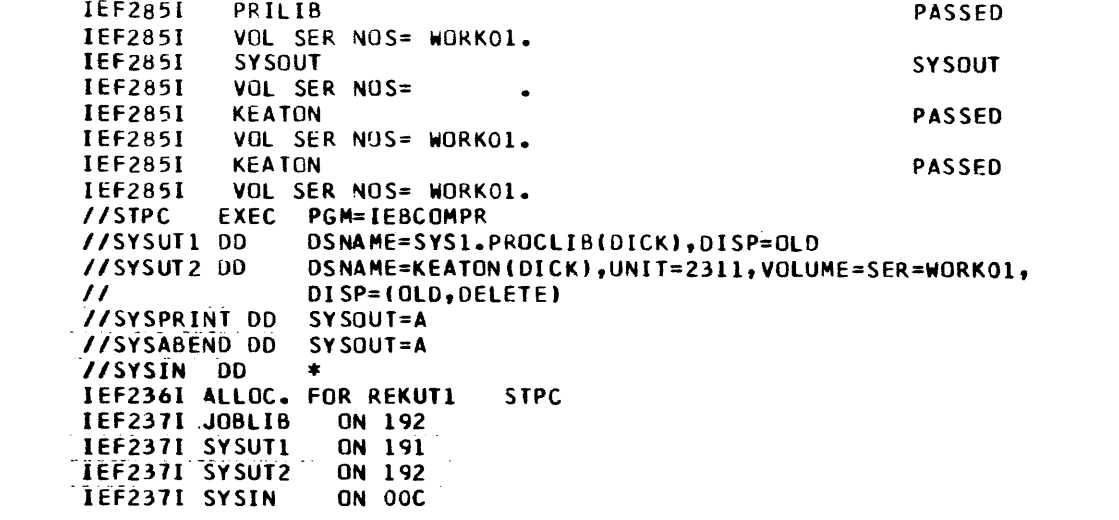

 $\label{eq:2.1} \frac{1}{\sqrt{2}}\int_{\mathbb{R}^3}\frac{1}{\sqrt{2}}\left(\frac{1}{\sqrt{2}}\right)^2\frac{1}{\sqrt{2}}\left(\frac{1}{\sqrt{2}}\right)^2\frac{1}{\sqrt{2}}\left(\frac{1}{\sqrt{2}}\right)^2\frac{1}{\sqrt{2}}\left(\frac{1}{\sqrt{2}}\right)^2\frac{1}{\sqrt{2}}\left(\frac{1}{\sqrt{2}}\right)^2\frac{1}{\sqrt{2}}\frac{1}{\sqrt{2}}\frac{1}{\sqrt{2}}\frac{1}{\sqrt{2}}\frac{1}{\sqrt{2}}\frac{1}{\sqrt{2}}$ 

 $\label{eq:2.1} \frac{1}{\sqrt{2}}\int_{\mathbb{R}^3}\frac{1}{\sqrt{2}}\left(\frac{1}{\sqrt{2}}\right)^2\frac{1}{\sqrt{2}}\left(\frac{1}{\sqrt{2}}\right)^2\frac{1}{\sqrt{2}}\left(\frac{1}{\sqrt{2}}\right)^2\frac{1}{\sqrt{2}}\left(\frac{1}{\sqrt{2}}\right)^2\frac{1}{\sqrt{2}}\left(\frac{1}{\sqrt{2}}\right)^2\frac{1}{\sqrt{2}}\frac{1}{\sqrt{2}}\frac{1}{\sqrt{2}}\frac{1}{\sqrt{2}}\frac{1}{\sqrt{2}}\frac{1}{\sqrt{2}}$ 

 $\mathbf{C}$ 

**COMPARE UTILITY** 

**PAGE 0001** 

COMPARE **EXITS ERROR=ERRTNE IEB2211** RECORDS ARE NOT EQUAL DDNAME = SYSUT1 PHYSICAL RECORD NUMBER = 00000002 LOGICAL RECORD NUMBER WITHIN PHYSICAL RECORD = 00000001 4040404040404040404363C9E3D3C540C9E3C5047E4D7DF8F060F8F040D3C9E2E340D6C640C4C1E3C140C3C1D9C4E240C2E840D2C5C1E3D6D57D6BF3F3 504040404040404040404040F0F0F0F0F0F0F2F0 DONAME = SYSUT2 PHYSICAL RECORD NUMBER = 00000002 LOGICAL RECORD NUMBER WITHIN PHYSICAL RECORD = 00000001 4040404040404063C9E3D3C540C9E3C5D47E4D7DD9C5D7D3C1C3C5C440D9C5C3D6D9C440C9D540D7C4E240C4C9C3D27D6BF4F05D4040404040

 $\sim$ 

404040404040404040404040F0F0F0F0F0F0F2F0

IEB2251 JOB TERMINATED AFTER EXIT

END OF JOB-TOTAL NUMBER OF RECORDS COMPARED = 00000002

 $\sim$ 

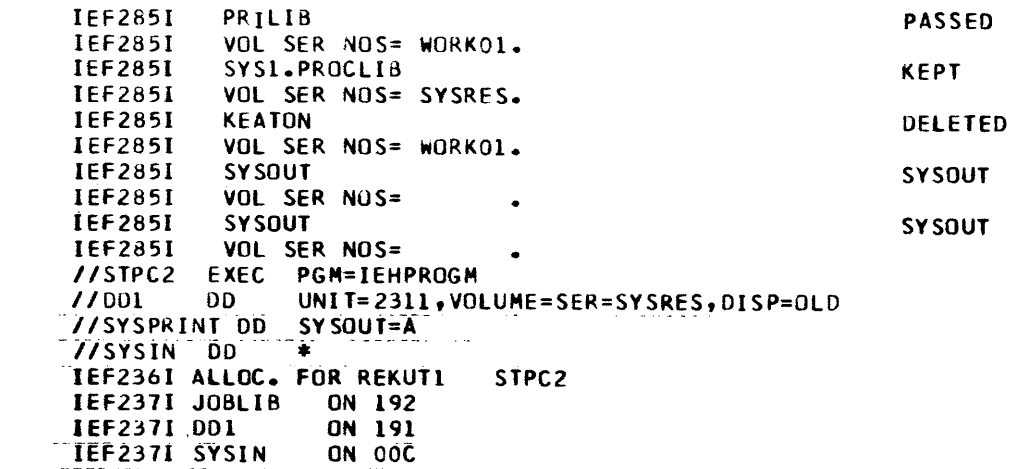

 $\label{eq:2.1} \mathcal{L}(\mathcal{L}^{\text{max}}_{\mathcal{L}}(\mathcal{L}^{\text{max}}_{\mathcal{L}}(\mathcal{L}^{\text{max}}_{\mathcal{L}}(\mathcal{L}^{\text{max}}_{\mathcal{L}^{\text{max}}_{\mathcal{L}}})))))$ 

## SYSTEM SUPPORT UTILITIES ---- IEHPROGM

#### SCRATCH DSNAME=SYSl.PROClIB,VDl=2311=SYSRES,MEMBER=DICK,PURGE NORMAL END OF TASK RETURNED FROM SCRATCH

UTILITY END

 $\sim 10^{11}$  km  $^{-1}$ 

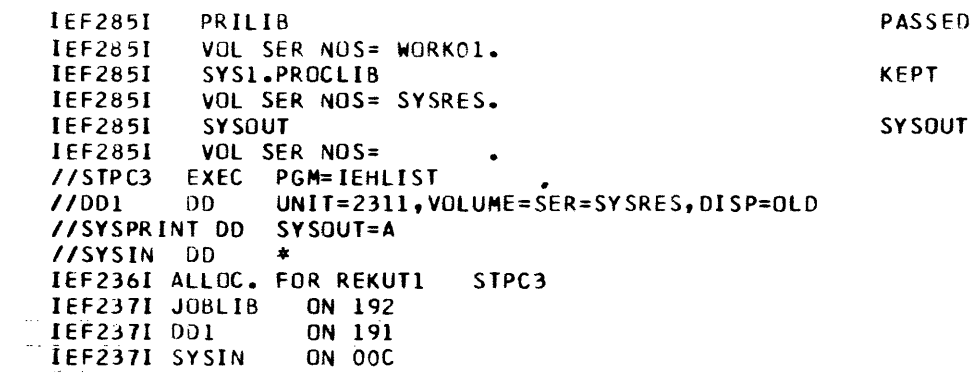

### SYSTEMS SUPPORT UTILITIES --- IEHLIST

DIRECTORY INFO FOR SPECIFIED PDS ON VOL SYSRES

SYS1.PROCLIB MEMBERS

TTRC VARIABLE USER DATA --- (USER DATA AND TTRC ARE IN HEX)

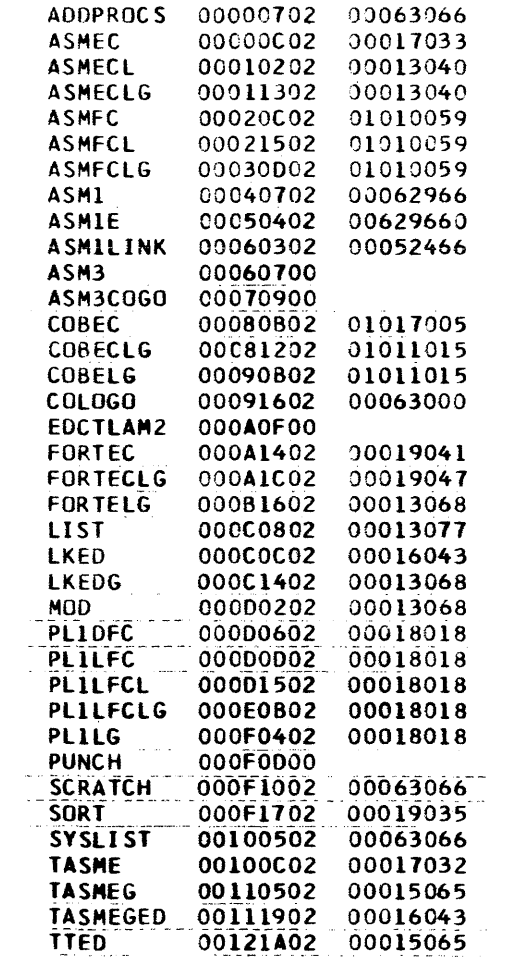

 $\sim 10^{-11}$ 

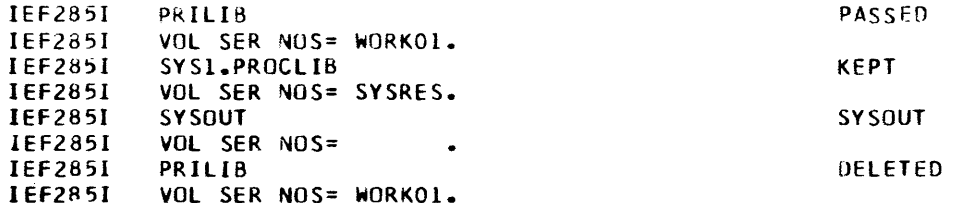

 $\mathcal{S}_{\mathcal{S}}$ 

## STUDENT PROBLEM - LINKAGE Editor

A program has been divided into five segments and assigned to several programmers. Each programmer has written and compiled his segment. It is now necessary to combine these segments into an executable program. It has been decided that a minimum amount of storage will be utilized for this program.

Construct an overlay program using the linkage editor and run this program.

- MAIN Read cards; if there is a B in Column 1, call PGMB; if no B, call the error routine PGMA. (Coded in assembler language)
- PGMA Error routine; prints error message and error card on console; returns to MAIN. (Coded in assembler language)
- PGMB Table Lookup Routine; uses columns 2 through 6 to find a message in a table; if message is found, call PGMB2 to print the message; if there is no message, call PRGB1 to print an error message. (Coded in COBOL)
- PGMB1 Error routine; prints error message about missing entry in table; returns. (Coded in assembler language)
- PGMB2 Print messages found in the table; return. (Coded in assembler language)

### QUESTIONS TO ANSWER:

- 1. How much storage will the overlay program require?
- 2. How much storage would the program have taken without overlaying?
- 3. How much storage to the SEGTAB and ENTAB's require?

xxx SUPPLY JOB CONTROL AND LINK EDIT STATEMENTS TO BUILD OVERLAY (STEPA) \*\*\*\* xxx DATA SETS CALLED SYSUTI (SEQ), SYSLMOD (PART.), AND SYSl.OBJMODS (PART.), :xx: HAVE BEEN CATALOGED. SYS1.OBJMODS CONTAINS INPUT MODULES. EXXXXXXXXXXXXXX //STEPB EXEC PGM=x.STEPA.SYSLMOD //SYSABEND DO SYSOUT=A //OUTPUT DO SYSOUT=A //INPUT DD \*<br>A1 THIS Al THIS CARD SHOULD BE IN ERROR - PGMA HAS PRINTED IT ON THE CONSOLE. Bl1111 B22222 B33333 B44444 A2 B55555 B66666  $/$   $\mathfrak{X}$ . THIS CARD SHOULD BE IN ERROR - PGMA HAS PRINTED IT ON THE CONSOLE.<br>CARD 5 - THIS CARD IS AN ERROR - PGMB1 PRINTED IT. CARD 1 CARD 2 CARD 3 CARD 4 CARD 5 - THIS CARD IS AN ERROR - PGMB1 PRINTED IT. CARD 6

 $\ell = -n$  .

 $\sim$ 

# EXTERNAL SYMBOL DICTION.

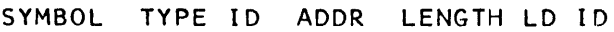

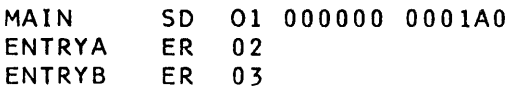

### RELOCATION DICTIONARY

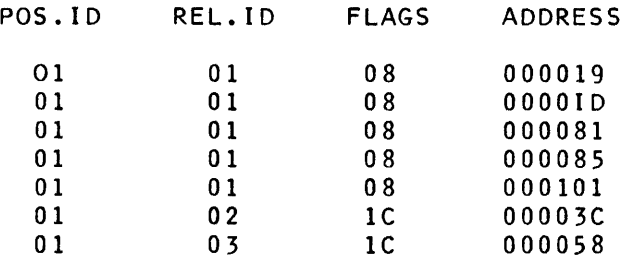

### CROSS-REFERENCE

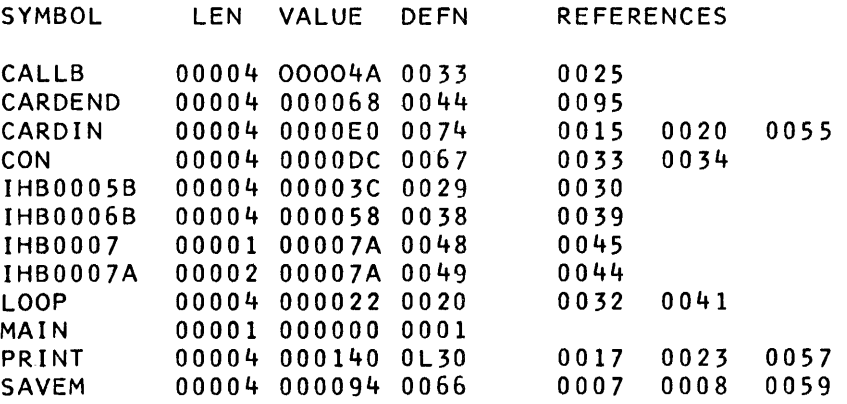

NO STATEMENTS FLAGGED IN THIS ASSEMBLY

 $\sim 10^{-11}$ 

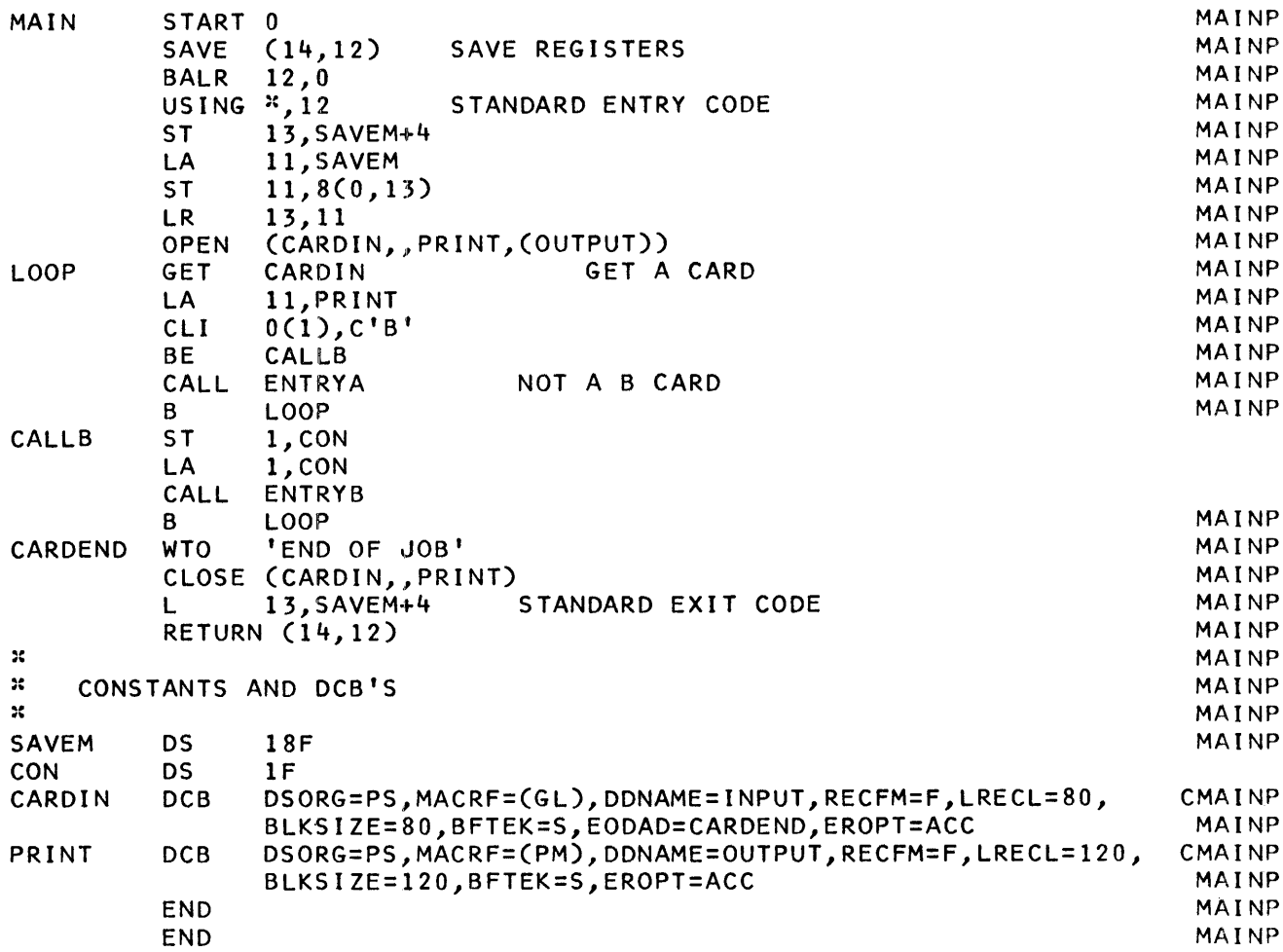

 $\label{eq:2.1} \frac{1}{\sqrt{2}}\int_{\mathbb{R}^3}\frac{1}{\sqrt{2}}\left(\frac{1}{\sqrt{2}}\right)^2\frac{1}{\sqrt{2}}\left(\frac{1}{\sqrt{2}}\right)^2\frac{1}{\sqrt{2}}\left(\frac{1}{\sqrt{2}}\right)^2\frac{1}{\sqrt{2}}\left(\frac{1}{\sqrt{2}}\right)^2.$ 

EXTERNAL SYMBOL DICTIONARY

SYMBOL TYPE ID ADDR LINGTH LD 10

ENTRYA LD 000000 01 PC 01 000000 000079

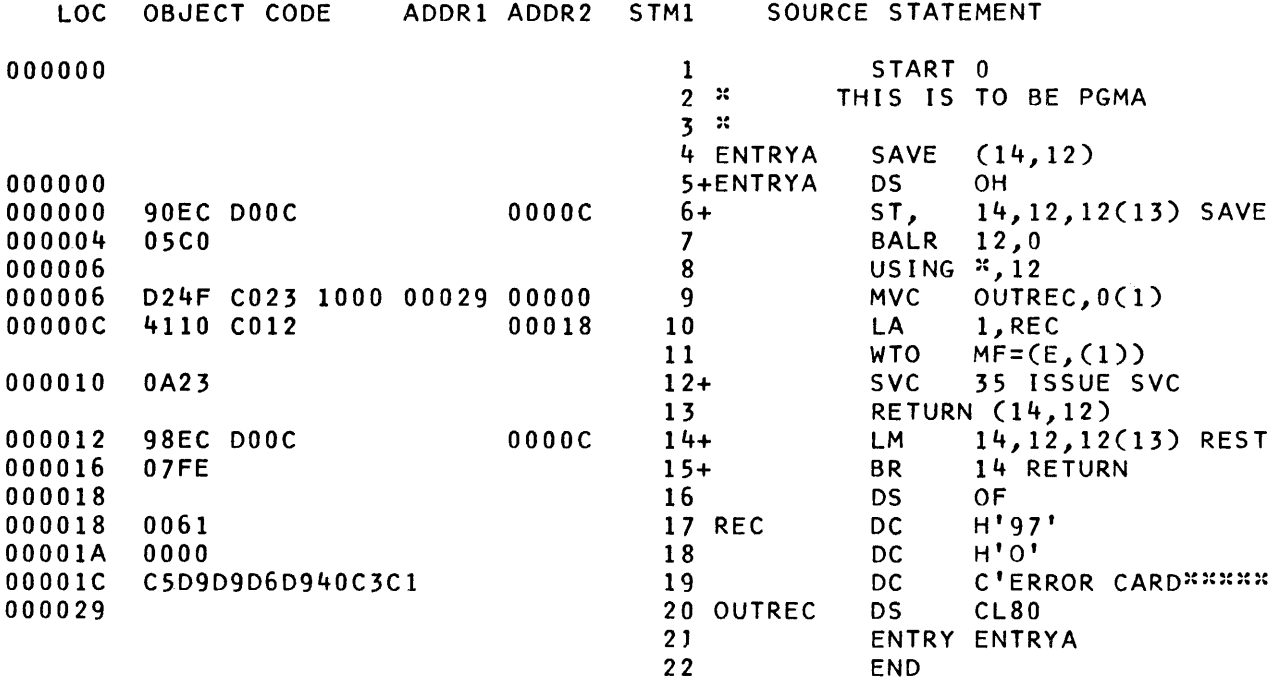

 $\sim 10^{-1}$ 

CROSS-REFERENCE

 $\sim 1000$  km s  $^{-1}$ 

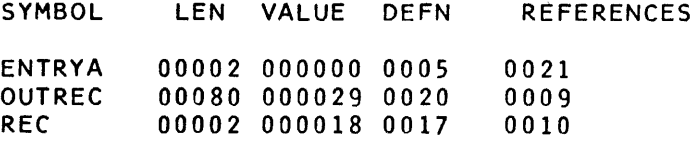

NO STATEMENTS FLAGGED IN THIS ASSEMBLY

IDENTIFICATION DIVISION PROGRAM-ID. 'ENTRYB'. REMARKS. THIS IS A COBOL PROGRAM TO DO A TABLE LOOKUP AND PASS FINDINGS TO A SUBPROGRAM. ENVIRONMENT DIVISION. CONFIGURATION SECTION. SOURCE-COMPUTER. IBM-360. OBJECT-COMPUTER. IBM-360. DATA DIVISION. WORKING-STORAGE SECTION. 01 TABLE-1.<br>02 A1 PI PICTURE X(5) VALUE IS '11111'. 02 FI PICTURE A(35) VALUE 'CONGRATULATIONS --- YOU HAVE GOTTEN'. 02 A2 PICTURE X(5) VALUE IS '22222',<br>02 F2 PICTURE A(35) VALUE ' THE OBE THE OBERLAY PROGRAM TO EXECUTE TO'. 02 A3 PICTURE X(5) VALUE IS '33333'. 02 AS PICTURE A(5) VALUE IS 1999 ...<br>02 F3 PICTURE A(35) VALUE ' COMPLETION IF YOU HAVE PRINTED 5 '. PGMB.... 02 A4 PICTURE X(5) VALUE IS '44444'. 02 F4 PICTURE A(35) VALUE ' CARDS ON THE PRINTER AND THREE ON'. 02 A5 PICTURE X(5) VALUE IS '66666'.<br>02 F5 PICTURE A(35) VALUE ' THE CONSOLE. 02 F5 PICTURE A(35) VALUE ' 01 TABLE-2 REDEFINES TABLE-I. d2 ITEM OCCURS 5 TIMES. 03 FINDER PICTURE X(5). 03 FOUND PICTURE A(35).<br>77 COUNT PICTURE 9. PICTURE 9. LINKAGE SECTION. 01 PASSED-CARD. 02 CARD-CODE 02 CONTROL-FIELD 02 REST-OF-CARD PROCEDURE DIVISION. ENTER LINKAGE. PICTURE A. PICTURE 5(5). PICTURE X(74). ENTRY 'ENTRYB' USING PASSED-CARD. ENTER COBOL. MOVE 1 TO COUNT. IN. OF CONTROL-FIELD = FINDER ( COUNT ), GO TO CALLB2. ADD L TO COUNT. IF COUNT = 6 GO TO NO-FIND. GO TO IN. CALLB2. ENTER LINKAGE. CALL 'ENTRYB2' USING FOUND ( COUNT) PASSED-CARD. ENTER COBOL. GO TO EXIT-ROUTINE. NO-FIND. ENTER LINKAGE. CALL ;ENTRYBI' USING PASSED-CARD. ENTER COBOL. EXIT-ROUTINE. ENTER LINKAGE. RETURN. ENTER COBOL. PGMB.... PGMB.... PGMB.... PGMB.... PGMB.... PGMB ..•. PGMB.... PGMB.... PGMB.... PGMB.... PGMB.... PGMB.... PGMB....  $PGMB$ ... PGMB.... PGMB.... PGMB.... PGMB.... PGMB.... PGMB.... PGMB.... PGMB.... PGMB.... PGMB.... PGMB.... PGMB.... PGMB.... PGMB.... PGMB.... PGMB.... PGMB.... PGMB.... PGMB.... PGMB.... PGMB.... PGMB.... PGMB.... PGMB.... PGMB.... PGMB... PGMB.... PGMB.... PGMB.... PGMB.... PGMB.... PGMB....  $PGMS...$ PGMB.... PGMB.... PGMB.... PGMB....

EXTERNAL SYMBOL DICTIONARY

SYMBOL TYPE ID ADDR LENGTH LD ID

ENTRYBI SD 01 000000 000086

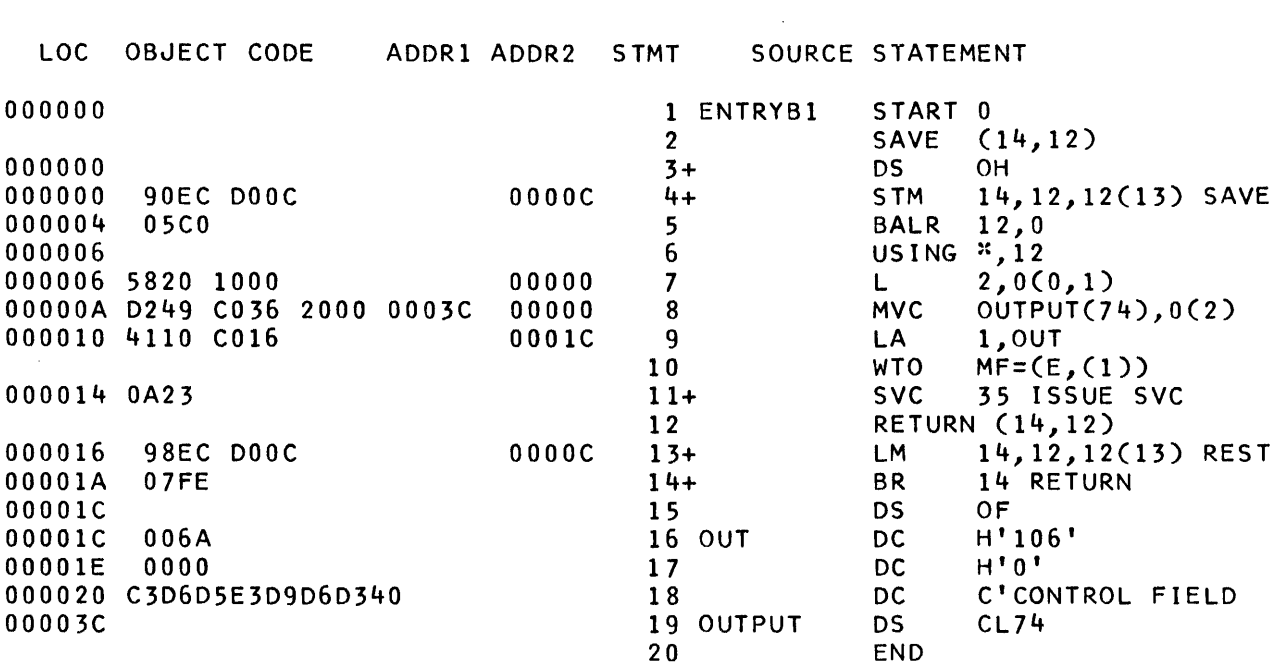

CROSS-REFERENCE

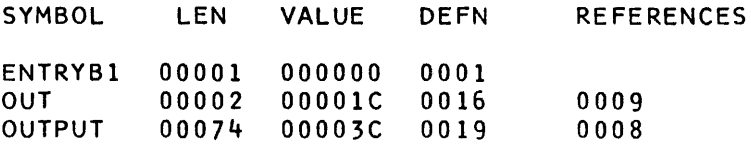

NO STATEMENTS FLAGGED IN THIS ASSEMBLY

## EXTERNAL SYMBOL DICTIONARY

SYMBOL TYPE ID ADDR LENGTH LD ID

ENTRYB2 SD 01 000000 000108

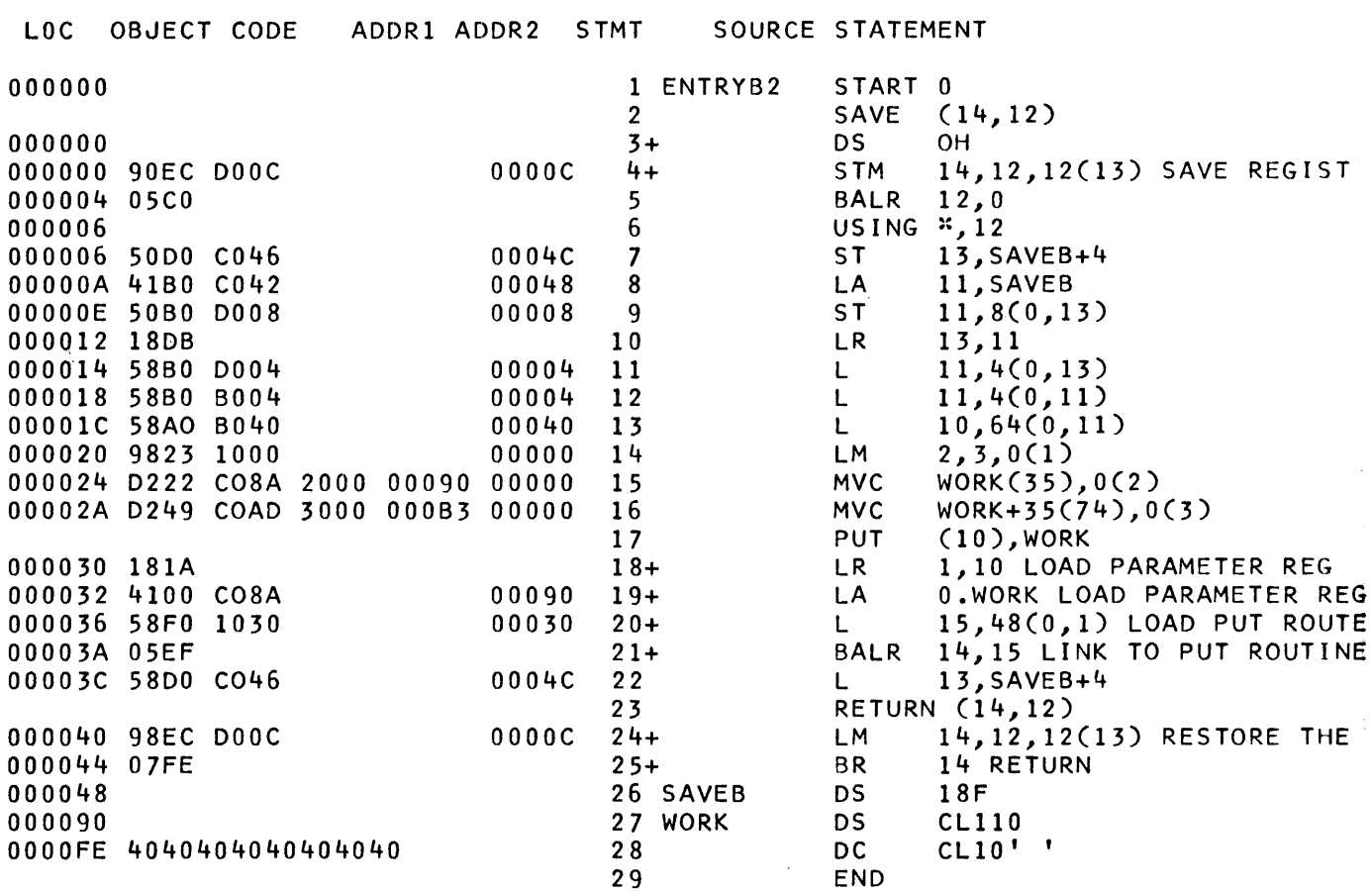

 $\mathcal{L}^{\text{max}}_{\text{max}}$  and  $\mathcal{L}^{\text{max}}_{\text{max}}$ 

//BLDOVLY JOBO,FPV,MSGLEVEL=I //STEPA EXEC PGM=IEWL,PARM=(OBLY,XREF,LIST) //SYSPRINT DD SYSOUT=A DD DSNAME=SYS1.OBJMODS, DISP=OLD //SYSUTI DD DSNAME=SYSUTl,DISP=OLD //SYSLMOD DD DSNAME=SYSLMOD(RUN),DISP=OLD //SYSLIN DD \*  $\prime$   $\cdot$ INCLUDE SYSLIB(MAIN) OVERLAY POINTI INCLUDE SYSLIB(PGMA) OBERLAY POINTI INCLUDE SYSLIB(PGMB) OVERLAY POINT2 INCLUDE SYSLIB(PGMBl) OVERLAY POINT2 INCLUDE SYSLIB(PGMB2) ENTRY MAIN NAME RUN(R) //STEPB EXEC PGM=\*.STEPA.SYSLMOD //SYSABEND DD SYSOUT=A //OUTPUT DD SYSOUT=A  $//INPUTDD$  \* A1 THIS CARD SHOULD BE IN ERROR - PGMA HAS PRINTED IT ON THE CONSOLE. A1<br>B11111 B22222 B33333 B44444 A2 B55555 B66666 THIS CARD SHOULD BE IN ERROR – PGMA HAS PRINTED IT ON THE CONSOLE.<br>CARD 5 – THIS CARD IS AN ERROR – PGMB1 PRINTED IT. CARD I CARD 2 CARD 3 CARD 4 CARD 5 - THIS CARD IS AN ERROR - PGMB1 PRINTED IT. CARD 6

 $\sim$ 

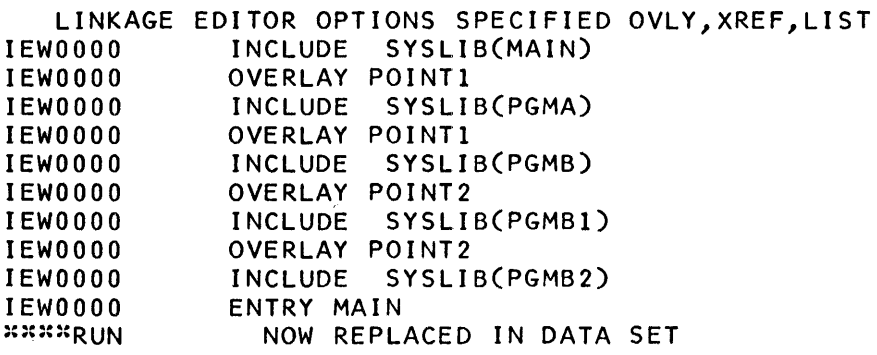

### CROSS REFERENCE TABLE

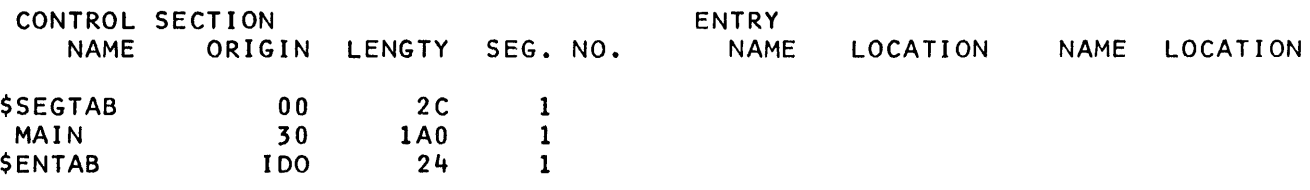

LOCATION REFERS TO SYMBOL IN CONTROL SECTION SEG. NO.

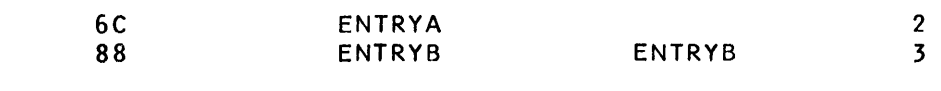

CONTROL SECTION ENTRY

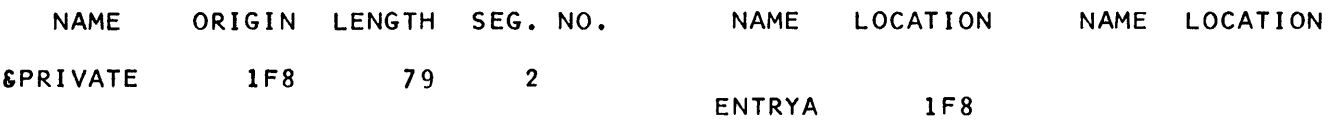

LOCATION REFERS TO SYMBOL IN CONTROL SECTION SEG. NO.

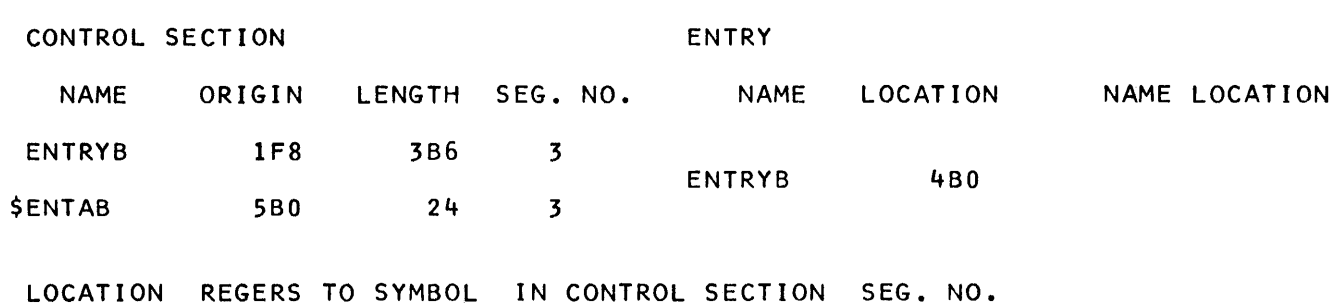

470 ENTRYB2 ENTRYB2 5
LOCATION REFERS TO SYMBOL IN CONTROL SECTION SEG. NO. 474 ENTRYBl ENTRYBl 4 CONTROL SECTION ENTRY NAME ORIGIN LENGTH SEG. NO. NAME LOCATION NAME LOCATION ENTRYBl 508 86 4 LOCATION REFERS TO SYMBOL IN CONTROL SECT10N SEG. NO. CONTROL SECTION ENTRY NAME ORIGIN LENGTH SEG. NO. NAME LOCATION NAME LOCATION ENTRYB2 508 104 5 LOCATION REFERS TO SYMBOL IN CONTROL SECTION SEG. NO. ENTRY ADDRESS 30<br>TOTAL LENGTH 6DC TOTAL LENGTH